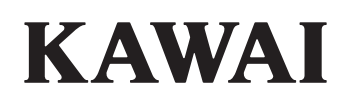

Introducción

Funcionamiento General

Menú EDIT

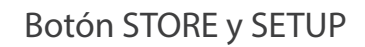

Grabador

Menú USB

Menú SYSTEM

Apéndice

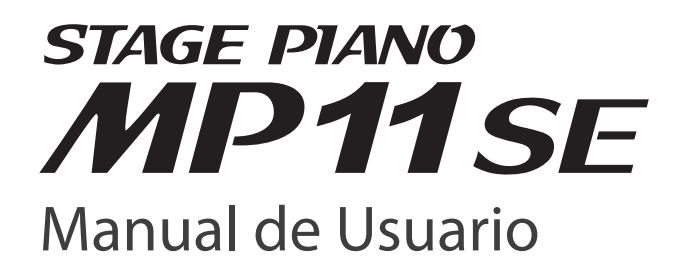

ES.

#### **Gracias por haber adquirido este piano de escenario Kawai MP11SE.**

Este manual de usuario contiene información importante sobre el uso del instrumento y la operatividad. Por favor, lea cuidadosamente todas las secciones, manteniendo este manual a mano para referencia futura.

## **Sobre este Manual de Usuario**

Antes de intentar tocar este instrumento, por favor lea el capítulo de **Introducción** desde la página 10 de este manual de usuario. Este capítulo ofrece una breve explicación de cada sección del panel de control del MP11SE's, una vista general de los enchufes y conectores, y detalles de cómo están estructurados los componentes del sonido del instrumento.

El capítulo sobre el **Funcionamiento General** (página 20) ofrece una visión general de las funciones más utilizadas, empezando con activar y desactivar secciones, ajustar el volumen, y elegir sonidos. Después, este capítulo explica como ajustar el sonido básico utilizando los cuatro mandos de control, y luego explica como EFX, reverberación, y simulación de amplificador pueden cambiar radicalmente el carácter del sonido elegido. El capítulo finaliza con una explicación de la sección MIDI OUT del instrumento.

En el capítulo **Menú EDIT** (página 38) se enumeran los parámetros disponibles de las secciones PIANO, E.PIANO, SUB y MIDI OUT por categoría para que disponga de una práctica referencia. El capítulo de los Menús de los **Botón STORE y SETUP** (página 60) explica como almacenar sonidos personalizados, guardar la configuración del panel entero como un AJUSTE (SETUP), y después recuperar distintos AJUSTES de la memoria interna del MP11SE.

La sección del **Grabador** (página 64) explica como grabar y reproducir piezas almacenadas en la memoria interna, y también archivos MP3/WAV guardados en dispositivos de memoria USB. El capítulo termina con una explicación de las funciones de metrónomo/ patrones de batería del MP11SE. Funciones USB adicionales están explicadas en más detalle en el capítulo sobre el **Menú USB** (página 93), y el capítulo del **Menú SYSTEM** (página 99) explica los ajustes del sistema del MP11SE's y varias funciones de restauración.

Por último, la sección **Apéndice** (página 113) incluye información sobre el driver USB-MIDI, instrucciones sobre la actualización del software y listados de los sonidos internos del instrumento y ritmos de batería, efectos, información para consultas MIDI y detalles completos de las especificaciones.

# **Instrucciones de Seguridad**

# **GUARDE ESTAS INSTRUCCIONES**

INSTRUCCIONES SOBRE RIESGOS DE INCENDIO, DESCARGA ELECTRICA, O DAÑO A PERSONAS.

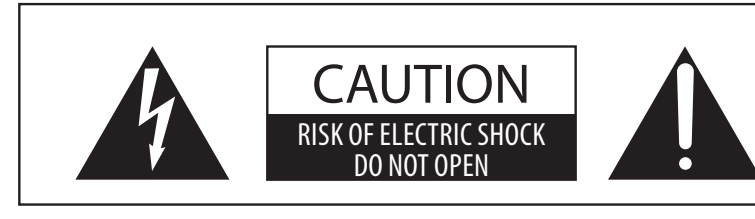

## **PRECAUCION**

PARA REDUCIR RIESGO DE INCENDIO O DESCARGA ELECTRICA, NO EXPONGA ESTE PRODUCTO A LA LLUVIA O HUMEDAD.

## AVISO : PELIGRO DE DESCARGA ELECTRICA - NO ABRIR

PARA REDUCIR EL RIESGO DE DESCARGA ELECTRICA, NO QUITE LA TAPA (O PARTE TRASERA). NO TOQUE NINGUNA PARTE INTERNA. LLAME AL SERVICIOTECNICO CUALIFICADO SI NECESITA ATENCION.

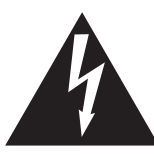

Si se encendiende el símbolo de un rayo dentro de un triángulo, alerta al usuario de la presencia de ¨voltaje peligroso¨ no protegido dentro del producto, indicando suficiente magnitud para constituir riesgo de descarga eléctrica.

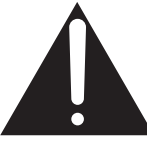

La presencia del símbolo de admiración dentro de un triángulo, alerta al usuario de un importante servicio de operación y mantenimiento descritos en las instrucciones que acompañan al producto.

## **Ejemplos de los Simbolos Dibujados**

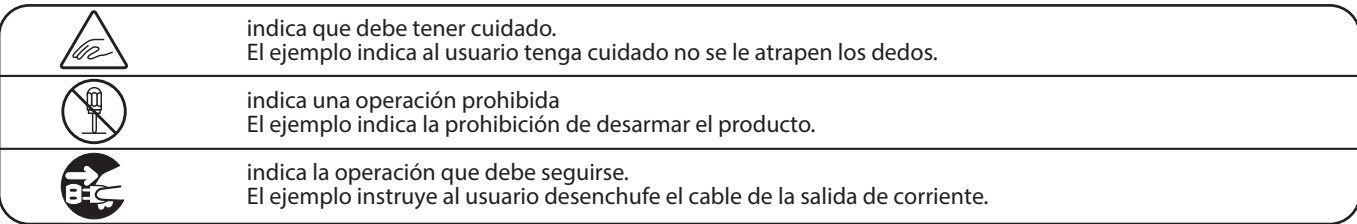

Indica daño potencial que podría resultar en muerte o serio **PRECAUCION** accidente si el producto se usa incorrectamente.

**El producto deber ser conectado a un enchufe de corriente con el voltaje indicado.**

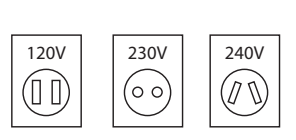

- Use el adaptador de corriente suministrado con el producto u otro recomendado por Kawai.
- Si utilizara un cable de corriente asegúrese de que tenga el enchufe correcto y conforma el voltaje especificado.

Si hiciera esto, podría incendiarse.

**No inserte o desconecte el enchufe del cable con las manos húmedas.**

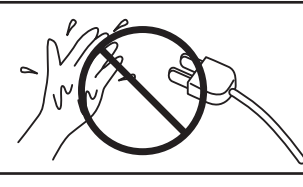

Si lo hace, puede darle una descarga eléctrica.

**No permita que cualquier objeto foraneo entre en el producto.**

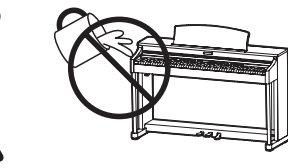

La entrada de agua, agujas, etc. puede causar averias o corto circuitos. El producto debe ser protegido del agua y de las salpicaduras. No se debe de apoyar en el instrumento ningún objeto que contenga líquido, como jarrones.

**No se apoye sobre el instrumento.** El producto puede caer y romperse. **No desmonte, repare o modifique el producto.** Al hacerlo, el producto podría romperse, provocar descarga eléctrica o corto circuito. **Cuando desconecte el enchufe de la corriente, debe tirar siempre del enchufe para sacarlo.** ● Si tira del mismo cable de corriente, puede estropear el cable causando fuego, una descarga eléctrica o corto circuito. **El producto tiene componentes eléctricos que se mantendrán cargados a la fuente de alimentación aún cuando el instrumento esté apagado. Si el producto no se utilizara durante largo tiempo, se recomienda desconecte de la red de corriente.** ● En caso de tormenta y rayos, podría provocarse fuego. ● O el exceso calentamiento, provocar incendio. **Es conveniente colocar el instrumento cerca de una toma de corriente eléctrica y el cable en una posición en la que pueda ser desconectado fácilmente ante una situación de emergencia, ya que la toma de corriente siempre tiene electricidad a pesar de que el piano esté apagado. Este producto debe estar equipado con una linea de enchufe polarizada (una pala más ancha que la otra). Esta es una característica de seguridad. Si no pudiera insertar el enchufe en la toma, contacte con el electricista para cambiar la toma de corriente obsoleta. No descarte el propósito de seguridad del enchufe. Cuando se usen los auriculares, no lo haga durante largos periodos de tiempo a niveles altos.** Podría derivar en problemas de audición.

#### **Instrucciones para Conexión a Tierra**

Hay que conectar este producto a tierra. Si falla o se avería, conectarlo a tierra facilita un camino de menos resistencia para la corriente eléctrica, y así reduce el riesgo de un choque eléctrico. Este producto está equipado con un cable con un conductor y un enchufe con toma de tierra. El enchufe tiene que estar conectado a una salida adecuada, que esté bien instalada y con toma de tierra según los códigos y normativas locales.

PELIGRO - La conexión indebida del cable sin toma de tierra puede tener como consecuencia riesgo de un choque eléctrico. Si tiene alguna duda de la correcta conexión a tierra del producto, verifíquelo con un electricista cualificado. No modifique el enchufe del producto - si no cabe en la salida, llame a un electricista cualificado para hacer una correcta instalación.

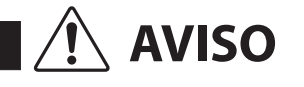

AVISO lindica daño potencial que podría resultar en accidente o daño al producto u otros enseres si el producto se utiliza indebidamente.

**No use el producto en las siguientes zonas.**

- ● **Tales como cerca de ventanas, donde el producto esté expuesto a la luz directa del sol.**
- ● **Extremadamente calientes, como próximo a radiadores.**
- ● **Zonas extremadamente frias, como al exterior.**
- ● **Zonas extremadamente húmedas.**
- ● **Zonas donde haya mucha arena o polvo**
- ● **Zonas donde el producto pueda estar expuesto a excesivas vibraciones.**

El uso del producto en dichas zonas puede derivarse en el deterioro del mismo. Use el producto sólo en climas moderados (nunca en climas tropicales).

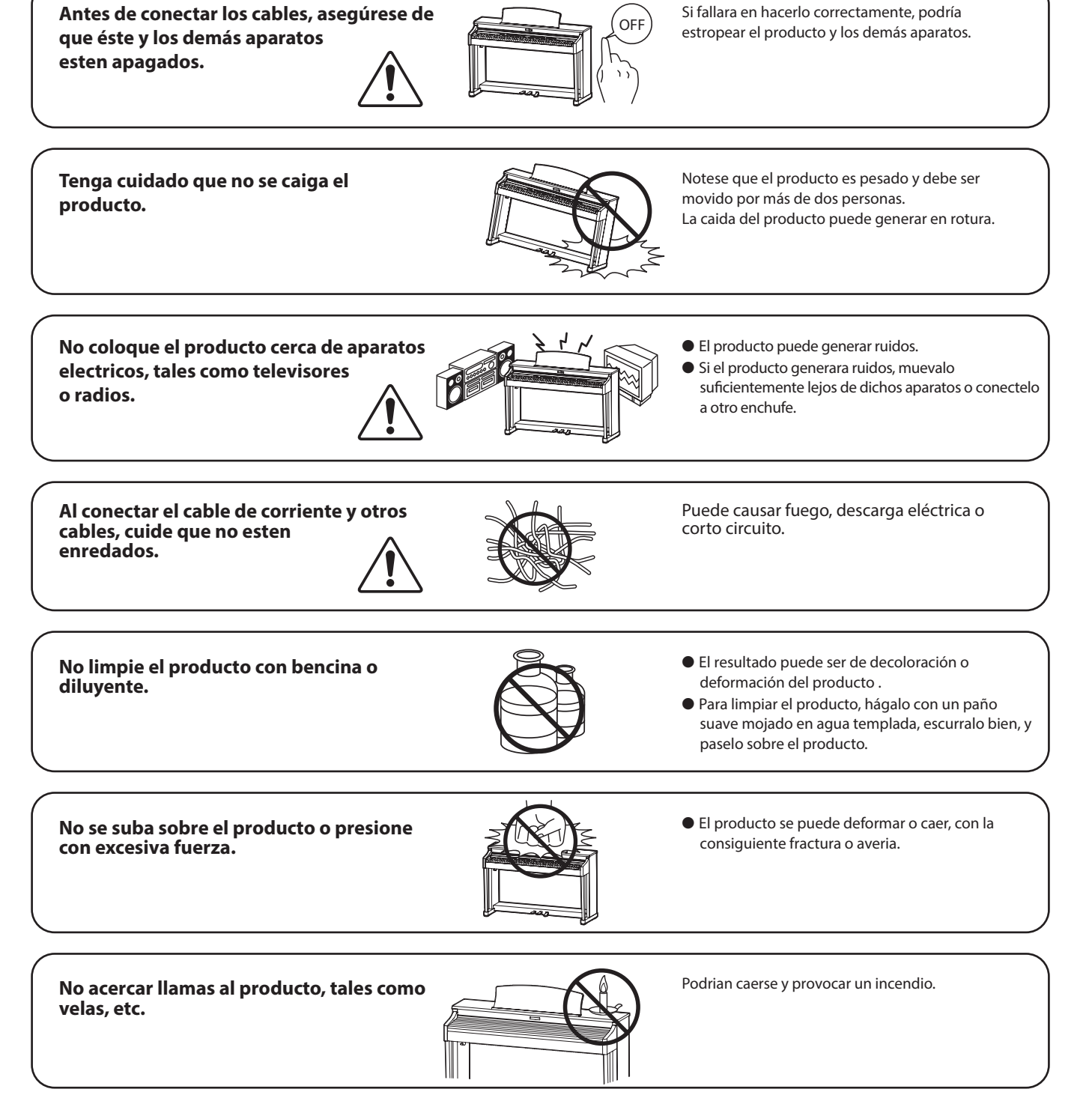

**Asegúrese de dejar libres las aberturas de ventilación y de no cubrirlas con objetos, como periódicos, manteles, cortinas etc.**

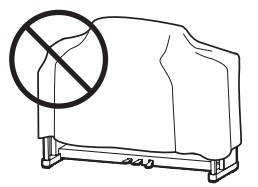

El incumplimiento de esto puede provocar el recalentamiento del producto, produciendo un incendio.

El producto deberá colocarse en un lugar donde ni su ubicación ni su posición interfieran con la ventilación **apropiada del mismo. Asegúrese de que exista una distancia mínima de 5cm. alrededor del producto para una ventilación adecuada.**

El producto debe ser atendido por el servicio técnico cualificado cuando:

- **El cable de corriente o enchufe se hayan estropeado.**
- **Hayan caído objetos, o se haya desparramado líquido dentro del producto.**
- **Haya sido expuesto a la lluvia.**
- **Tenga síntomas de alguna anormalidad o muestre notables cambios en la ejecución.**
- **Haya caído el producto o se haya estropeado el mueble.**

#### **Notas de Reparación**

Si sucediera alguna anomalía al producto, apaguelo inmediatamente, desconecte de la red y contacte con la tienda donde lo haya comprado.

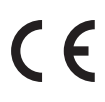

#### **Información a la disposición de los usuarios**

Si su producto está marcado con este símbolo de reciclaje significa que al final de su vida útil debe desecharlo por separado llevándolo a un punto limpio. No debe mezclarlo con la basura general del hogar. Deshacerse de un producto de forma adecuada ayudará a prevenir los efectos negativos sobre el medio ambiente y la salud que pueden derivarse de un manejo inadecuado de la basura. Para más detalles, por favor contacte con sus autoridades locales.

(Sólo Unión Europea)

# **Índice**

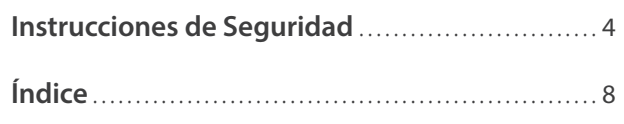

## **Introducción**

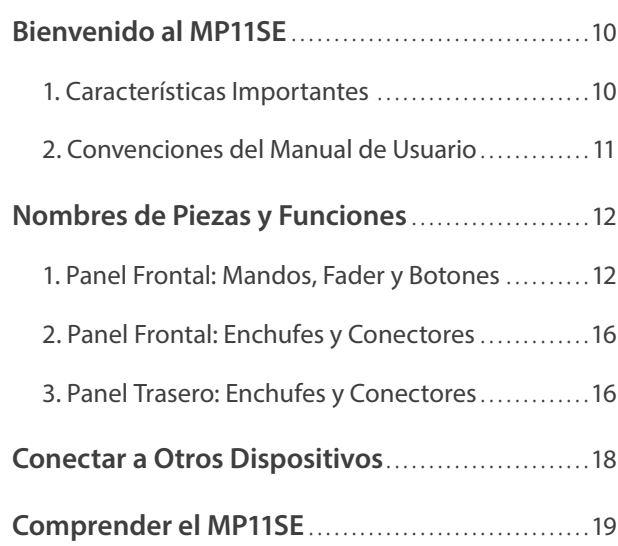

## **Funcionamiento General**

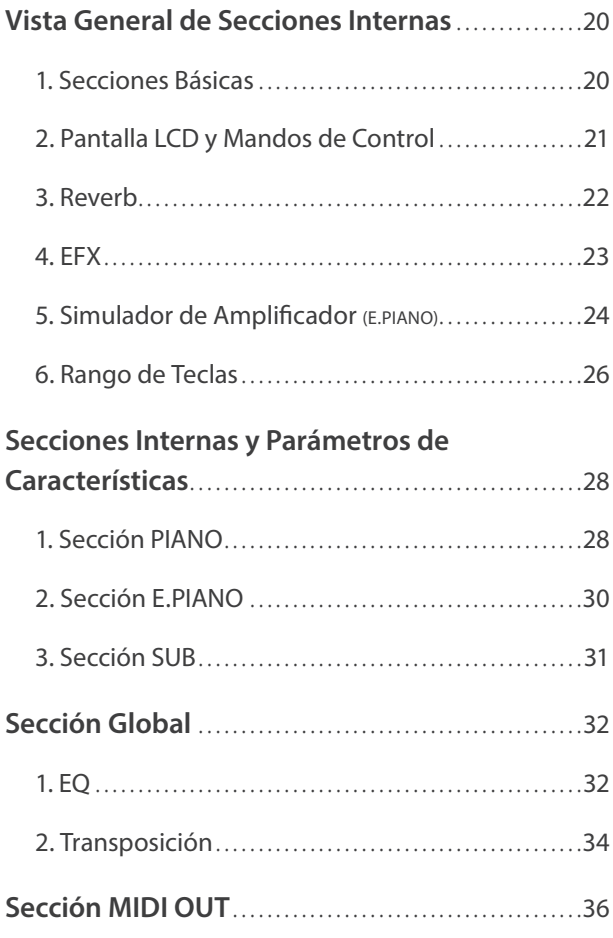

## **Menú EDIT**

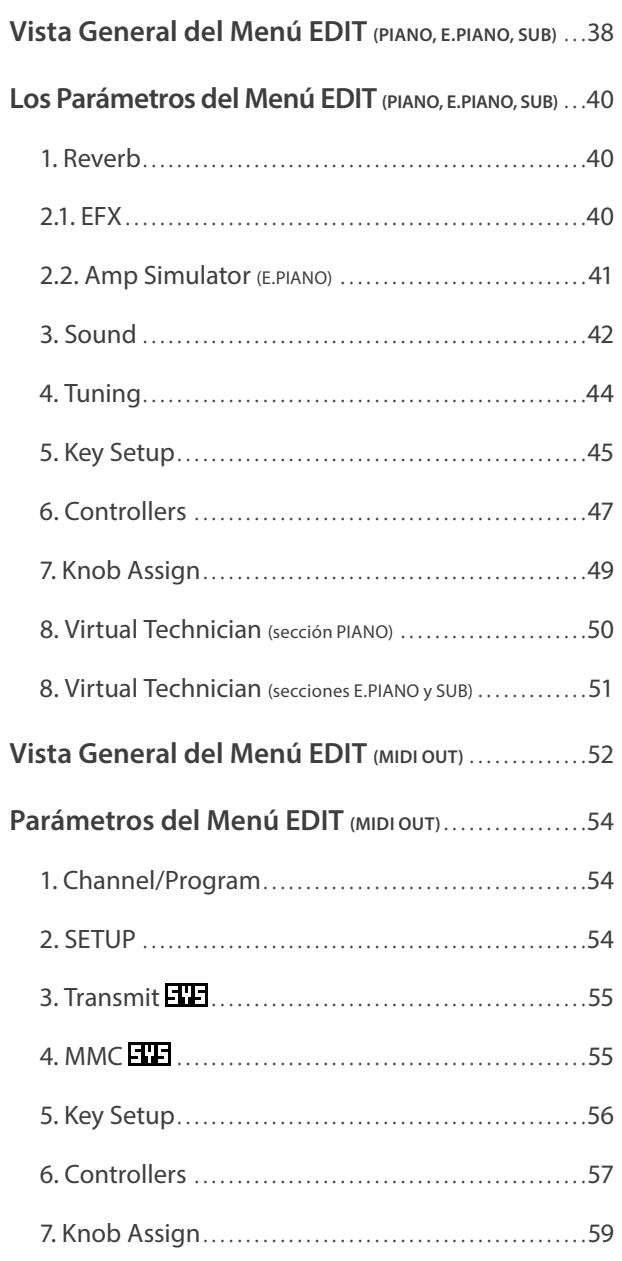

## **Botón STORE y SETUP**

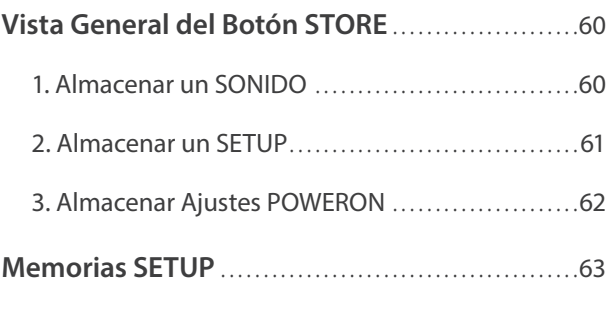

## **Grabador**

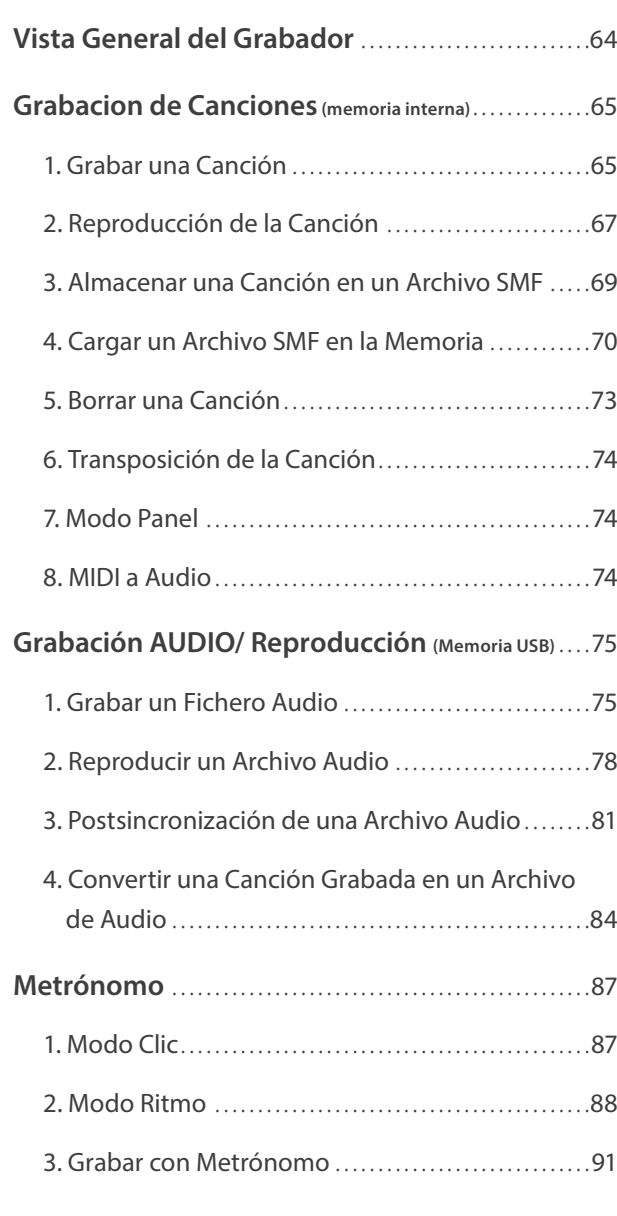

## **Menú USB**

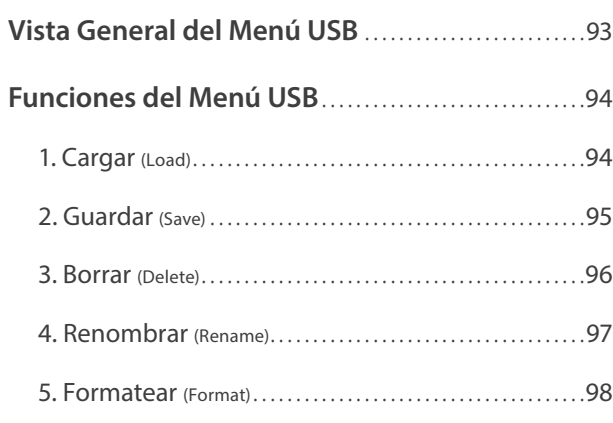

## **Menú SYSTEM**

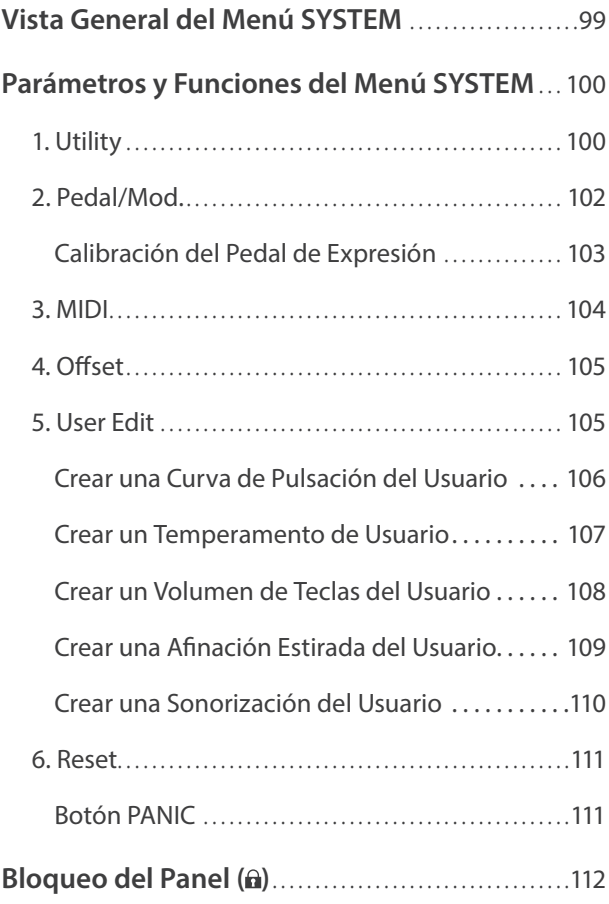

## **Apéndice**

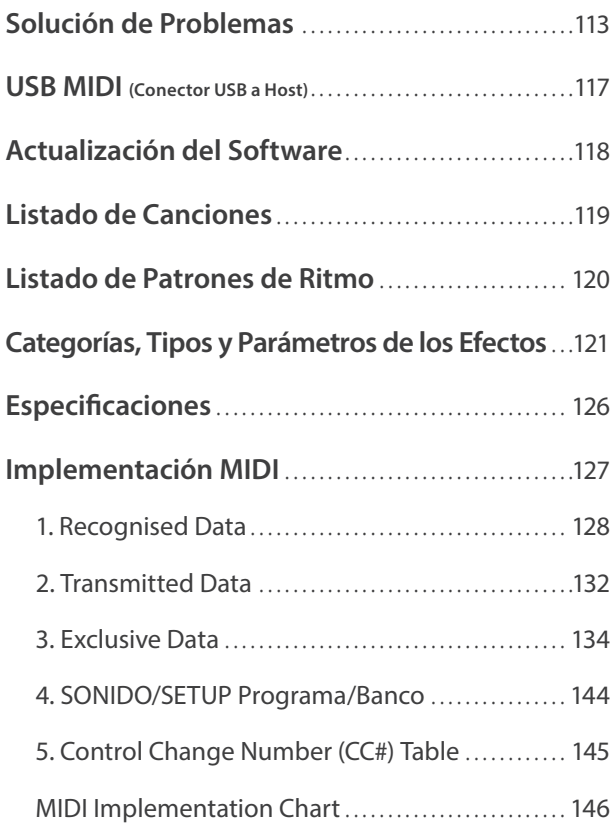

## **Bienvenido al MP11SE**

## **1 Características Importantes**

#### **La mejor acción de teclado disponible en un piano de escenario**

El MP11SE emplea el renombrado mecanismo de teclado de teclas de madera *Grand Feel* de Kawai, basado en 90 años de artesanía del piano acústico, para proporcionar una experiencia excepcionalmente realista.

Al igual que con un piano de cola, todas y cada una de las ochenta y ocho teclas blancas y negras están fabricadas totalmente de madera, balanceándose sobre un eje central en una superficie perfectamente lisa, permitiendo un movimiento ascendente y descendente muy suave. Las nuevas teclas *Grand Feel* son más largas que cualquier otra acción de teclado de piano digital, con la distancia de punto de balance ampliada para que coincida con la de un piano Kawai de cola. Cuando se pulsa una tecla, se eleva la parte trasera, propulsando el macillo que hace sonar la nota. Estos macillos se clasifican en tamaño y peso, reproduciendo desde la nota más baja hasta la más aguda de un piano de cola acústico, mientras que otros contrapesos incorporados dentro de las teclas más bajas ayudan a aligerar el tacto en los pasajes pianissimo. La acción *Grand Feel* del teclado, incluso reproduce la sutil sensación de doble escape al pulsar las teclas de un piano de cola muy suavemente, satisfaciendo las expectativas de los pianistas más exigentes.

Por último, las prestaciones de acción de teclado *Grand Feel* con superficie *Ivory Touch* de Kawai vienen de serie. Este material de textura fina y suave absorbe la humedad de los dedos para mejorar el control en la interpretación, con un acabado natural, mate muy suave, pero no resbaladizo.

#### **Sección PIANO: lo último en pianos de concierto, pop y jazz**

El MP11SE captura el excepcional sonido de los pianos de cola acústicos SK-EX, EX y SK-5 de Kawai. Las 88 teclas de estos excelentes instrumentos se han grabado y analizado meticulosamente, y se reproducen fielmente utilizando la tecnología registrada *Harmonic Imaging™*. Este proceso único recrea con precisión la amplia gama dinámica de los pianos de cola originales y ofrece a los pianistas un nivel extraordinario de expresividad desde el pianissimo más suave hasta el fortissimo más fuerte.

Con categorías para concierto, pop y jazz, el MP11SE ofrece la mejor selección de sonidos de pianos acústicos de alta calidad que se ha recopilado nunca para un instrumento de Kawai; cuenta, asimismo, con una categoría dedicada exclusivamente a los pianos verticales y los pianos mono.

Además, la función exclusiva *Virtual Technician* de Kawai permite configurar varias características del sonido de piano acústico seleccionado con solo pulsar un botón o girar un mando, con parámetros para ajustar la sonorización y la regulación, la resonancia de las cuerdas y el apagador, y los sutiles ruidos del macillo, el apagador y las teclas al soltarlos.

#### **Sección E.PIANO: EP clásicos, efectos gemelos y simulador de amplificador**

El MP11SE dispone de una increíble selección de sonidos clásicos de un piano eléctrico, cada uno con sus propias características distintivas. Disfrute de su sonido natural y orgánico, o pase la señal por una variedad de efectos clásicos de un stompbox, antes de reproducirla por uno de los cinco clásicos amplificadores o altavoces, que incluyen el modelado realista del carácter y la posición del micrófono.

#### **Sección SUB: Cuerdas, sonidos suplementarios, bajos y más de alta calidad**

La sección SUB del MP11SE dispone de cuerdas, sonidos suplementarios y bajos de alta calidad, así como de otros sonidos útiles, ideales para crear divisiones y zonas personalizadas y para hacer capas con los pianos acústicos o eléctricos, o para reproducir individualmente, en la parte frontal de la mezcla. Las capas adicionales Bell (Campana), Air (Aire) y Voice (Voz) añaden aún más profundidad al sonido, y los parámetros ADSR (Ataca, Deterioro, Sostener, Soltar) y los controles resonancia/tope flexibles se pueden ajustar directamente desde los mandos asignables del panel.

#### **Sección MIDI OUT: controlador maestro del teclado de cuatro zonas**

El MP11SE dispone de una nueva sección mejorada MIDI OUT con cuatro zonas independientes para controlar los dispositivos externos o para integrarlo en el estudio como teclado maestro. Utilice los mandos asignables del panel para enviar CC# al hardware conectado, o los botones de transportar la grabación para controlar una DAW sin tocar el ratón o dejar el piano. El MP11SE dispone de conectores LINE IN (ENTRADA DE LÍNEA) y de un atenuador del panel para ajustar el nivel de los dispositivos conectados, como un antiguo módulo expansor, el sintetizador sin el que no puede vivir o un portátil con software de instrumentos.

#### **Funcionamiento intuitivo, LCD grande, mandos de control que se pueden asignar en tiempo real**

El panel de control del MP11SE es bien diseñado y de fácil uso, con funciones similares agrupadas juntas y ubicadas donde esperabas encontrarlas. Una pantalla LCD grande y cuatro mandos de control asignables, permiten ajustar varios parámetros en tiempo real, sin perderse en menús - concentrarse en tocar, más que intentar acordarse de las funciones de los botones.

#### **208 Memorias de ajustes: bastante para el músico del escenario más ocupado**

El MP11SE permite almacenar en la memoria como un SETUP cada sonido personalizado, posición del mando, nivel de volumen y parámetro ajustable, y recupéralo al tocar un botón. Con más de 200 memorias SETUP, el MP11SE es ideal para músicos de escenario ocupados a quien les gusta planear varias actuaciones en avance, antes de ir de Giro.

#### **Funcionamiento USB a Dispositivo, con grabación y reproducción de archivos MP3/WAV/SMF**

El MP11SE dispone de conectores USB que facilitan la conexión del instrumento a un ordenador para el uso MIDI, y también permite cargar y guardar datos directamente en la memoria de dispositivos USB. Esta característica 'USB a Dispositivo' permite almacenar en la memoria interna, y guardar a USB para la posteridad, sonidos personalizados, memorias SETUP y canciones grabadas incorporadas.

También se puede utilizar dispositivos de memoria USB para reproducir archivos MP3 o audio WAV o SMF MIDI, para que artistas en directo puedan tocar con pistas de acompañamiento profesionales, o simplemente aprender los acordes o melodía de una nueva pieza. Aún es posible guardar actuaciones directamente como archivos MP3, WAV, o SMF para enviar por correo electrónico a miembros del grupo, para escuchar cuando esté lejos del teclado, o para editar más utilizando un terminal de trabajo audio.

## **2 Convenciones del Manual de Usuario**

**Este manual de instrucciones utiliza una serie de convenciones ilustrativas para explicar las diversas funciones del MP11SE. Los siguientes ejemplos ofrecen una vista general sobre los diferentes estados del indicador LED del botón y los distintos tipos de pulsaciones, así como los diferentes tipos de explicaciones textuales.**

### **Indicador de Botón LED**

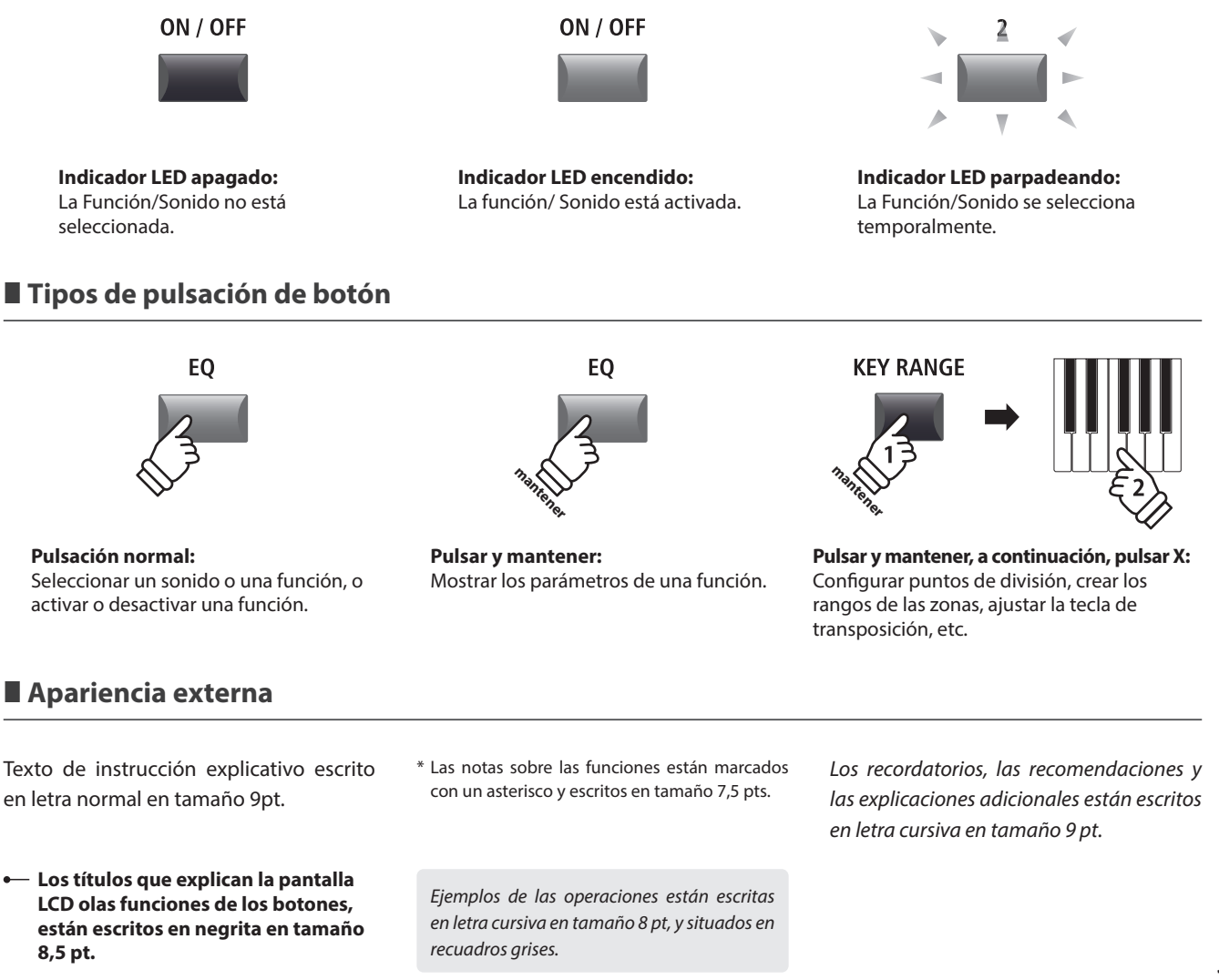

## **Nombres de Piezas y Funciones**

ON / OFF KEY RANGE

PIANO

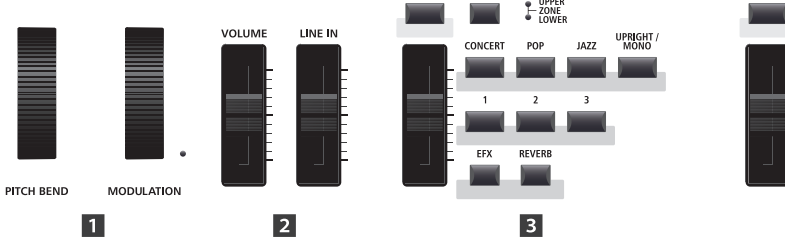

## **1 Panel Frontal: Mandos, Fader y Botones**

## **Ruedas de Control**

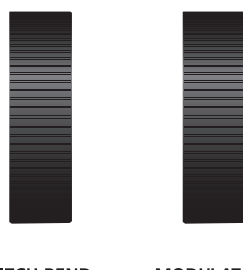

**PITCH BEND** 

**MODULATION** 

### **Rueda PITCH BEND**

E. PIANC

 $+$  UPPER

RFFD

 $\overline{A}$ 

MODERN E.GRAND

**KEY RANGE** 

 $\overline{\phantom{a}}$ 

**TINE** 

ON / OFF

Esta rueda de control mueve suavemente el tono hacia arriba o abajo desde el valor actual.

ON / OFF

**KEY RANGE** 

**STRINGS**  $\mathbf{p}$ 

 $PL$  UPPE

 $\overline{5}$ 

**HARPS** 

 $_{\text{stack}}$ 

### **Rueda MODULATION**

Esta rueda de control controla la profundidad de la modulación (vibrato). Mover la rueda hacia delante aumenta la profundidad del vibrato.

No afecta el nivel del volumen de las conexiones FIXED OUTPUT (salida fija).

\* Se pueden asignar funciones alternativas a la rueda MODULATION en la página Controllers del menú EDIT (página 47).

## **Fader de Volumen**

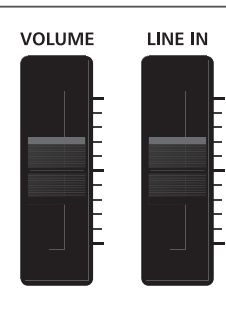

#### **Fader de VOLUMEN**

Este fader controla el nivel del volumen master de las conexiones NORMAL OUTPUT y HEADPHONE del MP11SE. No afecta al nivel del volumen de las conexiones FIXED OUTPUT.

\* El atenuador no afecta al nivel de los conectores FIXED OUTPUT.

#### **Fader LINE IN**

Este fader controla el nivel del volumen LINE IN.

## **Sección PIANO**

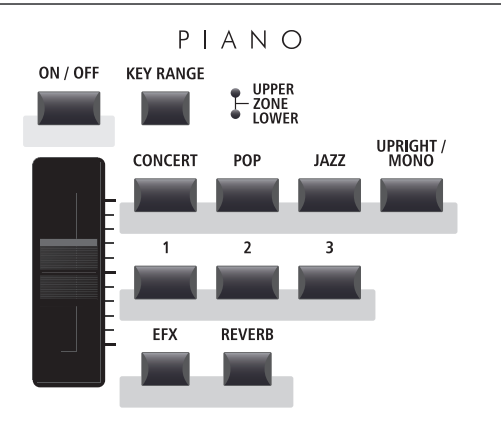

#### **Botones EFX/REVERB**

Estos botones activan/desactivan la reverberación y los efectos.

\* Mantenga pulsado uno de estos botones para visualizar las páginas de sus respectivos ajustes del menú EDIT en la pantalla LCD.

#### **Botón ON/OFF**

Este botón activada/desactiva la sección PIANO.

#### **Botón KEY RANGE**

Este botón selecciona el rango de teclas de la sección PIANO.

#### **LED UPPER/ZONE/LOWER**

Estos LED indican el rango de notas que se ha asignado a la sección PIANO.

#### **Fader del VOLUMEN**

Este fader controla el nivel del volumen de la sección PIANO.

## **Botones CONCERT/POP/JAZZ/UPRIGHT-MONO**

Estos botones seleccionan la categoría del sonido del piano.

#### **Botones 1/2/3**

Estos botones seleccionan el sonido del piano en cada categoría.

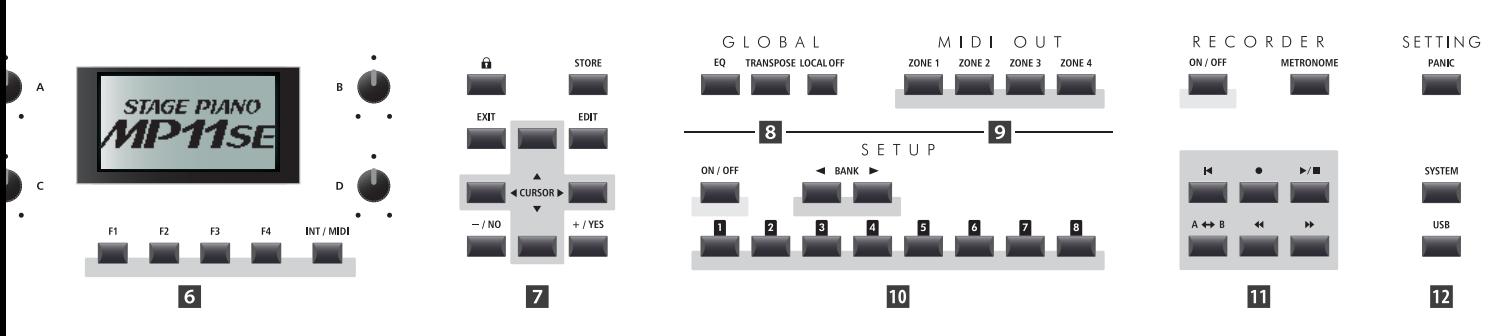

## **Sección E.PIANO**

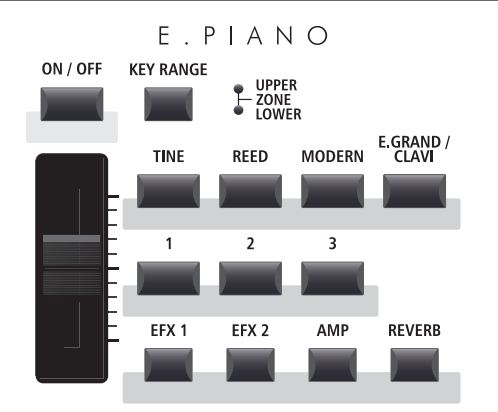

### **Botón ON/OFF**

Este botón activa/desactiva la sección E.PIANO.

#### **Botón KEY RANGE**

Este botón selecciona el rango de teclas de la sección E.PIANO.

#### **LED UPPER/ZONE/LOWER**

Estos LED indican el rango de notas que se ha asignado a la sección E.PIANO.

#### **Fader VOLUMEN**

Este fader controla el nivel del volumen de la sección E.PIANO.

#### **Botones TINE/REED/MODERN/E.GRAND-CLAVI**

Estos botones seleccionan la categoría del sonido de la sección e.piano.

#### **Botones 1/2/3**

Estos botones seleccionan el sonido del e.piano en cada categoría.

#### **Botones EFX1/EFX2/AMP/REVERB**

Estos botones activan o desactivan la reverberación, los efectos primarios/secundarios y el simulador de amplificador.

\* Mantenga pulsado uno de estos botones para visualizar las páginas de los ajustes respectivos del menú EDIT en la pantalla LCD.

## **B** Sección SUB

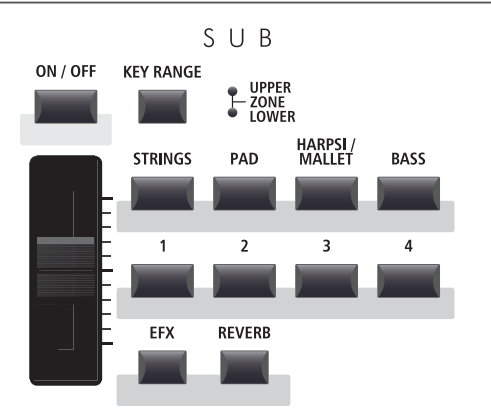

#### **Botones EFX/REVERB**

Estos botones activan o desactivan los efectos y la reverberación.

\* Mantenga pulsado uno de estos botones para visualizar las páginas de sus respectivos ajustes del menú EDIT en la pantalla LCD.

#### **Botón ON/OFF**

Este botón activa/desactiva la sección SUB.

#### **Botón KEY RANGE**

Este botón selecciona el rango de teclas de la sección SUB.

#### **LED UPPER/ZONE/LOWER**

Estos LED indican el rango de teclas que se ha asignado a la sección SUB.

#### **Fader VOLUMEN**

Este fader controla el nivel del volumen de la sección SUB.

#### **Botones STRINGS/PAD/HARPSI-MALLET/BASS**

Estos botones seleccionan la categoría del sonido de la sección sub.

#### **Botones 1/2/3/4**

Estos botones seleccionan el sonido de la sección sub en cada categoría.

## **Sección DISPLAY**

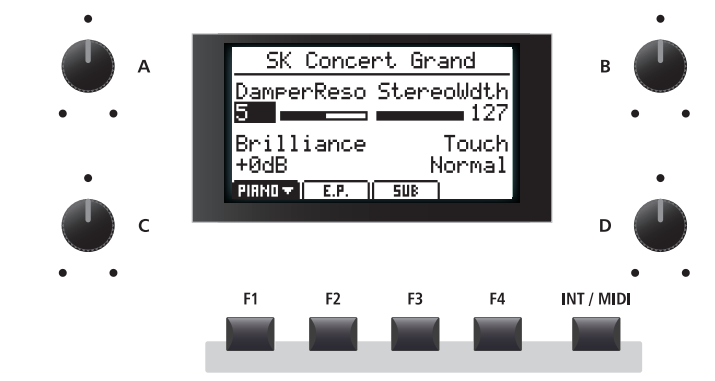

#### **Pantalla LCD**

La pantalla LCD ofrece una indicación visual de la sección y el sonido escogidos, los valores de los parámetros, y el estado de otras funciones cuando están activadas.

#### **Mandos A/B/C/D**

Estos mandos ajustan los valores de los parámetros en tiempo real.

\* Los parámetros del menú EDIT pueden ser libremente asignados a cada uno de los cuatro mandos en la página Asignar Mandos del menú EDIT (página 49).

#### **Botones F1/F2/F3/F4**

Estos botones seleccionan las tres secciones de sonidos internos (PIANO, E.PIANO, SUB) para poder visualizarlas y controlarlas. En otros modos (p. ej. Grabadora) estos botones también seleccionan funciones adicionales.

#### **Botón INT/MIDI**

Este botón alterna la visualización de las secciones de sonidos internos (PIANO, E.PIANO, SUB) y las cuatro zonas de MIDI OUT en la pantalla LCD.

## **Botón LOCK (a)**

Este botón bloquea el panel de control del MP11SE para evitar que se pulse algún botón por accidente durante una interpretación.

#### **Botón STORE**

Este botón guarda la configuración SOUNDS o del panel completo en las memorias SETUP y POWERON.

#### **Botón EXIT**

Este botón cierra el modo o la página actual.

#### **Botón EDIT**

Este botón da acceso al menú EDIT. Cuando se visualiza el menú EDIT, este botón también accede a la página para cada parámetro ajustable.

#### **Botones CURSOR**

Estos botones mueven el cursor de selección y recorren por las varias páginas del menú EDIT.

## **Sección EDIT**

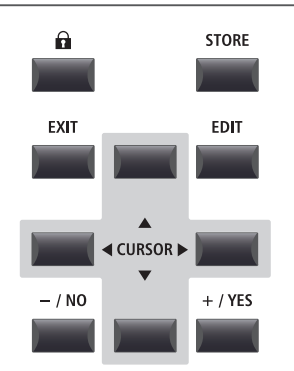

#### **Botones –/NO +/YES**

Estos botones disminuyen o aumentan el valor del parámetro seleccionado, y también cancelan/confirman operaciones que requieren interacción del usuario (p.e. Borrar datos).

## **Sección GLOBAL**

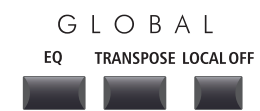

#### **Botón EQ**

Este botón activa o desactiva la ecualización global. Mantenga pulsado el botón para mostrar la pantalla de ajustes de ecualización en la pantalla LCD.

#### **Botón TRANSPOSE**

Este botón activa o desactiva la función TRANSPOSE. Mantenga pulsado el botón para mostrar la ventana emergente de ajustes de transposición en la pantalla LCD.

#### **LOCAL OFF**

Este botón activa la conexión interna entre el teclado del MP11SE y generadores de tono.

**14**

## **9 Sección MIDI OUT**

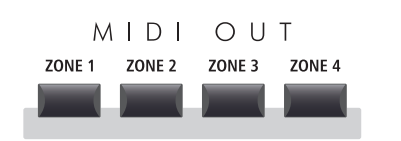

## *ID* Sección SETUP

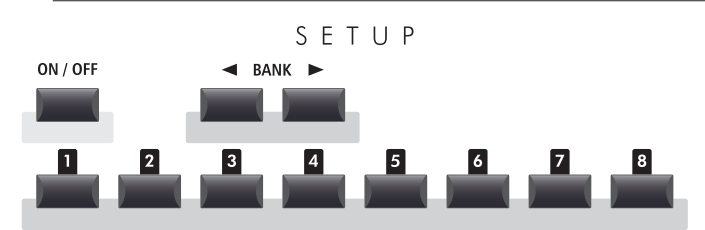

## **Sección RECORDER**

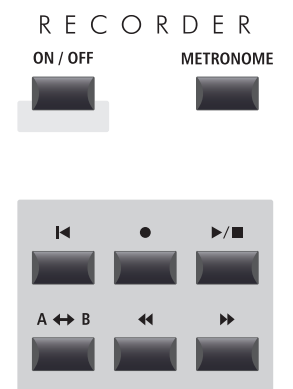

## **Botones ZONE 1/ZONE 2/ZONE 3/ZONE 4**

Estos botones activan o desactivan las cuatro zonas MIDI.

\* Mantenga pulsado uno de estos botones para visualizar los ajustes de la zona MIDI en cuestión.

#### **Botón ON/OFF**

Este botón activa/desactiva la sección SETUP.

#### **Botones BANK**

Estos botones seleccionan el banco SETUP desde A hasta Z.

#### **Botones MEMORY**

Estos botones seleccionan la memoria SETUP desde 1 hasta 8.

#### **Botón ON/OFF**

Este botón activa o desactiva la sección RECORDER.

#### **Botón METRONOME**

Este botón activa los patrones METRONOME o RHYTHM.

#### **Botón (RESET)**

Este botón restaura la grabadora de canciones del MP11SE, ya que rebobina las canciones y los archivos MP3/WAV al principio.

#### Botones  $\bullet$  (RECORD)  $y \blacktriangleright/\blacksquare$  (PLAY/STOP)

Estos botones se utilizan para grabar y reproducir/detener las canciones guardadas en la memoria interna del MP11SE o los archivos MP3/WAV guardados en un dispositivo de memoria USB.

#### Botón  $A \leftrightarrow B$  (LOOP)

Este botón activa la función de bucle A-B del MP11SE, que permite reproducir de manera repetida un fragmento de una canción grabada o de un archivo MP3/WAV.

#### Botones  $\triangleleft$  (REW) y  $\triangleright$  (FWD)

Estos botones se utilizan para desplazar hacia delante o hacia atrás la posición de reproducción de la canción grabada o del archivo MP3/WAV actual.

## **Sección SETTING**

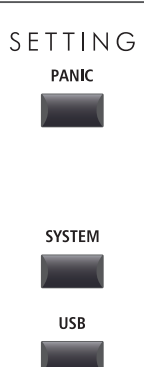

#### **Botón PANIC**

Este botón devuelve el MP11SE al estado Power On, y envía todos los mensajes All Note Off y Reset All Controller vía MIDI.

#### **Botón SYSTEM**

Este botón permite acceder al menú USB, y cargar y guardar datos de un dispositivo de memoria USB conectado.

#### **Botón USB**

Este botón permite acceder al menú USB, y cargar y guardar datos de un dispositivo de memoria USB conectado.

## **2 Panel Frontal: Enchufes y Conectores**

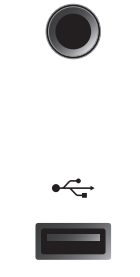

#### **Conector HEADPHONE**

El conector de los auriculares está situado en el extremo izquierdo de la carcasa del teclado y permite conectar auriculares con un conector estándar 1/4".

### **Puerto USB A DISPOSITIVO**

El puerto USB a Dispositivo está situado en el extremo derecho de la carcasa del teclado y permite conectar un dispositivo de memoria USB formateado para recibir, para cargar y guardar datos.

\* Tenga en cuenta que los dispositivos de memoria flash inalámbricos no son compatibles.

## **3 Panel Trasero: Enchufes y Conectores**

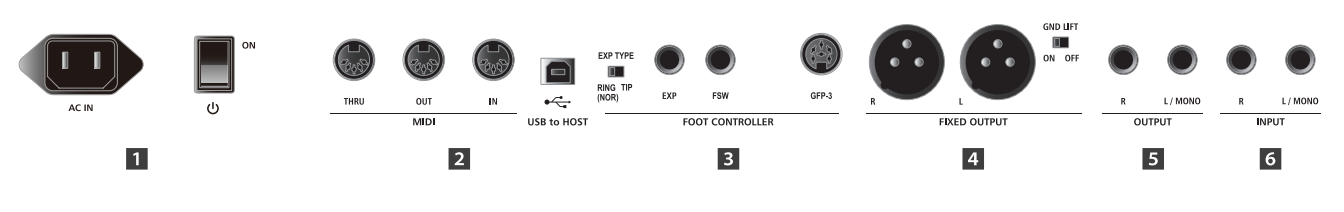

## **El Sección POWER**

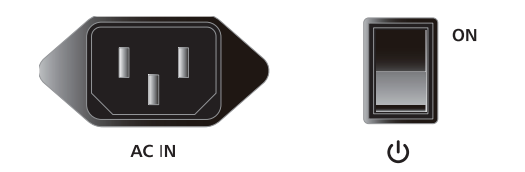

\* Para evitar la pérdida de datos al apagar el instrumento, no desconecte el cable de alimentación eléctrica hasta que desaparezca el mensaje

#### **AC IN**

Conecta aquí el cable de corriente.

#### **INTERRUPTOR POWER**

Este interruptor enciende/apaga el MP11SE.

\* El MP11SE cuenta con un modo de ahorro de energía que puede apagar el instrumento de forma automática después de un período determinado de inactividad. Para obtener más información, consulte la página 101.

## **2** Sección MIDI

página 104.

"Goodbye" de la pantalla LCD.

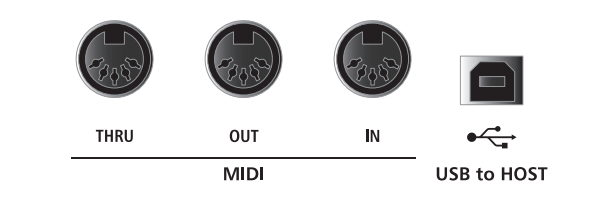

\* El puerto USB MIDI y las conexiones MIDI IN/OUT del instrumento se pueden conectar y utilizar simultáneamente. Para ajustar el envío de datos MIDI, consulte los parámetros MIDI del menú SYSTEM que se explican en la

\* Al conectar el instrumento a un ordenador a través de USB, se re comienda utilizar un cable de alta calidad para garantizar una co nexión estable.

### **Conexiones MIDI THRU/OUT/IN** Se utilizan estos conectores para conectar el MP11SE a

dispositivos externos MIDI, y también a un ordenador con un interfaz MIDI como alternativo al puerto `USB a Host´.

#### **Puerto USB A HOST**

Se utiliza este puerto para conectar el MP11SE a un ordenador utilizando un cable USB. Cuando está conectado, se puede utilizar el instrumento como un dispositivo MIDI estándar, para enviar y recibir datos MIDI. Conecta un conector USB tipo 'B' al instrumento, y un conector USB tipo `A´ al ordenador.

\* Para conectar el MP11SE a un ordenador utilizando el puerto "USB a Host", es posible que necesite un software de driver adicional. Para obtener más información, consulte la página 117.

## **B** Sección FOOT CONTROLLER

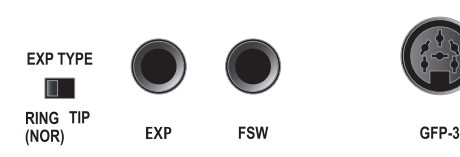

**FOOT CONTROLLER** 

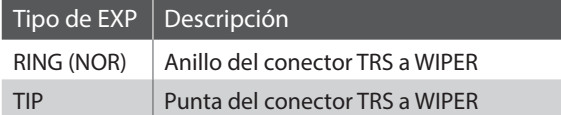

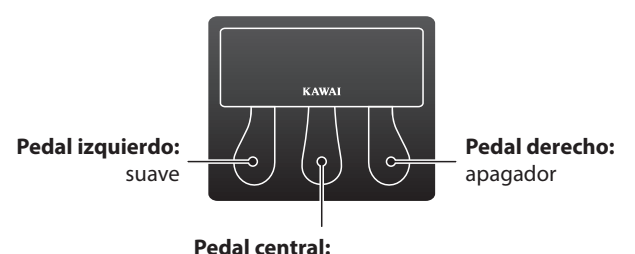

sostenuto

## **Sección FIXED OUTPUT**

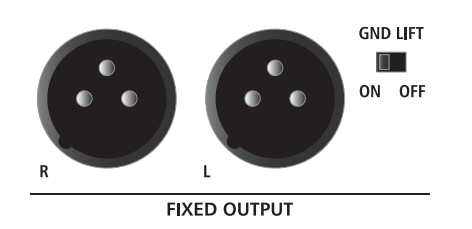

#### **Interruptor EXP TYPE**

Este interruptor se usa para seleccionar el tipo de conector TRS del pedal EXP.

#### **Conector EXP**

Este conector se utiliza para conectar un pedal de expresión al MP11SE.

\* Para obtener información sobre cómo calibrar el pedal de expresión de modo que funcione correctamente con el MP11SE, consulte la página 103.

#### **Conector FSW**

Este conector se utiliza para conectar un pedal de interruptor de pie al MP11SE de manera esporádica.

#### **Conector GFP-3**

Este conector se utiliza para conectar la unidad de pedal triple GFP-3 incluida al MP11SE. Según la configuración predeterminada, el pedal derecho actúa como pedal de sustain, el pedal central actúa como pedal tonal y el pedal izquierdo funciona como pedal de una corda.

\* Las funciones pueden asignarse de la manera deseada a cada controlador de pie en la página de controladores del menú EDIT. Para obtener más información, consulte la página 57.

#### **Conexiones FIXED OUTPUT**

Se utilizan estas conexiones para conectar el MP11SE a un amplificador de instrumentos musicales, sistema de altavoces, o una consola de grabación utilizando terminales XLR. El fader del VOLUMEN NO afecta a estas salidas.

#### **Interruptor GND LIF**

Se utiliza este interruptor para cerrar el bucle de tierra que puede ocurrir al conectar el MP11SE utilizando terminales XLR.

\* Este interruptor suele ser dejado en la posición OFF.

## $\overline{\mathbf{S}}$  **Sección OUTPUT**

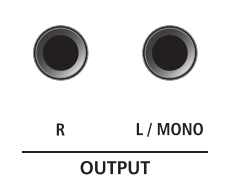

## **6** Sección INPUT

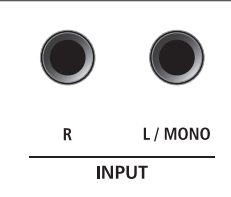

## **Conexiones OUTPUT (SALIDA)**

Se utilizan estas conexiones para conectar el MP11SE a un amplificador de instrumentos musicales, sistema de altavoces, o una consola de grabación utilizando conectores estándares 1/4". Para la salida de un señal mono, conecta el cable al conector L/MONO.

#### **Conexiones INPUT (ENTRADA)**

Se utilizan estas conexiones para conectar un juego de salidas estereos de otros instrumentos musicales o equipos audio al MP11SE. Se puede ajustar fácilmente el nivel de la entrada utilizando el fader LINE IN.

Para conectar una fuente de audio MONO, sólo conecta el cable a la conexión L/MONO.

\* Cuando utilice la función Audio Recorder, también se grabará al archivo WAV/ MP3 el audio INPUT. Para obtener más información, consulte la página 75.

# **Conectar a Otros Dispositivos**

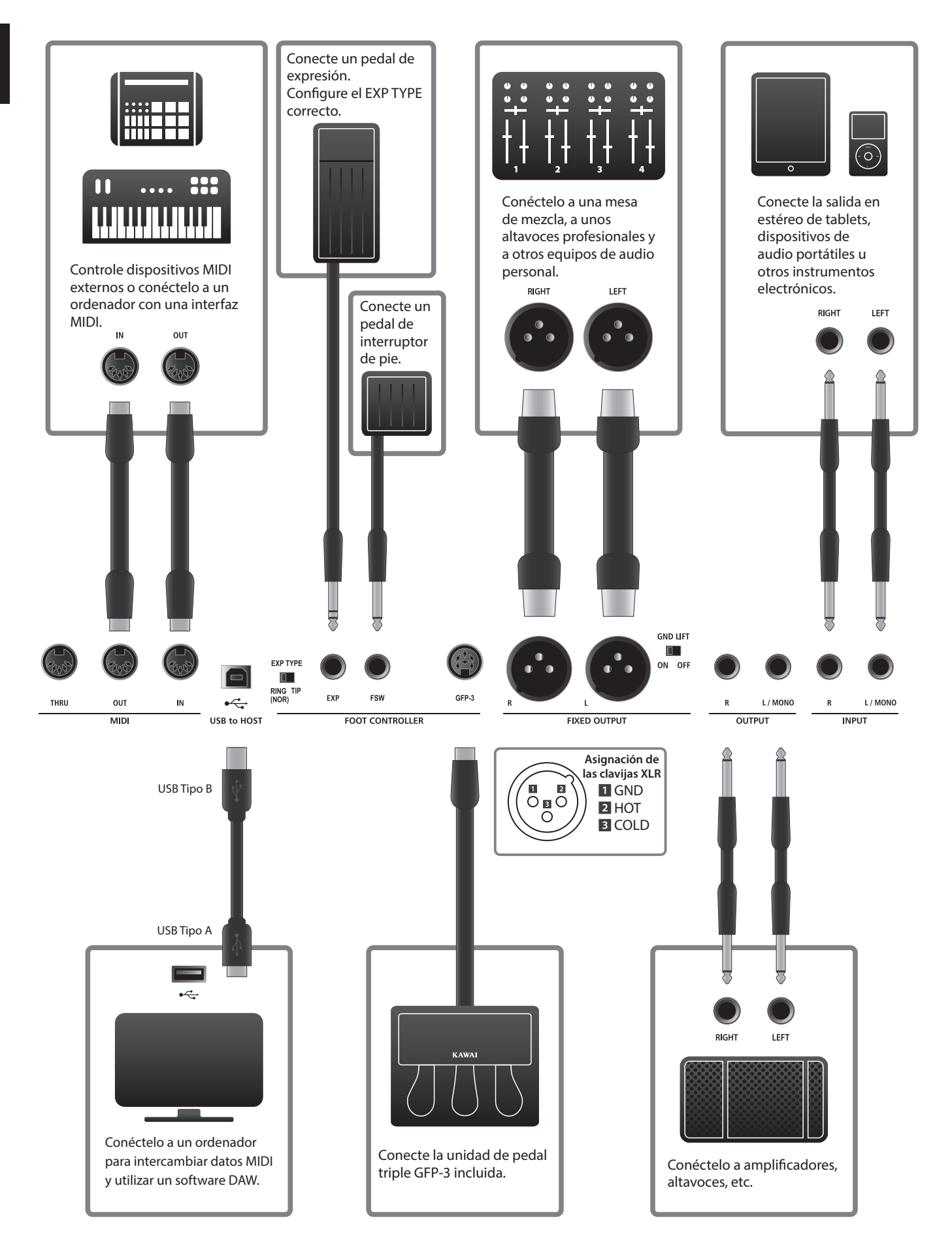

## **Comprender el MP11SE**

## **Preparación antes de uso**

El MP11SE no dispone de altavoces incorporados. Por eso, para escuchar al MP11SE, primero tendrá que conectar un mezclador, amplificador de teclado o auriculares al instrumento.

Una vez conectado al dispositivo de salida, pulse el POWER SWITCH (INTERRUPTOR DE POTENCIA) situado en la parte derecha del panel trasero para encender el MP11SE. Se recomiende encender el MP11SE antes del dispositivo de salida audio para evitar el ruido desagradable que puede ocurrir a veces.

## **Estructura de las secciones del MP11SE: explicación**

El MP11SE cuenta con 3 secciones de sonidos internos: PIANO, E.PIANO y SUB. Cada sección dispone de un atenuador VOLUMEespecífico y se puede activar y desactivar de manera independiente.

Las secciones PIANO, E.PIANO y SUB comparten mayoritariamente el mismo funcionamiento, y cuentan con 4 botones de categoría y multitud de sonidos asignados a cada categoría. Las secciones de sonido PIANO y SUB comparten un modulo EFX, mientras que la sección E.PIANO ofrece dos módulos EFX independientes y un simulador de amplificador adicional. Se pueden ajustar todos los sonidos utilizando los distintos parámetros del menú EDIT, con "Parámetros de las funciones" adicionales que son específicos de cada una de las tres secciones de sonido.

La funcionalidad externa (MIDI) del MP11SE está dividida en cuatro zonas que se controlan de manera independiente. Como ocurre con las secciones de sonidos internos, hay disponibles diversos parámetros del menú EDIT para definir los canales de transmisión/ recepción, las funciones de MMC, los rangos de teclas, las asignaciones de los mandos, etc.

Los ajustes de REVERB son comunes para todas las secciones de sonido; sin embargo, se puede controlar el parámetro DEPTH independientemente en cada sección.

Los controles EQ del MP11SE también son comunes para todas las secciones de sonido internas; sin embargo, los parámetros del menú EDIT permiten ajustar independientemente el carácter tonal del sonido de cada sección.

Se puede almacenar modificaciones de cada sonido como preajustes de SOUND (SONIDO), y se puede almacenar la configuración entera del MP11SE en una de las 208 memorias SETUP (AJUSTE).

Como se ha mencionado anteriormente, el atenuador VOLUMEmaestro no afecta a los conectores FIXED OUTPUT, pero sí afecta a los conectores OUTPUT (normal). Esto permite que los ingenieros de audio controlen el nivel del instrumento en la mesa de mezclas, y los artistas ajusten libremente el volumen de sus altavoces de monitor.

## **Estructura de las secciones del MP11SE: diagrama de bloques**

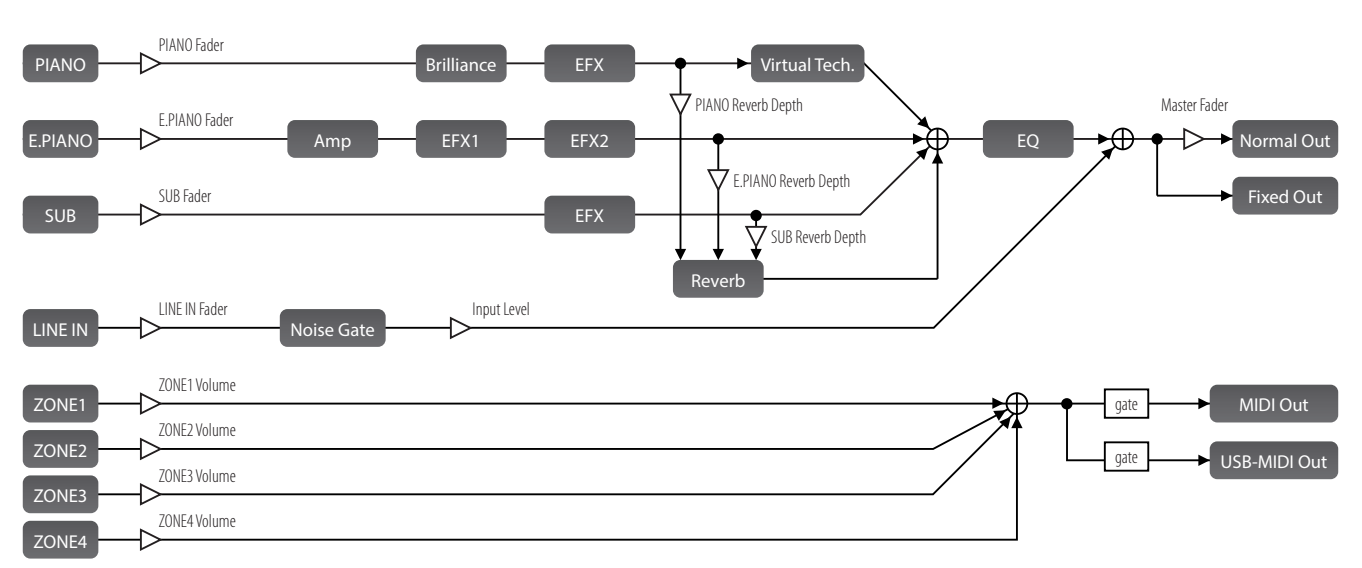

El gráfico a continuación ilustra la estructura de las secciones del MP11SE.

## **Vista General de Secciones Internas**

# **1 Secciones Básicas**

**Como anteriormente se ha citado, las secciones PIANO, E.PIANO, y SUB del MP11SE comparten más o menos el mismo funcionamiento. Esta página explicará lo básico de activar/desactivar las secciones, elegir sonidos, y ajustar el volumen de las secciones.**

## **Activar o desactivar una sección**

Pulse el botón ON/OFF para activar o desactivar cada sección.

El indicador LED del botón se iluminará o se apagará para indicar el estado actual de la sección.

Si se desactiva una sección (pero todavía se muestra en la pantalla LCD), se añadirá el símbolo \* a la izquierda del nombre del sonido.

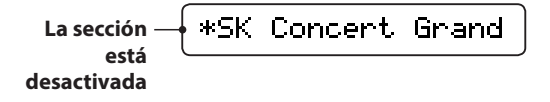

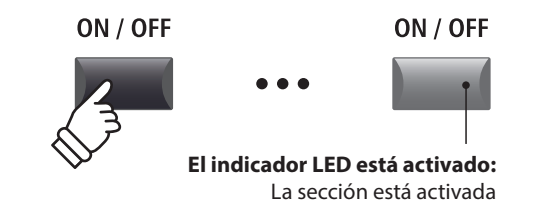

\* Cuando el modo Receive (página 104) está ajustado en "Section", la señal de entrada MIDI sigue activando sonidos aunque una sección esté desactivada.

## **Seleccionar sonidos**

*En primer lugar, active la sección PIANO y desactive el resto de secciones.*

Pulse uno de los botones de categorías de sonidos y, a continuación, pulse uno de los botones de variaciones de sonidos.

Se encenderán los indicadores LED de las categorías de sonidos y de los botones de variaciones seleccionados, y se visualizará brevemente el listado de variaciones en la pantalla LCD.

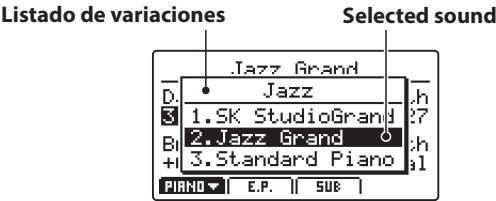

Seleccione diferentes categorías y variaciones y experimente tocando el teclado con cada combinación para apreciar las diferentes características tonales de cada sonido.

## **Ajustar el volumen de la sección**

Utilice el fader del VOLUMEN situado inferior del botón ON/OFF de cada sección para ajustar el volumen de la sección.

El volumen de la sección aumentará o disminuirá independientemente de las otras secciones de sonido.

\* Cuando se toca solo con una sección (p. ej. PIANO), es recomendable ajustar el atenuador VOLUMEa la máxima posición.

Para ajustar el volumen de todas las secciones simultáneamente, utilice el fader del MASTER VOLUMEN (página 12).

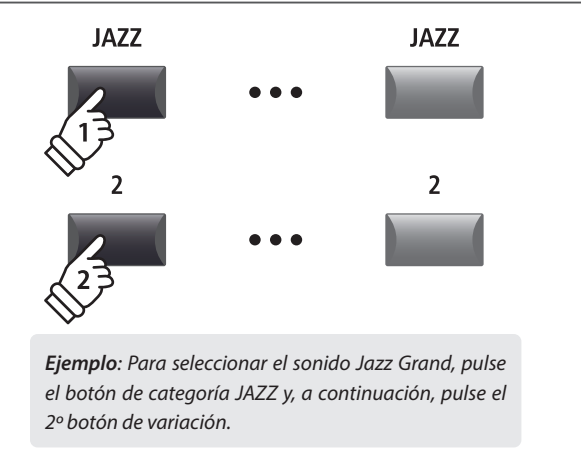

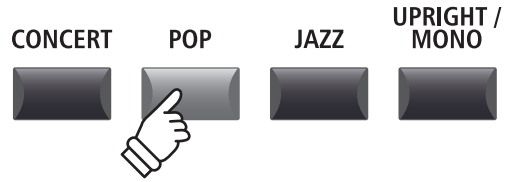

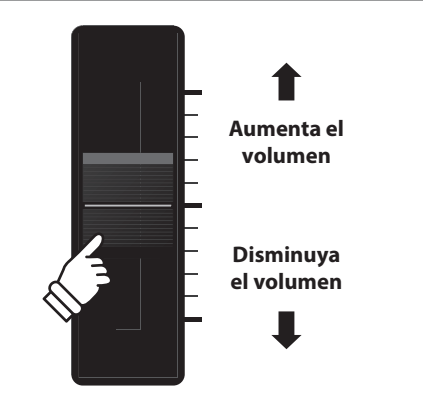

# **2 Pantalla LCD y Mandos de Control**

**En el modo regular Play (Reproducir) la pantalla LCD ofrece una indicación visual del sonido y la sección elegidas, y los valores de las cuatro mandos de control en tiempo real (A, B, C, y D).**

**Se puede asignar la función de cada mando para el control de cualquier parámetro en el menú EDIT, y acceder a funciones utilizadas a menudo desde una única pantalla. Además, se pueden definir dos grupos de parámetros de mandos (2 x 4) para cada una de las secciones PIANO, E.PIANO, SUB y MIDI para conseguir un control extensivo en tiempo real.**

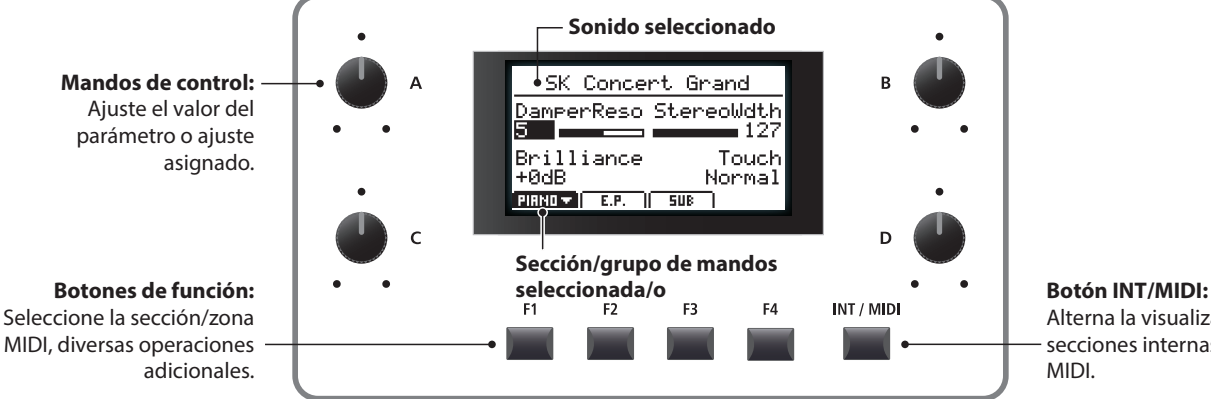

Alterna la visualización de las secciones internas y las zonas MIDI.

### **Elegir secciones, grupos de mandos primarios/secundarios**

Pulse los botones de función ubicados bajo la pantalla LCD para seleccionar la sección interna que desee.

El ícono de la sección se destacará, y el nombre del sonido elegido y el grupo primario de parámetros del mando se visualizará en la pantalla LCD.

Pulse el mismo botón de función para pasar del grupo primario de parámetros de los mandos al secundario en la pantalla LCD.

## **Alternar entre las secciones internas y las zonas MIDI**

Pulse el botón INT/MIDI para alternar entre la visualización de los volúmenes de las secciones internas y las zonas MIDI en la pantalla LCD.

\* Para obtener más información sobre las zonas MIDI, consulte la página 36.

## **Ajustar parámetros**

Gire los cuatro mandos de control (A, B, C, D) situados a cada lado de la pantalla LCD para ajustar los parámetros del grupo de manos visualizado.

\* Ver como se puede asignar libremente parámetros del menú EDIT a cada uno de los cuatro mandos en la página asignar mandos del menú EDIT (página 49).

También se puede ajustar los parámetros utilizando los botones CURSOR para mover el cursor seleccionado, y los botones +/ YES o –/NO para aumentar o disminuir el valor del parámetro seleccionado.

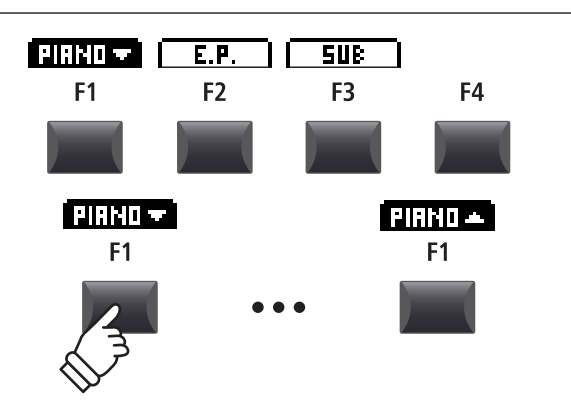

INT / MIDI

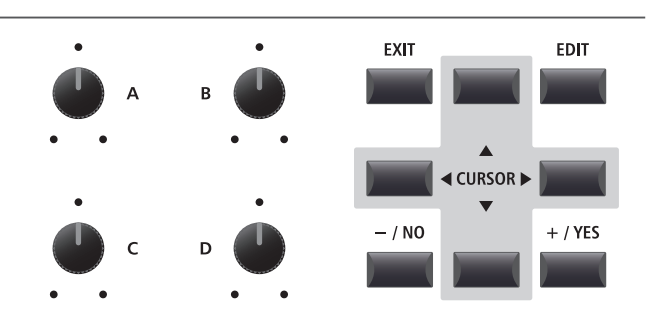

# **3 Reverb**

**Reverb añade reverberación al sonido, simulando el ambiente acústico de una sala de recitales, un escenario o un aula de conciertos. El MP11SE dispone de 6 tipos de reverb de alta calidad.**

**Cada sección de sonido dispone de controles REVERB ON/OFF y REVERB DEPTH independientes, no obstante, el REVERB TYPE (y ajustes asociados) es común a todas las secciones.**

## **Tipos de reverbs**

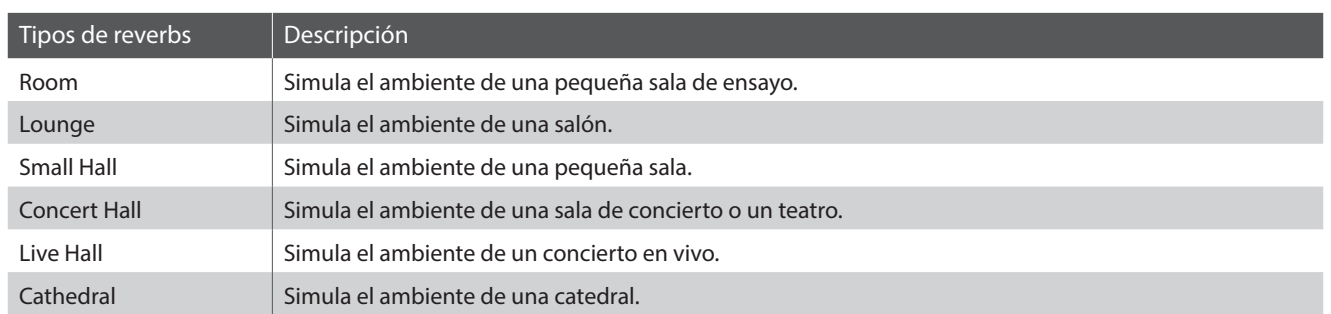

## **Activar o Desactivar la reverberación**

Pulse el botón REVERB de la sección de sonido requerido para activar o desactivar el reverb de esa sección.

El indicador LED del botón REVERB de la sección de sonido se iluminará o no para indicar el estado actual de la reverberación.

## **Cambiar el tipo de reverb y parámetros adicionales**

Mantenga pulsado el botón REVERB de la sección.

La página REVERB del menú EDIT se visualizará en la pantalla LCD.

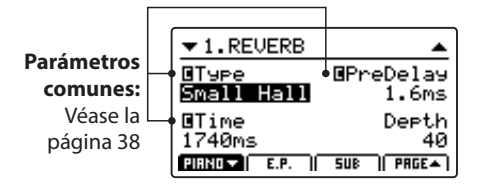

Gire los cuatro mandos de control (A, B, C, D) para cambiar el tipo de reverberación y ajustar parámetros de reverb adicional.

Mantenga pulsado de nuevo el botón REVERB para salir.

## **Parámetros de Reverb**

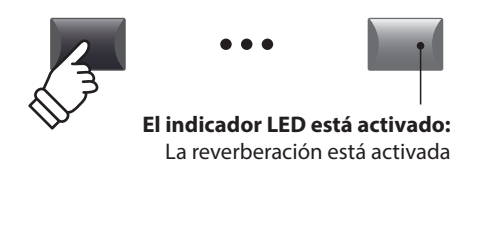

**REVERB** 

**REVERB** 

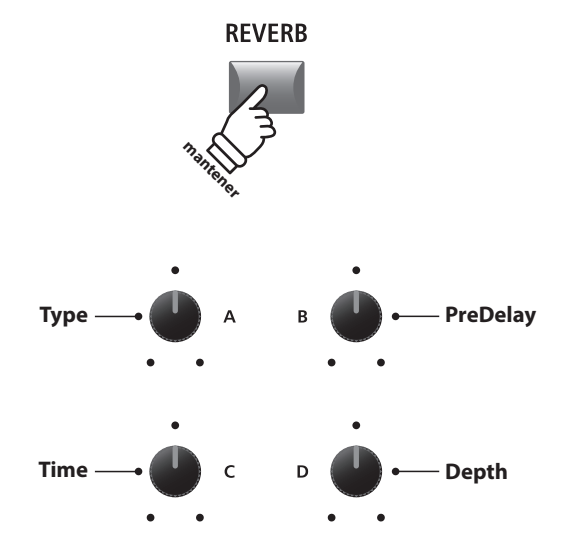

Mando Parámetro Valor Rango de valores en la construcción de la construcción de la construcción de valores en l A Type Cambia el tipo de entorno. (véase la tabla que se encuentra más arriba) B PreDelay  $\vert$  Ajusta el tiempo de retraso para la aplicación de la reverberación.  $\vert$  0 ~ 200 ms C Time Ajusta la longitud/velocidad de la caída de la reverberación. 300 ms ~ 10,0 s (dependiendo del tipo) D  $\Box$  Depth  $\Box$  Ajusta la profundidad del entorno (cantidad de reverberación).  $\Box$  0 ~ 127

# **4 EFX**

**Además de la reverberación, se pueden aplicar varios otros efectos a, sonido elegido, cambiando el carácter del sonido y la sensación del instrumento. El MP11SE dispone de 129 tipos de EFX de alta calidad, con un efecto asignado por defecto a cada sonido.**

**Las secciones de sonido PIANO y SUB ofrecen un módulo de efectos cada una, mientras que la sección E.PIANO cuenta con dos módulos de efectos independientes que se pueden conectar en serie. Para que la selección sea más eficiente, los tipos de efectos están ordenados por categoría.**

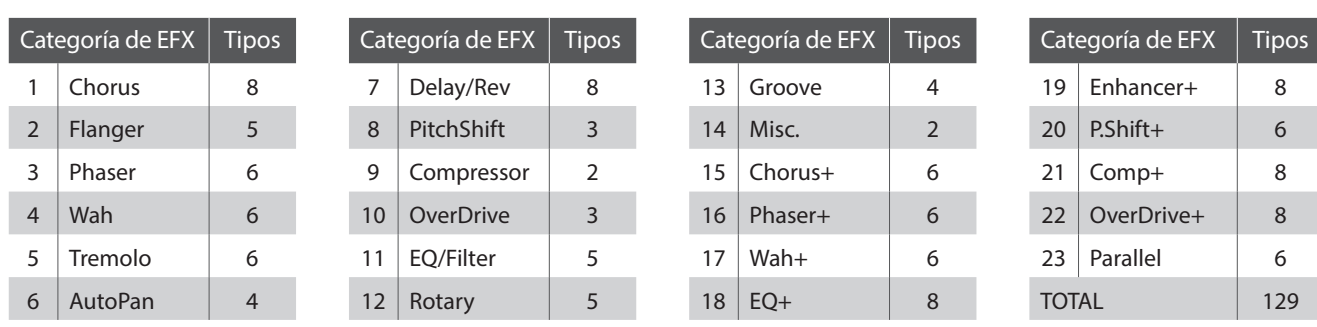

## **Categorías de EFX**

\* Los efectos "+" consisten en un efecto de base más un efecto combinado adicional, utilizando aun así un solo módulo de efectos.

\* Para obtener más información sobre las categorías, los tipos y los parámetros de efectos disponibles, consulte la página 121.

## **Activar y desactivar los efectos**

Pulse el botón EFX de la sección de sonido requerido para activar o desactivar los efectos de esa sección.

El indicador LED del botón EFX de la sección de sonido se iluminará o no para indicar el estado actual de los efectos.

\* Los módulos EFX1 y EFX2 de la sección E.PIANO se activan/desactivan de la misma manera.

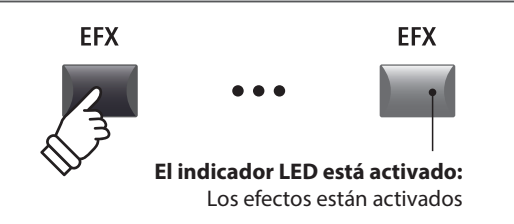

## **Modificar la categoría, el tipo y los parámetros adicionales de los efectos**

Mantenga pulsado el botón EFX de la sección.

La primera página de efectos del menú EDIT se mostrará en la pantalla LCD.

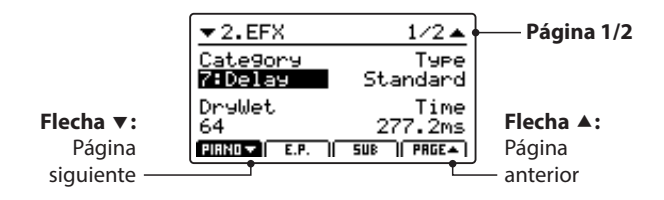

Gire los mandos de control (A, B, C, D) para cambiar la categoría y el tipo del efecto y para ajustar los parámetros de efectos adicionales.

- \* El número de parámetros de efectos ajustables variará según el tipo.
- \* Pulse los botones F1, F2 y F3 (correspondientes a la sección seleccionada) y el botón F4 para desplazarse por las diferentes páginas de efectos.

Mantenga pulsado el botón EFX de nuevo para volver a la primera página de efectos del menú EDIT; manténgalo pulsado otra vez para salir.

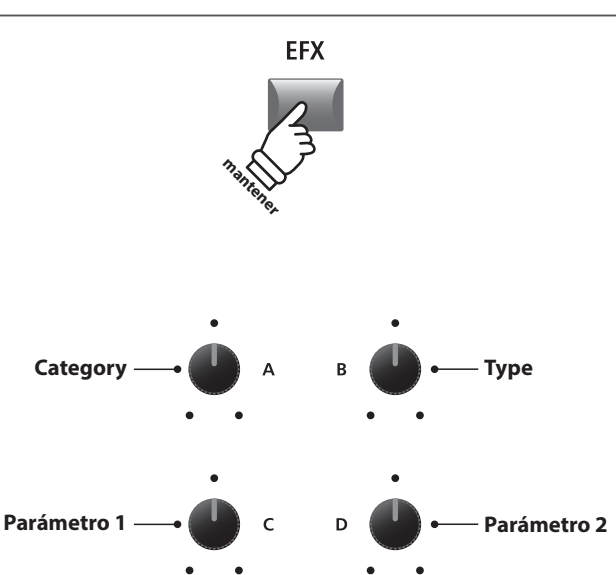

\* La asignación de funciones de los mandos cambiará dependiendo de la página de efectos que se muestra.

## **5 Simulador de Amplificador (E.PIANO)**

**El carácter tonal de un amplificador o altavoz es un componente importante de los sonidos de piano eléctrico clásico. La función de simulador de amplificador del MP11SE cuenta con 5 tipos de amplificadores típicos y una variedad de parámetros ajustables.**

## **Tipos de amplificador**

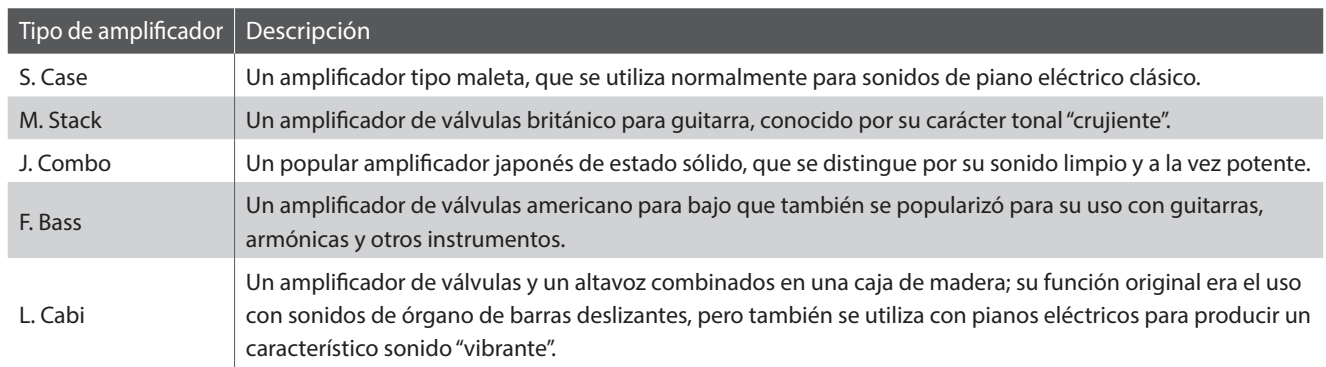

## **Activar o Desactivar el Simulador de Amplificador**

Pulse el botón AMP del la sección de sonido E.PIANO para activar o desactivar el simulador de amplificador.

El indicador LED del botón AMP se iluminará, o no, para indicar el estado actual del simulador de amplificador.

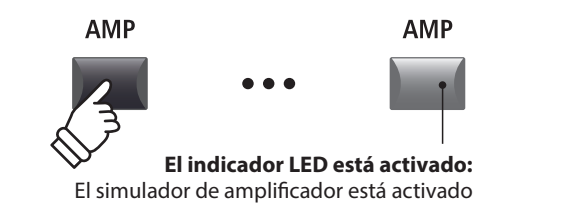

## **Modificar el tipo de amplificador; ajustar el drive y los parámetros del nivel**

Mantenga pulsado el botón AMP de la sección de sonido E.PIANO.

La primera página de AMP del menú EDIT se mostrará en la pantalla LCD.

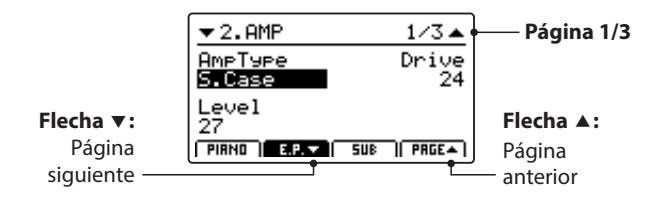

Gire los mandos de control (A, B, C) para cambiar el tipo de amplificador y para ajustar el drive y los parámetros del nivel.

- \* Para obtener más información sobre los parámetros adicionales del simulador de amplificador, consulte la página 25.
- \* Pulse los botones F2 y F4 para desplazarse por las diferentes páginas de AMP.

Mantenga pulsado el botón AMP de nuevo para volver a la primera página de AMP del menú EDIT; manténgalo pulsado otra vez para salir.

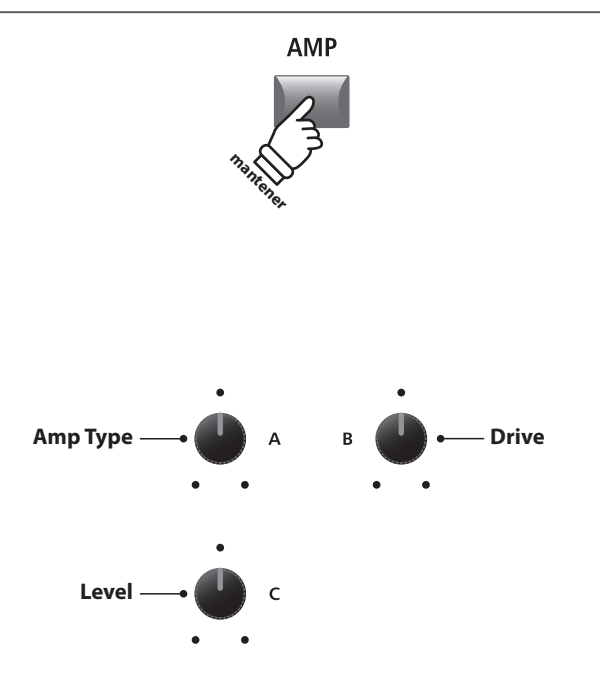

\* La asignación de funciones de los mandos cambiará dependiendo de la página de AMP que se muestra.

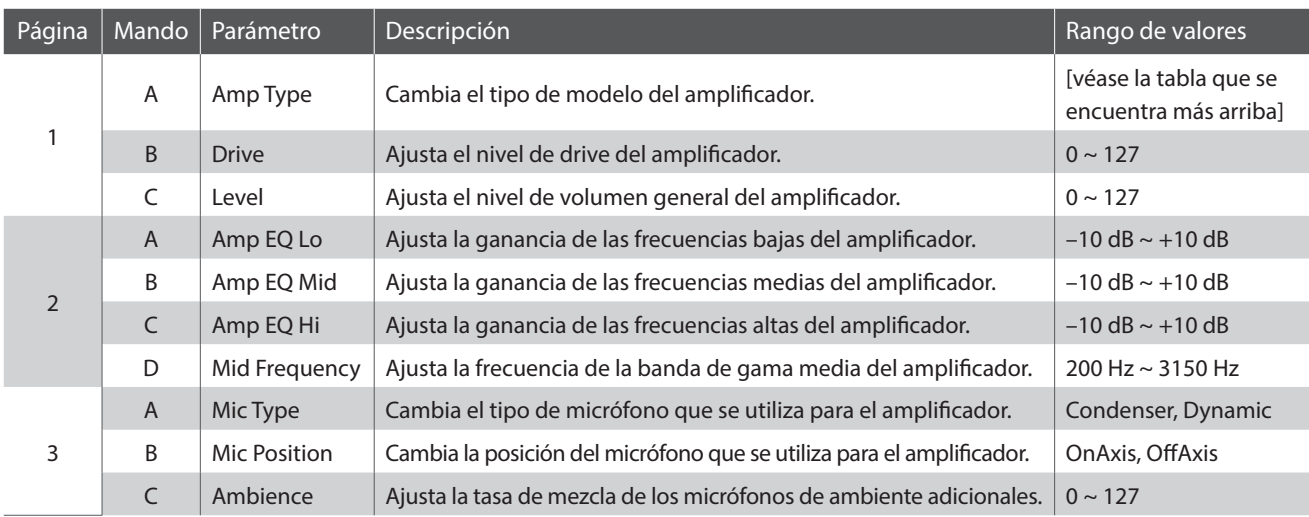

## **Parámetros del Simulador del Amplificador**

### **Ajustar los parámetros adicionales del simulador de amplificador**

Mantenga pulsado el botón AMP de la sección de sonido E.PIANO y, a continuación, pulse el botón F2 (correspondiente a la sección E.PIANO seleccionada).

La segunda página de AMP del menú EDIT se mostrará en la pantalla LCD.

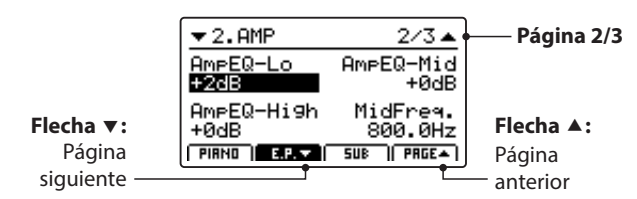

Gire los mandos de control (A, B, C, D) para ajustar los parámetros de EQ Lo , Mid, Hi y MidFreq del simulador de amplificador.

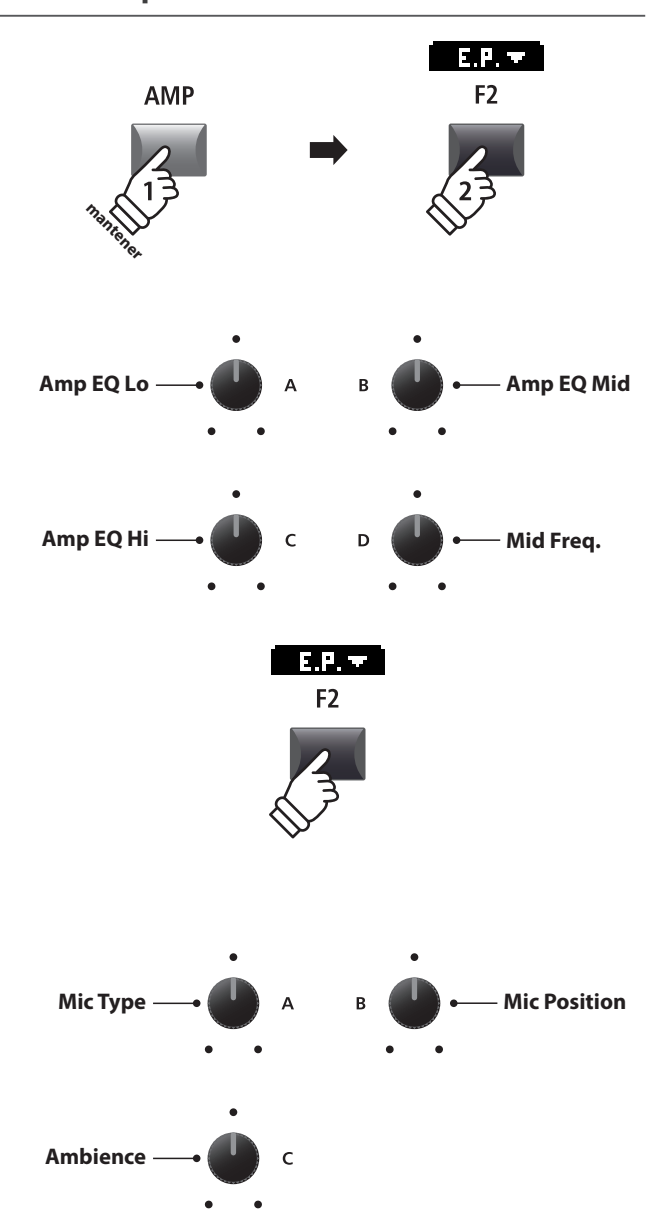

Pulse el botón F2 de nuevo.

La tercera página de AMP del menú EDIT se mostrará en la pantalla LCD.

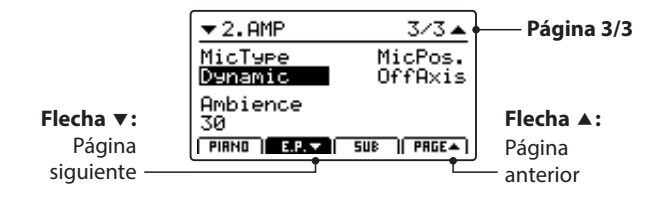

Gire los mandos de control (A, B, C) para cambiar el tipo y la posición del micrófono del simulador de amplificador y para ajustar los parámetros de ambiente.

# **6 Rango de Teclas**

**El ajuste Key Range permite especificar el rango de teclas de cada sección de sonido. Por defecto, las secciones internas utilizan las 88 teclas del teclado. Sin embargo, se pueden crear fácilmente divisiones superiores/inferiores o especificar una zona entre dos teclas definidas.**

## **Tipos de rangos de teclas**

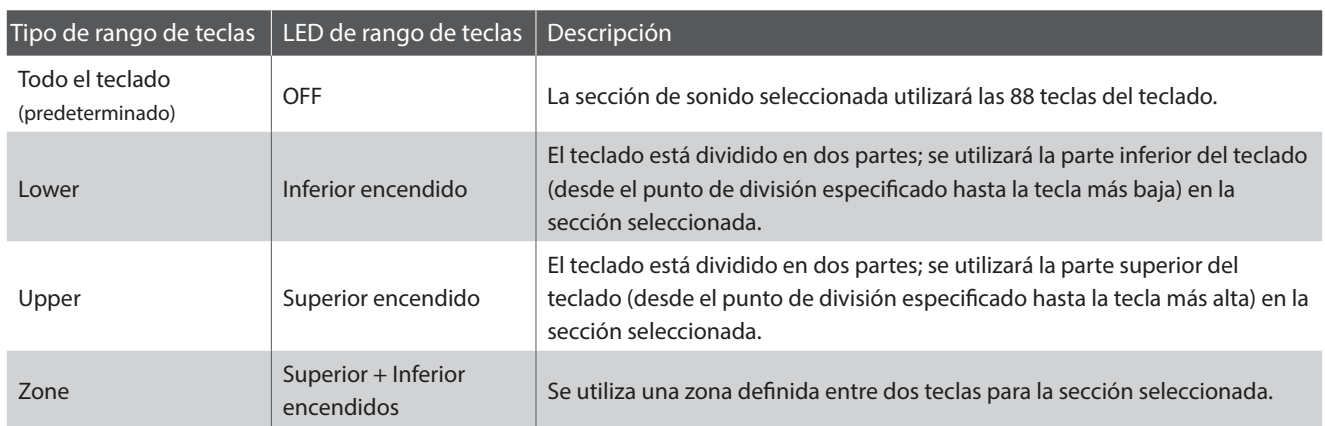

## **Seleccionar los tipos de rangos de teclas**

Pulse el botón KEY RANGE para navegar por los diferentes tipos de rangos de teclas de la sección de sonido seleccionada.

Los indicadores LED se encenderán o se apagarán para indicar el tipo de rango de teclas seleccionado.

- \* El punto de división entre las zonas superior e inferior se encuentra de manera predeterminada en la posición F#3.
- \* El punto de división entre las zonas superior e inferior es común para todas las secciones de sonido internas y las zonas MIDI externas. Para obtener más información sobre los parámetros comunes, consulte la página 38.

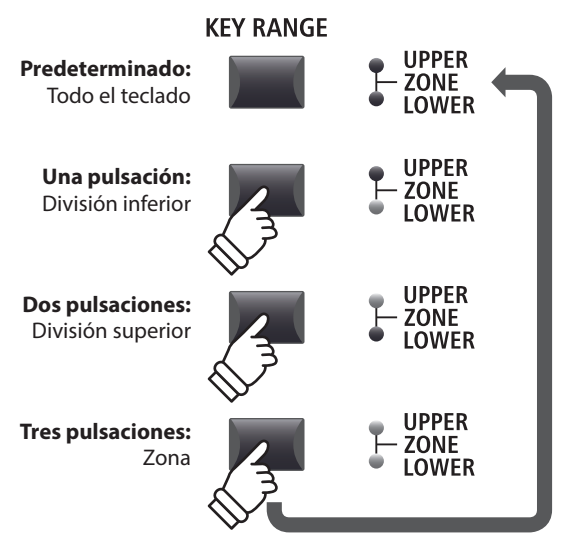

**mantener**

## **Comprobación del punto de división entre las zonas superior e inferior**

*Después de seleccionar el rango de teclas superior o inferior:*

Mantenga pulsado el botón KEY RANGE.

El punto de división actual se visualizará en la pantalla LCD.

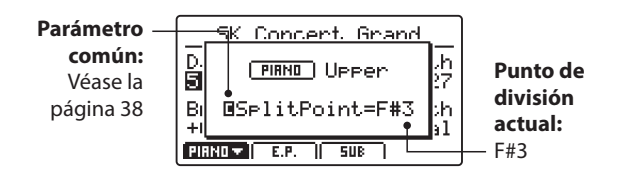

Suelte el botón KEY RANGE

Dejará de visualizarse el punto de división actual.

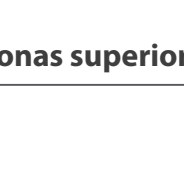

**KEY RANGE UPPER ZONE**<br>LOWER

## **Ajustar el punto de división entre las zonas superior e inferior**

*Después de seleccionar el rango de teclas superior o inferior:*

Mantenga pulsado el botón KEY RANGE y, a continuación, pulse en el teclado la tecla de división que desee establecer.

El nombre de la tecla que ha pulsado se visualizará en la pantalla LCD y pasará a ser el nuevo punto de división.

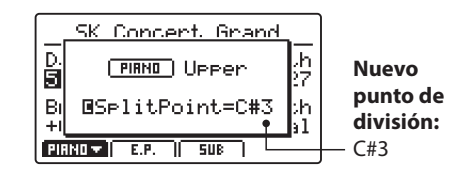

Suelte el botón KEY RANGE.

Dejará de visualizarse el punto de división actual.

\* El punto de división entre las zonas superior e inferior es común para todas las secciones de sonido internas y las zonas MIDI externas. Para obtener más información sobre los parámetros comunes, consulte la página 38.

## **Ajuste del rango de teclas de la zona**

*Después de seleccionar el rango de teclas de la zona:*

Mantenga pulsado el botón KEY RANGE, pulse la tecla superior que desee establecer y, a continuación, pulse la tecla inferior que desee establecer para la zona.

Los nombres de las teclas superior e inferior que ha pulsado se visualizarán en la pantalla LCD y pasarán a formar el nuevo rango de teclas de la zona.

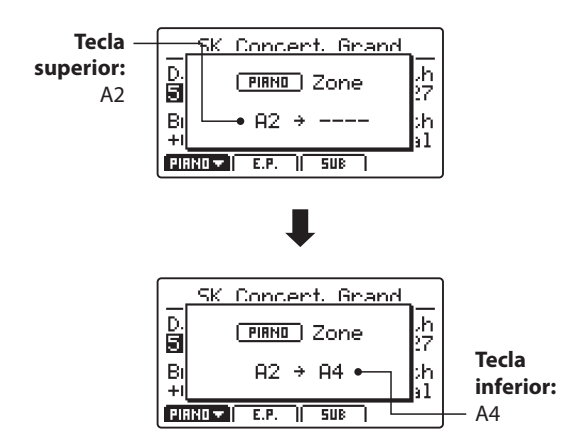

Suelte el botón KEY RANGE.

Dejará de visualizarse el rango de teclas de la zona.

- \* Se pueden definir rango se teclas de zona para cada sección de sonidos internos y para cada zona MIDI externa. Para obtener más información sobre los parámetros del rango de teclas, consulte la página 46.
- \* También es posible comprobar el rango de teclas de la zona manteniendo pulsado el botón KEY RANGE sin establecer las teclas superior e inferior.

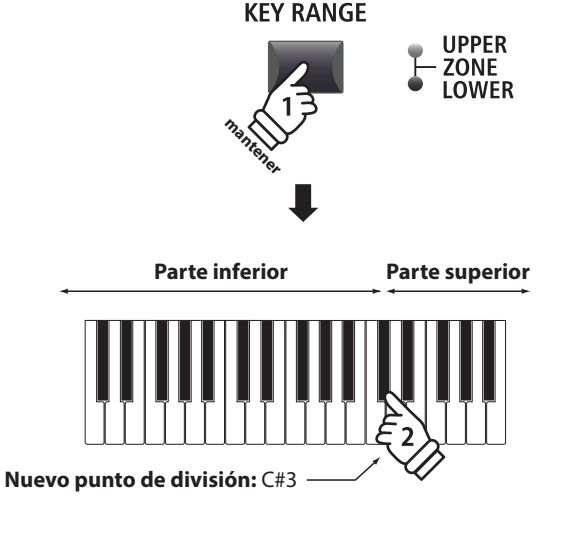

*Ejemplo: Para establecer la tecla C#3 como punto de división, mantenga presionado el botón KEY RANGE y, a continuación, pulse la tecla C#3.*

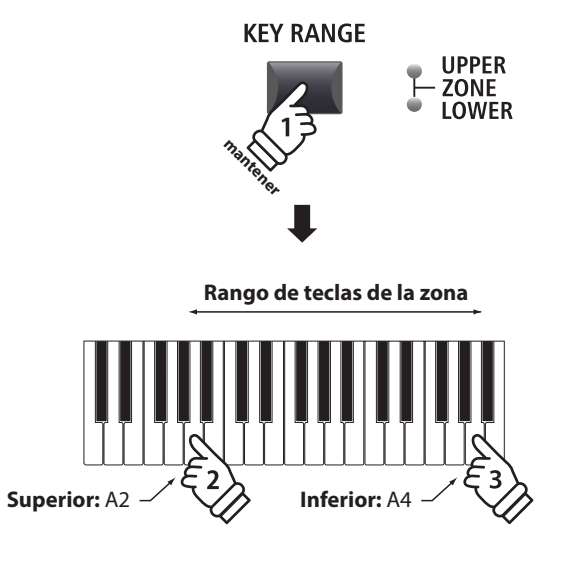

*Ejemplo: Para establecer el rango de teclas de la zona entre las teclas A2 y A4, mantenga presionado el botón KEY RANGE, pulse la tecla A2 y, a continuación, pulse la tecla A4.*

# **1 Sección PIANO**

**La sección PIANO del MP11SE cuenta con 12 sonidos de piano diferentes distribuidos en las categorías CONCERT, POP, JAZZ y UPRIGHT/MONO. Todos los sonidos de piano se han extraído de instrumentos Kawai utilizando diferentes configuraciones de sonorización, posiciones del micrófono y técnicas de grabación para ofrecer diversos sonidos de piano acústico que son adecuados para diferentes estilos musicales.**

## **Sonidos de la sección PIANO**

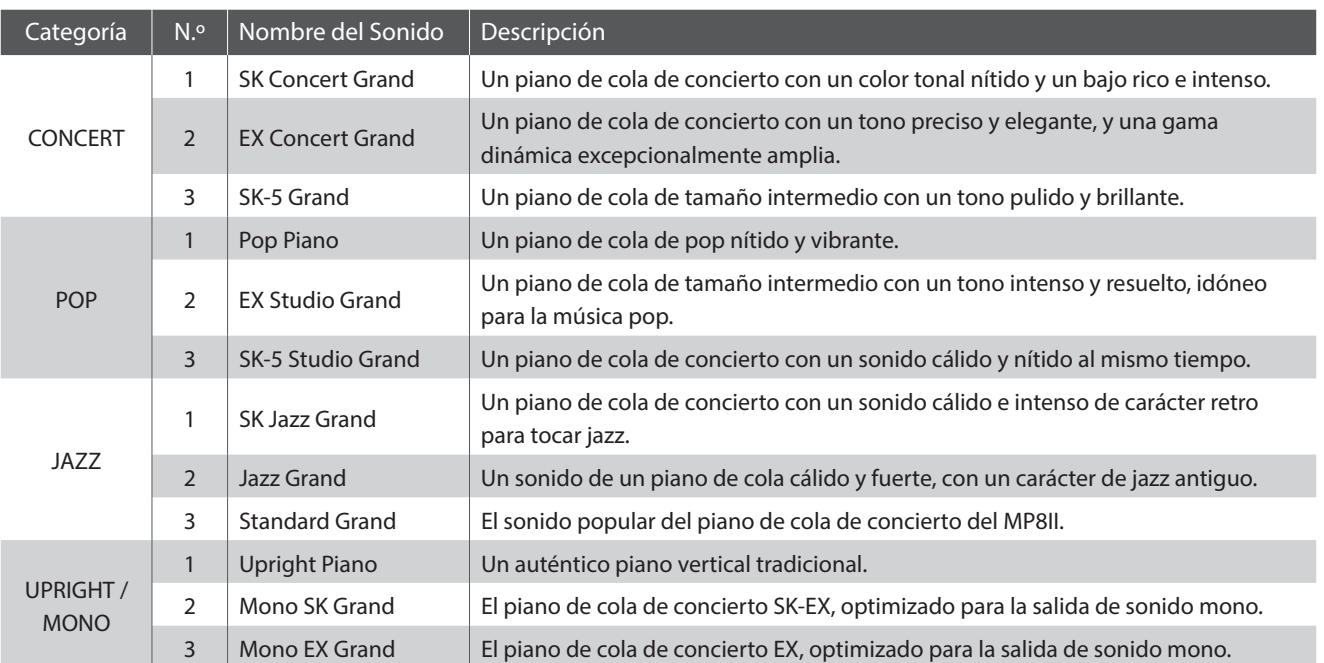

## **Parámetros de las funciones: Virtual Technician**

**Un técnico de pianos con experiencia es fundamental para realizar el ajuste de un buen piano acústico. Además de afinar meticulosamente cada nota, el técnico también hace varios ajustes de regulaciones y voces para que el instrumento cante verdaderamente.**

**Los parámetros Virtual Technician (Técnico Virtual) de la sección PIANO simulan digitalmente esos ajustes, para permitir que los interpretes fijen varios aspectos del carácter del sonido del piano a su gusto.**

## **Acceso al menú EDIT del Técnico Virtual**

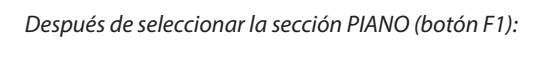

Pulse el botón EDIT.

El menú EDIT de la sección PIANO se mostrará en la pantalla LCD.

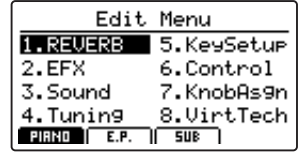

Pulse los botones CURSOR para seleccionar 8.VirtTech y, a continuación, pulse el botón +/YES para acceder a las páginas de los parámetros de Virtual Technician.

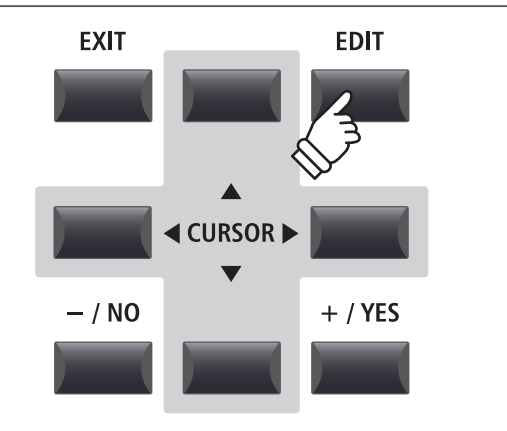

## **Parámetros de Virtual Technician**

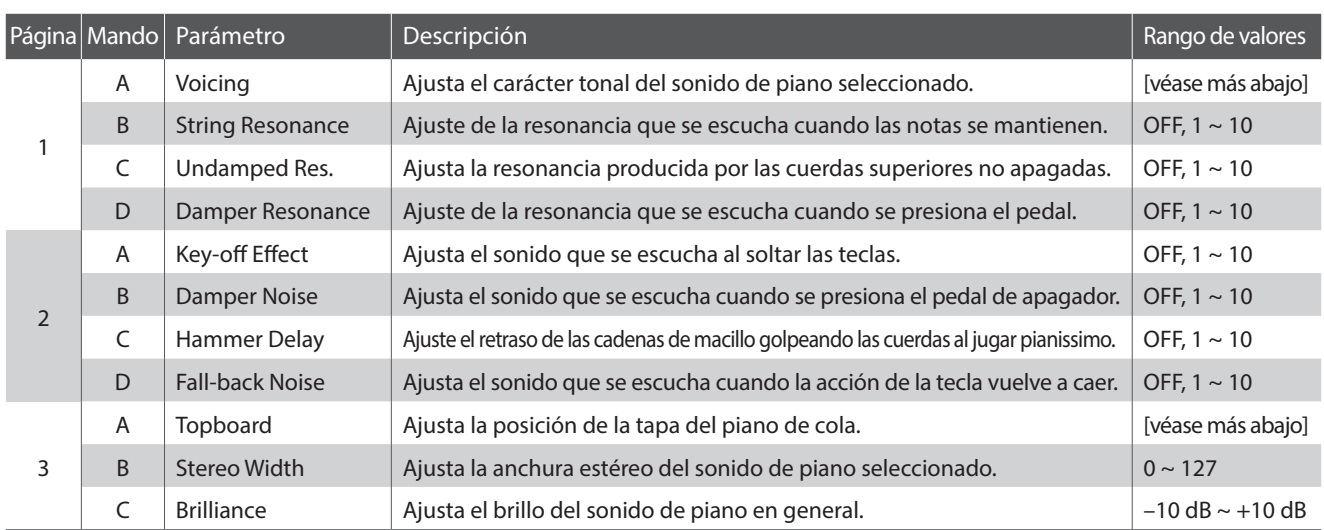

\* Tipos de sonorización: Normal, Mellow1, Mellow2, Dynamic, Bright1, Bright2, User1~5 Tipos de tapa: Close, Open1, Open2, Open3

\* Para obtener más información sobre los parámetros de Virtual Technician de la sección PIANO, consulte la página 50.

## **Ajustar los parámetros del Técnico Virtual**

*Después de acceder a la página de parámetros de Virtual Technician:*

Pulse los botones CURSOR para mover el cursor de selección y navegar por las páginas del menú EDIT.

\* También se pueden utilizar los botones F1 y F4 para navegar a través de las diferentes páginas del menú EDIT.

Pulse los botones +/YES o -/NO para aumentar o reducir los valores.

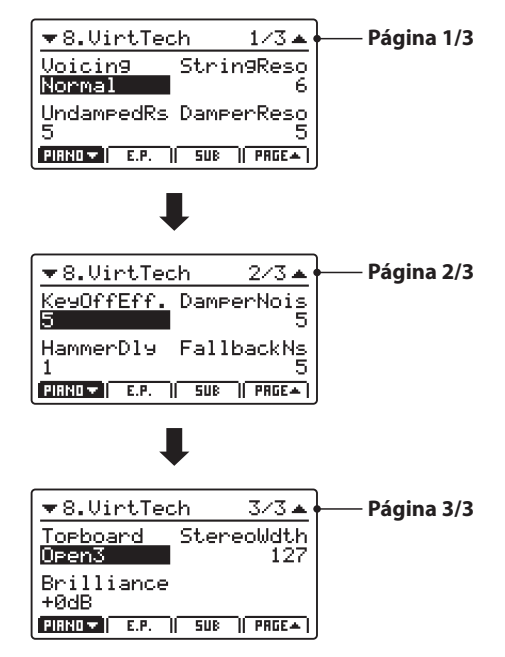

Alternativamente, gire los mandos de control (A, B, C, D) para ajustar el parámetro asignado a dicho mando.

Pulse el botón EXIT para volver al menú EDIT principal.

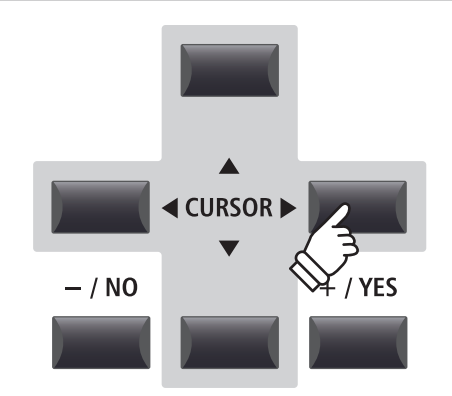

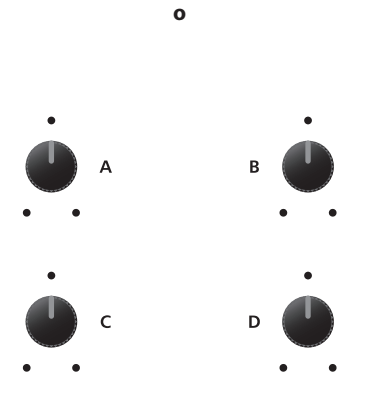

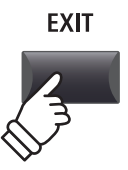

# **2 Sección E.PIANO**

**La sección E.PIANO del MP11SE dispone de 12 sonidos distintos de piano eléctrico ordenados en las categorías TINE, REED, MODERN y E.GRAND/CLAVI. Cada sonido de piano eléctrico ha sido muestreado cuidadosamente de instrumentos originales y clásicos (con todas las imperfecciones), y se puede disfrutar en su forma original, o con efectos analógicos y simulaciones de altavoces aplicados para aportar más calidez y carácter.**

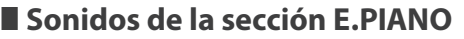

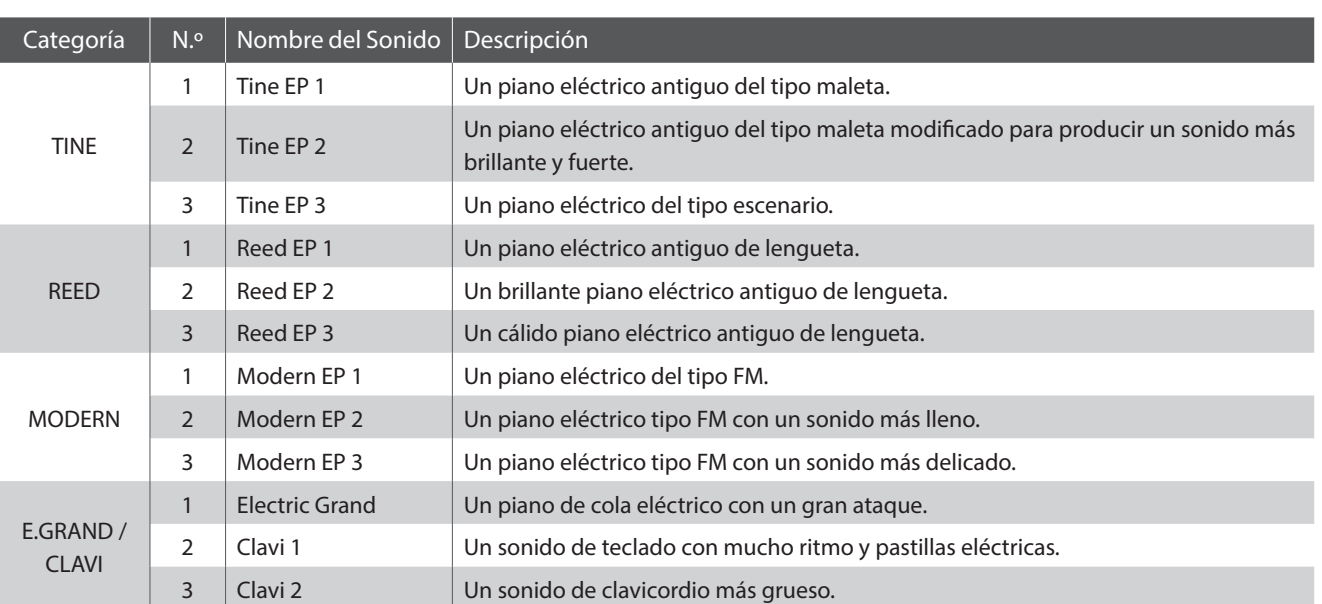

## **Parámetros de las funciones: Simulador de amplificador y Virtual Technician**

**Como se explica en la página 24, la sección E.PIANO cuenta con un simulador de amplificador especial para recrear el carácter tonal de diversos amplificadores/altavoces. Además, el Virtual Technician de la sección E.PIANO incluye parámetros para ajustar el comportamiento del efecto Key-off.**

## **Parámetros del simulador de amplificador**

*Consulte la página 25 para obtener una lista completa de los parámetros del simulador de amplificador.*

## **Parámetros de Virtual Technician**

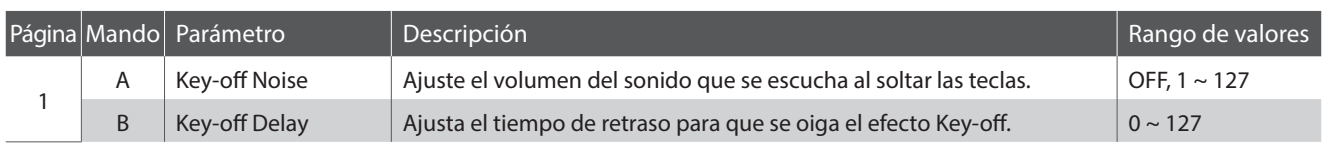

\* Para obtener más información sobre los parámetros de Virtual Technician de la sección E.PIANO, consulte la página 51.

## **Ajustar los parámetros de Virtual Technician**

*En la página 29 encontrará una extensa explicación sobre cómo acceder al menú de Virtual Technician y cómo ajustar los parámetros.*

# **3 Sección SUB**

**La sección SUB del MP11SE dispone de 16 sonidos adicionales subsidiarios ordenados en las categorías STRINGS, PAD, HARPSI/MALLET y BASS. Estos sonidos son aptos para reproducción en capas con sonidos de las secciones PIANO o E.PIANO o para asignarlos a las divisiones/zonas del teclado, pero por supuesto también se pueden reproducir solos.**

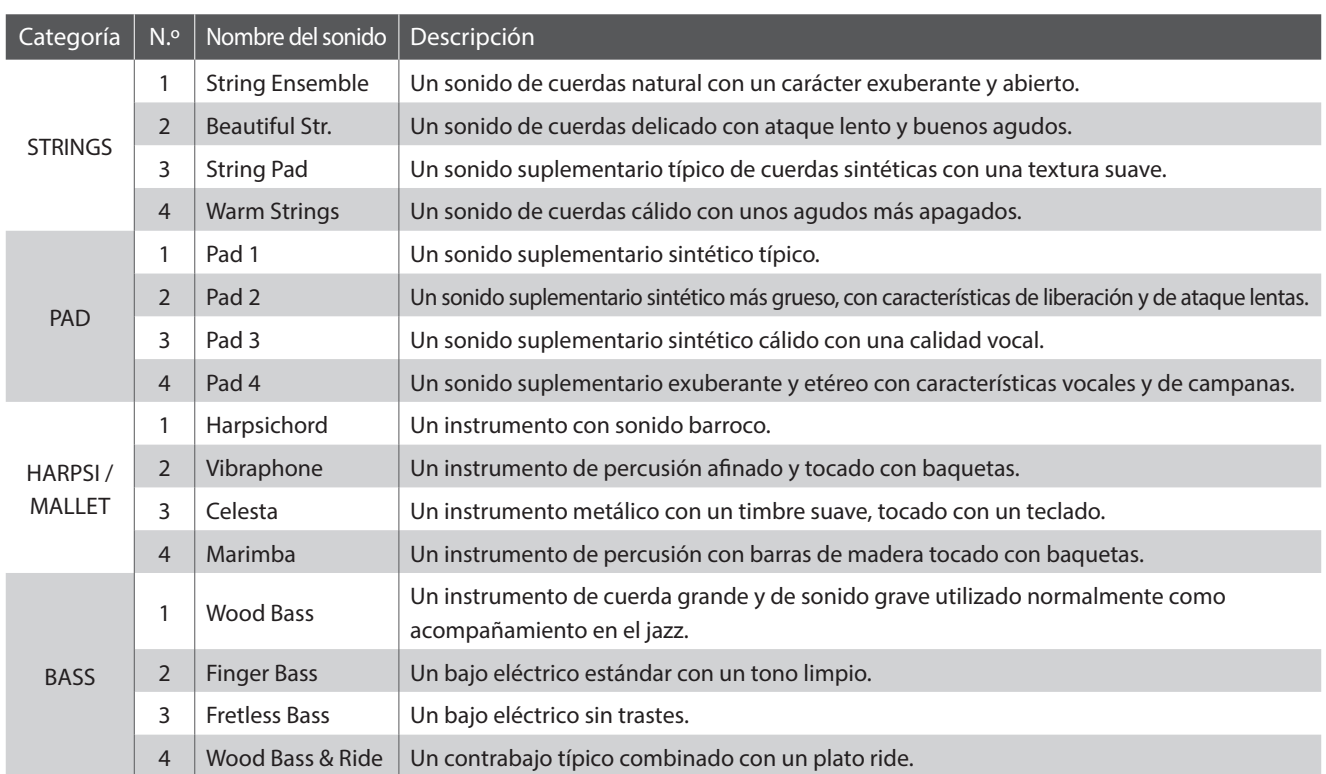

## **Sonidos de la sección SUB**

## **Parámetros de las funciones: Virtual Technician**

**Cuando se seleccionan sonidos de clavecín o de bajo, el Virtual Technician de la sección SUB incluye parámetros para ajustar el comportamiento del efecto Key-off.**

## **Parámetros de Virtual Technician**

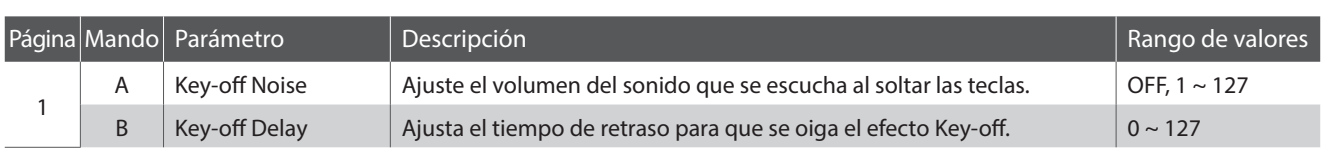

\* Los parámetros anteriores solo estarán disponibles cuando se selecciona un sonido de clavecín o de bajo.

\* Para obtener más información sobre los parámetros de Virtual Technician de la sección SUB, consulte la página 51.

## **Ajustar los parámetros de Virtual Technician**

*En la página 29 encontrará una extensa explicación sobre cómo acceder al menú de Virtual Technician y cómo ajustar los parámetros.*

## **Sección Global**

# **1 EQ**

**La función EQ consiste en un ecualizador gráfico de 4 bandas que se puede utilizar para moldear el tono general de las secciones de sonidos internos del MP11SE. Dos de las bandas de frecuencia de rango medio se pueden utilizar también como un ecualizador paramétrico.** 

**El ajuste del ecualizador es lo mismo para todas las secciones de sonidos.**

## **Activar o Desactivar el EQ**

Pulse el botón EQ para activar o desactivar el ecualizador del MP11SE.

El indicador LED del botón EQ se iluminará o no para indicar el estado corriente del ecualizador.

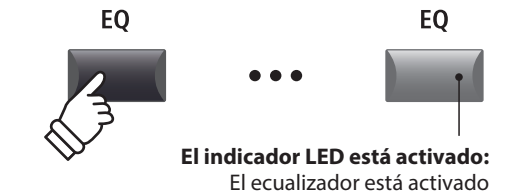

## **Parámetros de EQ**

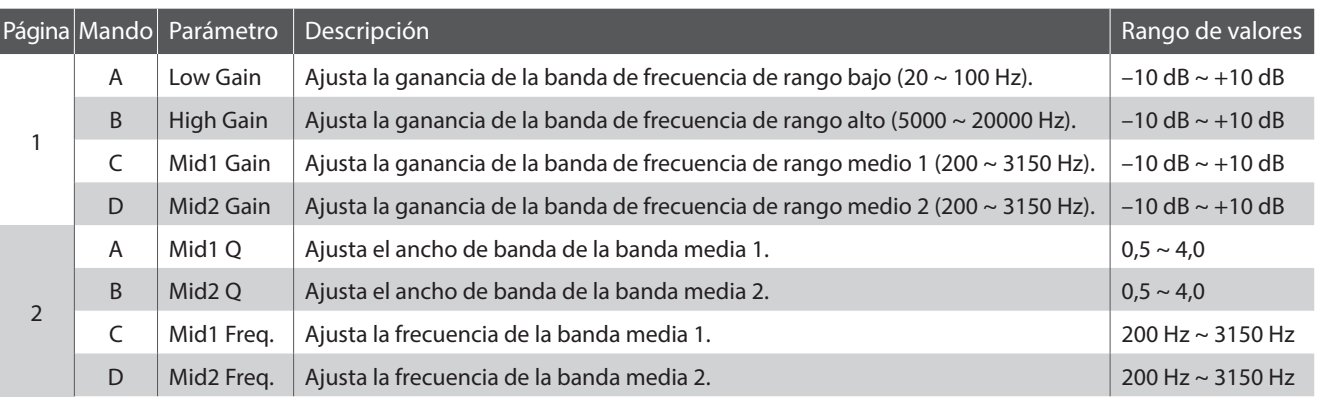

## **Ajustar los parámetros EQ**

Mantenga pulsado el botón EQ.

Se mostrará la página de la ganancia del ecualizador en la pantalla LCD.

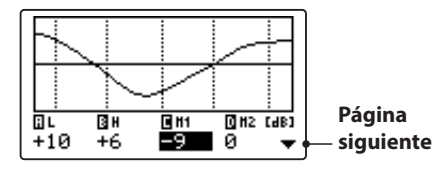

Pulse los botones CURSOR < > para seleccionar el parámetro de EQ deseado y, a continuación, pulse los botones +/YES o -/NO para aumentar o reducir los valores.

Alternativamente, gire los mandos de control (A, B, C, D) para ajustar el parámetro de EQ asignado a dicho mando.

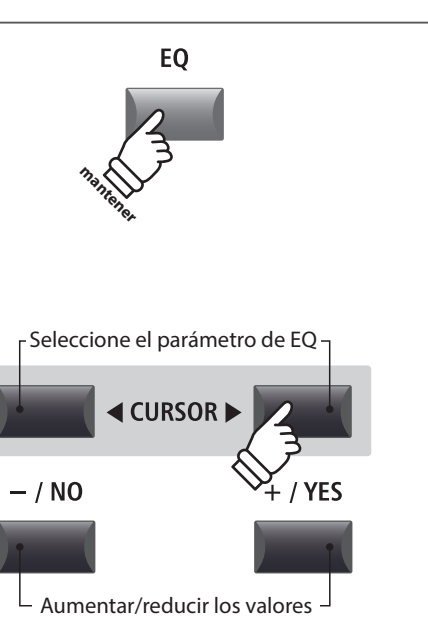

<sup>\*</sup> También se pueden utilizar los botones F1~F4 para seleccionar el parámetro de EQ deseado. Si el parámetro ya está seleccionado, los botones F1~F4 se pueden utilizar para alternar entre las páginas de la ganancia y la frecuencia del ecualizador.

**Frecuencia de rango medio 2**

**Ancho de banda de la banda media 2**

**CURSOR** 

 $\overline{C}$ 

**EXIT** 

## **Ajustar los parámetros EQ (cont.)**

*Mientras se muestra la página de ganancia de EQ:*

Pulse el botón CURSOR ▼.

Se mostrará la página de la frecuencia del EQ en la pantalla LCD.

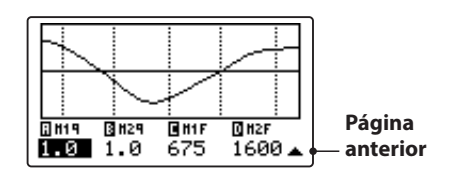

Pulse los botones CURSOR < > para seleccionar el parámetro de EQ deseado y, a continuación, pulse los botones +/YES o -/NO para aumentar o reducir los valores.

Alternativamente, gire los mandos de control (A, B, C, D) para ajustar el parámetro de EQ asignado a dicho mando.

Pulse el botón EXIT para volver a la página de reproducción principal.

## **Acceso directo a la función EQ Offset (Compensación del ecualizador)**

**EQ Offset es un parámetro de SYSTEM que se utiliza para compensar los ajustes que lleva a cabo el ecualizador. El objetivo de EQ Offset es la aplicación de una ecualización de referencia independientemente de la función de EQ y, por consiguiente, del elemento de SETUP seleccionado. EQ Offset debe estar habilitado en el menú SYSTEM para que este acceso directo funcione.** 

**Frecuencia de rango medio 1**

**Ancho de banda de la banda media 1**

*Para ir a la pantalla de EQ Offset en cualquier momento:*

Mantenga pulsado el botón EQ y, a continuación, pulse uno de los botones F1~F4.

La pantalla EQ Offset se visualizará en la pantalla LCD.

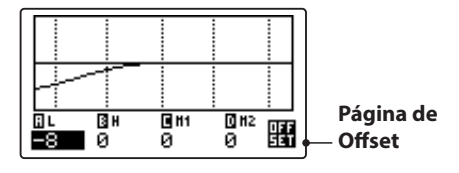

Los parámetros de EQ Offset se pueden ajustar de la misma manera que los parámetros de ganancia del ecualizador.

\* Los valores de EQ Offset se añadirán a los valores normales de EQ. Los valores de EQ combinados están limitados a ±10 dB.

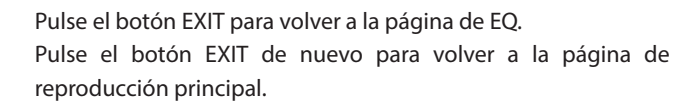

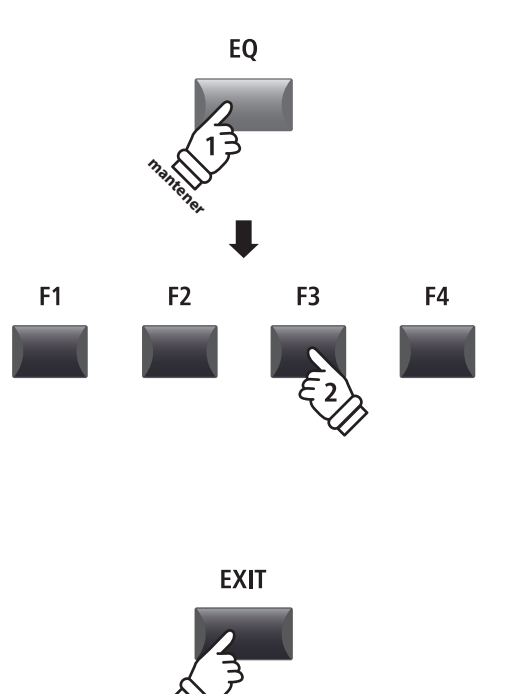

## **Sección Global**

# **2 Transposición**

**La función Transpose (Transposición) permite ajustar el tono del teclado del MP11SE en pasos de semitono. Esto es especialmente útil cuando los instrumentos acompañantes están afinados en distintas claves, o cuando se tiene que tocar una canción aprendida en una clave en otra diferente.**

## **Activar o Desactivar la Transposición**

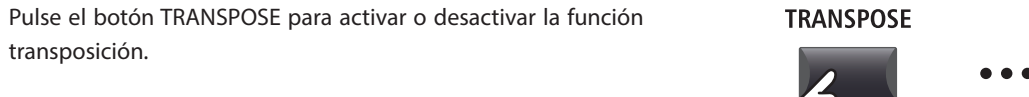

El indicador LED del botón TRANSPOSE se iluminará o no para indicar el estado actual de la función transposición.

\* Mantendrá el ajuste anterior de transposición después de apagar la función transposición, permitiendo ajustes rápidos del tono del teclado.

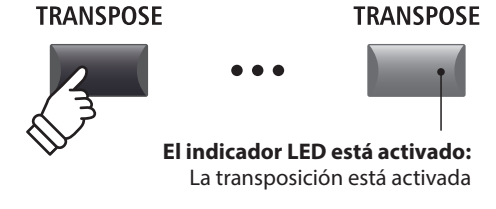

**TRANSPOSE** 

**mantener**

### **Comprobar el valor de Transposición**

#### Mantenga pulsado el botón TRANSPOSE.

El ajuste de transposición actual se visualizará en la pantalla LCD.

\* El valor por defecto, 0, indica que no hay ninguna transposición.

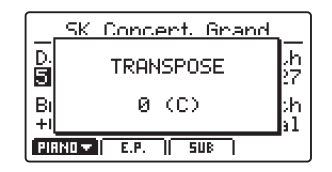

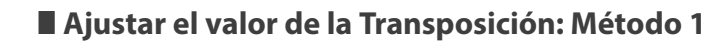

Mantenga pulsado el botón TRANSPOSE y, a continuación, pulse los botones +/YES o -/NO para aumentar o reducir el valor de transposición en pasos de semitono.

\* El valor de la Transposición se puede ajustar dentro de un rango de -24 ~ +24.

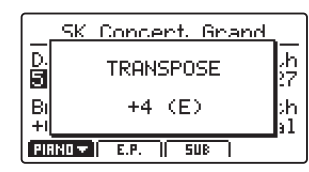

El indicador LED del botón TRANSPOSE se encenderá automáticamente para indicar que se ha activado la transposición.

- \* Para reajustar el valor de la transposición a 0 (ninguna transposición), pulse simultáneamente los botones –/NO y +/YES.
- \* El valor de la transposición se guardará automáticamente en la memoria SYSTEM; sin embargo, el estado de activación o desactivación de la transposición no se guardará.

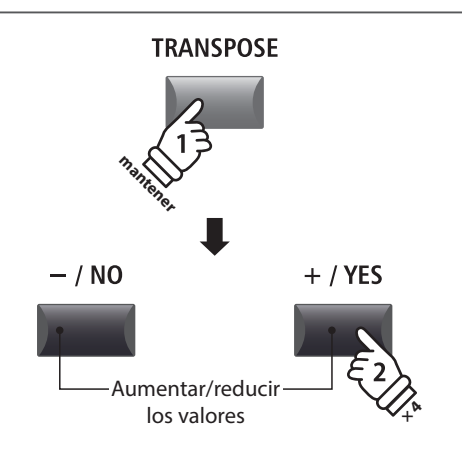

*Ejemplo: Para subir el tono del teclado 4 semitonos, mantenga pulsado el botón TRANSPOSE y, a continuación, pulse el botón +/YES cuatro veces.*

## **Ajustar el valor de la Transposición: Método 2**

Mantenga pulsado el botón TRANSPOSE, después pulse una tecla a la izquierda o la derecha de la nota DO Central.

La tecla pulsada se convertirá en la nueva tecla de transposición.

 $*$  Se puede ajustar el valor de la Transposición dentro de un rango de -24  $\sim$ +24.

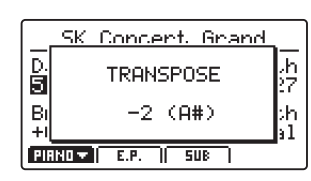

El indicador LED del botón TRANSPOSE se encenderá automáticamente para indicar que se ha activado la transposición.

- \* Para reajustar el valor de la transposición a 0 (ninguna transposición), pulse simultáneamente los botones –/NO y +/YES.
- \* El valor de la transposición se guardará automáticamente en la memoria SYSTEM; sin embargo, el estado de activación o desactivación de la transposición no se guardará.

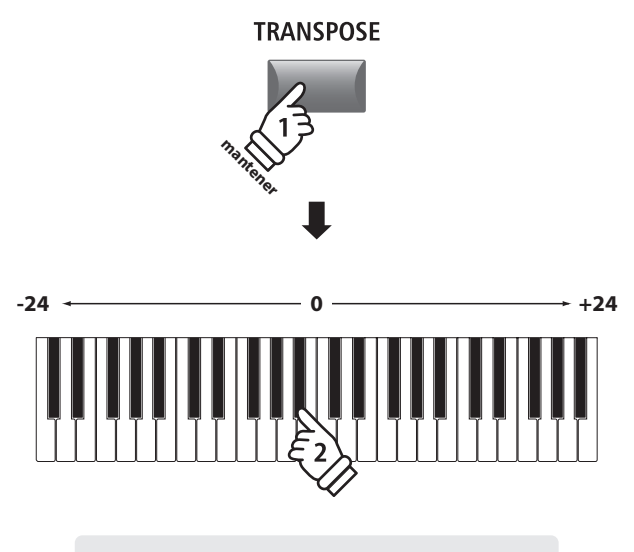

*Ejemplo: Para bajar el tono del teclado 2 semitonos, mantenga pulsado el botón TRANSPOSE y, a continuación, pulse la tecla Bb que se encuentre más cerca de la tecla C media.*

## **Sección MIDI OUT**

**La sección MIDI OUT del MP11SE dispone de cuatro zonas ajustables de manera independiente que se pueden utilizar para controlar los dispositivos MIDI externos. Se pueden asignar canales MIDI a cada zona y, a continuación, ajustarlos mediante los cuatro mandos de control en tiempo real. Las zonas utilizan de manera predeterminada las 88 teclas del teclado; sin embargo, al igual que ocurre con las secciones de sonidos internos, se pueden crear fácilmente divisiones superiores/inferiores o especificar un rango de teclas entre dos teclas definidas.** 

## **Activar y desactivar una zona**

Pulse uno de los botones ZONE para activar o desactivar una zona.

El indicador LED del botón ZONE que se ha pulsado se encenderá o se apagará para indicar el estado actual de la zona.

Las zonas activas y los canales MIDI asignados se mostrarán en la pantalla LCD.

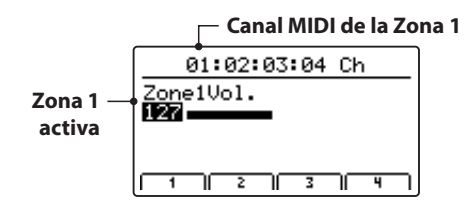

Esta es la pantalla de volumen de la zona MIDI, que se mostrará de manera automática siempre que una zona se active o se desactive.

### **Ajustar el volumen de las zonas**

*Cuando se activa una zona y se visualiza la pantalla de volumen de la zona MIDI:*

Gire los mandos de control (A, B, C, D) para ajustar el volumen de la zona asignado a dicho mando.

\* El volumen de cada zona se puede ajustar dentro del rango 0~127.

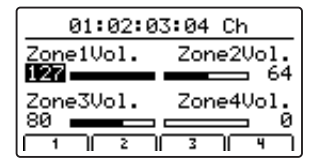

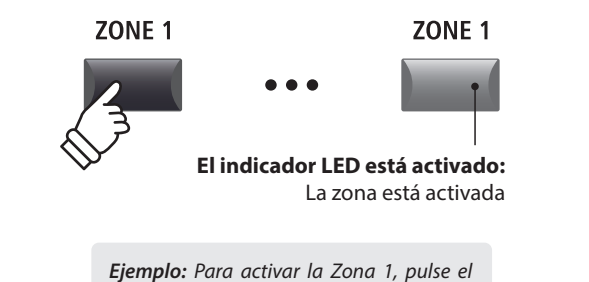

*botón ZONE1.*

\* De manera predeterminada, a las zonas de la 1 a la 4 se le asignan los canales MIDI 01, 02, 03 y 04 respectivamente. Para obtener información sobre cómo cambiar los canales MIDI asignados a cada zona, consulte la página 54.

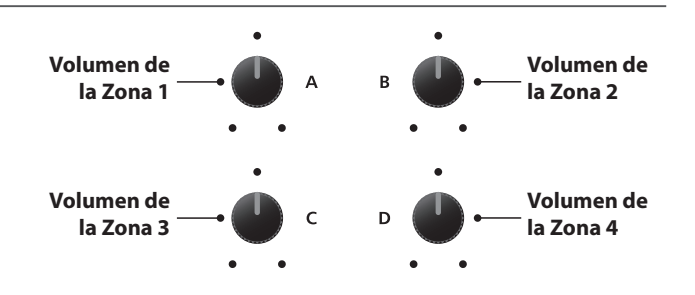

\* También es posible ajustar el volumen de una zona pulsando los botones CURSOR para seleccionar la zona deseada y, a continuación, pulsando los botones -/NO o +/YES para aumentar o reducir los valores.

### **Alternar entre las secciones internas y las zonas MIDI**

Pulse el botón INT/MIDI para alternar entre la visualización de los volúmenes de las secciones internas y las zonas MIDI en la pantalla LCD.

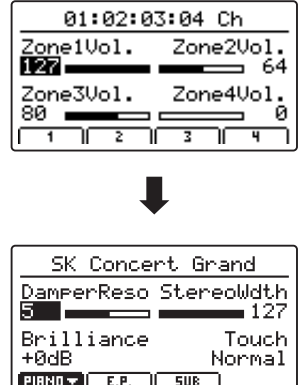

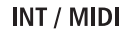

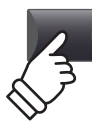
#### **Ajuste de los parámetros de zona (cambio de control de MIDI)**

*Desde la pantalla de volumen de la zona MIDI:*

Pulse uno de los botones F1~F4.

La primera página del cambio de control de MIDI de la zona seleccionada se visualizará en la pantalla LCD.

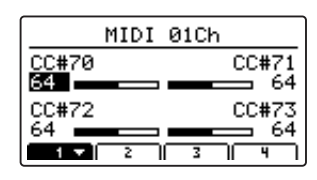

Gire los mandos de control (A, B, C, D) para ajustar los parámetros de cambio de control de MIDI asignados a dicho mando.

- \* Para obtener información sobre cómo cambiar los parámetros de cambio de control de MIDI asignados a cada mando de control, consulte la página 59.
- \* Cuando está seleccionada una zona, al pulsar el botón F1~F4 correspondiente a dicha zona, se alternará entre la primera y la segunda página de parámetros.

#### **Configurar el rango de teclas de la zona**

Mantenga pulsado el botón ZONE, pulse la tecla superior que desee establecer y, a continuación, pulse la tecla inferior que desee establecer en el teclado.

Los nombres de las teclas superior e inferior que ha pulsado se visualizarán en la pantalla LCD y pasarán a formar el nuevo rango de teclas de la zona seleccionada.

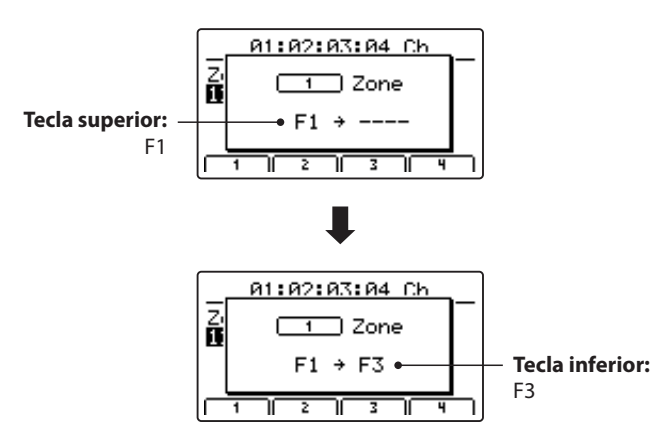

\* Para restaurar el rango de teclas predeterminado de las 88 teclas (todo el teclado), mantenga pulsado un botón de zona y, a continuación, pulse la tecla superior y la tecla inferior.

#### **Botón LOCAL OFF**

Pulse el botón LOCAL OFF para deshabilitar la conexión entre el teclado del MP11SE y el generador interno de tonos.

El indicador LED del botón LOCAL OFF que se ha pulsado se encenderá o se apagará para indicar el estado actual de la función LOCAL OFF.

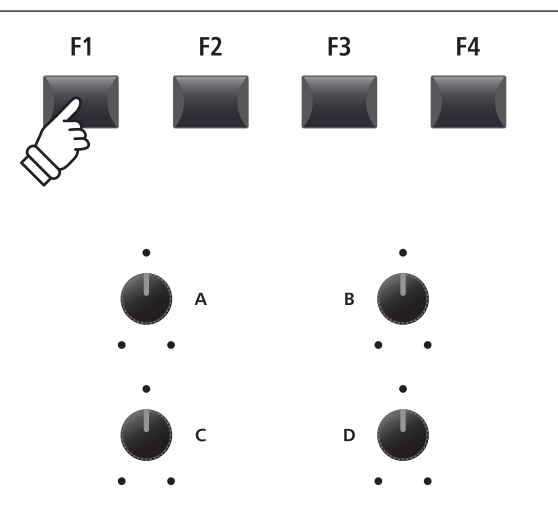

\* También es posible ajustar los parámetros pulsando los botones CURSOR para seleccionar el parámetro deseado y, a continuación, pulsando los botones -/NO o +/YES para aumentar o reducir los valores.

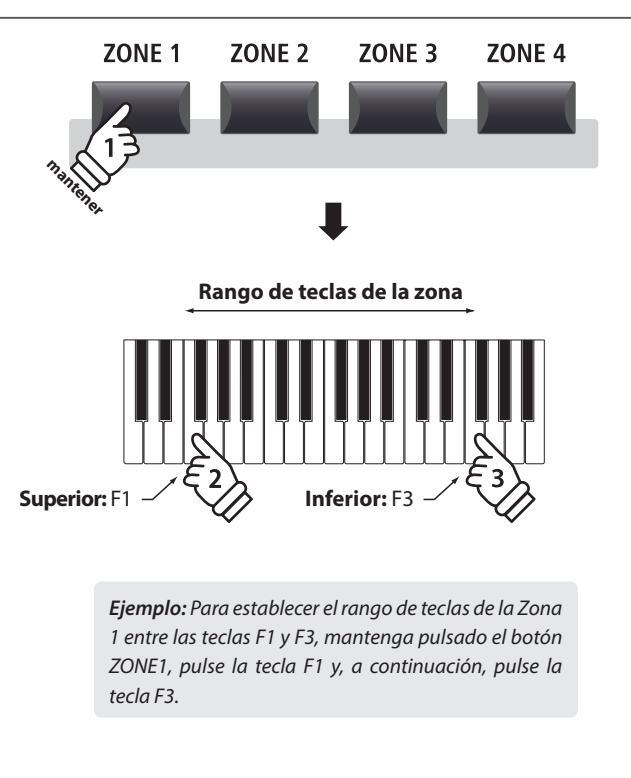

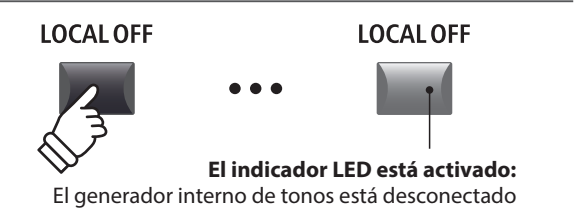

### **Vista General del Menú EDIT (PIANO, E.PIANO, SUB)**

**El menú EDIT contiene diversos parámetros que se pueden utilizar para ajustar las secciones de sonidos internos del MP11SE. Los parámetros están agrupados por categoría, lo que permite un gran grado de control sobre el instrumento con unas pocas pulsaciones de botones.**

\* El menú EDIT también se puede utilizar para ajustar los parámetros de la sección MIDI OUT. Para obtener más información, consulte la página 54.

**Esta colección de parámetros, junto con otras configuraciones ajustables, se puede almacenar como una memoria SETUP (página 61). El MP11SE ofrece 26 bancos x 8 setups, dando un total de 208 memorias SETUP programables por el usuario.**

#### **■ Acerca de los Parámetros comunes (icono** ■)

A menos que se especifique lo contrario, los ajustes de los parámetros de las secciones PIANO, E.PIANO y SUB son independientes para cada sección.

Sin embargo, los parámetros que están marcados con el icono son comunes para las tres secciones de sonidos. Por ejemplo, al cambiar el parámetro **R**everb Type en la sección PIANO, se cambiará automáticamente el parámetro **R**everb Type de las secciones E.PIANO y SUB.

Además, el parámetro **E** Split Point es común para las tres secciones de sonido y las cuatro zonas MIDI.

#### **Parámetros de las secciones PIANO/E.PIANO/SUB**

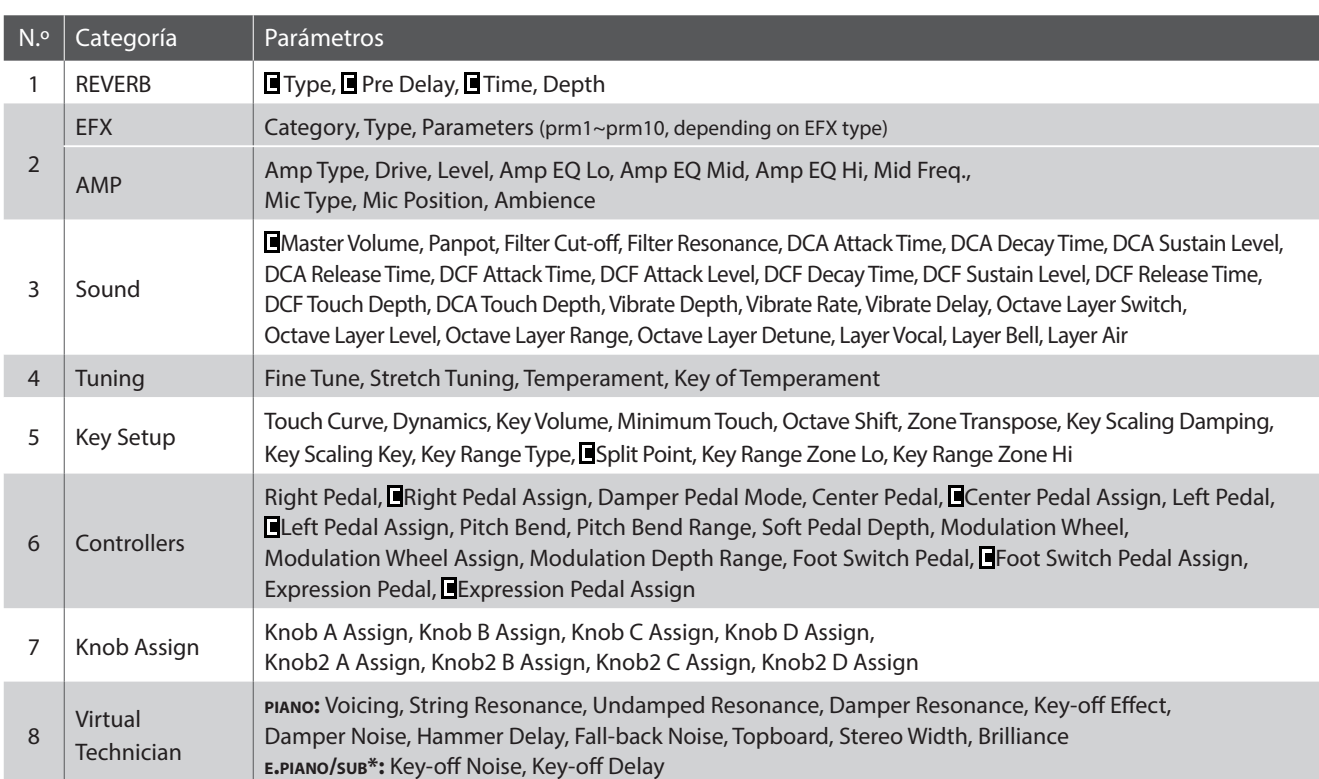

\* Los parámetros de Virtual Technician de la sección SUB son aplicables únicamente a los sonidos clavecín y bajo.

#### **Acceder al menú EDIT**

*Cuando está seleccionada una de las secciones, PIANO, E.PIANO o SUB:*

Pulse el botón EDIT.

El indicador LED del botón EDIT se iluminará, y el menú Edit de la sección seleccionada se visualizará en la pantalla LCD.

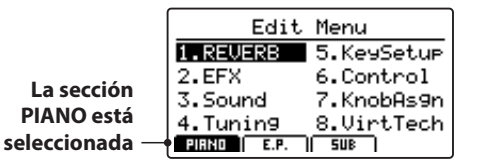

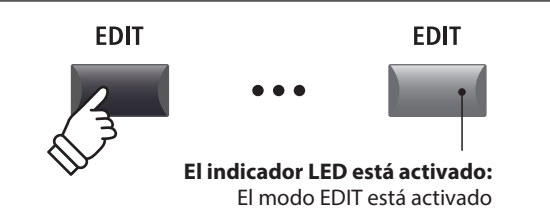

\* Para cambiar la sección de sonidos seleccionada, pulse los botones F1~F3.

#### **Elegir la categoría de parámetros**

#### *Después de entrar en el menú EDIT:*

Pulse los botones CURSOR para seleccionar la categoría deseada y, a continuación, pulse el botón +/YES para acceder a la categoría seleccionada.

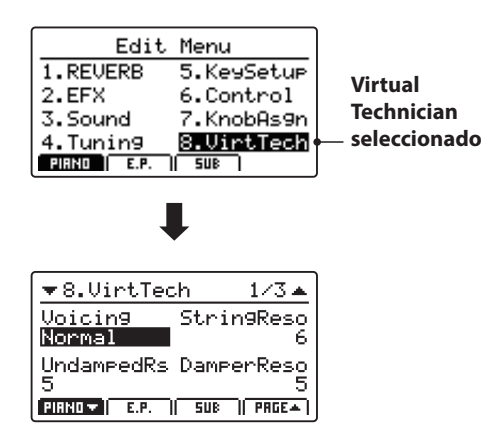

#### **Ajustar parámetros**

*Después de seleccionar la categoría de parámetros:*

Gire los cuatro mandos de control (A, B, C, D) para ajustar los parámetros asignados a dichos mandos.

También se pueden ajustar los parámetros utilizando los botones CURSOR para mover el cursor seleccionado, y los botones +/YES o –/ NO para aumentar o disminuir el valor del parámetro seleccionado.

Pulse el botón EXIT para salir de la categoría del parámetro, o volver a la pantalla del Modo Play.

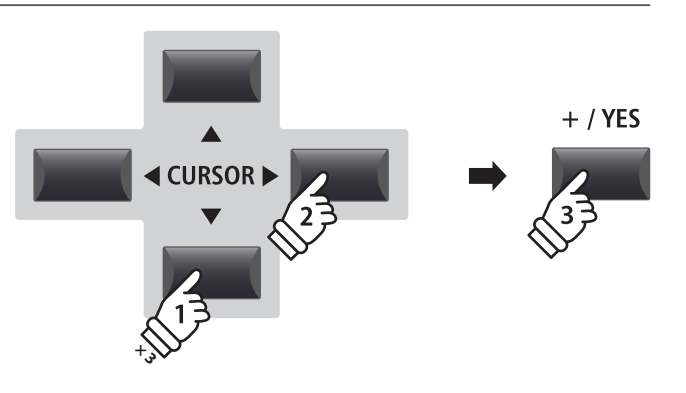

*Ejemplo: Para acceder a la categoría Virtual Technician, pulse el botón CURSOR tres veces y el botón CURSOR una vez y, a continuación, pulse el botón +/YES.*

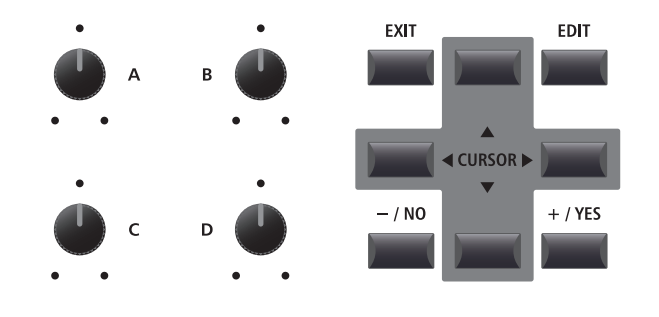

**Los ajustes de parámetros del sonido elegido se perderán al elegir otro sonido.** \* Para almacenar el sonido ajustado, Utilice el botón STORE (página 60).

#### **Función Quick Compare (comparación rápida)**

*La función Quick Compare permite comparar el sonido actual en un momento dado con el sonido almacenado original (preprogramado).*

*Cuando se encuentre en el modo EDIT:*

Pulse el botón de variación de nuevo.

Pulse el botón de variación del sonido que desea ajustar.

El LED del botón de variación empezará a parpadear, y el teclado reproducirá el sonido almacenado anteriormente.

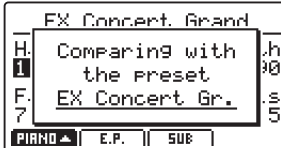

El indicador LED del botón variación dejará de parpadear, se iluminará, y el teclado reproducirá de nuevo el sonido ajustado.

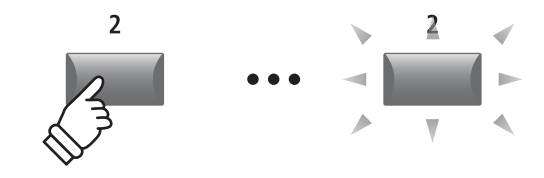

*Ejemplo: Para comparar el sonido EX Concert Grand ajustado con la versión almacenada anteriormente, pulse el 2º botón de variación de la sección PIANO.*

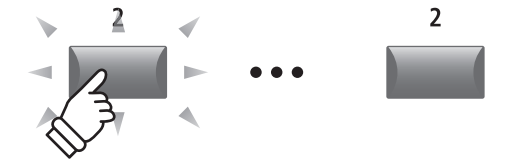

## **1 Reverb**

#### **1. Type** 6 TIPOS

Este parámetro selecciona el tipo de reverb.

\* Para más información sobre reverb, por favor refiérese a la página 22.

\* Este parámetro es común para las tres secciones de sonido.

\* Este parámetro no se almacena a SOUND sino a SETUP.

#### **2. Pre Delay** valor: ~ 200 Ms

Este parámetro ajusta el tiempo de retraso antes del comienzo de la reverberación.

**4. Depth** valor : 0 ~ 127

\* Para más información sobre reverb, por favor refiérese a la página 22.

\* Para más información sobre reverb, por favor refiérese a la página 22.

\* Este parámetro es común para las tres secciones de sonido.

\* Este parámetro no se almacena a SOUND sino a SETUP.

Este parámetro ajusta la profundidad del reverb.

**3. Time** valor : 300 ms ~ 10,0 s

Este parámetro ajusta el tiempo del reverb.

- \* Para más información sobre reverb, por favor refiérese a la página 22.
- \* Este parámetro es común para las tres secciones de sonido.
- \* Este parámetro no se almacena a SOUND sino a SETUP.

## **2.1 EFX**

#### **1. Category** 23 CATEGORÍAS

Este parámetro selecciona la categoría del efecto.

\* Para obtener más información sobre los efectos, consulte la página 23.

\* La sección E.PIANO cuenta con dos páginas para EFX1 y EFX2.

#### **3. Parameters**  $N/A$

Estos parámetros cambian según el tipo de EFX seleccionado, y se utilizan para ajustar la profundidad, velocidad, retroalimentación, etc.

\* Para más información sobre efectos, por favor refiérese a la página 23.

#### **2. Type** 129 Tipos

Este parámetro selecciona el tipo de efecto.

\* Para más información sobre efectos, por favor refiérese a la página 23.

\* La sección E.PIANO tiene dos páginas para EFX1 y EFX2.

## **2.2 Amp Simulator (E.PIANO)**

#### **1. Amp Type** 5 TIPOS

Este parámetro selecciona el tipo de amplificador simulado.

\* Para obtener más información sobre los diferentes tipos de modelos de simulador de amplificador, consulte la página 24.

#### **3. Level** valor : 0 ~ 127

Este parámetro ajusta el volumen del amplificador simulado.

\* Para obtener más información sobre el simulador de amplificador, consulte la página 24.

#### **4. Amp EQ Lo** valor : –10 dB ~ +10 dB

Este parámetro ajusta el nivel de las frecuencias bajas del amplificador simulado.

\* Este parámetro funciona de manera independiente del EQ general.

\* Para obtener más información sobre el simulador de amplificador, consulte la página 25.

#### **6. Amp EQ Hi** valor : –10 dB ~ +10 dB

Este parámetro ajusta el nivel de las frecuencias altas del amplificador simulado.

- \* Para obtener más información sobre el simulador de amplificador, consulte la página 25.
- \* Este parámetro funciona de manera independiente del EQ general.

#### **8. Mic Type** CONDENSER, DYNAMIC

Este parámetro selecciona el tipo de micrófono utilizado para el amplificador simulado.

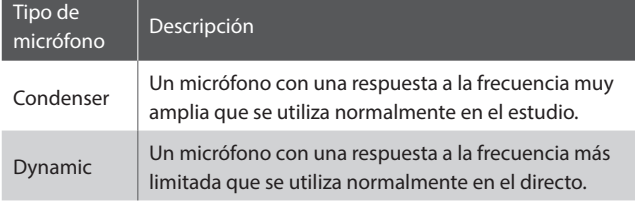

\* Para obtener más información sobre el simulador de amplificador, consulte la página 25.

#### **10. Ambience** valor : 0 ~ 127

Este parámetro ajusta el nivel (tasa de mezcla) de un conjunto adicional de micrófonos estéreo, que se ubican lejos del amplificador simulado para capturar el sonido ambiente de una habitación.

\* Para obtener más información sobre el simulador de amplificador, consulte la página 25.

#### **2. Drive** valor : 0 ~ 127

Este parámetro ajusta la cantidad de saturación producida por el amplificador simulado.

\* Para obtener más información sobre el simulador de amplificador, consulte la página 24.

**5. Amp EQ Mid** valor : –10 dB ~ +10 dB

Este parámetro ajusta el nivel de las frecuencias medias del amplificador simulado.

- \* Este parámetro funciona de manera independiente del EQ general.
- \* Para obtener más información sobre el simulador de amplificador, consulte la página 25.

#### **7. Mid Frequency** valor : 200 Hz ~ 3150 Hz

Este parámetro ajusta la banda de frecuencias medias del amplificador simulado, establecida por el parámetro Amp EQ Mid.

- \* Para obtener más información sobre el simulador de amplificador, consulte la página 25.
- \* Este parámetro funciona de manera independiente del EQ general.

#### **9. Mic Position** ON Axis, OFF Axis

Este parámetro selecciona la posición del micrófono utilizado para el amplificador simulado.

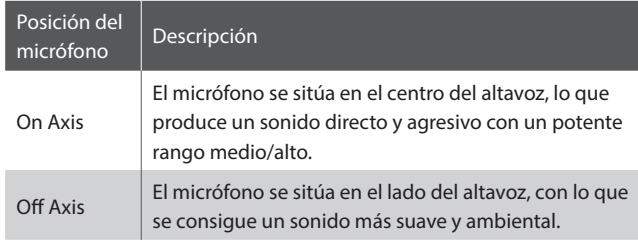

\* Para obtener más información sobre el simulador de amplificador, consulte la página 25.

## **3 Sound**

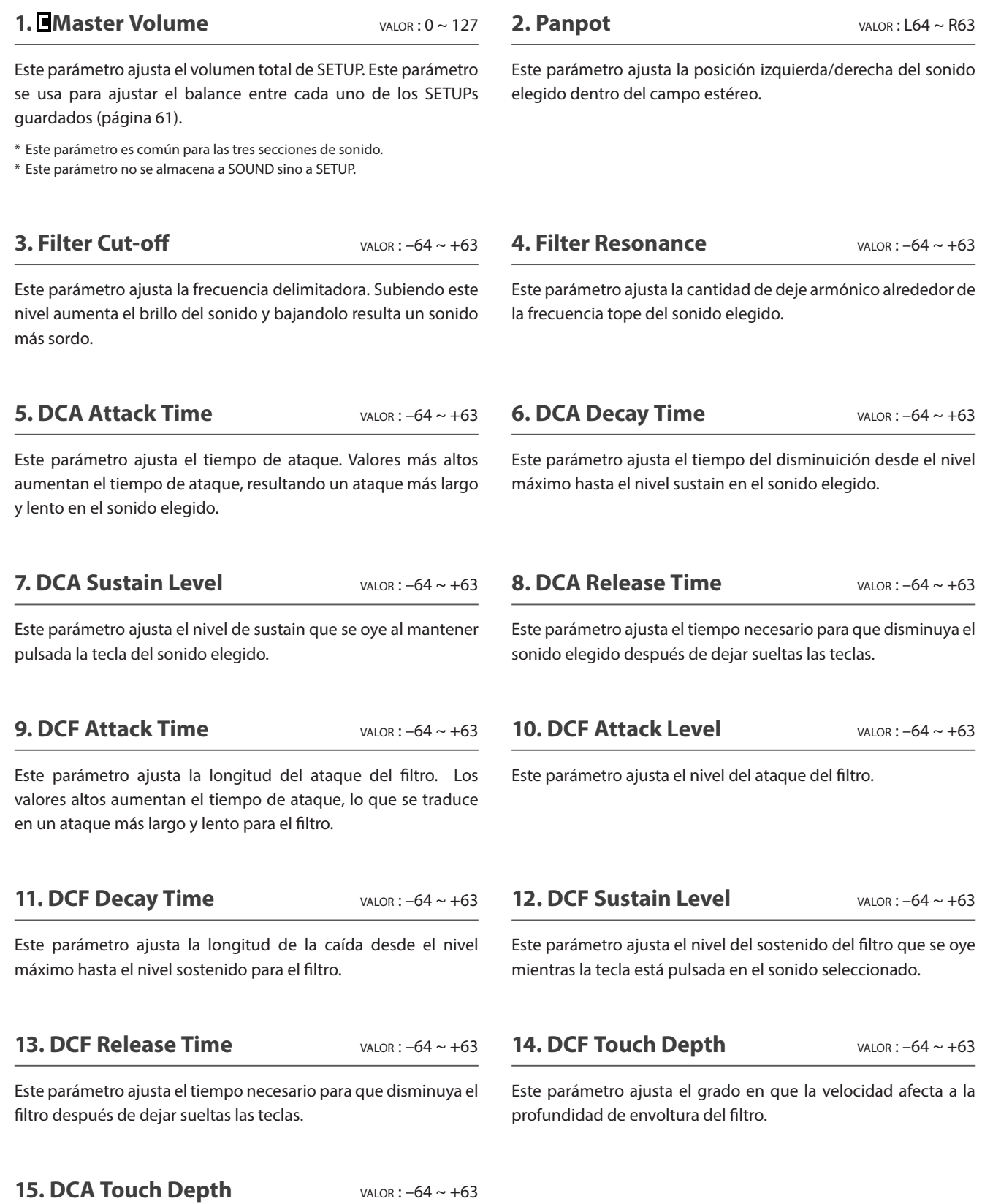

Este parámetro ajusta el grado en que la velocidad afecta a la profundidad de envoltura de la amplitud.

#### **Acerca de los parámetros DCA**

Los parámetros DCA (Amplificador controlado digitalmente) se utilizan para ajustar el nivel de volumen de un sonido a lo largo del tiempo utilizando un efecto de envoltura. El siguiente diagrama indica los parámetros de DCA del MP11SE.

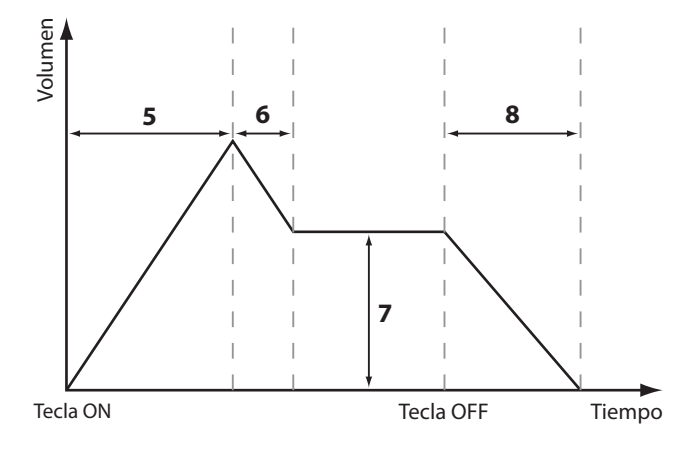

#### **Acerca de los parámetros DCF**

Los parámetros DCF (Filtro controlado digitalmente) se utilizan para ajustar un filtro paso bajo aplicado al sonido a lo largo del tiempo.

El siguiente diagrama indica los parámetros de DCF del MP11SE.

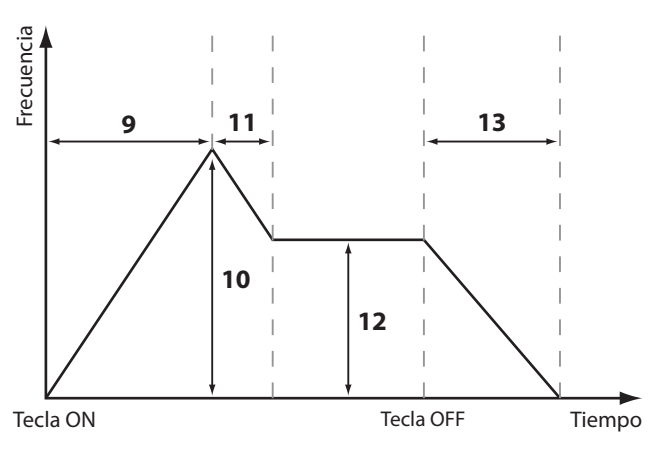

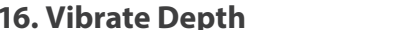

**VALOR : –64 ~ +63** 

Este parámetro ajusta la profundidad de la vibración que se aplica al sonido seleccionado.

#### **18. Vibrate Delay** valor:  $-64 \sim +63$

Este parámetro ajusta el tiempo de retraso antes de que empiece la vibración.

#### **19. Octave Layer Switch CLE AND OFF, ON**

Este parámetro activa y desactiva la capa de octava adicional.

#### **21. Octave Layer Range** vALOR:  $-2 \sim +2$

Este parámetro establece la cantidad de transposición de la octava para la capa de octava.

#### **23. Layer Vocal** valor : OFF, -3 ~ +3

Este parámetro ajusta la cantidad de sonido de voces que se añade al sonido seleccionado.

#### **25. Layer Air** valor : OFF, 1 ~ 127

Este parámetro ajusta la cantidad de sonido de aire que se añade al sonido seleccionado.

#### **17. Vibrate Rate** valor: –64 ~ +63

Este parámetro ajusta la velocidad de la vibración que se aplica al sonido seleccionado.

#### **20. Octave Layer Level** vALOR: 0 ~ 127

Este parámetro ajusta el nivel de volumen de la capa de octava.

#### **22. Octave Layer Detune** vALOR: -64 ~ +63

Este parámetro ajusta el afinado de la capa de octava.

#### **24. Layer Bell** valor: OFF, 1 ~ 127

Este parámetro ajusta la cantidad de sonido de campanas que se añade al sonido seleccionado.

## **4 Tuning**

#### **1. Fine Tune** valor : –64 ~ +63

Este parámetro ajusta la afinación del sonido elegido para valores menores de un semitono.

#### **2. Stretch Tuning** 9 TIPOS + 5 USER

Este parámetro selecciona el nivel de afinación estirada.

*El oído humano típicamente detecta frecuencias agudas y graves con menos precisión que las frecuencias del rango medio. Por lo tanto, la afinación de un piano acústico está estirada para asegurar que el sonido se oirá bien.*

\* Para obtener información sobre cómo crear afinaciones estiradas del usuario, consulte la explicación sobre la edición de usuarios en el capítulo del menú SYSTEM (página 109).

**4. Key of Temperament** RANGO: C ~ B

#### **3. Temperament** 7 TIPOS + 2 USER

Este parámetro selecciona el sistema de afinación del sonido elegido.

\* Para obtener información sobre cómo crear temperamentos de usuario, consulte la explicación sobre la edición de usuarios en el capítulo del menú SYSTEM (página 107).

Este parámetro selecciona el tono del temperamento seleccionado. Al usar un temperamento que no sea Temperamento Equal, utiliza este ajuste para elegir la armadura de la pieza.

\* Este parámetro sólo afectará al balance del sistema de afinación, y no al tono del teclado.

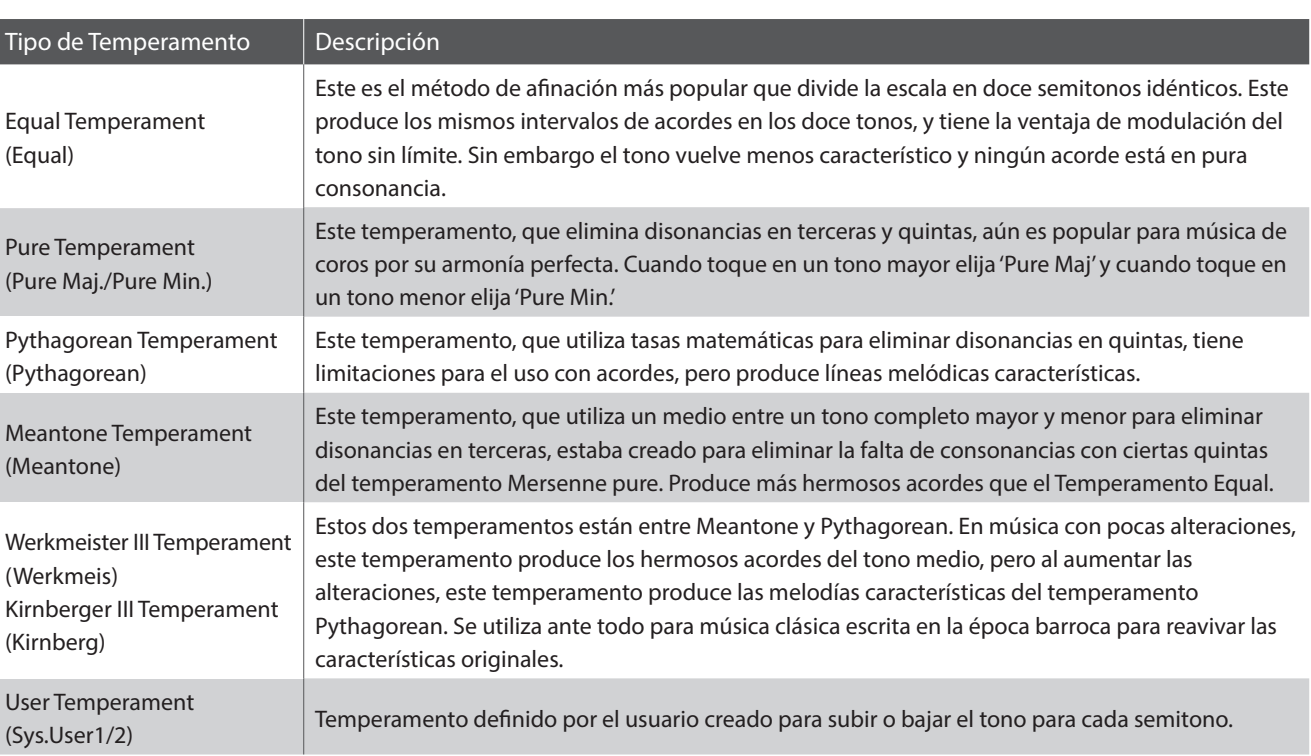

#### **Tipos de Temperamento**

\* Para obtener información sobre cómo crear temperamentos de usuario, consulte la explicación sobre la edición de usuarios en el capítulo del menú SYSTEM (página 107).

## **5 Key Setup**

#### **1. Touch Curve** 6 TIPOS + 5 USER

**2. Dynamics** valor: OFF, 1 ~ 10

Este parámetro selecciona la curva de respuesta a la pulsación del teclado para el sonido seleccionado.

\* Para obtener información sobre cómo crear curvas de pulsación del usuario, consulte la explicación sobre la edición de usuarios en el capítulo del menú SYSTEM (página 106).

Este parámetro ajusta la respuesta del teclado (compresión de la velocidad) del sonido seleccionado, independientemente de la curva de pulsación.

*Cuando el valor es 10 (por defecto), el rendimiento del teclado es normal. Al disminuirse el valor el rendimiento del teclado es cada vez menos dinámico, y cuando se ajusta en OFF es completamente plano (de respuesta fija).*

#### **Tipos de Curva de la Pulsación**

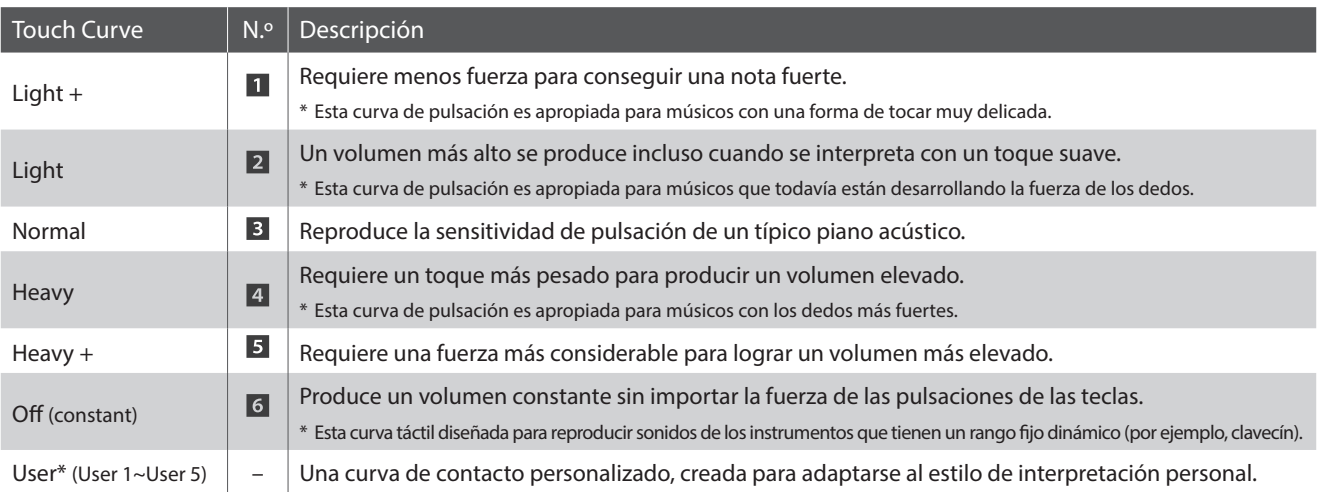

\* Para obtener información sobre cómo crear curvas de pulsación del usuario, consulte la explicación sobre la edición de usuarios en el capítulo del menú SYSTEM (página 106).

#### **Gráfica de la curva de la pulsación**

Alto

Suave

**Volumen del sonido**

Volumen del sonido

#### **Gráfico de Dinámica**

La siguiente ilustración ofrece una representación visual de los valores de diferentes curvas de pulsación.

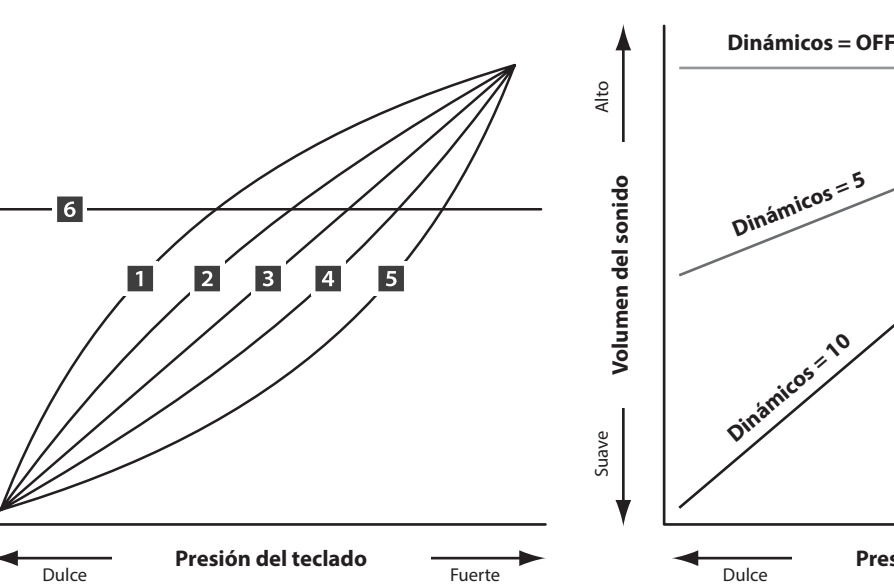

La siguiente ilustración proporciona una representación visual del parámetro Dinámica.

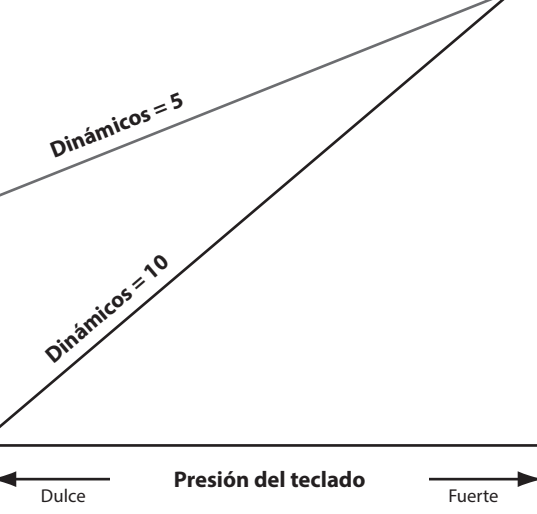

### **5 Key Setup (cont.)**

#### **3. Key Volume** 5 TIPOS + 5 USER

Este parámetro selecciona el ajuste de volumen de teclas correspondiente a la sección de sonido seleccionada, si se desea ajustar.

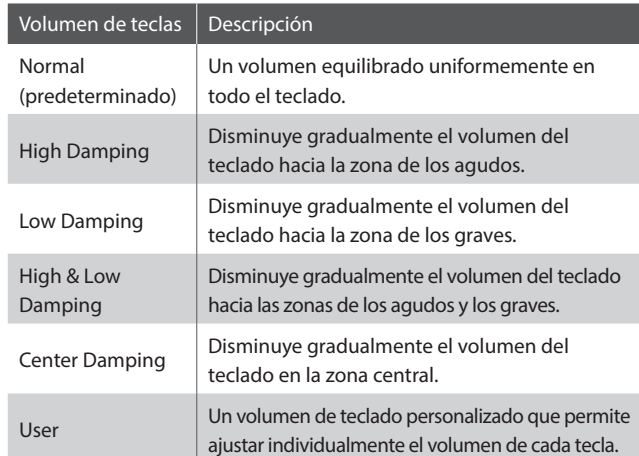

\* Para obtener información sobre cómo crear volúmenes de teclas del usuario, consulte la explicación sobre la edición de usuarios en el capítulo del menú SYSTEM (página 108).

#### **7. Key Scaling Damping Canadian Control Control On, OFF**

Este parámetro determina si debe aplicarse el apagador (reducción de la velocidad) a un sonido en un rango específico.

*Esto puede resultar útil para combinar el sonido de piano con el sonido de cuerdas, para reducir el nivel del sonido de cuerdas en el rango de notas más agudas.*

#### **9. Key Range Type** OFF, UPPER, LOWER, ZONE

Este parámetro selecciona el tipo de rango de teclas para la sección seleccionada.

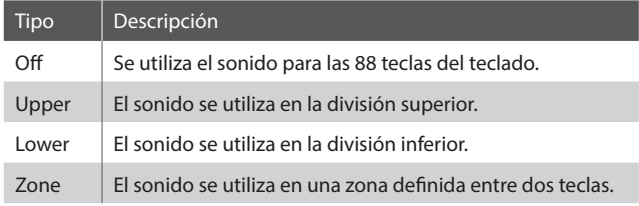

\* Este parámetro no se almacena en SOUND, sino solo en SETUP.

#### **11. Tecla Key Range Zone Lo** RANGO: A0 ~ C8

Este parámetro define la tecla más baja de la zona del rango de teclas.

\* Para obtener más información sobre las funciones de Key Range, consulte la página 26.

\* Este parámetro no se almacena a SOUND sino a SETUP.

#### **4. Minimum Touch** valor : 1 ~ 20

Este parámetro ajusta la velocidad mínima de las teclas necesaria para producir un sonido.

#### **5. Octave Shift** valor :  $-3 \sim +3$  octavas

Este parámetro ajusta la cantidad de transposición de la octava para el sonido seleccionado.

\* Este parámetro no se almacena a SOUND sino a SETUP.

#### **6. Zone Transpose** valor : –12 ~ +12

Este parámetro ajusta la cantidad de transposición para el sonido seleccionado.

\* Este parámetro no se almacena a SOUND sino a SETUP.

#### **8. Key Scaling Key** RANGO: A0 ~ C8

Este parámetro establece el punto del teclado desde el que debe aplicarse el apagador de escala de teclas, hasta la tecla más alta.

#### **10.** Split Point **rango: A0 ~ C8**

Este parámetro define el punto del teclado en el que se dividen la parte superior y la inferior.

- \* Para obtener más información sobre las funciones de Key Range, consulte la página 26.
- \* Este parámetro es común a las tres secciones de sonidos y a todas las zonas MIDI.
- \* Este parámetro no se almacena a SOUND sino a SETUP.

#### **12. Key Range Zone Hi** RANGO: A0 ~ C8

Este parámetro define la tecla más alta de la zona del rango de teclas.

- \* Para obtener más información sobre las funciones de Key Range, consulte la página 26.
- \* Este parámetro no se almacena a SOUND sino a SETUP.

## **6 Controllers**

#### **1. Right Pedal** ON, OFF

Este parámetro determina si el pedal derecho de la unidad de pedal GFP-3 está activado o no para la sección seleccionada.

\* Este parámetro no se almacena a SOUND sino a SETUP.

#### **2. Right Pedal Assign**

18 funciones (piano, sub) 28 funciones (e.piano)

Este parámetro selecciona la función que se asigna al pedal derecho de la unidad de pedal GFP-3.

- \* Este parámetro es común para las tres secciones de sonidos.
- \* Este parámetro no se almacena a SOUND sino a SETUP.
- 

#### **3. Damper Pedal Mode** NORMAL, HOLD

Este parámetro determina si el pedal de apagador debe sostener los sonidos de manera indefinida sin caída o no.

#### **4. Center Pedal** ON, OFF

Este parámetro determina si el pedal central de la unidad de pedal GFP-3 está activado o no para la sección seleccionada.

\* Este parámetro no se almacena a SOUND sino a SETUP.

#### **5. Center Pedal Assign**

Este parámetro selecciona la función que se asigna al pedal central de la unidad de pedal GFP-3.

- \* Este parámetro es común para las tres secciones de sonidos.
- \* Este parámetro no se almacena a SOUND sino a SETUP.

#### **7. Left Pedal Assign**

18 funciones (piano, sub) 28 funciones (e.piano)

Este parámetro selecciona la función que se asigna al pedal izquierdo de la unidad de pedal GFP-3.

- \* Este parámetro es común para las tres secciones de sonidos.
- \* Este parámetro no se almacena a SOUND sino a SETUP.

#### **9. Pitch Bend Range** valor : 0 ~ 7

Esta parámetro ajusta el rango de la rueda pitch bend en pasos de un semitono.

 $*$  El rango cambia según los diferentes sonidos internos (0 ~ 7) y secciones  $MIDI (0 ~ 12)$ .

#### **6. Left Pedal** ON, OFF

Este parámetro determina si el pedal izquierdo de la unidad de pedal GFP-3 está activado o no para la sección seleccionada.

\* Este parámetro no se almacena a SOUND sino a SETUP.

#### **8. Pitch Bend** ON, OFF

Este parámetro determina si la rueda pitch bend está activado o no en la sección elegida.

#### **10. Soft Pedal Depth** vALOR: 1 ~ 10

Este parámetro ajusta la efectividad (profundidad/fuerza) del pedal suave.

## **6 Controllers (cont.)**

#### **11. Modulation Wheel** ON, REVERSE, OFF

Este parámetro determina si la rueda de modulación está activada o no en la sección elegida.

Si se ajusta en "Reverse", se invierten los valores de salida de la rueda.

#### **13. Modulation Depth Range** vALOR: 0 ~ 127

Este parámetro ajusta el intervalo de la función de modulación de tono en pasos de 600/127 cents.

#### **14. Foot Switch Pedal** ON, OFF

Este parámetro determina si el pedal de interruptor de pie (si está conectado) está activado o no para la sección seleccionada.

- \* Para obtener más información sobre la conexión de los pedales, consulte la página 18.
- \* Este parámetro no se almacena a SOUND sino a SETUP.

#### **16. Expression Pedal**

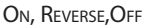

Este parámetro determina si el pedal de expresión (si procede) está activado o no para la sección seleccionada.

Si se ajusta en "Reverse", se invierten los valores de salida del pedal.

- \* Ver la página 18 para más información.
- \* Este parámetro no se almacena a SOUND sino a SETUP.

#### **12. Modulation Wheel Assign** 18 funciones (piano, sub) 28 funciones (e.piano)

Este parámetro selecciona la función que se asigna a la rueda de modulación del MP11SE.

#### **15. Foot Switch Pedal Assign** 18 funciones (piano, sub) 28 funciones (e.piano)

Este parámetro selecciona la función que se asigna al pedal de interruptor de pie (si está conectado).

- \* Este parámetro es común para las tres secciones de sonidos.
- \* Para obtener más información sobre la conexión de los pedales, consulte la página 18.
- \* Este parámetro no se almacena a SOUND sino a SETUP.

**17. Expression Pedal Assign** 18 funciones (piano, sub) 28 funciones (e.piano)

Este parámetro selecciona la función que se asigna al pedal de expresión (si procede).

- \* Este parámetro es común para las tres secciones de sonido.
- \* Para obtener más información sobre la conexión de los pedales, consulte la página 18.
- \* Este parámetro no se almacena a SOUND sino a SETUP.

#### **Funciones que se pueden asignar a los pedales/la rueda de modulación**

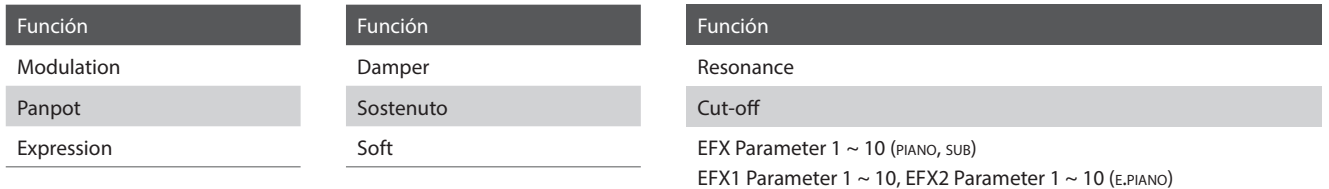

## **7 Knob Assign**

**La pantalla del Mando Assign está utilizada para asignar parámetros del menú EDIT a los cuatro mandos principales A, B, C, y D para hacer ajustes directos en tiempo real en el modo Play. Pueden asignarse dos grupos de parámetros de mandos (primario y secundario) a cada sección PIANO, E.PIANO y SUB, dando un control extensivo sobre los sonidos seleccionados.**

#### **Asignar parámetros a cada mando**

*Entrar en la pantalla Asignar Mandos para la sección requerida.*

Gire los cuatro mandos de control (A, B, C, D) para seleccionar que parámetro debe ser asignado a cada mando de control en el modo Play.

Los parámetros se pueden asignar utilizando los botones CURSOR para mover el cursor de selección, y los botones +/YES o –/NO para navegar a través de los parámetros disponibles.

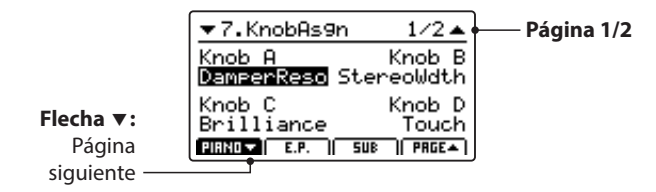

Pulse los botones F1~F3 (dependiendo de la sección seleccionada) o los botones CURSOR ▲ ▼ para visualizar el grupo secundario de parámetros de los mandos en la pantalla LCD.

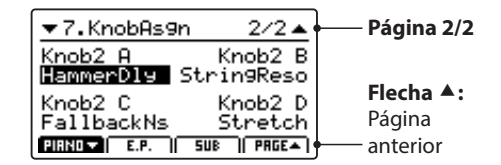

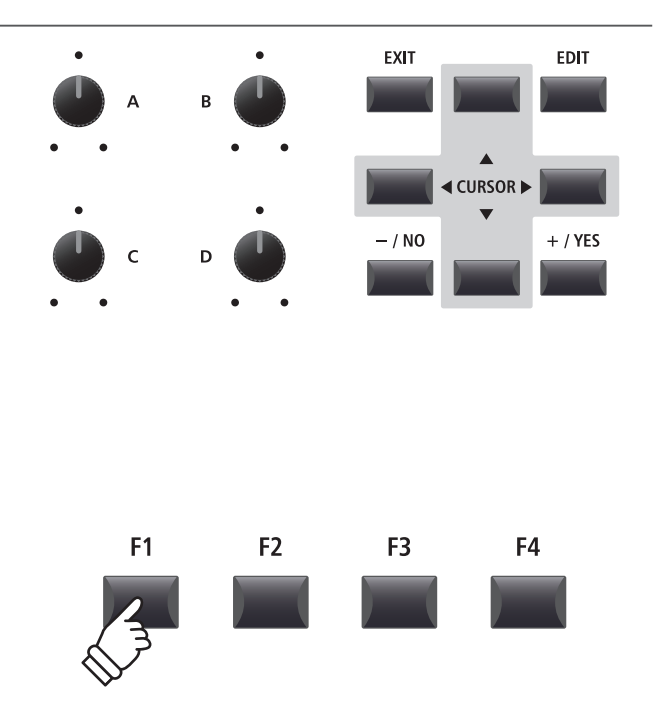

\* Los parámetros que se pueden asignar cambian ligeramente para cada sección de sonidos. Para consultar la lista completa de los parámetros que se pueden asignar, vaya a la página 141.

\* Para más información sobre ajustar parámetros en el modo Play, por favor refiérese a la página 21.

#### **Acerca de los nombres de los marcadores de posición de los parámetros de EFX (Par. de EFX 1~10)**

*Algunos efectos ofrecen una gran variedad de parámetros disponibles, mientras que otros son menos flexibles y cuentan con menos parámetros ajustables. Al asignar los parámetros de EFX a los cuatro mandos de control, se visualizarán los nombres de los parámetros disponibles del efecto seleccionado (p. ej. Wah:LowEQ).*

*Si el efecto seleccionado cuenta con menos parámetros disponibles, el nombre se sustituirá por un marcador de posición (p. ej. 'EFX Para 5') en el menú Knob Assign, y el mando pasará a estar inactivo en la pantalla de reproducción principal.*

**Pantalla Knob Assign** *ClassichTch Wah seleccionado, parámetro LowEQ asignado al mando de control D.*

#### **Pantalla de reproducción**

*ClassichTch Wah seleccionado, el mando de control D muestra el parámetro Wah:LowEQ.*

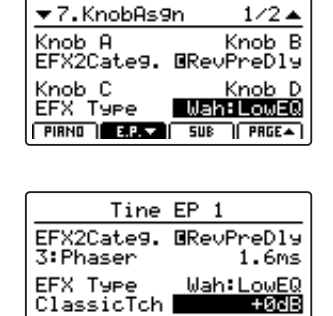

**FIRMO ELECT** SUB

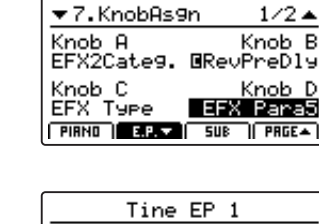

**BRevPreDly** 

EFX Para5

 $508$ 

1.6ms

EFX2Cate9.

**Type** 

**PIRNO ELECT** 

3: Phaser

<u> Eefedi</u>

**Pantalla Knob Assign** *LpfPdl Wah seleccionado, el mando de control D cambia al parámetro EFX Para5 (inactivo).*

#### **Pantalla de reproducción**

*LpfPdl Wah seleccionado, el mando de control D cambia a EFX Para5 (inactivo).*

### **8 Virtual Technician (sección PIANO)**

#### **1. Voicing** 6 TIPOS + 5 USER

Este parámetro pretende recrear la técnica de ajustar la acción, los macillos y las cuerdas de un piano acústico, lo que permite modificar significativamente el carácter tonal y la dinámica de los sonidos de piano del MP11SE.

#### **Tipos de Voicing**

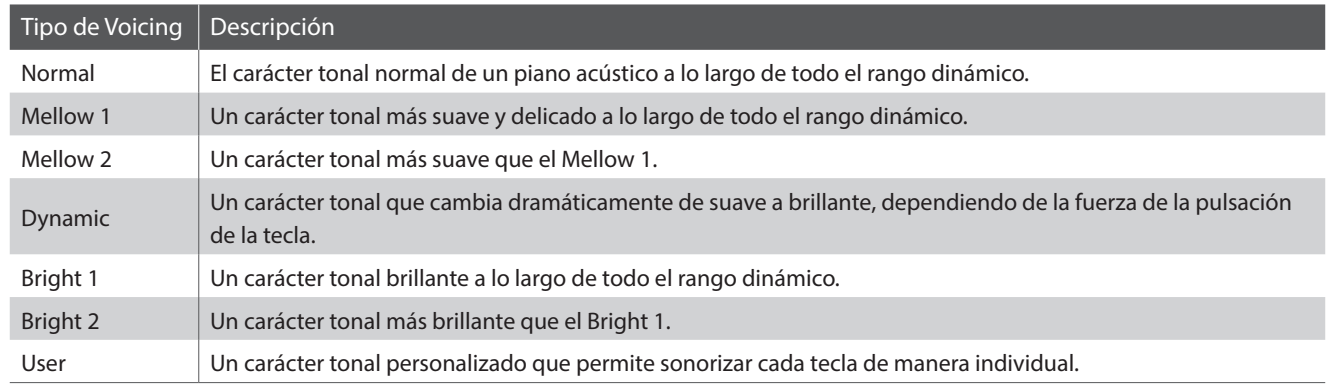

\* Para obtener información sobre cómo crear sonorizaciones del usuario, consulte la explicación sobre la edición de usuarios en el capítulo del menú SYSTEM (página 110).

#### **2. String Resonance** vALOR: OFF, 1 ~ 10

Este parámetro ajuste el volumen de la resonancia de las cuerdas.

*Resonancia de las cuerdas se refiere a un fenómeno que existe en los pianos acústicos a través del cual las cuerdas de las notas pulsadas suenan junto con otras notas de la misma serie armónica.*

#### **3. Undamped Resonance** vALOR: OFF, 1 ~ 10

Este parámetro ajusta el volumen de la resonancia sin apagar.

*Los apagadores de los pianos acústicos abarcan casi todo el teclado. Sin embargo, las 18 teclas superiores (una octava y media aproximadamente) no disponen de apagadores, ya que las cuerdas de las notas agudas son más cortas y dejan de sonar enseguida, por lo que no es necesario apagarlas. Debido a esto, las cuerdas de esas notas agudas que no se apagan, vibran libremente al resonar con las de las teclas inferiores, sea cual sea la posición del pedal de sustain, lo que contribuye a que el sonido sea más rico y tenga más armónicos, además de favorecer el color tonal.*

#### **4. Damper Resonance** vALOR: OFF, 1 ~ 10

Este parámetro ajuste el volumen de la resonancia del apagador.

*Pisar el pedal apagador de un piano acústico sube todos los apagadores, permitiendo la vibración libre de las cuerdas. Cuando se toca una nota o un acorde con el pedal sustain pisado, no solo vibran las cuerdas de la nota tocada, sino también los armónicos de otras notas.*

#### **6. Damper Noise** valor : OFF, 1 ~ 10

Este parámetro ajusta el volumen del ruido del apagador.

*Cuando es pisado y soltado el pedal apagador, a menudo es posible oír el sonido del apagador tocando y soltando las cuerdas.*

#### **5. Key-off Effect** valor : OFF, 1 ~ 10

Este parámetro ajusta el volumen del efecto key-off.

*Al tocar un piano acústico, sobre todo en la parte de las notas graves, si se toca una tecla con fuerza, y se lo suelta rápidamente, es posible oír el sonido apenas perceptible del apagador tocando las cuerdas inmediatamente antes que se detengan las vibraciones.*

#### **7. Hammer Delay** valor : OFF, 1 ~ 10

Este parámetro ajuste la demora del macillo golpeando la cuerda cuando se toca pianissimo.

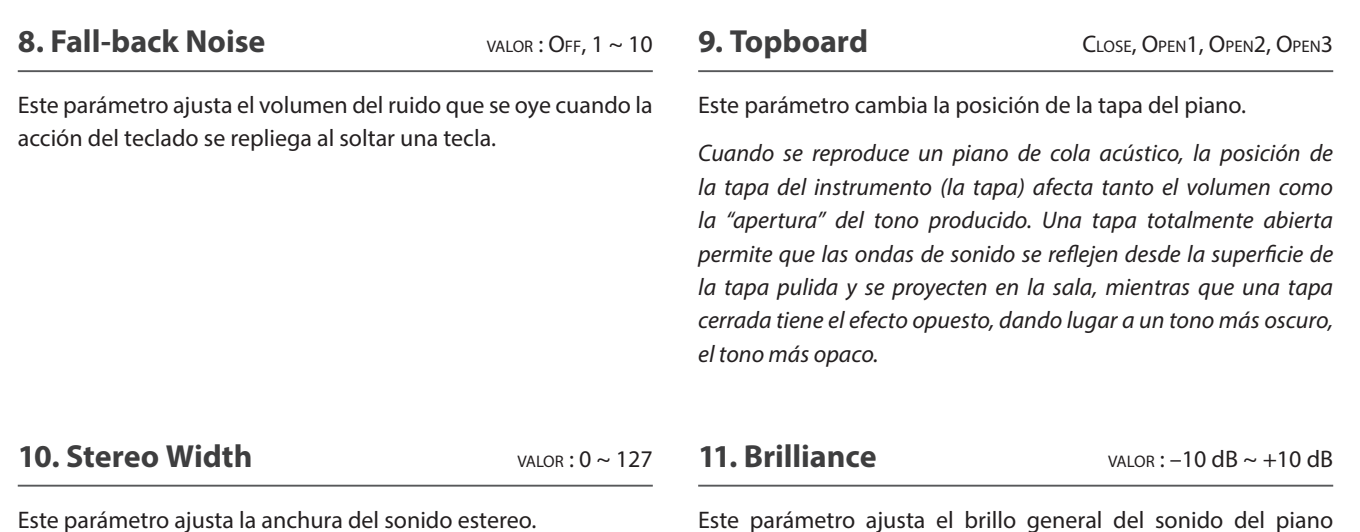

**8 Virtual Technician (secciones E.PIANO y SUB)**

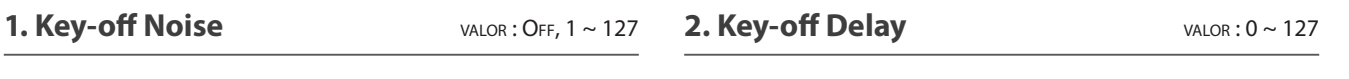

efecto Key-off.

Cuando está seleccionada la sección de sonidos E.PIANO, este parámetro ajusta el volumen del ruido que se escucha cuando se sueltan las teclas de un instrumento electromecánico.

Cuando está seleccionada la sección SUB, este parámetro ajusta el volumen del ruido de liberación para los sonidos clavecín y bajo.

Este parámetro ajusta el tiempo de retraso para que se oiga el

independientemente del parámetro del Voicing.

### **Vista General del Menú EDIT (MIDI OUT)**

**El menú EDIT también se puede utilizar para ajustar los parámetros de la sección MIDI OUT. Al igual que ocurre en los menús EDIT de las secciones de sonidos, los parámetros se agrupan por categoría, lo que proporciona un control directo sobre los dispositivos MIDI conectados.**

**Esta colección de parámetros, junto con otras configuraciones ajustables, se puede almacenar como una memoria SETUP (página 61). El MP11SE ofrece 26 bancos x 8 setups, dando un total de 208 memorias SETUP programables por el usuario.**

#### **■ Acerca de los Parámetros comunes (icono**

A menos que se especifique lo contrario, los ajustes de los parámetros para las secciones MIDI OUT se pueden ajustar de manera independiente para las diferentes zonas, de la ZONE1 a la ZONE4.

Sin embargo, los parámetros que están marcados con el icono son comunes para las cuatro zonas MIDI. Por ejemplo, al cambiar el parámetro **E** Right Pedal Assign para la ZONE1, se cambiará automáticamente el parámetro **E** Right Pedal Assign para el resto de zonas.

Como se ha mencionado anteriormente, el parámetro Soplit Point es común para las tres secciones de sonido y las cuatro zonas MIDI.

#### **Acerca de los parámetros de Sistema (icono <b>HTE)**

Los parámetros de la sección MIDI OUT marcados con un icono **EVE** son parámetros del SYSTEM y se memorizan de manera automática sin necesidad de utilizar la función STORE.

#### **Parámetros de la sección MIDI OUT**

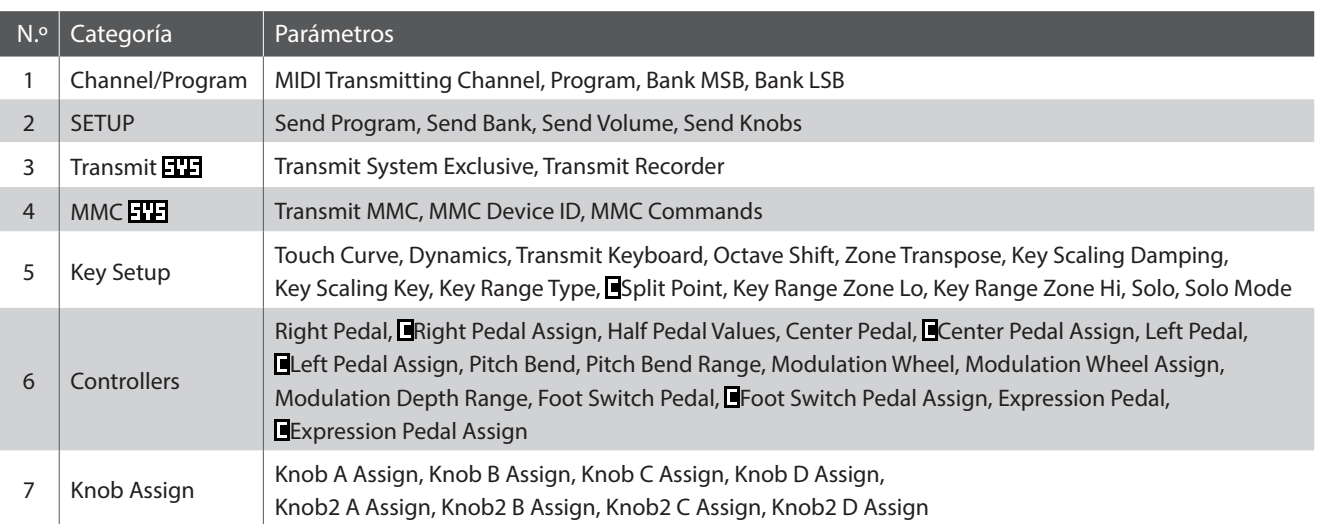

#### **Acceder al menú EDIT**

*Cuando está seleccionado MIDI OUT en ZONE1~ZONE4:*

Pulse el botón EDIT.

El indicador LED del botón EDIT se iluminará, y el menú Edit de la zona MIDI seleccionada se visualizará en la pantalla LCD.

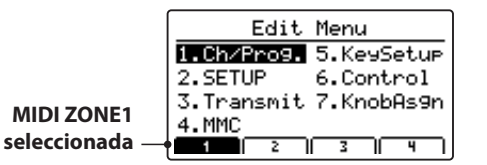

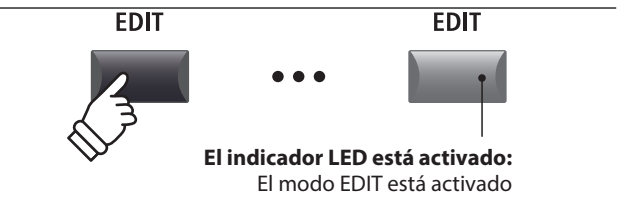

\* Para cambiar la zona MIDI seleccionada, pulse los botones F1~F4.

#### **Seleccionar la categoría de los parámetros**

#### *Después de acceder al menú EDIT:*

Pulse los botones CURSOR para seleccionar la categoría deseada y, a continuación, pulse el botón +/YES para acceder a la categoría seleccionada.

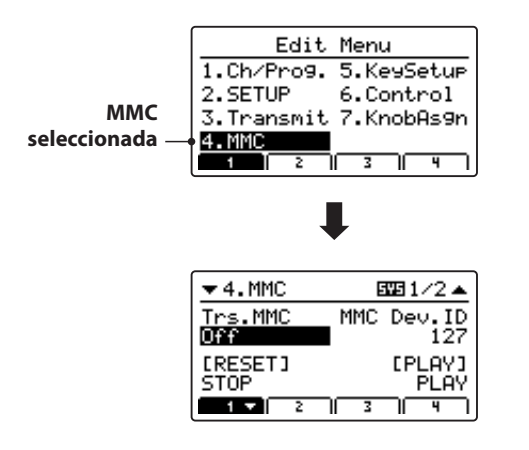

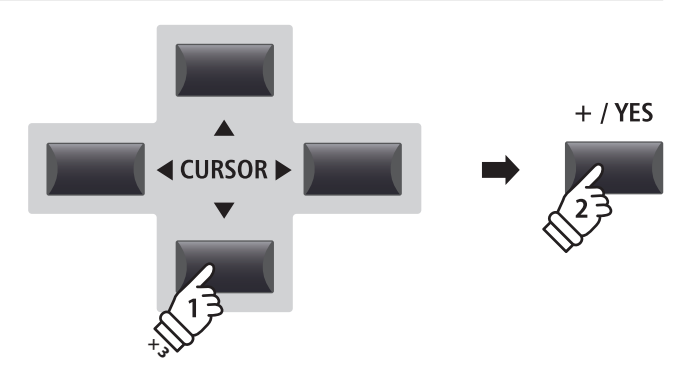

*Ejemplo: Para acceder a la categoría MMC, pulse el botón CURSOR tres veces y, a continuación, pulse el botón +/ YES.*

#### **Ajustar parámetros**

*Después de seleccionar la categoría de parámetros:*

Gire los cuatro mandos de control (A, B, C, D) para ajustar los parámetros asignados a dichos mandos.

También se pueden ajustar los parámetros utilizando los botones CURSOR para mover el cursor seleccionado, y los botones +/ YES o –/NO para aumentar o disminuir el valor del parámetro seleccionado.

Pulse el botón EXIT para salir de la categoría del parámetro, o volver a la pantalla del Modo Play.

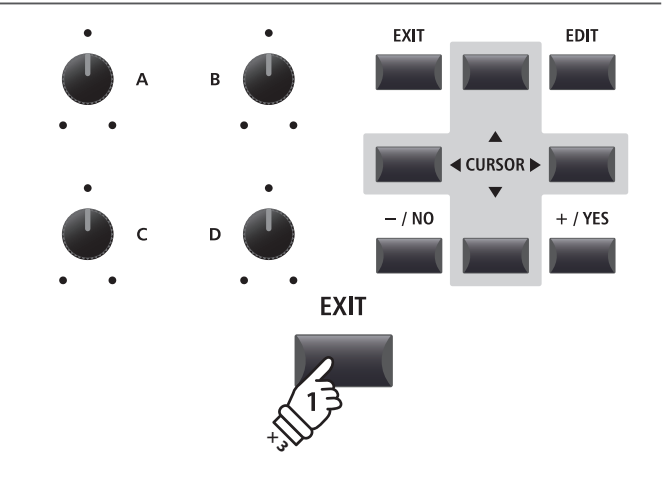

### **1 Channel/Program**

#### **1. MIDI Transmitting Channel** CANAL: 01CH ~ 16CH

Este parámetro determina qué canal MIDI se usará para transmitir la información de los eventos de la zona seleccionada.

- \* Las ZONE1~ZONE4 tienen asignados de manera predeterminada los  $c$ anales MIDI 01~04
- \* El canal de transmisión MIDI especificado debe coincidir con el canal de recepción MIDI del dispositivo MIDI conectado.

#### **3/4. Bank MSB/Bank LSB** vALOR: 0 ~ 127

Este parámetro determina que números MSB y LSB se transmitirán al recuperar un SETUP. El estándar MIDI asigna 128 espacios de almacenamiento, pero se puede ampliar esta cantidad utilizando un MSB y un LSB.

El diagrama de la derecha ilustra cómo se organizan Program Number, MSB Bank y LSB Bank.

\* Por favor, refiérese al manual de usuario del dispositivo MIDI conectado para más información.

### **2 SETUP**

#### **1. Send Program** ON, OFF

Este parámetro determina si se transmitirá o no un Número de Cambio de Programa al recuperar un SETUP.

*Para cambiar sonidos en un dispositivo externo MIDI al recuperar un SETUP, ajuste este parámetro a ON.*

#### **3. Send Volume** ON, OFF

Este parámetro determina si un mensaje inicial del Volumen MIDI se transmitirá o no al recuperar un SETUP.

\* Al ajustar el volumen de una zona girando los mandos de control se transmitirán los valores aunque este parámetro se encuentre en la posición OFF.

#### **Parámetros de SETUP en el menú SYSTEM**

Los parámetros Send anteriores pueden anularse mediante los parámetros Program, Bank, Volume, Knobs de SETUP en la categoría MIDI del menú SYSTEM (página 104).

Cuando estos parámetros de SETUP se encuentran en la posición OFF, se visualizará un asterisco junto al parámetro Send en cuestión para indicar que el ajuste del menú EDIT queda anulado.

ar

#### **2. Program** valor : 1 ~ 128

Este parámetro determina qué número de cambio de programa será transmitido al recuperar una SETUP. Por ejemplo, el número de programa deseado de un sonido en el dispositivo MIDI externo.

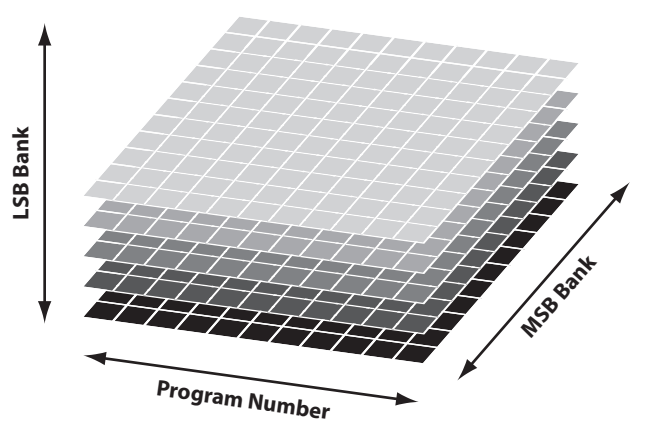

#### **2. Send Bank** ON, OFF

Este parámetro determina si Program Bank Numbers (MSB, LSB) (números del banco de programas) se transmitirán o no al recuperar un SETUP.

*Si el dispositivo externo MIDI requiere un mensaje Bank Select (Seleccionar Banco), ajuste este parámetro a ON.*

#### **4. Send Knobs** On, OFF

Este parámetro determina si los ajustes del mando de control se transmitirán (ON) o no (OFF) al recuperar un SETUP.

\* Al girar los mandos de control se transmitirán los valores aunque este parámetro se encuentre en la posición OFF.

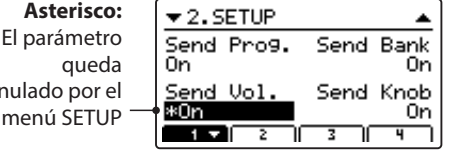

## **3 Transmit**

**Los parámetros de la categoría Transmit son parámetros de SYSTEM. Estos parámetros se memorizan de manera automática sin necesidad de almacenarse en cada SETUP.**

#### **1. Transmit System Exclusive** ON, OFF

Este parámetro determina si los datos exclusivos del sistema (SYSEX) se transmitirán o no a un dispositivo MIDI externo.

\* Para obtener más información sobre los datos exclusivos del sistema transmitidos por el MP11SE, consulte la página 134.

**2. Transmit Recorder** ON, OFF

internas.

Este parámetro determina si se transmitirán datos o no a un dispositivo MIDI externo al reproducir canciones grabadas

## **4 MMC**

**Los parámetros de la categoría MMC son parámetros de SYSTEM. Estos parámetros se memorizan de manera automática sin necesidad de almacenarse en cada SETUP.**

#### **1. Transmit MMC** ON, OFF

**2. MMC Dev. ID** valor : 0 ~ 127

Este parámetro determina si los botones de control de la grabadora del MP11SE transmitirán o no datos MMC (Control de la maquina MIDI).

Este parámetro determina el ID del dispositivo del MMC (MIDI Machine Control).

**3. MMC Commands 13 COMMANDOS TIEMPO REAL** 

Estos parámetros asignan comandos MMC o en tiempo real a los seis botones de control de la grabadora del MP11SE.

\* Los comandos MMC principales deben estar asignados correctamente de manera predeterminada a los botones de control de la grabadora del MP11SE.

#### **Comandos de control de la grabadora asignables**

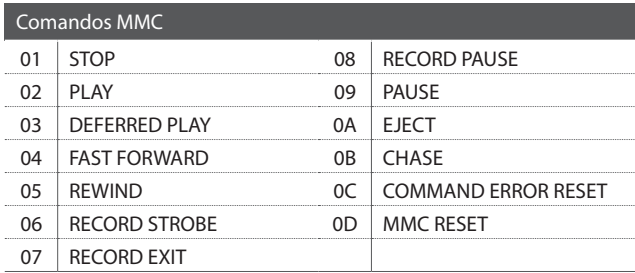

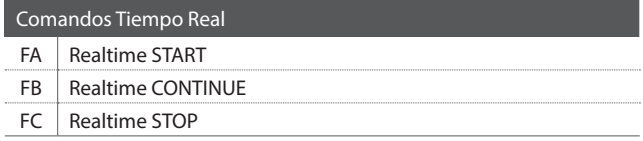

#### **Botones de control de la grabadora**

La siguiente ilustración indica el nombre de los seis botones de control de la grabadora:

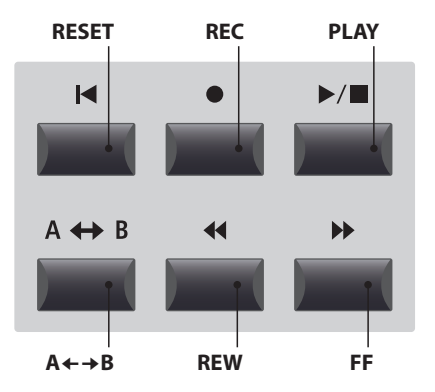

## **5 Key Setup**

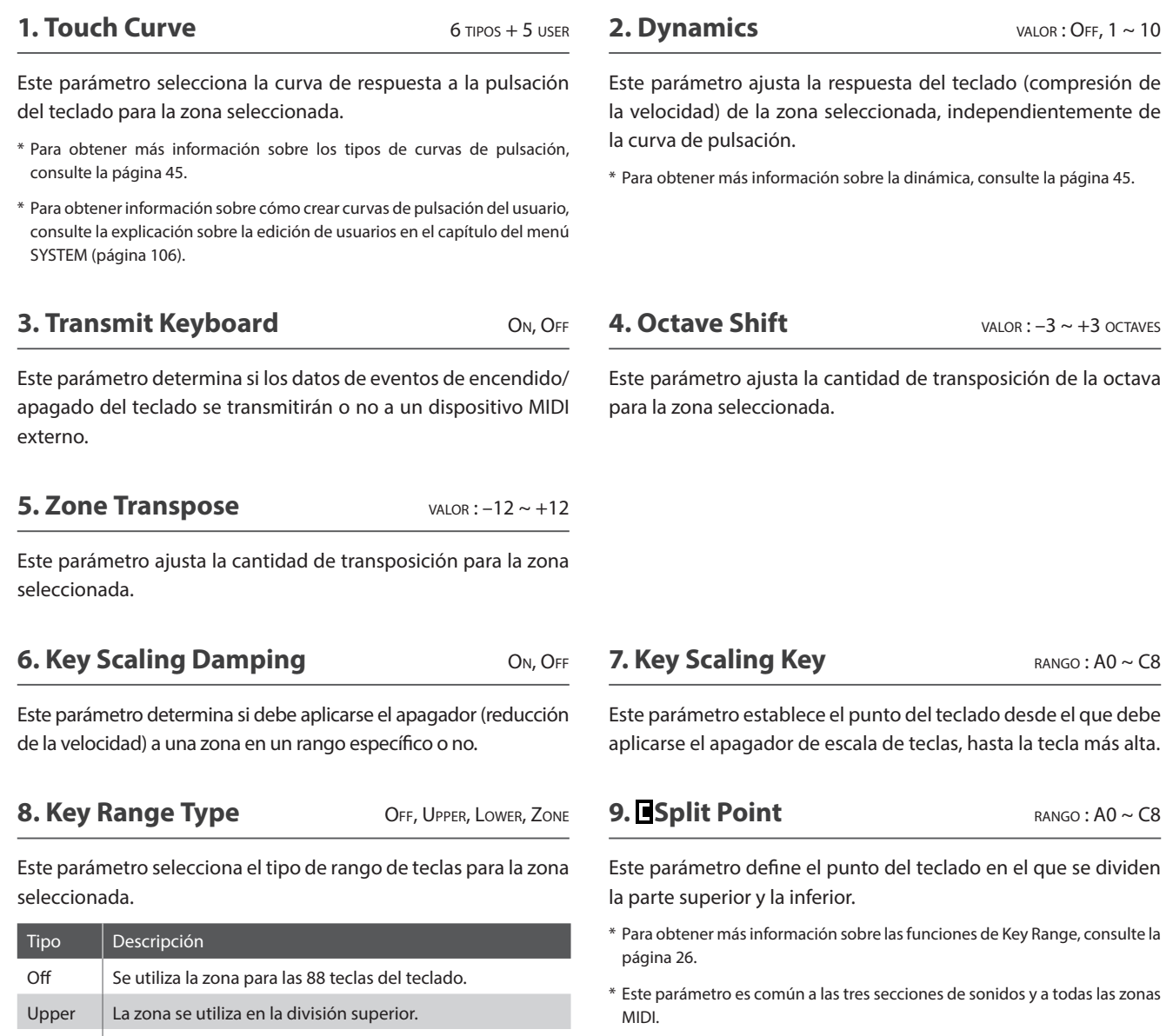

**10./11. Key Range Zone Lo/Hi** RANGO: A0 ~ C8

Estos parámetros definen la tecla más baja y la más alta de la zona del rango de teclas.

\* Para obtener más información sobre las funciones de Key Range, consulte la página 26.

#### **13. Solo Mode** LAST, HIGH, LOW

Este parámetro selecciona el modo de nota individual para la zona seleccionada.

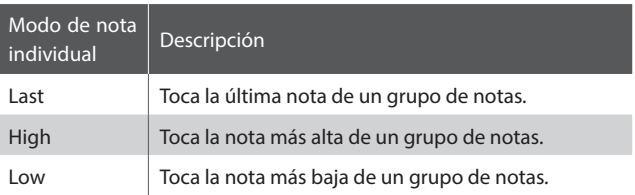

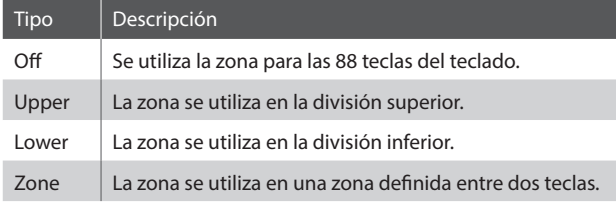

\* Este parámetro no se almacena en SOUND, sino solo en SETUP.

#### **12. Solo** On, Off

Este parámetro determina si la reproducción debe estar restringida a notas individuales o no, a pesar de que se toque más de una nota de manera simultánea.

*Estos parámetros se pueden utilizar para simular de manera efectiva las características de rendimiento de un sintetizador monofónico.*

**56**

## **6 Controllers**

#### **1. Right Pedal** ON, OFF

2. **Right Pedal Assign** CC#0~CC#119, AFTERTOUCH

Este parámetro determina si el pedal derecho de la unidad de pedal GFP-3 está activado o no para la zona seleccionada.

Este parámetro selecciona la función que se asigna al pedal derecho de la unidad de pedal GFP-3.

\* Este parámetro es común para las cuatro zonas MIDI.

#### **3. Half Pedal Values Normal, High, Low, Mid High, Mid Low**

Este parámetro cambia los rangos de medio pedal enviados por el pedal derecho de la unidad de pedal GFP-3 para la zona seleccionada.

*Este parámetro es útil cuando se utiliza el MP11SE para controlar los generadores externos de tonos (p. ej. pianos de software) que responden al comportamiento del pedal de apagador de manera diferente.* 

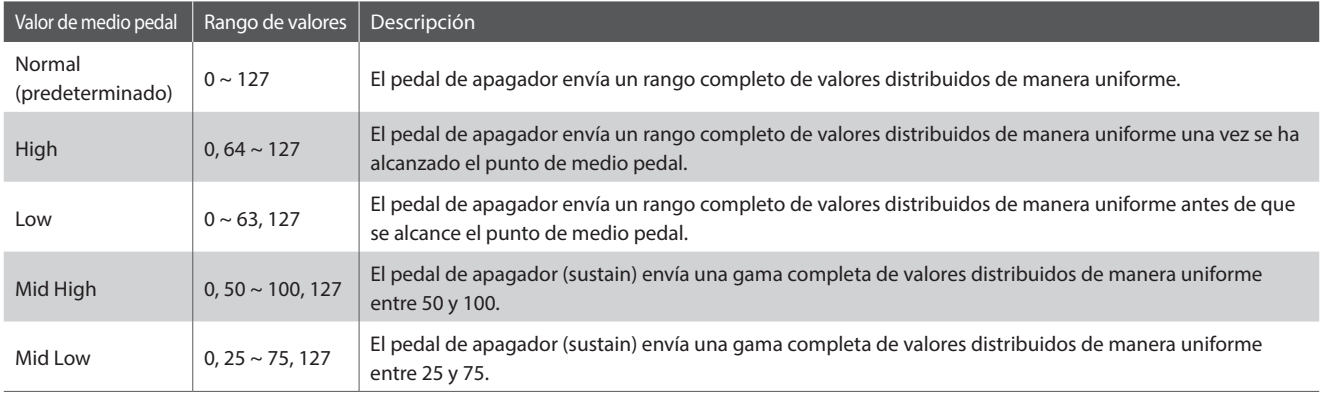

#### **4. Center Pedal** ON, OFF

Este parámetro determina si el pedal central de la unidad de pedal GFP-3 está activado o no para la zona seleccionada.

#### **5. Center Pedal Assign** CC#0~CC#119, AFTERTOUCH

Este parámetro selecciona la función que se asigna al pedal central de la unidad de pedal GFP-3.

**7. ELeft Pedal Assign** CC#0~CC#119, AFTERTOUCH

Este parámetro selecciona la función que se asigna al pedal

\* Este parámetro es común para las cuatro zonas MIDI.

izquierdo de la unidad de pedal GFP-3.

#### **6. Left Pedal** ON, OFF

Este parámetro determina si el pedal izquierdo de la unidad de pedal GFP-3 está activado o no para la zona seleccionada.

Este parámetro determina si la rueda de variación de afinación

está activada o no para la zona seleccionada.

#### **8. Pitch Bend** ON, OFF

**9. Pitch Bend Range** valor : 0 ~ 12

\* Este parámetro es común para las cuatro zonas MIDI.

Esta parámetro ajusta el rango de la rueda pitch bend en pasos de un semitono.

 $*$  El rango cambia según los diferentes sonidos internos (0 ~ 7) y secciones  $MIDI (0 ~ 12)$ .

### **6 Controllers (cont.)**

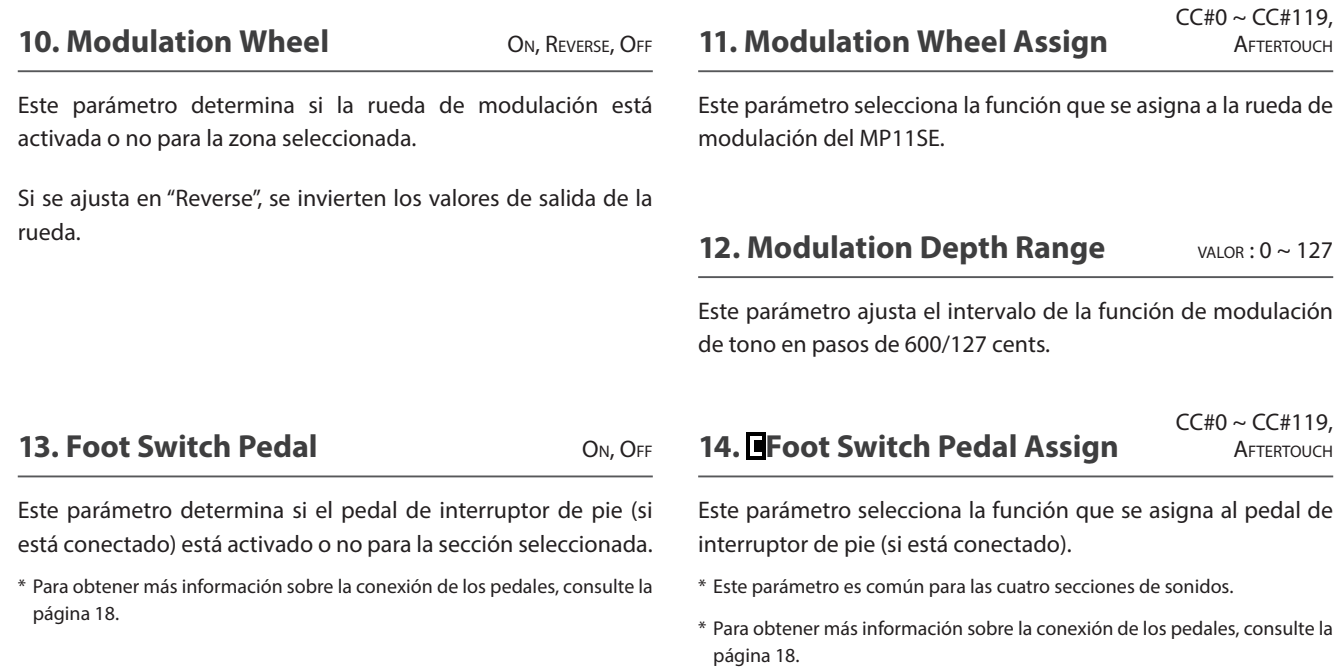

#### **15. Expression Pedal** ON, REVERSE, OFF

Este parámetro determina si el pedal de expresión (si procede) está activado o no para la zona seleccionada.

Si se ajusta en "Reverse", se invierten los valores de salida del pedal.

\* Ver la página 18 para más información.

#### **16. Expression Pedal Assign**

 $CC#0 \sim CC#119,$ **AFTERTOUCH** 

Este parámetro selecciona la función que se asigna al pedal de expresión (si procede).

- \* Este parámetro es común para las cuatro zonas MIDI.
- \* Para obtener más información sobre la conexión de los pedales, consulte la página 18.

## **7 Knob Assign**

**La pantalla Asignación de mandos se utiliza para asignar los mensajes de cambio de control de MIDI o de Aftertouch a los cuatro mandos de control principales A, B, C y D para un ajuste directo en tiempo real en el modo Play. Dos grupos de parámetros de mandos (primario y secundario) pueden ser asignados a cada una de las cuatro zonas MIDI, dando un control extensivo sobre los dispositivos MIDI externos.**

#### **Asignar mensajes de MIDI CC/Aftertouch a cada mando**

*Entre en la pantalla Knob Assign de la zona MIDI que desea configurar.*

Gire los cuatro mandos de control (A, B, C, D) para especificar qué mensaje de MIDI CC debe asignarse a cada mando de control.

Los mensajes MIDI CC se pueden asignar utilizando los botones CURSOR para mover el cursor de selección, y los botones +/YES o –/NO para aumentar o reducir los valores.

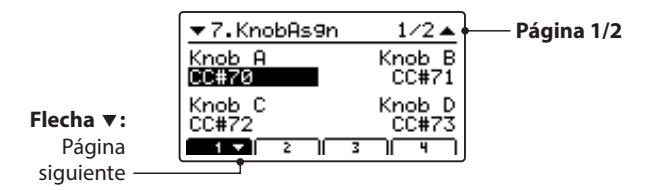

Pulse los botones F1~F4 (dependiendo de la zona MIDI seleccionada) para visualizar el grupo secundario de parámetros de los mandos en la pantalla LCD.

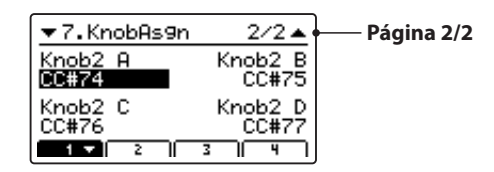

\* Para obtener más información sobre cómo ajustar los parámetros en el modo Play, consulte la página 21.

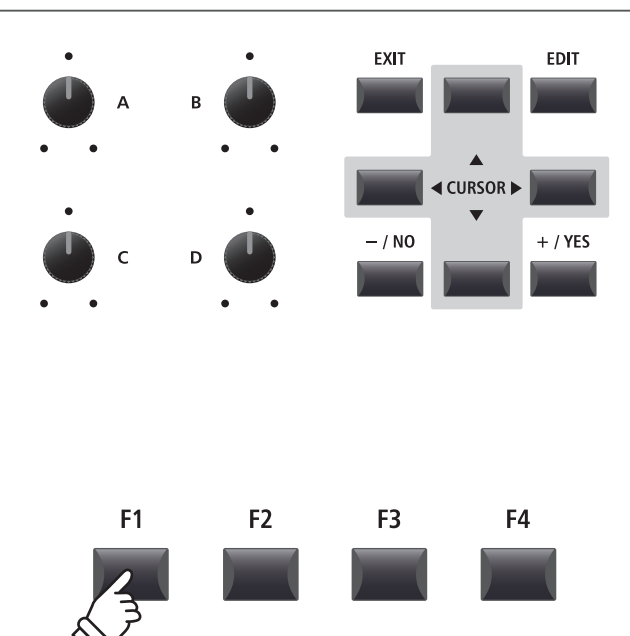

### **Vista General del Botón STORE**

**Después de utilizar el menú EDIT y los mandos de control para ajustar los parámetros del sonido elegido, se utiliza el botón STORE para memorizar los ajustes, y asegurar no perder los cambios al apagar el instrumento o seleccionar otros sonidos.**

**El botón STORE tiene tres funciones distintas: almacenar sonidos distintos, almacenar la configuración entera del panel (SETUP), y almacenar la configuración actual del panel como el por defecto (POWERON).**

#### **Funciones del botón STORE**

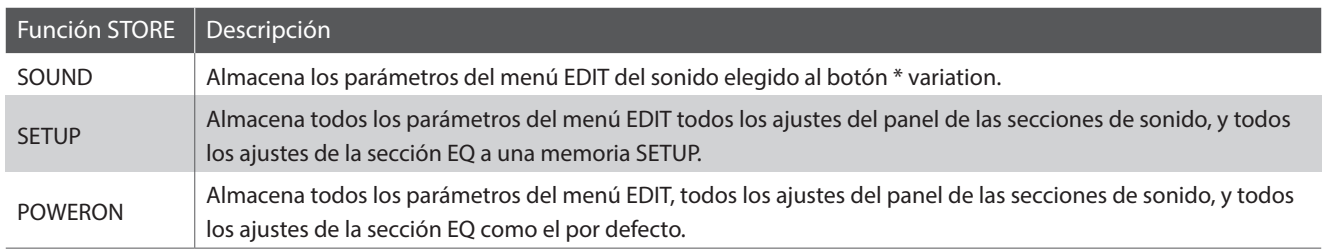

\* Los parámetros comunes no se almacenan en la memoria SOUND. Para obtener más información sobre los parámetros comunes, consulte la página 38.

### **1 Almacenar un SONIDO**

**Esta función almacenará los parámetros del menú EDIT del sonido seleccionado en el botón de variación, y sobrescribirá el sonido preprogramado existente.**

#### **1. Acceder a la pantalla STORE**

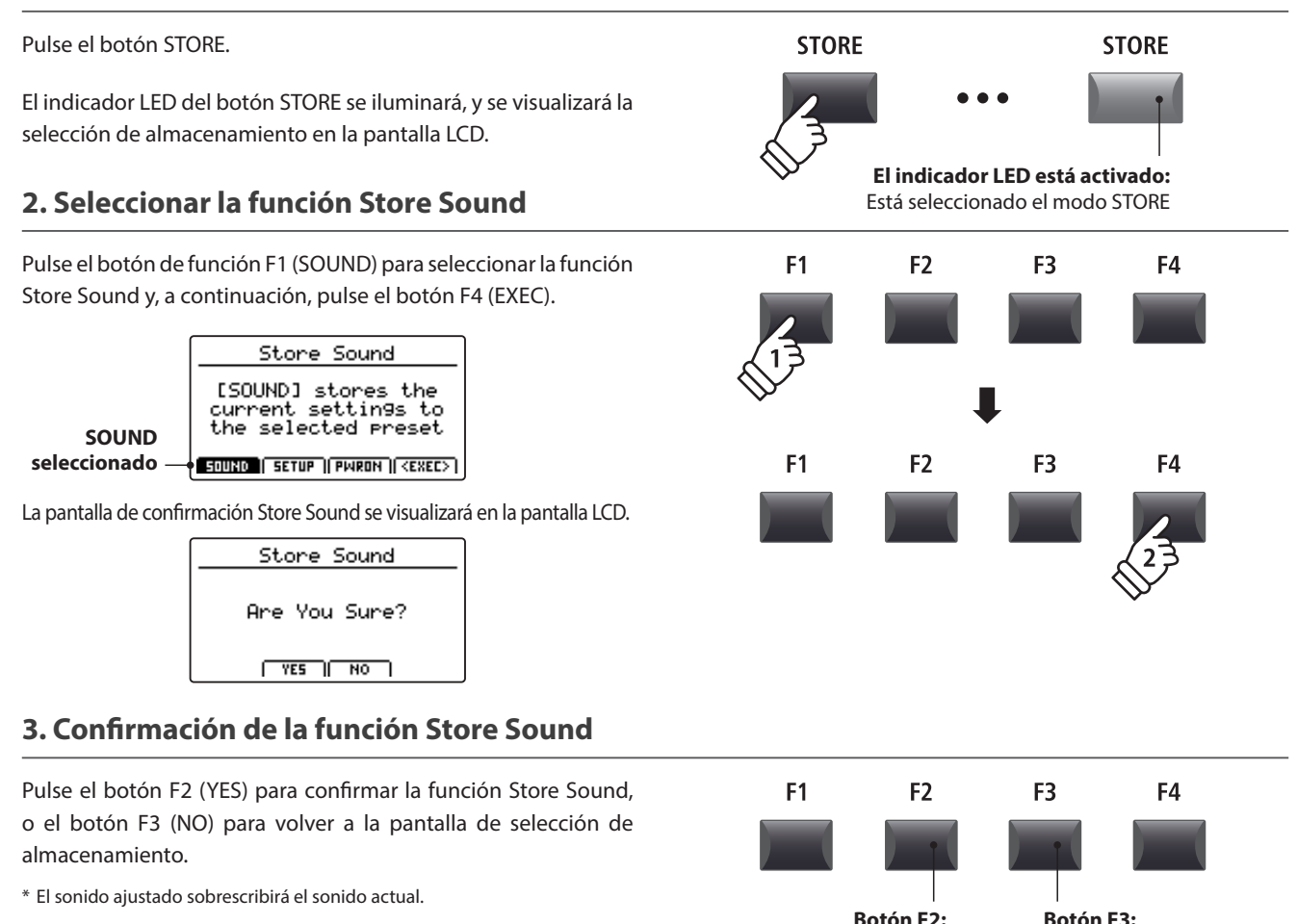

NO: Cancelar

YES: Confirmar

\* También se pueden utilizar los botones +/YES y -/NO para confirmar o cancelar la operación de almacenamiento.

## **2 Almacenar un SETUP**

**Esta función almacenará todos los parámetros del menú EDIT de las secciones PIANO, E.PIANO, SUB, y MIDI OUT, botones del panel, estados de mandos y ajustes EQ a una de las 208 memorias SETUP del MP11SE.**

#### **1. Acceder a la pantalla STORE**

cancelar la operación de almacenamiento.

ajustes del panel volverán al estado POWERON.

\* Cuando se ha almacenado la SETUP y se ha desactivado el botón SETUP, los

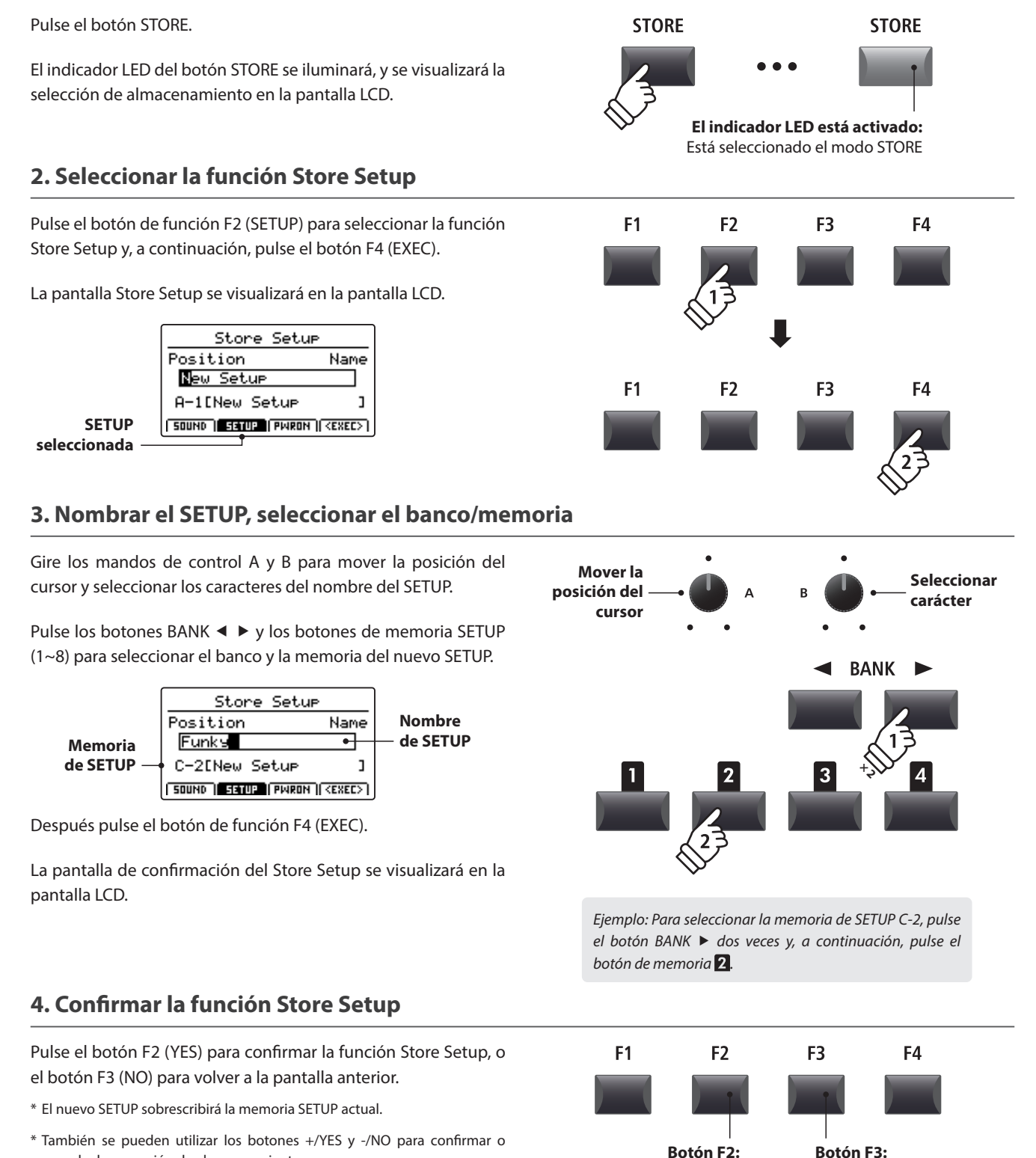

**61**

NO: Cancelar

YES: Confirmar

#### **Vista General del Botón STORE**

### **3 Almacenar Ajustes POWERON**

**Esta función almacena el estado actual y el ajuste de EQ (sección activada o desactivada, sonido seleccionado) de las secciones PIANO, E.PIANO, SUB y MIDI OUT en la memoria predeterminada POWERON del MP11SE.**

\* Tenga en cuenta que solo se guarda en la memoria POWERON la posición de SOUND seleccionada (por ejemplo, SK Concert Grand), no los ajustes individuales del menú EDIT (como la resonancia de cuerdas) de ese SOUND.

#### **1. Acceder a la pantalla STORE**

#### Pulse el botón STORE.

El indicador LED del botón STORE se iluminará, y se visualizará la selección de almacenamiento en la pantalla LCD.

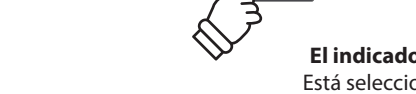

**STORE** 

# **STORE**

**El indicador LED está activado:**

Está seleccionado el modo STORE

#### **2. Elegir la función Store PowerOn**

Pulse el botón de función F3 (PWRON) para seleccionar la función Store PowerOn y, a continuación, pulse el botón F4 (EXEC).

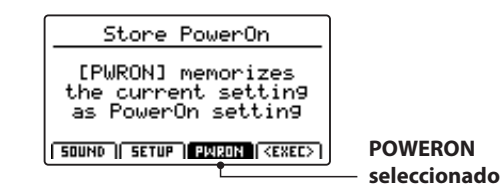

La pantalla de confirmación del Store PowerOn se visualizará en la pantalla LCD.

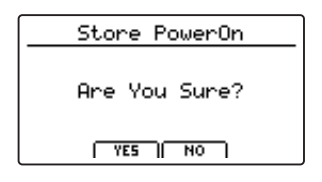

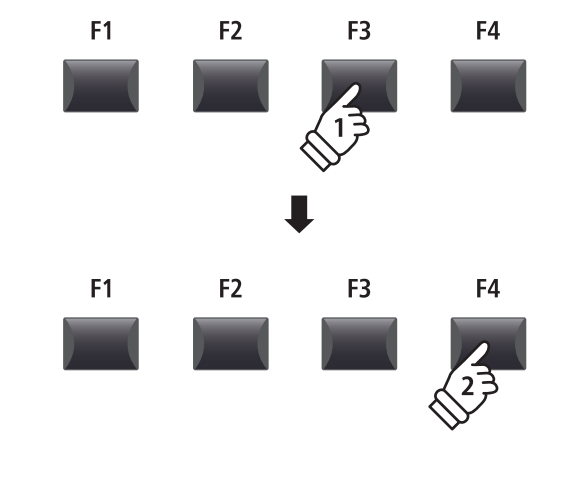

#### **3. Confirmación de la función Store PowerOn**

Pulse el botón F2 (YES) para confirmar la función Store PowerOn, o el botón F3 (NO) para volver a la pantalla anterior.

- \* La memoria actual POWERON se sobrescribirá.
- \* También se pueden utilizar los botones +/YES y -/NO para confirmar o cancelar la operación de almacenamiento.
- \* Tenga en cuenta que solo se guarda en la memoria POWERON la posición de SOUND seleccionada (por ejemplo, SK Concert Grand), no los ajustes individuales del menú EDIT (como la resonancia de cuerdas) de ese SOUND. Para que se memoricen los ajustes del menú EDIT, guarde el sonido de cada sección en la memoria SOUND. (Véase la página 60).

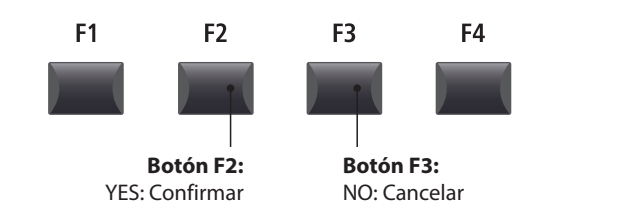

### **Memorias SETUP**

**Las memorias de SETUP del MP11SE permiten que se pueda recuperar inmediatamente una configuración del instrumento completa, incluidos los sonidos seleccionados, los niveles de volumen de la sección, los ajustes de los parámetros, los ajustes de ecualización, etc., simplemente pulsando un botón. Las funciones de SETUP están numeradas del 1 al 8 y organizadas en 26 bancos de la A a la Z, lo que permite un total de 208 memorias individuales.**

**Esta página explica como seleccionar el banco y la memoria, y recuperar el SETUP.**

#### **Activar y desactivar el modo SETUP**

Pulse el botón ON/OFF de la sección SETUP para activar o desactivar el modo SETUP.

Los indicadores LED del botón ON/OFF de la sección SETUP y la memoria de SETUP se encenderán y se apagarán según corresponda.

Cuando el modo SETUP está activado, se visualiza brevemente una lista de las configuraciones del banco actual en la pantalla LCD y se resalta la memoria seleccionada.

\* La memoria de SETUP seleccionada anteriormente se recuperará automáticamente.

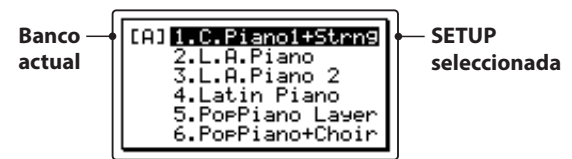

Tras unos segundos, se visualizará la pantalla del modo Play en la pantalla LCD y se indicará el nombre de la SETUP seleccionada.

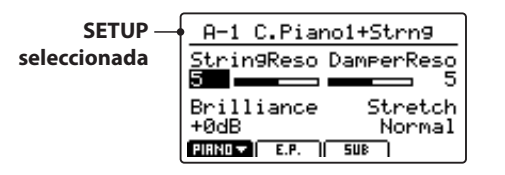

#### **Seleccionar SETUPs**

*Mientras el modo SETUP está activado:*

Pulse los botones BANK < > para pasar por los bancos de SETUP disponibles.

La lista de configuraciones del banco seleccionado se visualizará brevemente en la pantalla LCD.

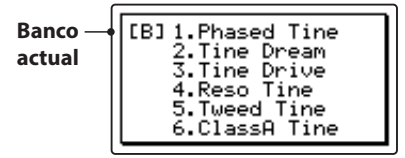

*Mientras se visualiza la lista de configuraciones en la pantalla LCD:*

Pulse los botones de memoria de SETUP para seleccionar la memoria de SETUP deseada.

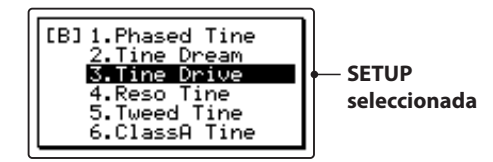

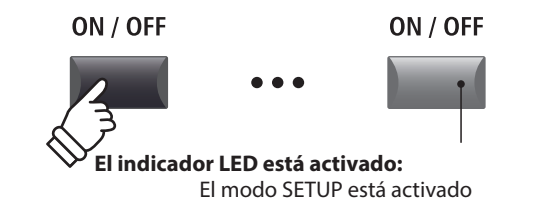

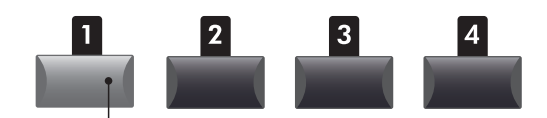

**El indicador LED está activado:** Memoria de SETUP seleccionada

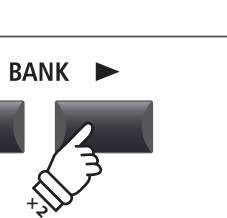

*Ejemplo: Para seleccionar el banco B, pulse el botón BANK***▶** dos veces.

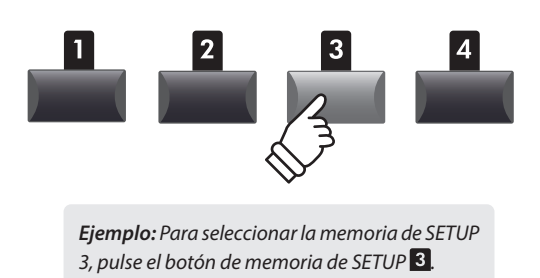

\* Pueden seleccionarse las memorias de SETUP del banco actual aunque no se muestre la lista del banco.

### **Vista General del Grabador**

**La grabadora del MP11SE dispone de una variedad de funciones útiles para grabar y reproducir interpretaciones de la memoria interna del instrumento, o de un dispositivo de memoria USB conectado. Las características de cada método se detallan a continuación.**

#### **Características del grabador del MP11SE**

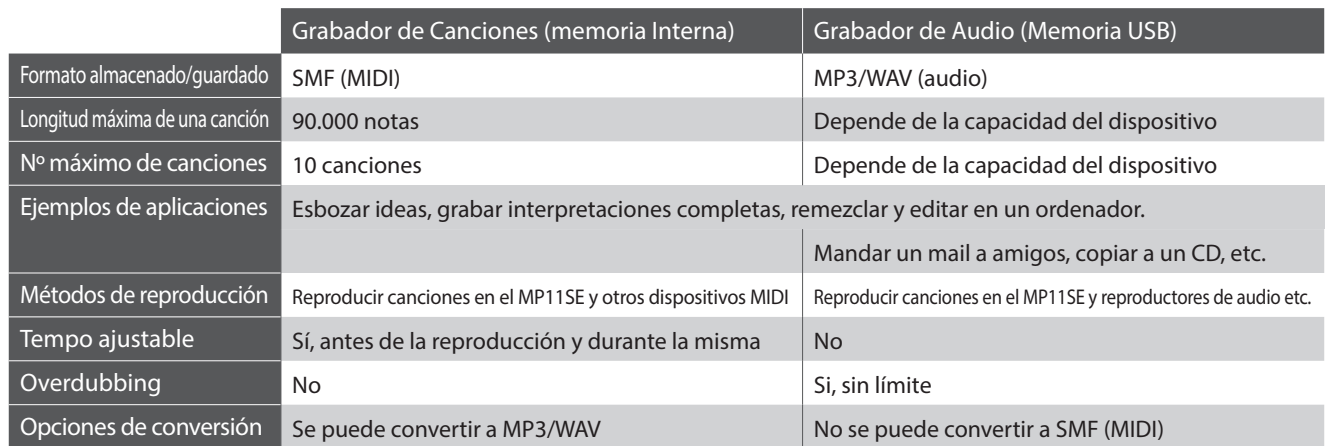

#### **Activar y desactivar la grabadora**

Pulse el botón ON/OFF de la sección RECORDER para activar o desactivar el modo RECORDER.

El indicador LED del botón ON/OFF de la sección RECORDER se encenderá y se apagará según corresponda.

Cuando el modo Recorder está activado, la pantalla de la grabadora se visualizará en la pantalla LCD.

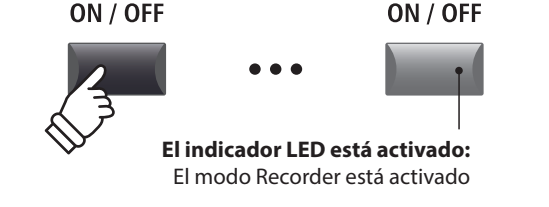

#### **Seleccionar el modo Recorder**

Pulse el botón de función F1 para alternar entre el Grabador de Canciones Incorporadas y funciones del Grabador de Audio USB.

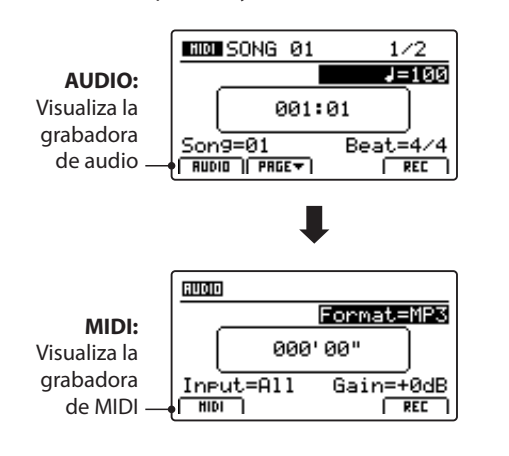

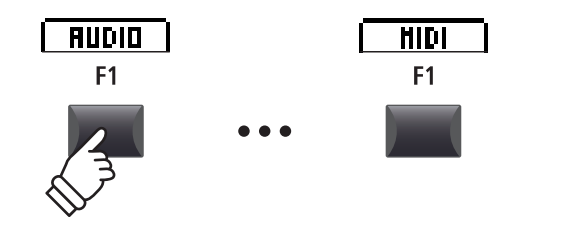

- \* Si un dispositivo de memoria USB está conectado cuando se activa el modo Recorder, la función USB Audio Recorder estará automáticamente seleccionada.
- \* Si no hay conectado ningún dispositivo de memoria USB cuando se activa el modo Recorder, la función Internal Song Recorder estará automáticamente seleccionada.

#### **Funciones USB**

Se pueden encontrar funciones USB adicionales para borrar y renombrar archivos almacenados en dispositivos de memoria USB en el Menú USB. Para obtener información sobre las funciones USB, consulte la página 93.

### **Grabacion de Canciones (memoria interna)**

**La función de grabación de canciones permite grabar unas diez canciones, almacenarlas en la memoria interna, y luego reproducirlas pulsando un botón. Una vez grabadas las canciones pueden ser almacenadas también en un USB, en formato Midi Standard (SMF) o convertidas en archivos audio MP3/WAV.**

### **1 Grabar una Canción**

#### **1. Activar el modo Recorder**

Pulse el botón ON/OFF de la sección RECORDER para activar el modo Recorder.

El indicador LED del botón ON/OFF de la sección RECORDER se iluminará, y la pantalla de la grabadora MIDI se visualizará en la pantalla LCD.

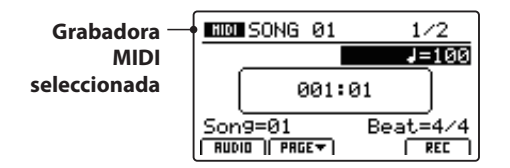

*Si un dispositivo USB está conectado, pulsar el botón F1 (MIDI) para seleccionar la función MIDI de grabación.*

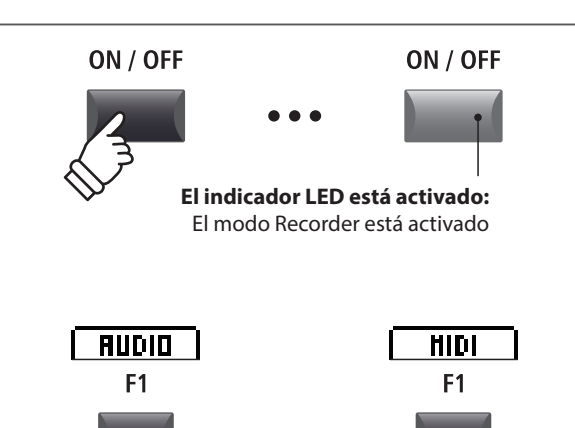

#### **2. Seleccionar la memoria de la canción, ajustar el tempo/ritmo**

Gire el mando de control C para seleccionar la memoria de canción que desea utilizar para la nueva grabación.

\* Hay 10 memorias de la grabadora de canciones incorporadas disponibles.

\* Si la memoria de canción seleccionada ya contiene datos de grabación, estos se borrarán automáticamente cuando se grabe la nueva canción.

*Si se realiza la grabación con un metrónomo o un ritmo de batería:*

Gire los mandos de control B y D para ajustar el tempo y el ritmo (compás) o el ritmo de batería utilizado para la nueva grabación.

\* Para obtener más información sobre la grabación con metrónomo o ritmos de batería, consulte la página 91.

#### **3. Iniciar la grabadora de canciones (modo espera)**

Pulse el botón de control de la grabadora .

El indicador de LED para el botón  $\bullet$  empieza a parpadear., para indicar que la grabación está en modo espera.

\* El botón de función F4 (REC) también se puede utilizar para aplicar el modo espera.

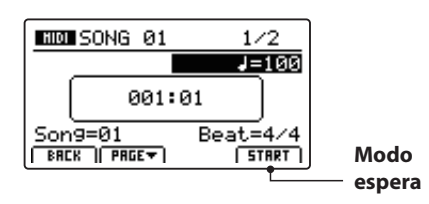

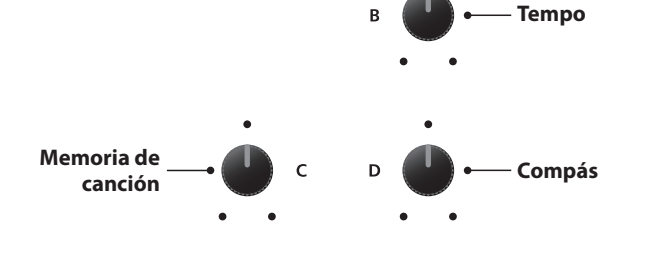

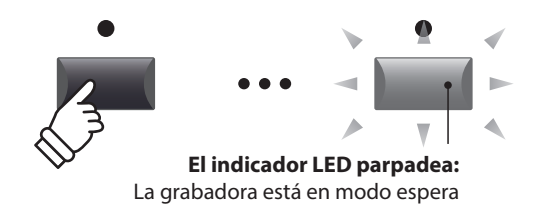

## **1 Grabar una Canción (cont.)**

#### **4. Iniciar la grabadora de canciones (grabación)**

Pulse una tecla del teclado.

Los indicadores LED de los botones  $\bullet$  y  $\blacktriangleright$ / $\blacksquare$  se encenderán, el contador de compás/ritmo que se visualiza en el centro de la pantalla LCD empezará a aumentar y se iniciará la grabación.

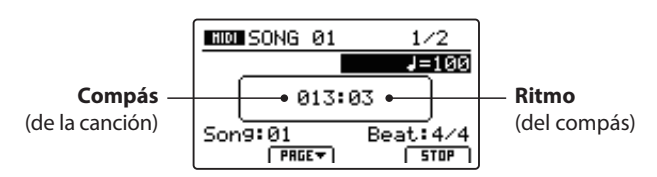

\* También se puede iniciar la grabación pulsando el botón  $\blacktriangleright$ / $\blacksquare$ . De este modo se puede insertar un tiempo de descanso o un compás vacío al principio de la canción.

\* Se puede utilizar el metrónomo a modo de ayuda antes de comenzar la grabación e incluso activar 4 tiempos en su comienzo.

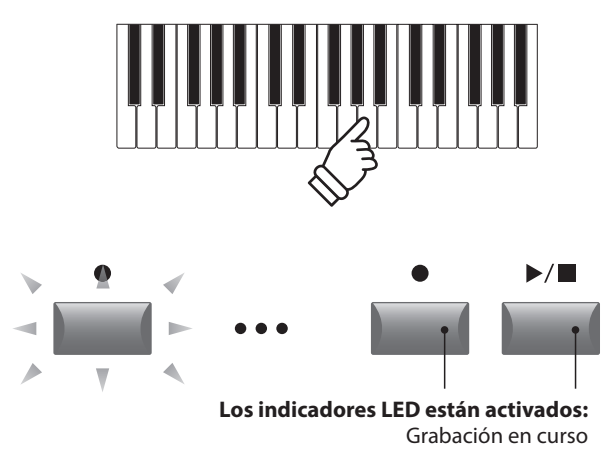

#### **5. inalizar la grabación**

Pulse el botón de control de la grabadora ▶/■.

Los indicadores LED de los botones  $\bullet$  y  $\blacktriangleright$ / $\blacksquare$  se apagarán y la grabación se detendrá.

\* El botón de función F4 (STOP) también se puede utilizar para detener la grabación.

Después de una breve pausa, la pantalla MIDI se muestra en el display LCD.

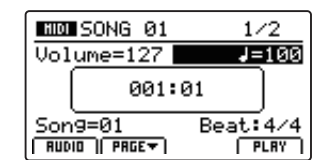

*Para obtener información sobre cómo reproducir la canción que se ha grabado, consulte la página 67.*

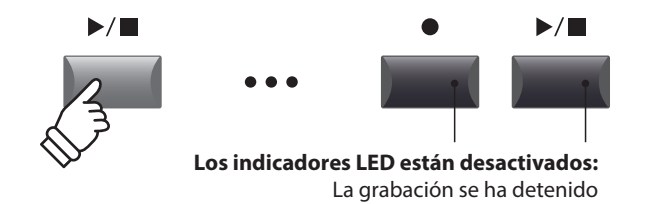

- \* La capacidad máxima de grabación es de aproximadamente 90.000 notas, contando con las pulsaciones del botón y del pedal como una nota.
- \* Si la máxima capacidad de grabación se alcanza durante dicha grabación, ésta para automáticamente.
- \* Para prevenir la pérdida de datos, evite pulsar OFF (apagar) mientras el MP11SE está guardando la grabación de las canciones.
- \* Canciones grabadas se guardaran en la memoria hasta que se apague el piano.

## **2 Reproducción de la Canción**

**Esta función permite la reproducción de las canciones grabadas y almacenadas en la memoria interna. Para reproducir inmediatamente una canción después de su grabación, seguir este procedimiento desde el paso 3.**

#### **1. Activar el modo Recorder**

Pulse el botón ON/OFF de la sección RECORDER para activar el modo Recorder.

El indicador LED del botón ON/OFF de la sección RECORDER se iluminará, y la pantalla de la grabadora MIDI se visualizará en la pantalla LCD.

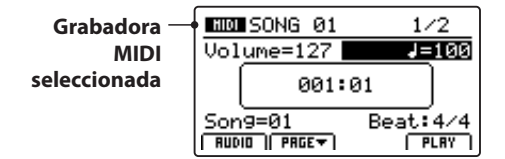

*Si un dispositivo USB está conectado, pulsar el botón F1 para seleccionar la función grabación MIDI.*

#### **2. Seleccionar una canción para la reproducción**

Gire el mando de control C para seleccionar la memoria de canción que desea reproducir.

\* No es posible seleccionar canciones durante la reproducción.

#### **3. Comienzo de la reproducción de la canción**

Pulse el botón de control de la grabadora ▶/■.

El indicador LED del botón ▶/■ se iluminará y la canción seleccionada empezará a reproducirse.

\* El botón de función F4 (PLAY) también se puede utilizar para iniciar la reproducción de una canción.

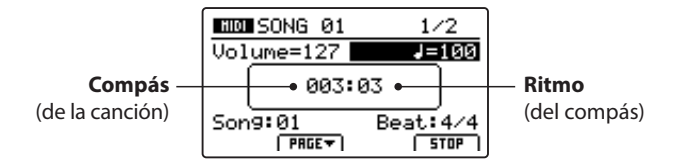

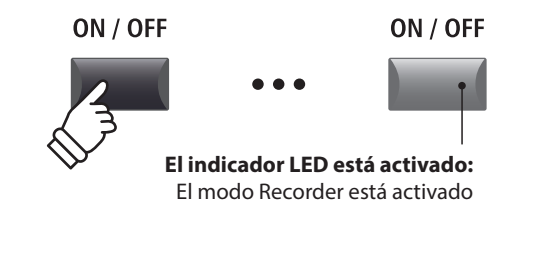

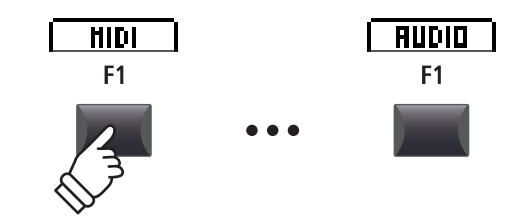

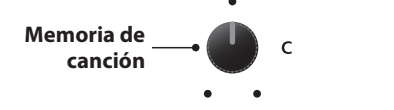

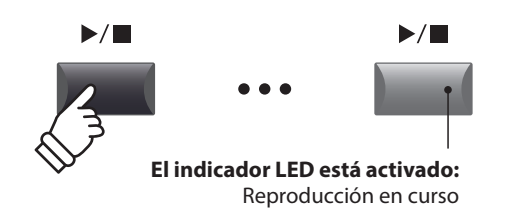

Gire los mandos de control A y B para ajustar el volumen y el tempo de la reproducción de la canción.

\* El volumen y el tempo de reproducción de la canción pueden ajustarse tanto antes de la reproducción como durante la misma.

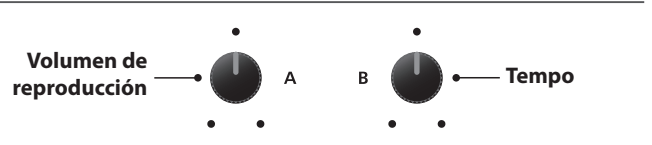

#### **Mover la posición de reproducción (búsqueda)**

Pulse los botones de control de la grabadora << > > > > > para mover la posición de reproducción de la canción hacia atrás o hacia delante en incrementos de un compás.

\* La posición de reproducción puede moverse antes de la reproducción y durante la misma.

#### **4. Detener la reproducción de una canción**

*Mientras está sonando una canción:*

Pulse el botón de control de la grabadora ▶/■.

El indicador LED del botón ▶/■ se apagará y la reproducción de la canción se detendrá.

\* El botón de función F4 (STOP) también se puede utilizar para detener la reproducción de una canción.

Pulse el botón ▶/■ de nuevo para continuar la reproducción desde la posición en la que se ha detenido, o el botón  $\blacksquare$  but para restaurar la posición de reproducción al principio de la canción.

#### **A-B función de repetición**

*La Repetir A-B permite repetir continuamente una parte de una canción (en bucle). Esta función se puede activar tanto antes de la reproducción de una canción como durante la misma.*

Pulse el botón de control de la grabadora A→B una vez para establecer el punto de inicio del bucle.

El indicador LED del botón **AB** empezará a parpadear.

Pulse el botón **A 
<sup>→</sup>B** de nuevo para establecer el punto de finalización del bucle.

El indicador LED del botón **AB** se iluminará y se repetira continuamente la sección seleccionada.

Pulse el botón A**↔**B otra vez para cancelar el bucle.

El indicador LED del botón **AB** se apagará y volverá a la reproducción normal.

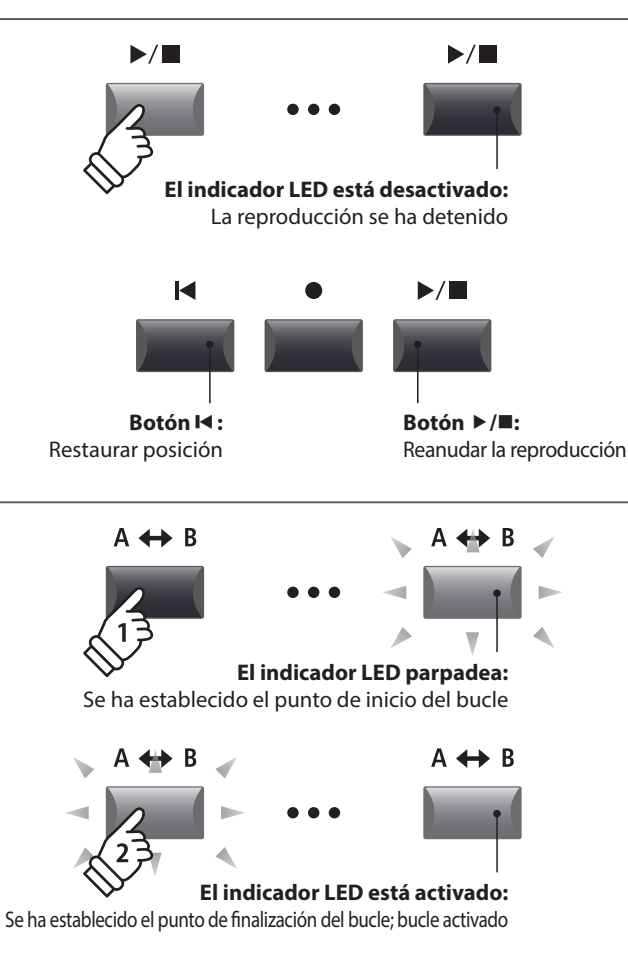

**Botón :** Compás siguiente

 $\blacktriangleright$ 

**Botón :** Compás anterior

44

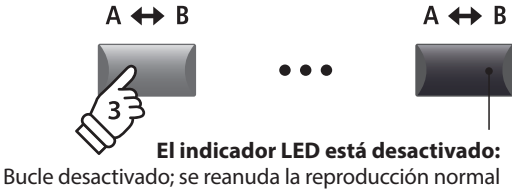

■ Modo Chain Play

*El modo Chain Play permite reproducir de manera continua y por orden todas las canciones grabadas almacenadas en la memoria.*

Mantenga pulsado el botón de control de la grabadora  $\rightharpoonup/\blacksquare$ .

El icono de reproducción continua se mostrará en la pantalla LCD y las canciones grabadas empezarán a reproducirse de manera continua y por orden.

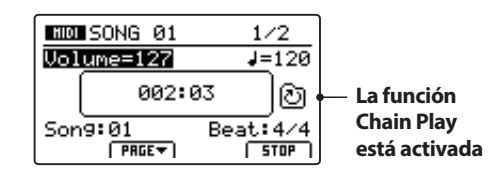

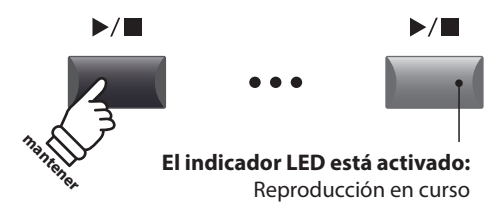

## **3 Almacenar una Canción en un Archivo SMF**

**Esta función se utiliza para almacenar canciones grabadas en un dispositivo de memoria USB en formato SMF (Standard MIDI Format).**

#### **1. Seleccionar la memoria de la canción**

*Después de activar el modo Recorder y de grabar una canción:*

Gire el mando de control C para seleccionar la memoria de canción que desea guardar en la memoria USB en formato SMF.

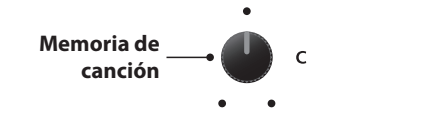

н

 $\leftarrow$ 

#### **2. Conectar un dispositivo de memoria USB**

Conectar un dispositivo de memoria USB al puerto USB a dispositivo.

\* Dispositivos USB deben ser formateados para utilizar sistemas de archivos "FAT" o "FAT32".

Se escaneará el dispositivo USB y la función SAVE se visualizará en la parte inferior de la pantalla LCD.

\* Si no se muestra el botón GUARDAR, utilice la función Guardar SMF accesible desde el menú USB (página 95).

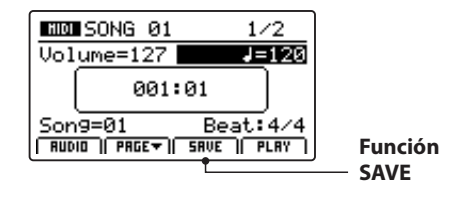

#### **3. Seleccionar la función de guardar en SMF**

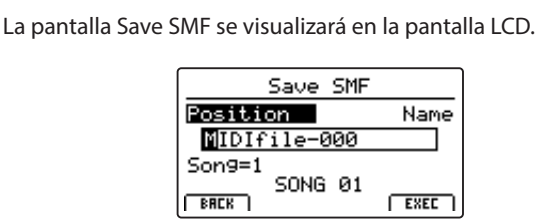

#### **4. Almacenar un archivo**

Pulse el botón de función F3 (SAVE).

Gire los mandos de control A y B para mover la posición del cursor y seleccionar los caracteres para el nombre de la canción.

- \* El almacenaje de los archivos SMF se limita a 18 caracteres.
- \* El archivo SMF guardado se almacenará en la carpeta raíz del dispositivo de memoria USB. No es posible almacenar el archivo en otra carpeta.

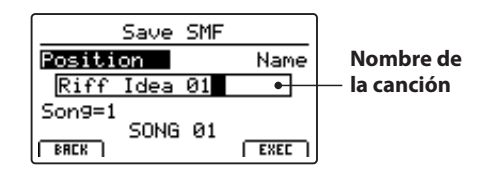

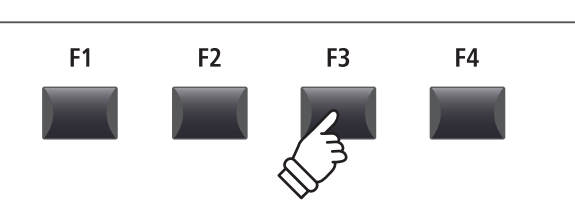

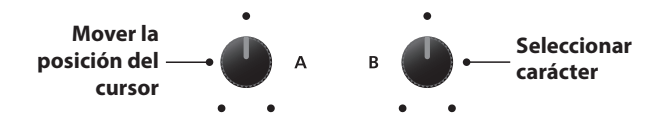

#### **5. Guardar una canción**

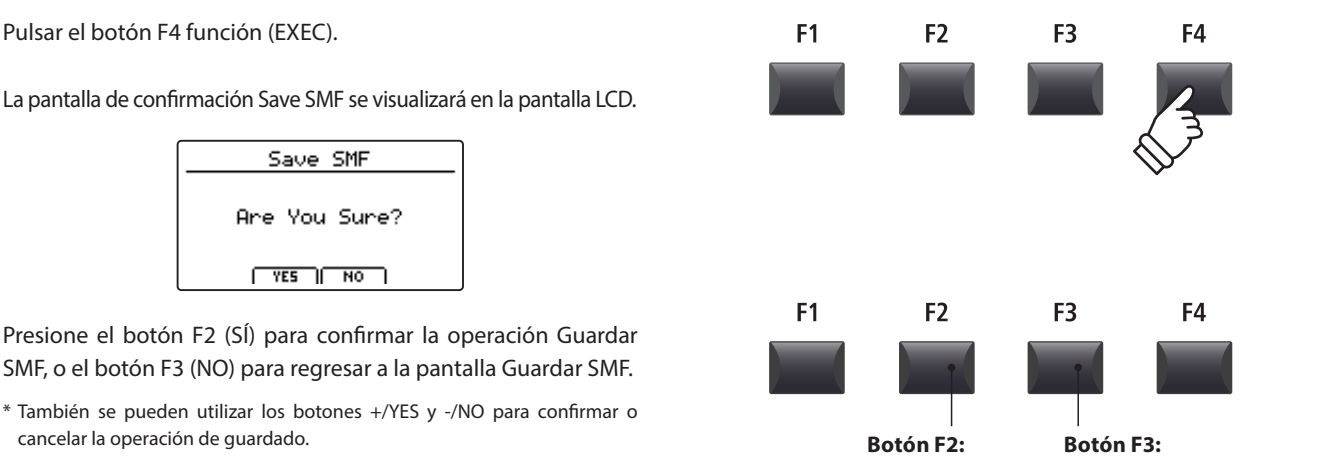

\* Para evitar la pérdida de datos, no apague el MP11SE mientras esté guardando archivos en la memoria USB.

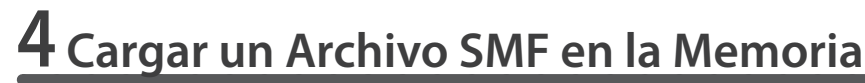

**Esta función puede utilizarse para cargar unos archivos SMF en una memoria de grabación de canciones vacía.**

#### **Preparar el dispositivo de memoria USB**

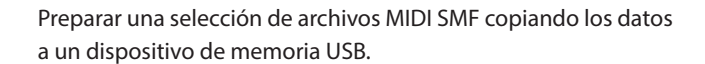

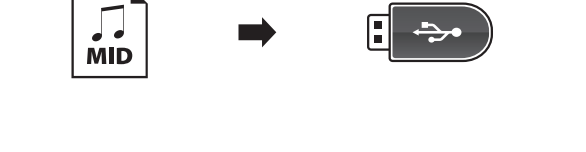

NO: Cancelar

#### **1. Seleccionar una memoria de canción vacía**

#### *Después de activar el modo Recorder:*

Gire el mando de control C para seleccionar una memoria de canción vacía.

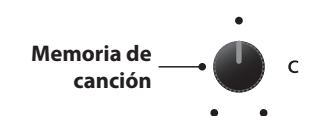

YES: Confirmar

#### **2. Conectar un dispositivo de memoria USB**

Conectar un dispositivo de memoria USB al puerto USB a dispositivo.

\* Los dispositivos USB deben formatearse para poder utilizar los sistemas de archivo "FAT" o "FAT32".

El dispositivo USB puede leerse, y la función LOAD (cargar) aparece en la parte inferior de la pantalla LCD.

\* Si no se muestra el botón LOAD, utilice la función Load SMF accesible desde el menú USB (página 94).

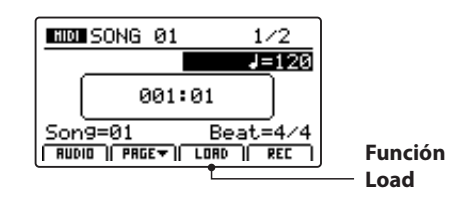

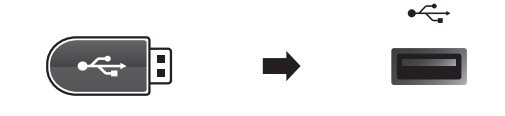

#### **3. Seleccionar la función Cargar SMF**

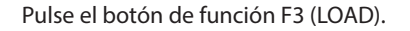

En la pantalla LCD se visualizará una lista de los archivos SMF almacenados en la carpeta raíz del dispositivo USB.

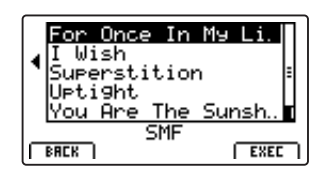

#### F<sub>1</sub> F<sub>2</sub> F<sub>3</sub> F4

#### **Pantalla lista archivo/carpeta**

En la pantalla de la lista de archivos/carpetas del MP11SE se visualizan los archivos y las carpetas que se almacenan en la raíz del dispositivo USB.

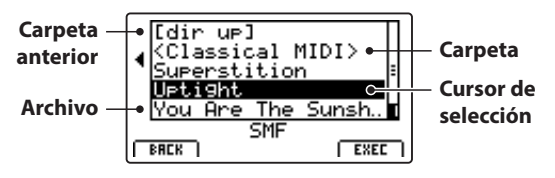

Pulse los botones CURSOR ▲ ▼ para mover el cursor de selección.

\* También se puede utilizar el mando de control A para mover el cursor de selección.

Pulse el botón de función F4 (EXEC) o el botón +/YES para seleccionar el archivo o acceder a la carpeta seleccionada.

#### **4. Seleccionar el archivo SMF para su almacenaje**

Pulse los botones CURSOR ▲ ▼ para seleccionar el archivo MIDI.

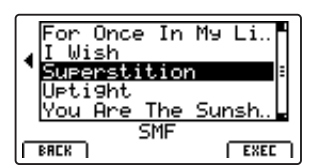

Pulse el botón de función F4 (EXEC) o el botón +/YES.

La pantalla Load SMF se muestra en el display LCD.

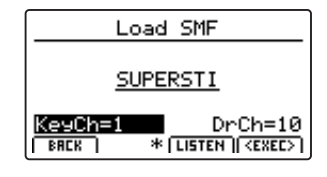

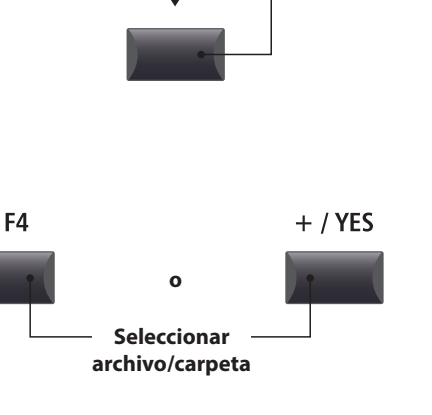

**CURSOR** 

**Mover el cursor de selección**

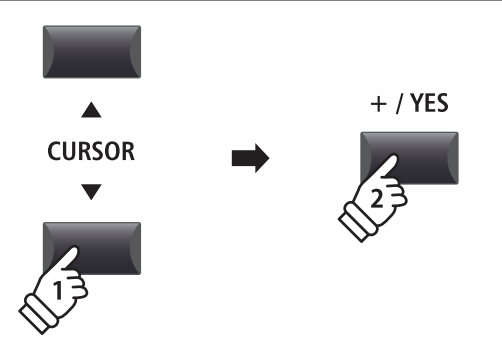

## **4 Cargar un Archivo SMF en la Memoria (cont.)**

#### **5. Seleccionar los canales del teclado y la batería**

Girar el control de mando C y D para especificar los canales del archivo SMF que deben almacenarse en las pistas del teclado y la batería.

- \* El MP11SE intentará detectar las pistas de teclado y de batería correctas automáticamente en función del contenido del archivo SMF.
- \* Al cargar un archivo SMF creado por el MP11SE, la pista de batería estará desactivada.

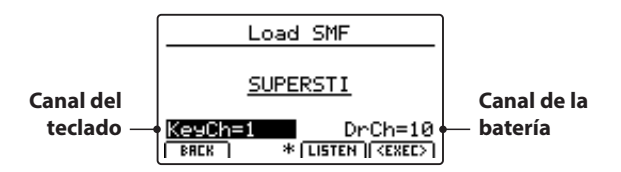

Pulsar el botón de la función F3 LISTEN (escuchar) para la audición del canal seleccionado.

Pulsar el botón de la función F4 EXEC (ejecutar) para almacenar el archivo SMF seleccionado en la memoria de la canción.

La pantalla de confirmación Load SMF se visualizará en la pantalla LCD.

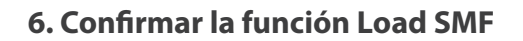

Pulse el botón F2 (YES) para confirmar la función Load SMF, o el botón F3 (NO) para volver a la pantalla anterior.

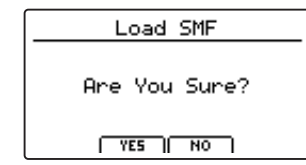

\* También se pueden utilizar los botones +/YES y -/NO para confirmar o cancelar la operación de carga del SMF.

#### **7. Reproducir el archivo SMF cargado**

*Después de cargar el archivo SMF, la pantalla de la grabadora se visualizará en la pantalla LCD.*

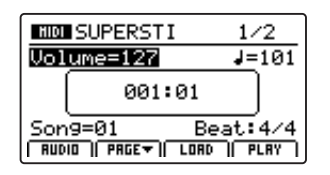

*Para obtener información sobre cómo reproducir el archivo MIDI que se ha cargado, consulte la página 67.*

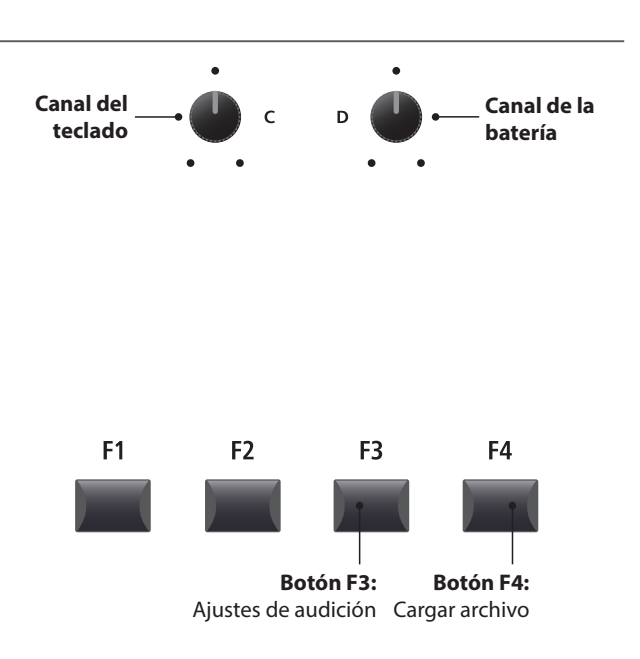

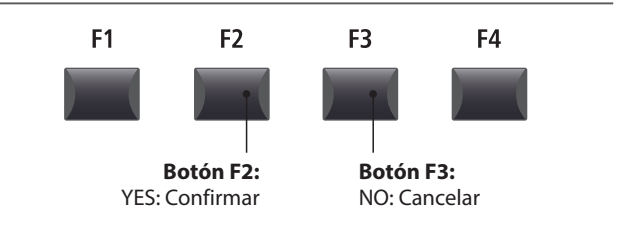

**Grabador**

Grabador
# **5 Borrar una Canción**

**Esta función se utiliza para borrar canciones que han sido grabadas de forma incorrecta, o simplemente que ya no se quieran guardar.**

#### **1.Seleccionar la canción que se quiere borrar**

*Después de activar el modo Recorder y de grabar una canción:*

Girar el control de mando C para seleccionar la memoria de la canción que se desea borrar.

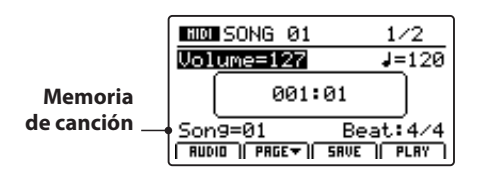

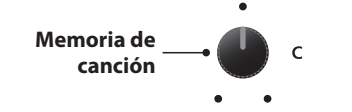

\* Para borrar todas las canciones grabadas, utilizar la función RESET RECORDER en la categoría RESET del menú del sistema (página 111).

#### **2. Visualizar las funciones adicionales de la grabadora**

Pulse el botón de función F2 (PAGE ▼).

Se mostrará una página adicional de las funciones de la grabadora en la pantalla LCD.

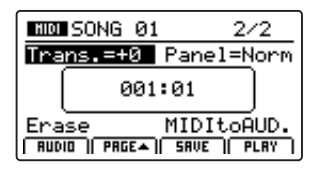

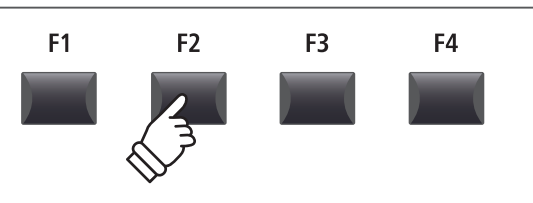

\* También se pueden utilizar los botones CURSOR  $\blacktriangle\blacktriangledown$  para navegar por las páginas.

#### **3. Seleccionar la función Erase Song**

Gire el mando de control C para resaltar la función Erase Song.

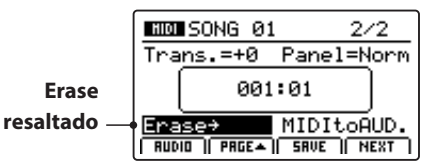

\* También se pueden utilizar los botones CURSOR para mover el cursor de selección.

Pulse el botón +/YES para seleccionar la función Erase Song.

La pantalla de confirmación Erase Song se visualizará en la pantalla LCD.

#### **4. Confirmar la función Erase Song**

Pulse el botón F2 (YES) para confirmar la función Erase Song, o el botón F3 (NO) para volver a la pantalla anterior.

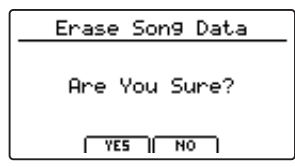

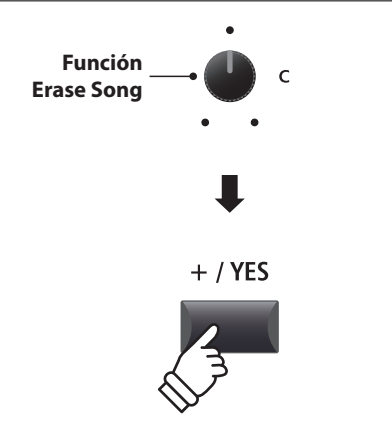

\* También es posible seleccionar la función Erase Song en cualquier momento pulsando los botones de control  $\bullet$  y  $\blacktriangleright/\blacksquare$  de la grabadora de manera simultánea.

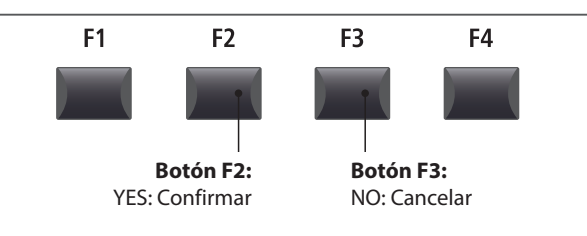

\* También se pueden utilizar los botones +/YES y -/NO para confirmar o cancelar la operación Erase Song.

## **6 Transposición de la Canción**

**Este parámetro permite modificar el tono de reproducción de las canciones almacenadas en la memoria en incrementos de un semitono. Esta función puede resultar útil cuando se desee transponer un archivo SMF cargado a otra clave.**

#### **Modificar el valor de transposición de una canción**

Pulse el botón de función F2 (PAGE v) para visualizar la segunda página de funciones de la grabadora.

Gire el mando de control A para modificar el valor de transposición.

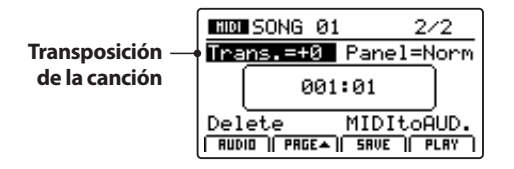

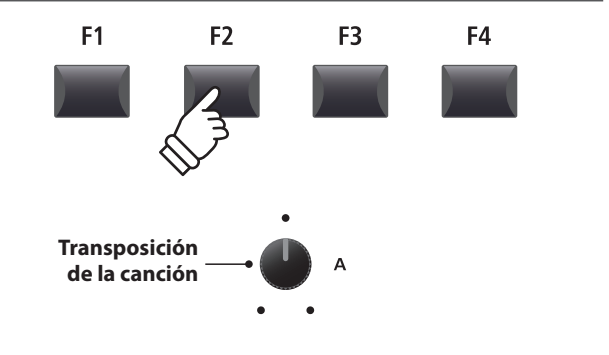

\* El valor de transposición de la canción se puede ajustar dentro de un rango de  $-12 \sim +12$ .

## **7 Modo Panel**

**Este parámetro determina si los cambios que se llevan a cabo en el panel durante la grabación se aplicarán o no cuando se reproduzca una canción, de manera que influyan en los ajustes del teclado actuales.**

#### **Tipos del modo Panel**

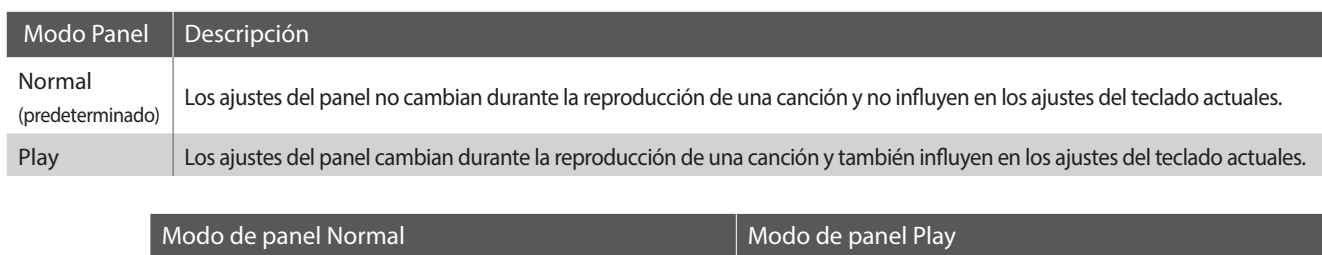

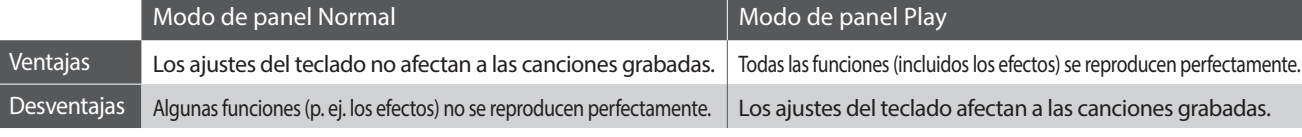

#### **Modificación del tipo de modo de panel**

Pulse el botón de función F2 (PAGE v) para visualizar la segunda F<sub>1</sub> F<sub>2</sub> página de funciones de la grabadora.

Gire el mando de control B para cambiar el tipo de modo de panel.

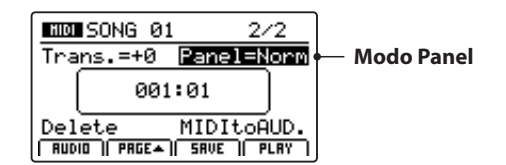

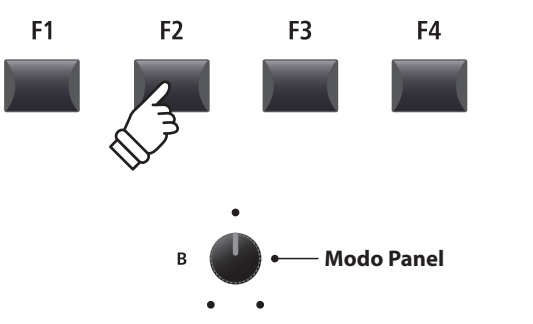

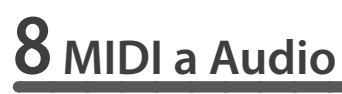

*Para obtener información sobre la función MIDI to Audio, consulte la ppágina 84.*

# **Grabación AUDIO/ Reproducción (Memoria USB)**

### **1 Grabar un Fichero Audio**

**El MP11SE tiene también la capacidad de grabar interpretaciones (incluso LINE IN: por entrada de línea) como audio digital. Guardando los datos a un dispositivo de memoria USB en formato MP3 o WAV. Esta función es de gran utilidad ya que permite grabaciones profesionales de calidad para producirlas directamente con el instrumento, sin la necesidad de un equipo de sonido adicional, y luego mandarlo por mail a los demás miembros del grupo, escuchar alejado del instrumento, o editar y volver a mezclar mas adelante utilizando una Terminal de audio.**

#### **Especificaciones de formato de grabación en audio**

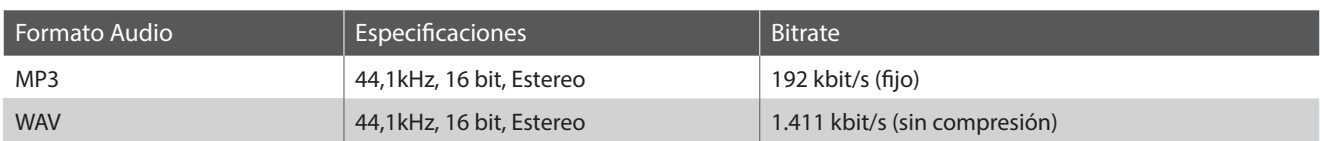

\* La tecnología codificación audio MPEG Layer-3 de Fraunhofer IIS y Thomson. MP3 Codec es una marca registrada 1195 - 2007, SPIRIT.

#### **1. Conectar un dispositivo de memoria USB**

Conectar un dispositivo de memoria USB al puerto USB a dispositivo.

\* Un dispositivo USB debe formatearse para utilizar los sistemas de archivos "FAT" o "FAT32"

Se escaneará el dispositivo USB.

#### **2. Activar el modo Recorder**

Pulse el botón ON/OFF de la sección RECORDER para activar el modo Recorder.

El indicador LED del botón ON/OFF de la sección RECORDER se iluminará, y la pantalla de la grabadora de audio se visualizará en la pantalla LCD.

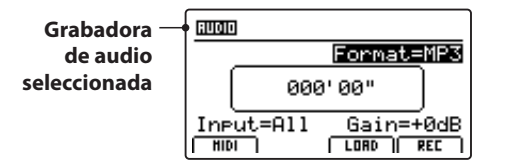

### ON / OFF ON / OFF **El indicador LED está activado:** El modo Recorder está activado

\* Si se visualiza la pantalla de la grabadora MIDI, pulse el botón de función F1 (AUDIO) para seleccionar la grabadora de audio.

#### **Selección del archivo en formato audio**

Gire el mando de control B para seleccionar el formato de la grabadora de audio deseado.

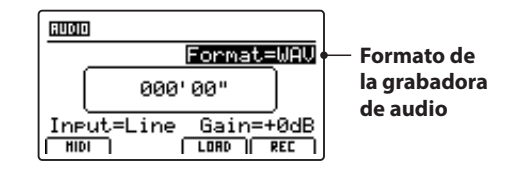

- \* Los archivos audio MP3 requieren menos espacio de almacenamiento que los archivos audio WAV
- \* Un dispositivo de memoria USB de 1GB puede almacenar más de 12 horas de datos audio de MP3

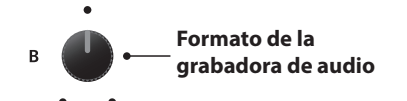

 $\leftarrow$ 

### **1 Grabar un Fichero Audio (cont.)**

#### **Seleccionar la entrada de la grabadora de audio; ajuste del nivel de ganancia**

Gire el mando de control C para seleccionar la entrada de la grabadora de audio deseada.

Gire el mando de control D para ajustar el nivel de ganancia de la grabadora.

*Aumentar el parámetro del nivel de ganancia de la grabadora de audio puede ser útil para grabar fragmentos más lentos.* 

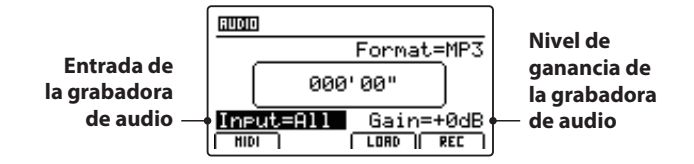

\* El nivel de ganancia puede establecerse dentro de un rango de –18 dB ~ +18 dB.

#### **3. Iniciar la grabadora de audio (espera)**

Pulse el botón de control de la grabadora .

El indicador de LED para el botón  $\bullet$  comienza a parpadear, para indicar que la grabación está en modo standby (espera)

- \* El botón de función F4 (REC) también se puede utilizar para aplicar el modo espera.
- \* Dependiendo del dispositivo de memoria USB conectado, es posible que haya un breve retraso en la activación del modo espera.

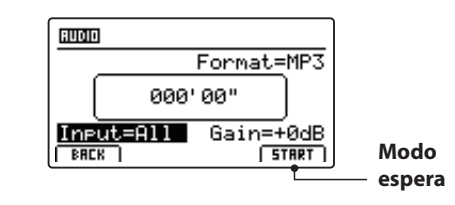

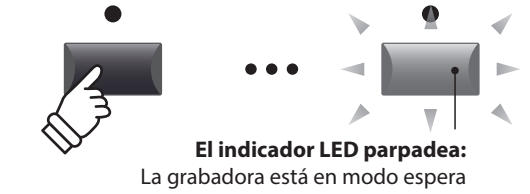

#### **4. Iniciar la grabadora de audio (grabar)**

Pulse una tecla del teclado.

Los indicadores LED de los botones ● y ▶/■ se encenderán, el contador de tiempo que se visualiza en el centro de la pantalla LCD empezará a aumentar y se iniciará la grabación.

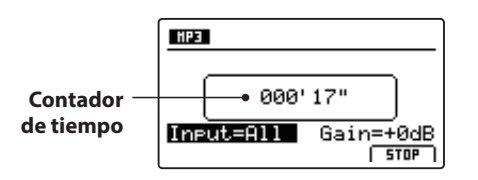

- \* También se puede iniciar la grabación pulsando el botón  $\blacktriangleright/\blacksquare$ . De este modo se puede insertar un tiempo de descanso o un compás vacío al principio de la canción.
- \* Se puede habilitar el metrónomo antes de la grabación para controlar mejor el tempo, etc. Una vez habilitado, se añadirá un compás de introducción antes de que empiece la grabación.

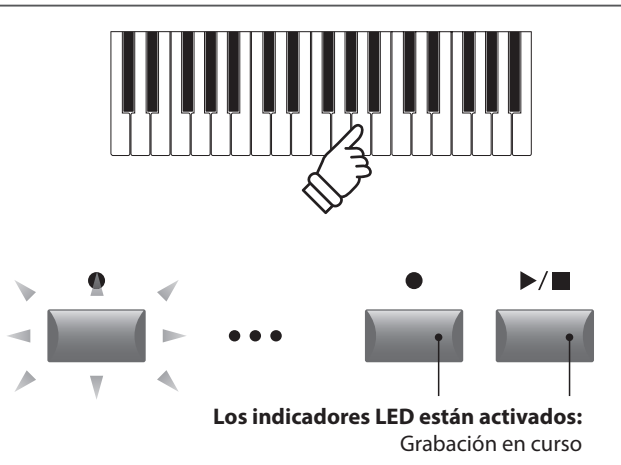

Entrada Descripción All Graba el sonido del teclado y el sonido de LINE IN. Line Graba únicamente el sonido de LINE IN.

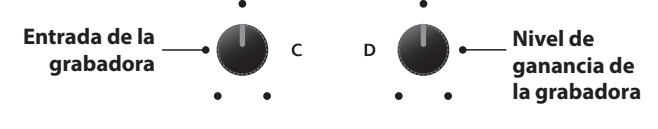

#### **5. Detener la grabación audio, escuchar la grabación**

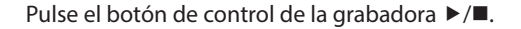

Los indicadores LED de los botones ● y ▶/■ se apagarán y la grabación se detendrá.

\* El botón de función F4 (STOP) también se puede utilizar para detener la grabación.

Después de una breve pausa la pantalla del audio se muestra en el display LCD.

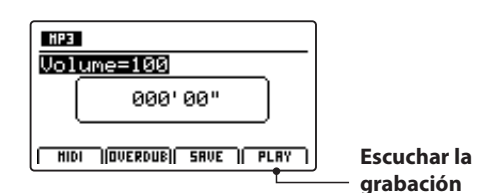

Pulsar el botón F4 de la función (PLAY) para escuchar la grabación antes de su almacenaje.

#### **6. Seleccionar la función de guardar; introducir el nombre del archivo de audio**

Pulse el botón de función F3 (SAVE).

La pantalla de guardado de audio se visualizará en la pantalla LCD.

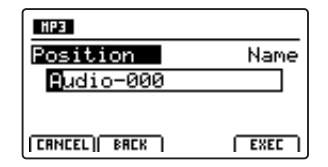

Gire los mandos de control A y B para mover la posición del cursor y seleccionar los caracteres para el nombre del archivo de audio.

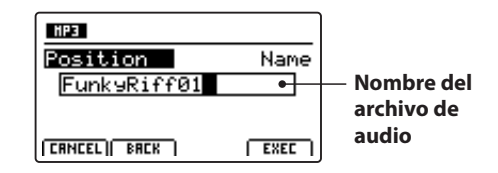

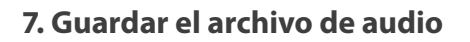

Pulse el botón de función F4 (EXEC).

La pantalla de confirmación de guardado de audio se visualizará en la pantalla LCD.

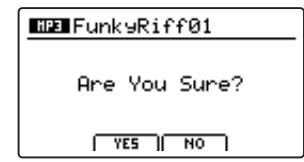

Pulse el botón F2 (YES) para confirmar la función de guardado de audio, o el botón F3 (NO) para volver a la pantalla anterior.

- \* También se pueden utilizar los botones +/YES y -/NO para confirmar o cancelar la operación de guardado.
- \* Para evitar la pérdida de datos, no apague el MP11SE mientras esté guardando archivos en la memoria USB.

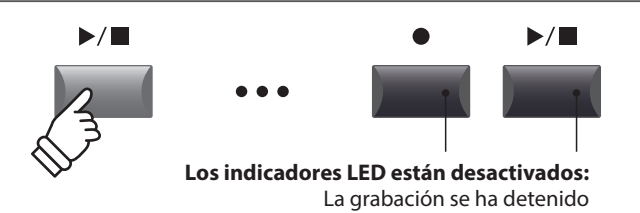

\* Pulse los botones de control  $\bullet$  y  $\blacktriangleright$ / $\blacksquare$  de la grabadora de manera simultánea para borrar el archivo de audio grabado de la memoria.

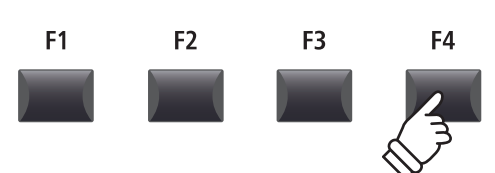

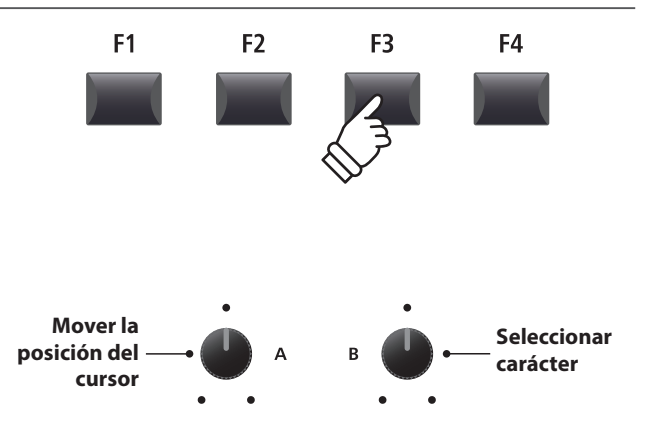

\* El nombre de los archivos de audio guardados debe tener una longitud máxima de 18 caracteres.

\* El archivo de audio guardado se almacenará en la carpeta raíz del dispositivo de memoria USB. No es posible almacenar el archivo en otra carpeta.

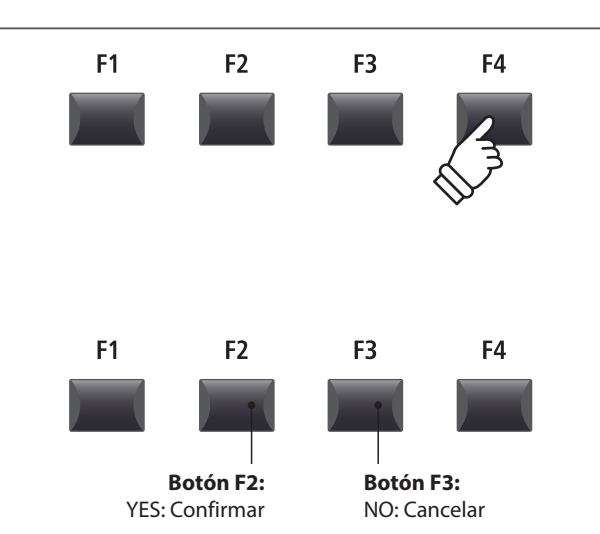

## **2 Reproducir un Archivo Audio**

**El MP11SE tiene también capacidad de reproducir en MP3 y WAV los archivos audio almacenados en un dispositivo de memoria USB. Esta función permite la interpretación de los músicos para tocar con acompañamiento, o aprenderse convenientemente los coros o la melodía para una nueva canción.**

#### **Especificaciones del formato de soporte del reproductor de audio**

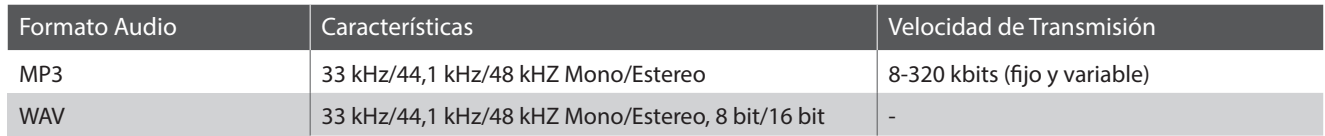

\* La tecnología codificación audio MPEG Layer-3 de Fraunhofer IIS y Thomson.

MP3 Codec es una marca registrada 1195 - 2007, SPIRIT.

#### **Preparar el dispositivo de memoria USB**

Preparar una selección de archivos de audio MP3 o WAV, copiando los datos a un dispositivo de memoria USB.

\* Un dispositivo USB debe formatearse para utilizar los sistemas de archivos "FAT" o "FAT32"

#### **1. Conectar un dispositivo de memoria USB**

Conectar el dispositivo de memoria USB al puerto USB a dispositivo.

Se escaneará el dispositivo USB.

#### **2. Activar el modo Recorder**

Pulse el botón ON/OFF de la sección RECORDER para activar el modo Recorder.

El indicador LED del botón ON/OFF de la sección RECORDER se iluminará, y la pantalla de la grabadora de audio se visualizará en la pantalla LCD.

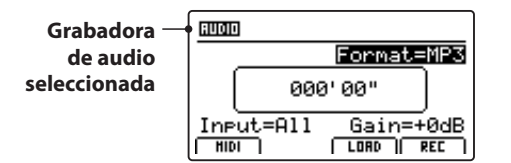

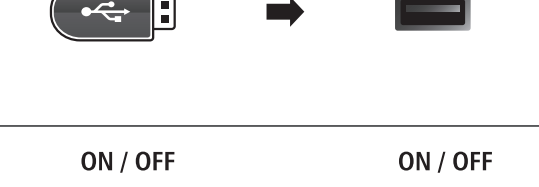

MP3

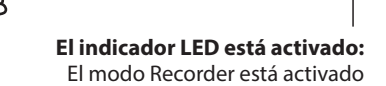

←

\* Si se visualiza la pantalla de la grabadora MIDI, pulse el botón de función F1 (AUDIO) para seleccionar la grabadora de audio.

#### **3. Seleccionar la función Load Audio**

Pulsar el botón F3 de la función (LOAD) almacenar.

Un listado de los archivos MP3 almacenados en la carpeta del dispositivo USB se muestra en el display LCD.

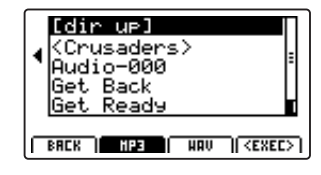

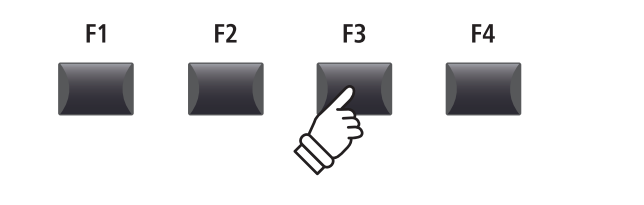

#### **Archivo del dispositivo USB / pantalla de listado de carpetas**

En la pantalla de la lista de archivos/carpetas del MP11SE se visualizan los archivos y las carpetas que se almacenan en la raíz del dispositivo USB.

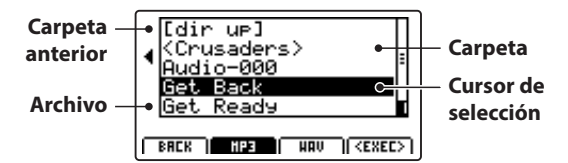

Pulse los botones CURSOR ▲ ▼ para mover el cursor de selección.

\* También se puede utilizar el mando de control A para mover el cursor de selección.

Pulse los botones de función F3 o F2 para alternar entre la visualización de los archivos de audio en formato WAV y MP3.

\* Se visualizarán los archivos MP3 de manera predeterminada.

Pulse el botón de función F4 (EXEC) o el botón +/YES para seleccionar el archivo o acceder a la carpeta seleccionada.

#### **4. Seleccionar el archivo a almacenar**

Pulse los botones CURSOR A v para seleccionar el archivo de audio deseado.

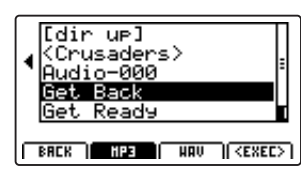

Pulse el botón de función F4 (EXEC) o el botón +/YES.

La pantalla del reproductor audio se muestra en el display LCD.

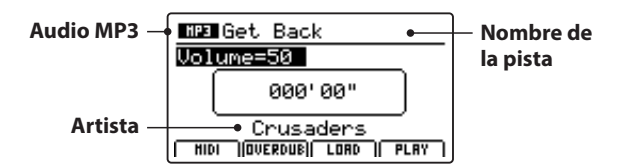

\* Si está disponible el archivo metadata (etiquetas ID3, etc...) también se muestra.

#### **5. Iniciar la reproducción de un archivo de audio**

Pulse el botón de control de la grabadora ▶/■.

El indicador LED del botón ▶/■ se encenderá, y la canción seleccionada empezará a reproducirse.

\* El botón de función F4 (PLAY) también se puede utilizar para iniciar la reproducción de una canción.

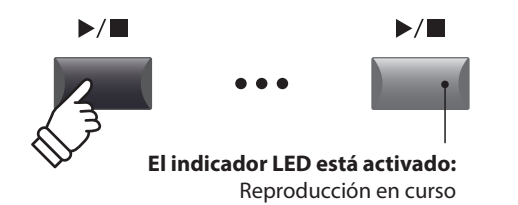

**Mover el cursor de CURSOR selección** F<sub>1</sub> F<sub>2</sub> F<sub>3</sub> F4 **Botón F2: Botón F3:** Mostrar archivos MP3 Mostrar archivos WAV F<sub>4</sub>  $+$  / YES

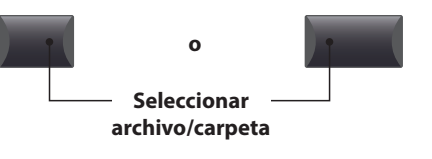

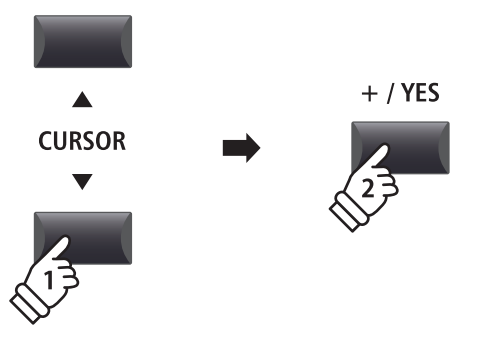

#### **Mover la posición de reproducción (búsqueda)**

Pulse los botones de control << o > be de la grabadora para avanzar o retroceder la posición de reproducción del archivo de audio.

\* La posición de reproducción puede moverse antes de la reproducción y durante la misma.

#### **6. Detener la reproducción de un archivo de audio**

*Mientras se está reproduciendo un archivo de audio:*

Pulse el botón de control de la grabadora ▶/■.

El indicador LED del botón ▶/■ se apagará y la reproducción del archivo de audio se detendrá.

Pulse el botón ▶/■ de nuevo para continuar la reproducción desde la posición en la que se ha detenido, o el botón  $\blacksquare$  para restaurar la posición de reproducción al principio del archivo de audio.

\* El botón de función F4 (STOP) también se puede utilizar para restablecer la reproducción de un archivo de audio.

#### **A-B función de repetición**

*La Repetir A-B permite repetir continuamente una parte de un archivo de audio (en bucle). Esta función se puede activar tanto antes de la reproducción de un archivo de audio como durante la misma.*

Pulse el botón de control de la grabadora A→B una vez para establecer el punto de inicio del bucle.

El indicador LED del botón A**↔B** empezará a parpadear.

Pulse el botón **A 
<sup>→</sup>B** de nuevo para establecer el punto de finalización del bucle.

El indicador LED del botón **AB** se iluminará y se repetira continuamente la sección seleccionada.

Pulse el botón A<sup>→</sup>B otra vez para cancelar el bucle.

El indicador LED del botón **AB** se apagará y se reanudará la reproducción normal.

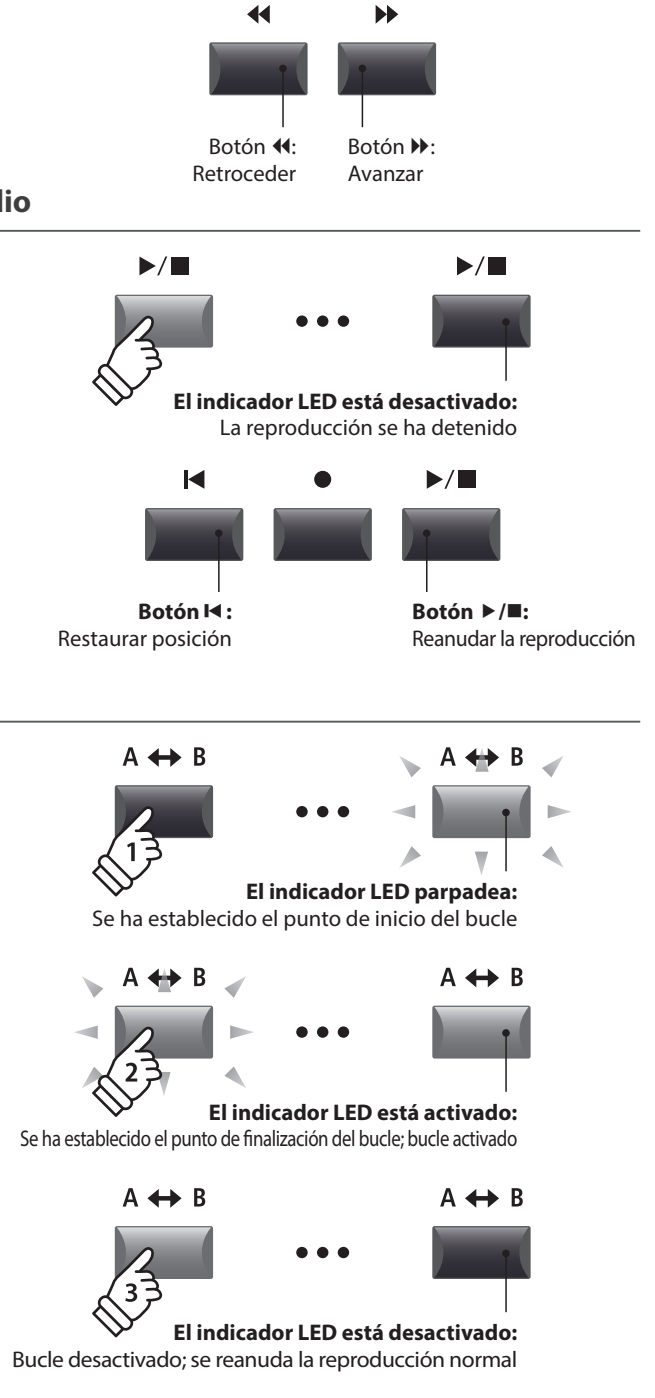

#### ■ Modo Chain Play

*El modo Chain Play permite reproducir de manera continua y por orden todas los archivos de audio almacenadas en una carpeta.*

Mantenga pulsado el botón de control de la grabadora  $\rightharpoonup/\blacksquare$ .

El icono de reproducción continua se mostrará en la pantalla LCD y los archivos de audio empezarán a reproducirse de manera continua y por orden.

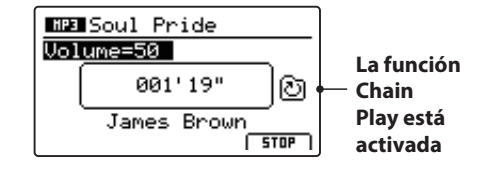

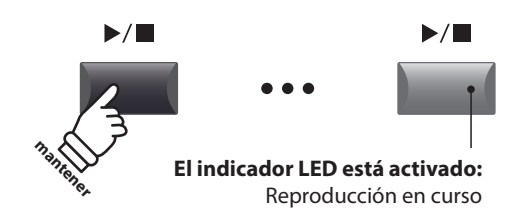

**Grabador**

Grabador

## **3 Postsincronización de una Archivo Audio**

**La función de postsincronizar añade grabaciones a un archivo de audio ya existente, facilitando grabaciones multitrack simples para que sean producidas directamente con el instrumento.**

**Cada postsincromización se graba en un archivo temporal (el archivo audio original no se modifica), permitiendo un número ilimitado de postsincronizaciones para que finalmente se almacene la grabación final.**

#### **1. Conectar un dispositivo de memoria USB**

Conectar el dispositivo de memoria USB al puerto USB a  $\overline{\overline{\mathcal{L}}}$ dispositivo.

Se escaneará el dispositivo USB.

#### **2. Activar el modo Recorder**

Pulse el botón ON/OFF de la sección RECORDER para activar el modo Recorder.

El indicador LED del botón ON/OFF de la sección RECORDER se iluminará, y la pantalla de la grabadora de audio se visualizará en la pantalla LCD.

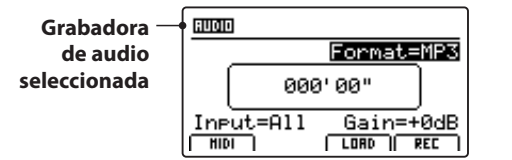

#### **3. Seleccionar la función Load Audio**

Pulse el botón de función F3 (LOAD) (Cargar).

Un listado de archivos MP3 almacenados en la carpeta original del dispositivo USB se muestra en el display LCD.

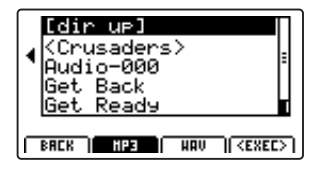

#### **4. Seleccionar el archivo de audio para cargar**

Pulse los botones CURSOR ▲ ▼ para seleccionar el archivo de audio deseado.

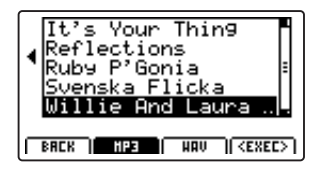

Pulse el botón de función F4 (EXEC) o el botón +/YES.

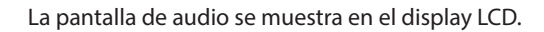

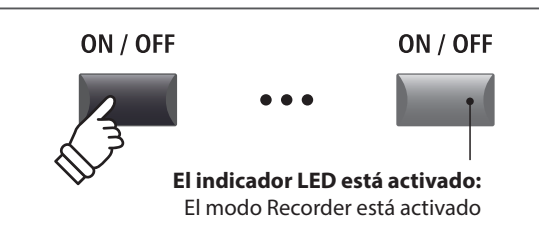

\* Si se visualiza la pantalla de la grabadora MIDI, pulse el botón de función F1 (AUDIO) para seleccionar la grabadora de audio.

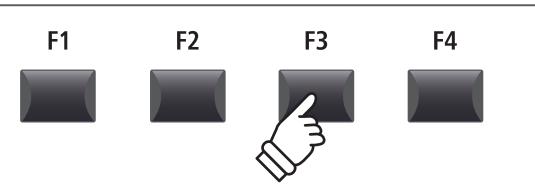

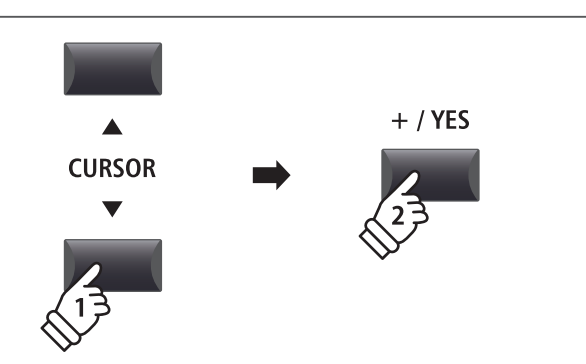

### **3 Postsincronización de una Archivo Audio (cont.)**

#### **5. Seleccionar la función postsincronización y el formato archivo**

Pulsar el botón F2 de la función (OVERDUB) postsincronización.

La pantalla de selección del formato del archivo de postsincronización se muestra en el display LCD.

Gire el mando de control B para seleccionar el formato de archivo de postsincronización deseado, y el mando de control A para ajustar el volumen de la fuente del archivo de audio.

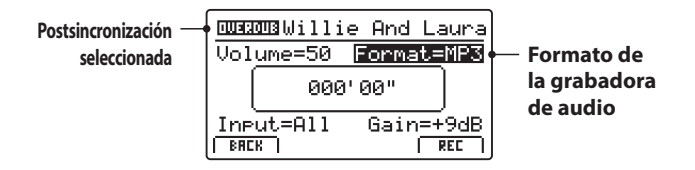

\* Los archivos audio MP3 requieren menos espacio de almacenaje que los archivos audio WAV.

\* Un dispositivo de memoria USB de 1GB puede almacenar más de 12 horas de datos audio MP3.

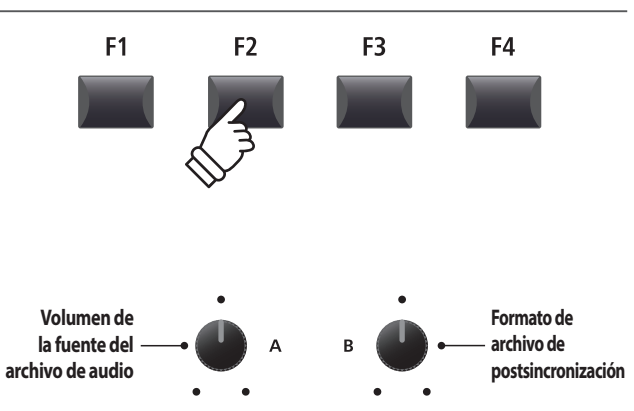

#### **Seleccionar la entrada de la grabadora de audio; ajuste del nivel de ganancia**

Gire el mando de control C para seleccionar la entrada de la grabadora de audio deseada.

Gire el mando de control D para ajustar el nivel de ganancia de la postsincronización.

*Aumentar el parámetro del nivel de ganancia de la grabadora de audio puede ser útil para grabar fragmentos más lentos.* 

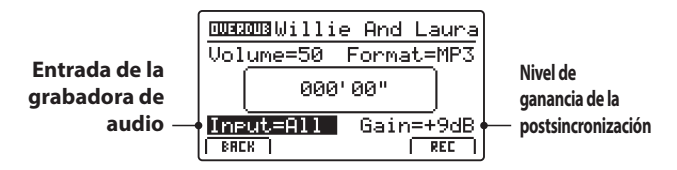

 $*$  El nivel de ganancia puede establecerse dentro de un rango de -18 dB  $\sim$  $+18$  dB

#### **6. Iniciar la postsincronización (espera)**

Pulse el botón de control de la grabadora  $\bullet$ .

El indicador LED del botón  $\bullet$  empezará a parpadear para indicar que la grabadora se encuentra en modo espera.

- \* El botón de función F4 (REC) también se puede utilizar para aplicar el modo espera.
- \* Dependiendo del dispositivo de memoria USB conectado, es posible que haya un breve retraso en la activación del modo espera.

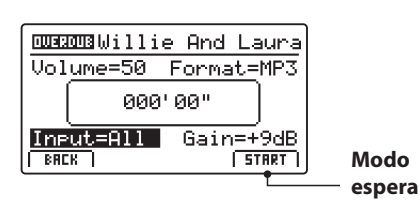

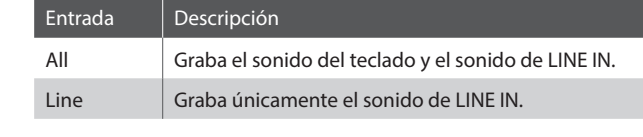

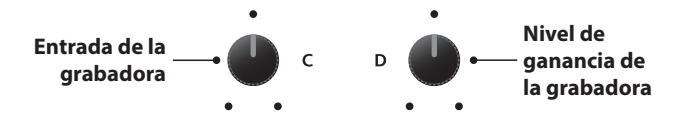

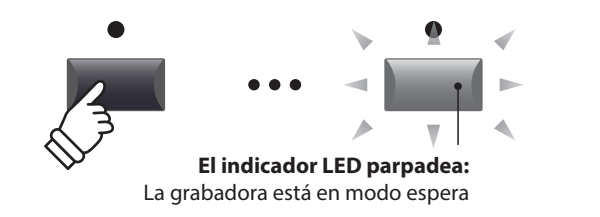

#### **7. Iniciar la postsincronización (grabar)**

Pulse una tecla del teclado.

Los indicadores LED de los botones  $\bullet$  y  $\blacktriangleright$ / $\blacksquare$  se encenderán, el contador de tiempo que se visualiza en el centro de la pantalla LCD empezará a aumentar y se iniciará la postsincronización.

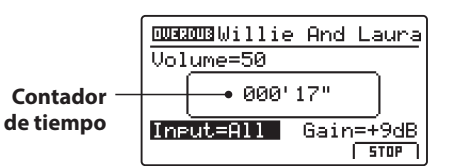

- \* También se puede iniciar la postsincronización pulsando el botón  $\rightharpoonup$ / $\blacksquare$ . De este modo se puede insertar un tiempo de descanso o un compás vacío al principio de la canción.
- \* Se puede habilitar el metrónomo antes de la postsincronización para controlar mejor el tempo, etc. Una vez habilitado, se añadirá un compás de introducción antes de que empiece la postsincronización.

#### **8. Detener y escuchar la postsincronización**

Pulse el botón de control de la grabadora ▶/■.

Los indicadores LED de los botones ● y ▶/■ se apagarán y la postsincronización se detendrá.

\* El botón de función F4 (STOP) también se puede utilizar para detener la postsincronización.

Después de una breve pausa, la pantalla del reproductor de audio se mostrará en la pantalla LCD.

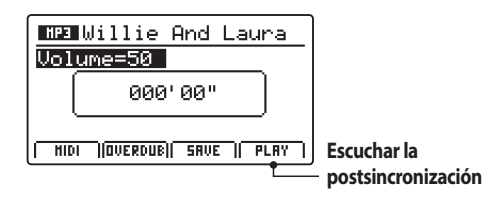

Pulse el botón de función F4 (PLAY) para escuchar la postsincronización antes de guardarla.

#### **9. Seleccionar la función de guardar; introducir el nombre del archivo de audio**

Pulsar el botón F3 de la función (SAVE) guardar.

La pantalla de save audio se muestra en el display LCD.

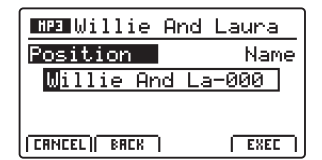

Gire los mandos de control A y B para mover la posición del cursor y seleccionar los caracteres para el nombre del archivo de audio.

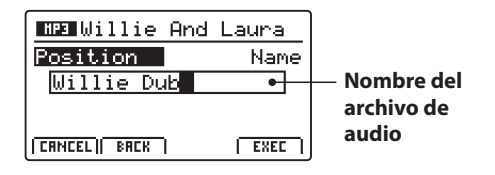

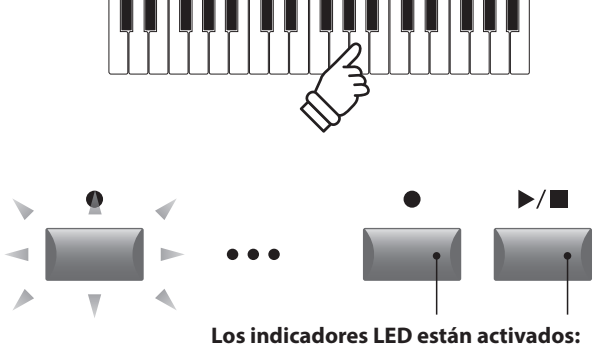

Postsincronización en curso

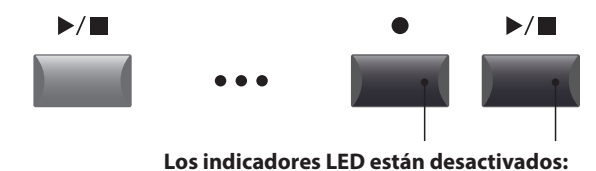

La grabación se ha detenido

\* Pulse los botones de control  $\bullet$  y  $\blacktriangleright$  / $\blacksquare$  de la grabadora de manera simultánea para borrar el archivo de audio postsincronizado de la memoria.

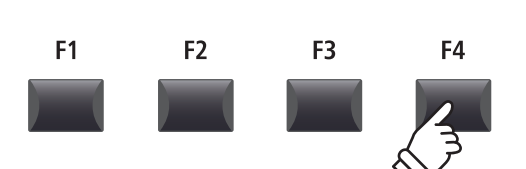

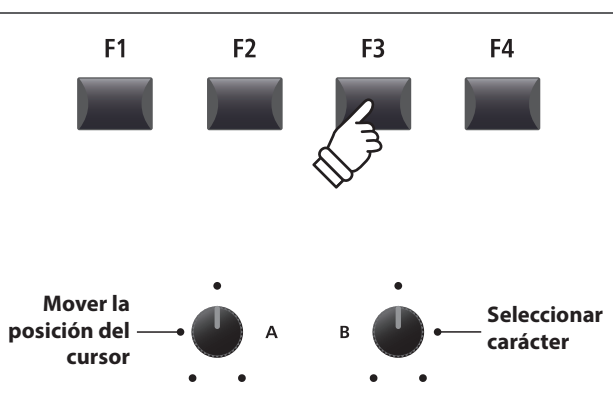

\* El almacenaje de los archivos audio se limita a un máximo de 18 caracteres.

\* El archivo audio guardado se almacena en una carpeta original en el dispositivo de memoria USB. No es posible almacenar el archivo en una carpeta diferente.

### **Grabación AUDIO/ Reproducción (Memoria USB)**

#### **10. Guardar el archivo postsincronizado**

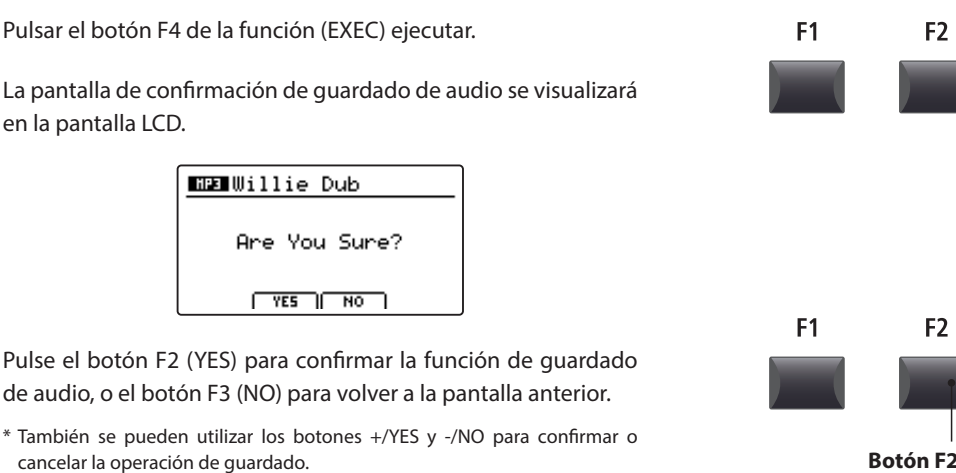

\* Para evitar la pérdida de datos, no apague el MP11SE mientras esté guardando archivos en la memoria USB.

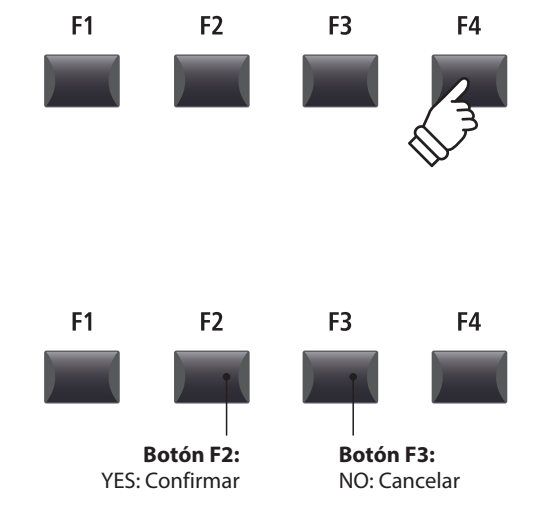

### **4 Convertir una Canción Grabada en un Archivo de Audio**

**Esta función permite que una canción almacenada en una memoria interna pueda ser reproducida y convertida en un archivo de audio a un dispositivo USB bien en formato MP3 o WAV.**

#### **1. Conectar un dispositivo de memoria USB**

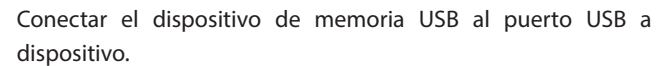

\* El dispositivo USB debe formatearse para utilizar los sistemas de archivo "FAT" o "FAT32"

Se escaneará el dispositivo USB.

#### **2. Seleccionar la función MIDI to Audio**

*Después de seleccionar la grabadora MIDI y de grabar una canción:*

Pulse el botón de función F2 (PAGE ) para visualizar las funciones adicionales de la grabadora.

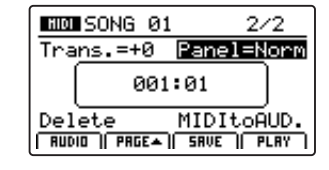

Gire el mando de control D para resaltar la función MIDI to Audio.

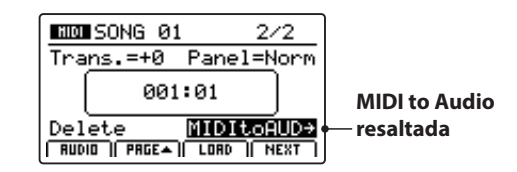

\* También se pueden utilizar los botones CURSOR para mover el cursor de selección.

Pulse el botón +/YES para seleccionar la función MIDI to Audio.

La pantalla MIDI to Audio se visualizará en la pantalla LCD.

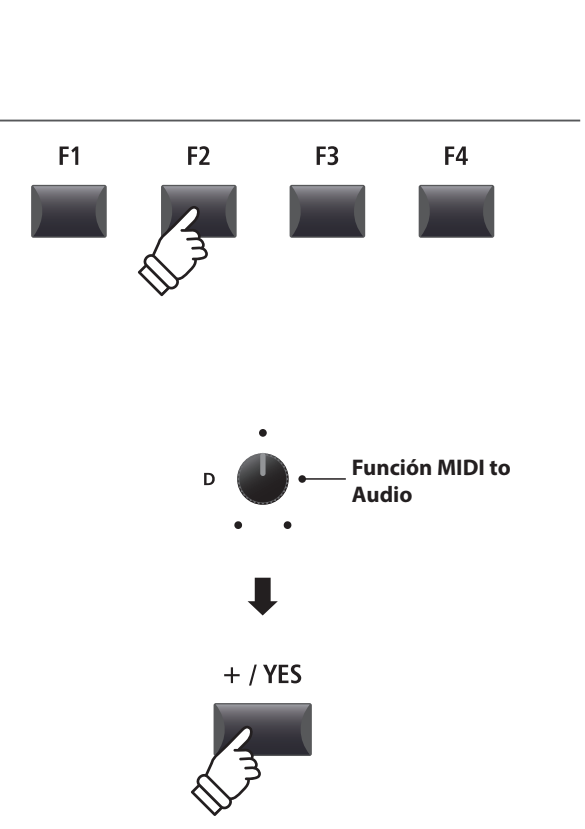

 $\div$ 

#### **3. Seleccionar el formato de archivo MIDI to Audio**

Gire el mando de control B para seleccionar el formato de archivo de MIDI to Audio deseado, y el mando de control A para ajustar el volumen de reproducción de la canción.

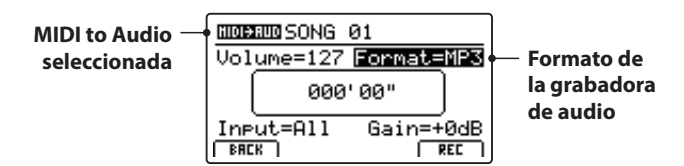

**Volumen de reproducción de la canción Formato de archivo MIDI to Audio**

- \* Los archivos audio MP3 requieren menos espacio de almacenaje que los archivos audio WAV.
- \* Un dispositivo de memoria USB de 1GB puede almacenar más de 12 horas de datos audio MP3.

#### **Seleccionar la entrada de la grabadora de audio; ajuste del nivel de ganancia**

Gire el mando de control C para seleccionar la entrada de la grabadora de audio deseada.

Gire el mando de control D para ajustar el nivel de ganancia de la conversión/grabación de MIDI a audio.

*Aumentar el parámetro del nivel de ganancia de la grabadora de audio puede ser útil para grabar fragmentos más lentos.* 

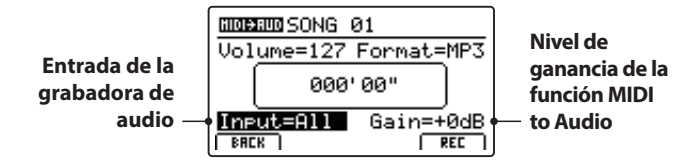

 $*$  El nivel de ganancia puede establecerse dentro de un rango de -18 dB  $\sim$  $+18$  dB.

#### **4. Iniciar la conversión (espera)**

Pulse el botón de control de la grabadora .

El indicador LED del botón · empezará a parpadear para indicar que la grabadora se encuentra en modo espera.

- \* El botón de función F4 (REC) también se puede utilizar para aplicar el modo espera.
- \* Dependiendo del dispositivo de memoria USB conectado, es posible que haya un breve retraso en la activación del modo espera.

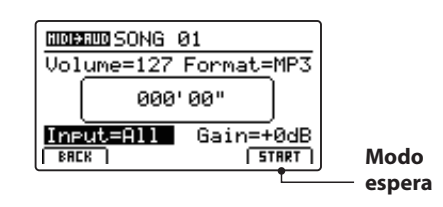

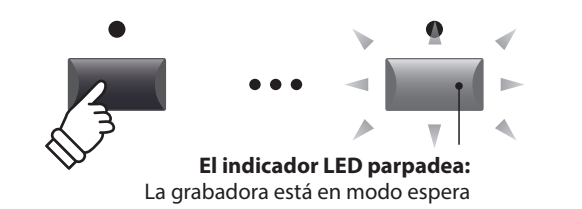

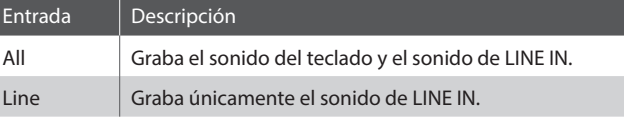

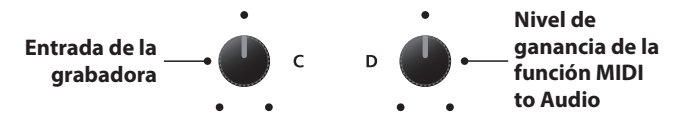

#### **5. Iniciar la conversión (grabar)**

Pulse el botón de control de la grabadora ▶/■.

Los indicadores LED de los botones  $\bullet$  y  $\blacktriangleright$ / $\blacksquare$  se encenderán, el contador de tiempo que se visualiza en el centro de la pantalla LCD empezará a aumentar y se iniciará la conversión.

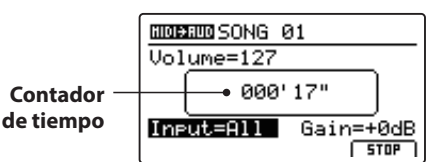

La conversión se detendrá automáticamente cuando se alcanza el final de la canción grabada.

\* El botón  $\blacktriangleright$ / $\blacksquare$  o el botón de función F4 (STOP) también se pueden utilizar para detener la conversión antes del final de la canción.

Los indicadores LED de los botones ● y ▶/■ se apagarán y la conversión se detendrá.

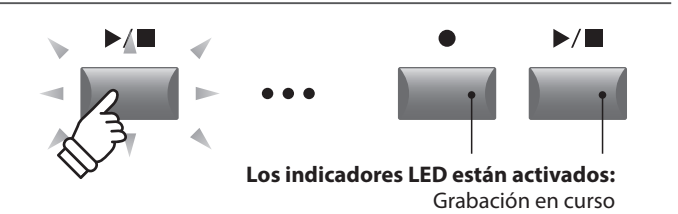

- \* También se puede iniciar la conversión pulsando el botón de función F4 (START).
- \* Las notas que se toquen en el teclado también se grabarán en el archivo de audio.

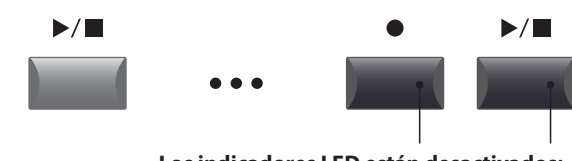

**Los indicadores LED están desactivados:** La grabación se ha detenido

#### **6. Seleccionar la función de guardar; introducir el nombre del archivo de audio**

Pulsar el botón F3 de la función (SAVE) guardar.

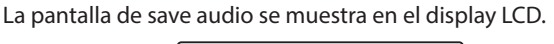

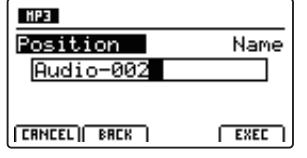

Gire los mandos de control A y B para mover la posición del cursor y seleccionar los caracteres para el nombre del archivo de audio.

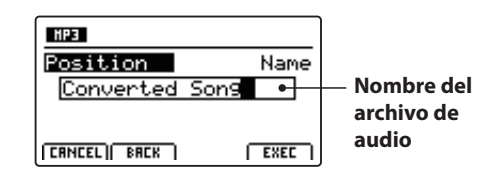

#### **7. Guardar el archivo de audio convertido**

Pulsar el botón F4 de la función (EXEC) ejecutar.

La pantalla de confirmación se muestra en el display LCD.

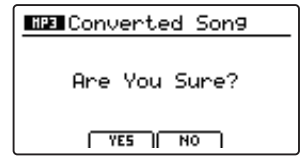

Pulse el botón F2 (YES) para confirmar la función de guardado de audio, o el botón F3 (NO) para volver a la pantalla anterior.

- \* También se pueden utilizar los botones +/YES y -/NO para confirmar o cancelar la operación de guardado.
- \* Para evitar la pérdida de datos, no apague el MP11SE mientras esté guardando archivos en la memoria USB.

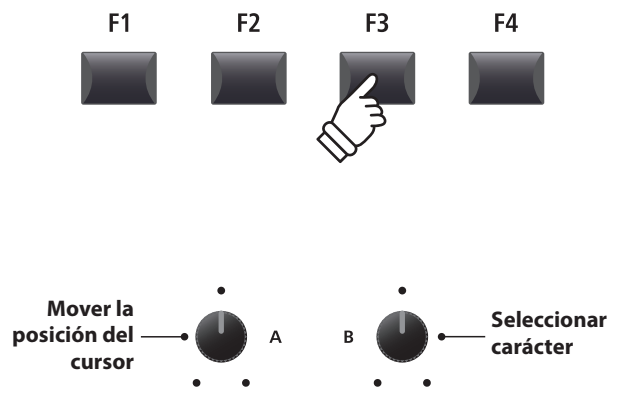

\* El nombre de los archivos de audio guardados debe tener una longitud máxima de 18 caracteres.

\* El archivo de audio guardado se almacenará en la carpeta raíz del dispositivo de memoria USB. No es posible almacenar el archivo en otra carpeta.

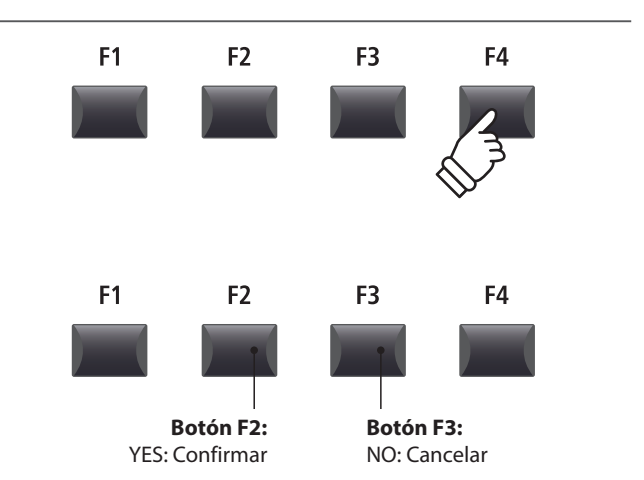

### **Metrónomo**

**La función Metronome (Metrónomo) aporta un ritmo constante para ayudar con la práctica del piano a un tempo constante. Además de los ritmos regulares del metrónomo con diferentes compases, el MP11SE también dispone de una variedad de ritmos de batería para acompañar a la mayoría de estilos y géneros musicales.**

# **Modo Clic**

**En el modo Click, la función de metrónomo proporciona una pista simple con sonidos de "clic" en diferentes compases.**

#### **Activar la función metrónomo**

Pulse el botón METRONOME.

El indicador LED del botón METRONOME se iluminará para indicar que la función de metrónomo está en uso, y la pantalla Metronome se visualizará en la pantalla LCD.

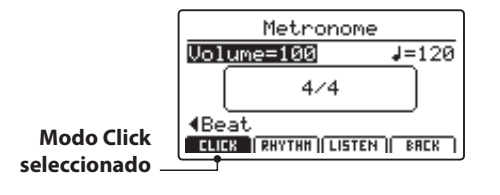

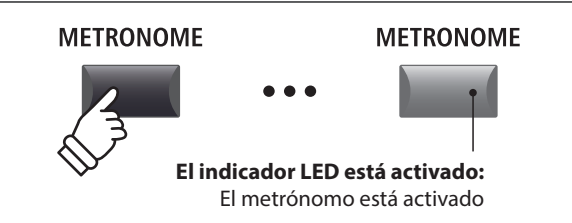

\* El metrónomo se encuentra en el modo Click de manera predeterminada.

#### **Iniciar y detener el metrónomo**

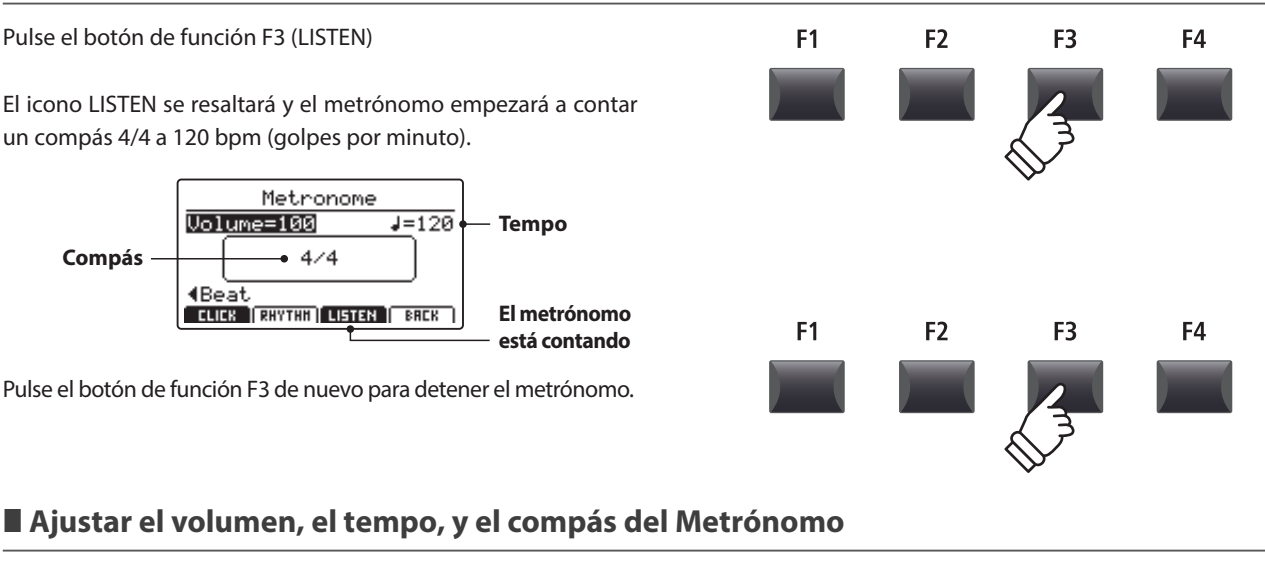

Gire los mandos de control A y B para ajustar el volumen y el tempo del metrónomo, y el mando C para ajustar el compás.

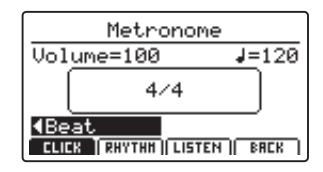

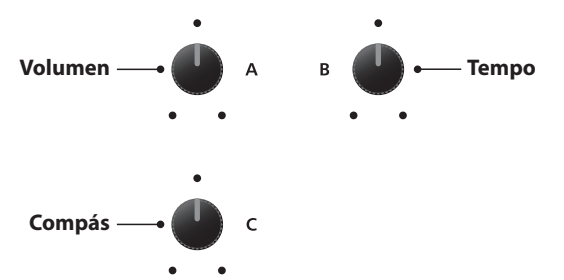

\* Se puede ajustar el tempo del metrónomo dentro de un rango de 30 ~ 300 ppm (60 ~ 600 ppm para ritmos de ocho notas).

\* Hay diez tipos de compás disponible: 1/4, 2/4, 3/4, 4/4, 5/4, 3/8, 6/8, 7/8, 9/8, y 12/8.

\* Los ajustes del metrónomo preferidos se pueden guardar en una memoria SETUP o POWERON para poderlos recuperar en cualquier momento.

# **1 Modo Clic (cont.)**

#### **Volver a la pantalla anterior: función BACK**

#### *Mientras el metrónomo está contando:*

Pulse el botón de función F4 (BACK) para volver a la pantalla anterior sin detener o desactivar el metrónomo.

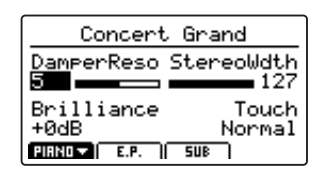

Mantenga pulsado de nuevo el botón METRONOME para visualizar la pantalla metrónomo en la pantalla LCD.

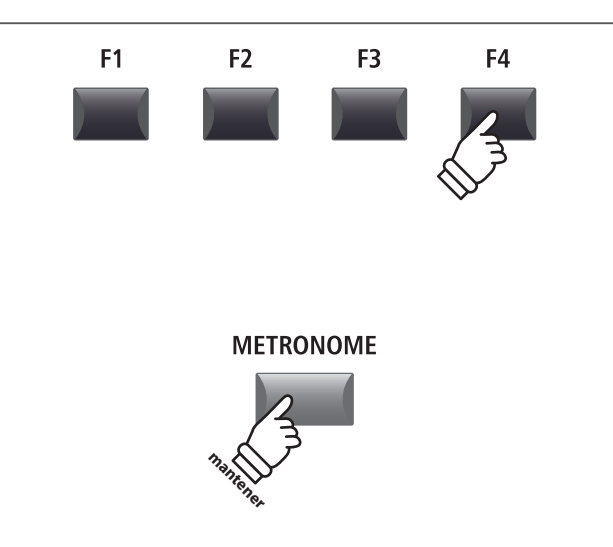

## **2 Modo Ritmo**

**En el modo Rhythm, la función de metrónomo proporciona una pista de batería musicalmente más estimulante. Hay 100 patrones de batería diferentes agrupados en 13 categorías.**

\* Para obtener una lista completa de todos los patrones de batería disponibles, consulte la página 90.

#### **Activar la función de metrónomo**

Pulse el botón METRONOME.

El indicador LED del botón METRONOME se iluminará para indicar que la función de metrónomo está en uso, y la pantalla Metronome se visualizará en la pantalla LCD.

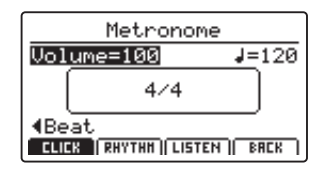

## **METRONOME**

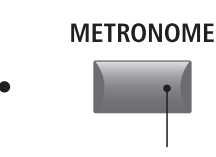

**El indicador LED está activado:** El metrónomo está activado

\* El metrónomo se encuentra en el modo Click de manera predeterminada.

#### **Seleccionar el modo Rhythm**

Pulse el botón de función F2 (RHYTHM)

El icono RHYTHM se resaltará y la categoría y la variación de ritmo de batería seleccionadas actualmente se visualizarán en la pantalla LCD.

Metronome  $\overline{$ ,001}ume=100  $J = 120$ C:16Swing<br>U:FunkShuffle1 (Category Variation) **Modo Rhythm seleccionado**

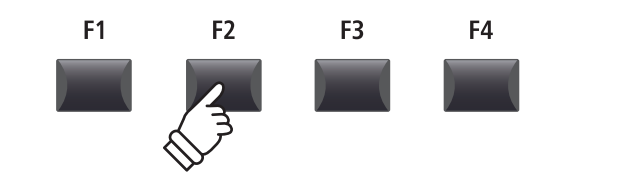

#### **Iniciar y detener el ritmo de batería**

Pulse el botón de función F3 (LISTEN).

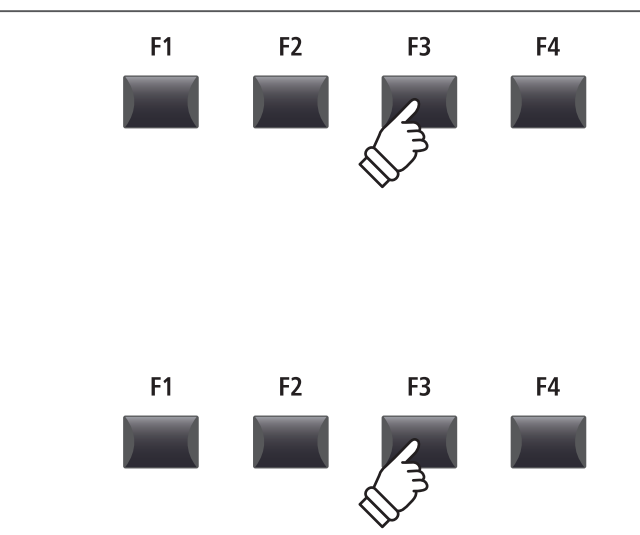

El icono LISTEN se resaltará y la categoría y la variación de ritmo de batería seleccionadas actualmente se visualizarán en la pantalla LCD.

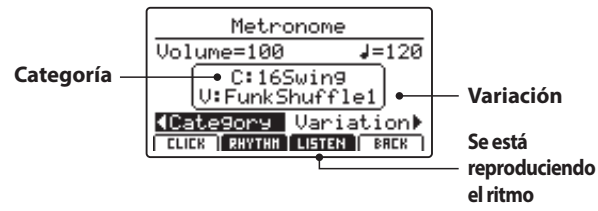

Pulse el botón de función F3 de nuevo para detener el ritmo de batería.

#### **Ajustar el volumen, el tempo, la categoría y la variación del ritmo de batería**

Gire los mandos de control A y B para ajustar el volumen y el tempo del ritmo de batería.

Gire los mandos de control C y D para seleccionar la categoría y la variación de ritmo de batería.

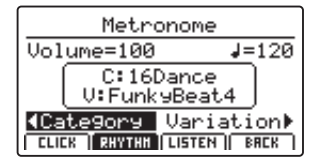

\* El tempo del metrónomo se puede ajustar dentro de un rango de 30 ~ 300 bpm.

\* Para obtener una lista completa de todos los patrones de batería disponibles, consulte la página 90.

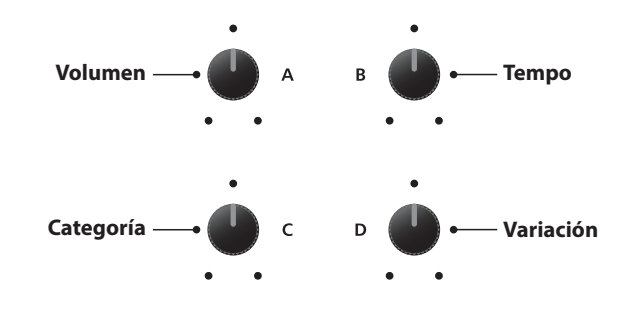

\* Los ajustes de ritmo de batería preferidos se pueden guardar en una memoria SETUP o POWERON para poderlos recuperar en cualquier momento.

#### **Volver a la pantalla anterior: función BACK**

#### *Mientras se reproduce el ritmo de batería:*

Pulse el botón de función F4 (BACK) para volver a la pantalla anterior sin detener o desactivar el metrónomo.

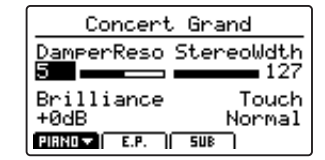

Mantenga pulsado de nuevo el botón METRONOME para visualizar la pantalla metrónomo en la pantalla LCD.

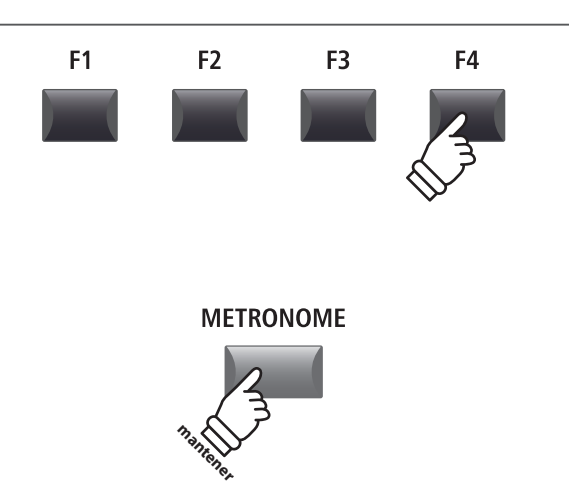

### **Metrónomo**

### **2 Modo Ritmo (cont.)**

#### **Categorías y variaciones de los ritmos de batería**

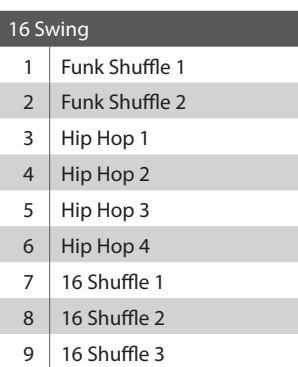

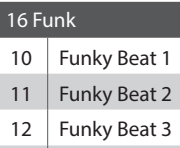

#### Funk 1

- Funk 2
- Funk 3

I

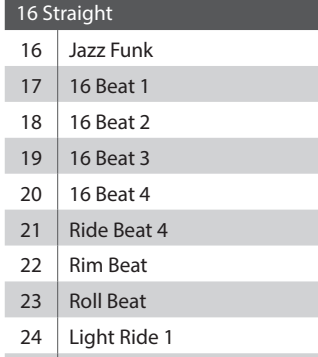

#### 25 Dixie Rock

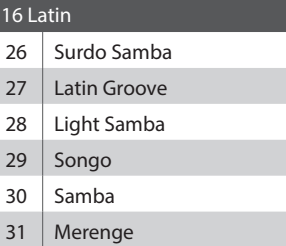

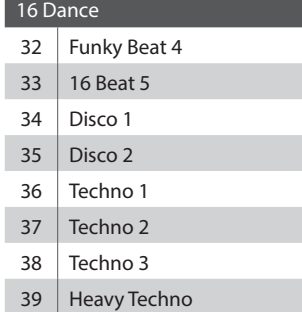

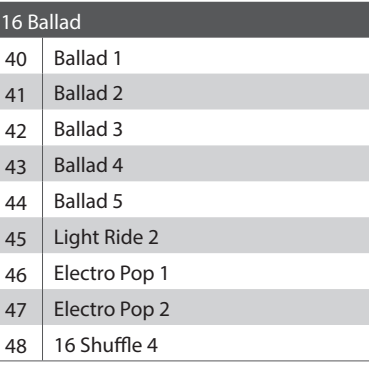

#### 8 Ballad

- Slow Jam 50  $\Big|$  50's Triplet
- R&B Triplet

#### 8 Straight

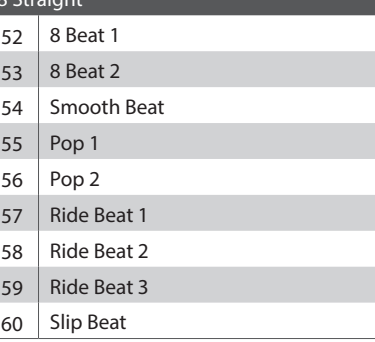

#### 8 Rock Jazz Rock 62 8 Beat 3 Rock Beat 1 64 Rock Beat 2 Rock Beat 3 Rock Beat 4 Blues/Rock 68 | Heavy Beat Hard Rock

70 Surf Rock

R&B

#### 8 Swing Motown 1

- 73 | Fast Shuffle
- Motown 2
- 75 Country 2 Beat

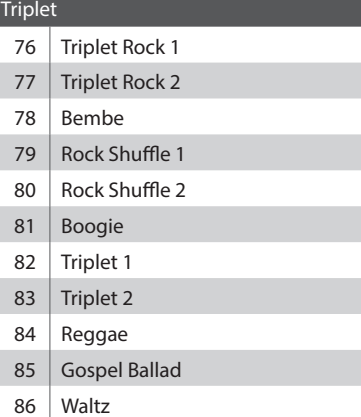

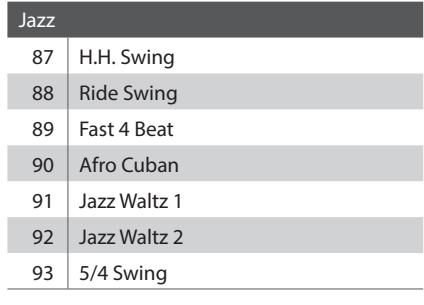

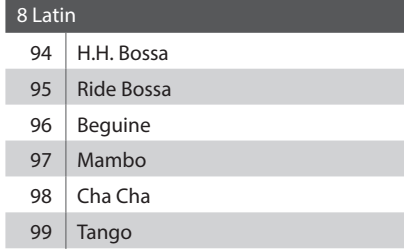

ı

Habanera

Г

Г

Γ

# **3 Grabar con Metrónomo**

**La grabación con metrónomo es una manera práctica de mantener el tempo y el ritmo constante durante la interpretación. Esto es especialmente importante cuando se desean integrar las grabaciones en un secuenciador o DAW.**

**En la siguiente explicación se utiliza la grabadora de canciones incorporadas como ejemplo; sin embargo, el procedimiento para grabar con el metrónomo en un archivo de audio MP3/WAV es idéntico.**

#### **1. Activar el modo Recorder**

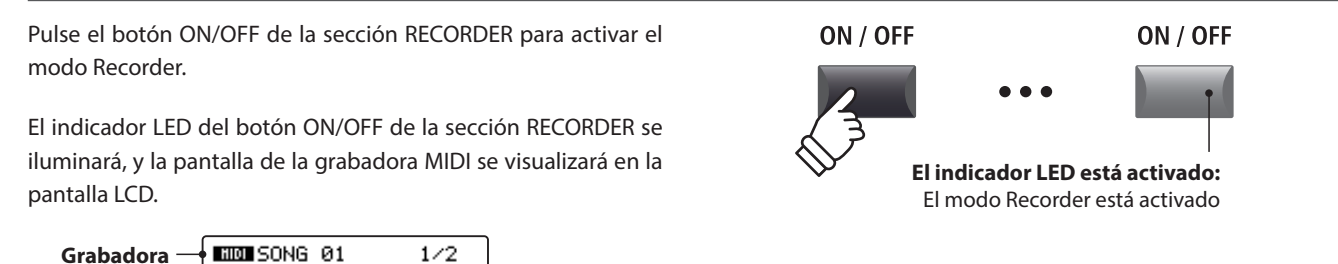

#### **2. Activar la función metrónomo**

 $Son9=01$ 

RUDIO || PRGET

Pulse el botón METRONOME.

**MIDI seleccionada**

El indicador LED del botón METRONOME se iluminará para indicar que la función de metrónomo está en uso, y la pantalla Metronome se visualizará en la pantalla LCD.

001:01

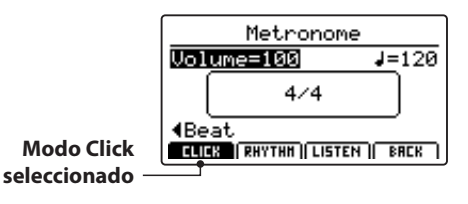

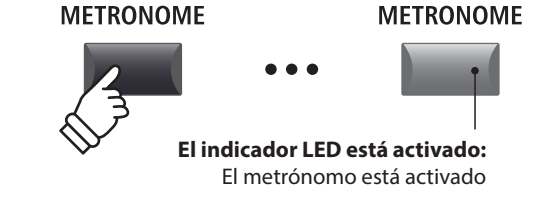

#### **3. Ajustar el volumen, el tempo, y el compás del Metrónomo**

 $J = 120$ 

Beat=4  $F$  REC

Gire los mandos de control A y B para ajustar el volumen y el tempo del metrónomo, y el mando C para ajustar el compás.

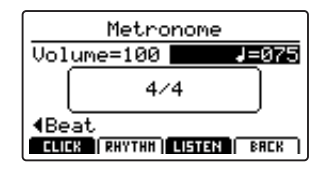

Pulse el botón de función F3 (LISTEN) para escuchar los ajustes del metrónomo actuales.

- \* El tempo del metrónomo puede ajustarse dentro de un rango de 30 ~ 300 bpm (60 ~ 600 bpm en el caso de los ritmos de ocho notas).
- \* Hay diez tipos de compás disponible: 1/4, 2/4, 3/4, 4/4, 5/4, 3/8, 6/8, 7/8, 9/8, y 12/8.
- \* Los ajustes del metrónomo preferidos se pueden guardar en una memoria SETUP o POWERON para poderlos recuperar en cualquier momento.

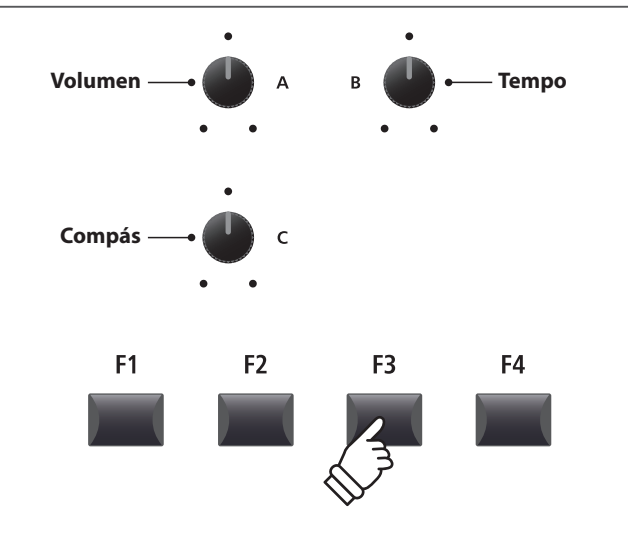

#### **4. Volver a la función Recorder**

Pulse el botón de función F4 (BACK) para volver a la función de la grabadora.

El indicador LED del botón METRONOME permanecerá encendido, lo que indica que la función de metrónomo sigue activa.

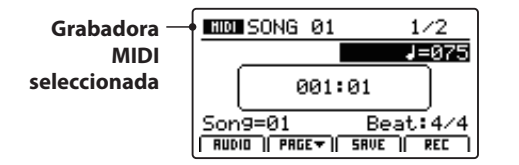

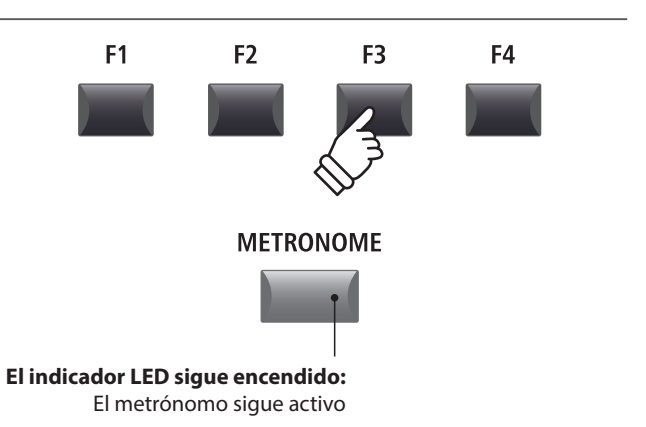

#### **5. Iniciar la grabadora de canciones (modo espera)**

Pulse el botón de control de la grabadora .

El indicador LED del botón  $\bullet$  empezará a parpadear para indicar que la grabadora se encuentra en modo espera.

\* El botón de función F4 (REC) también se puede utilizar para aplicar el modo espera.

#### **6. Iniciar la grabadora de canciones (grabación)**

Pulse el botón de control de la grabadora ▶/■ o el botón F4 (REC).

Los indicadores LED de los botones ● y ▶/■ se encenderán, se reproducirá un compás de introducción y empezará la grabación.

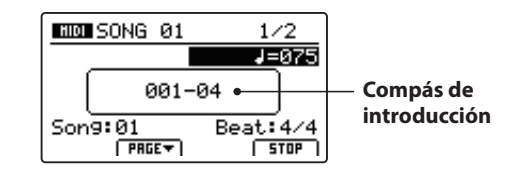

\* También se puede iniciar la grabación pulsando una tecla del teclado. En este caso, la grabación empezará inmediatamente y no se reproducirá el compás de introducción.

#### **7. Detener la grabadora de canciones**

Pulse el botón de control de la grabadora ▶/■.

Los indicadores LED de los botones ● y ▶/■ se apagarán y la grabación se detendrá.

\* El botón de función F4 (STOP) también se puede utilizar para detener la grabación.

Después de una breve pausa, la pantalla del reproductor de MIDI se mostrará en la pantalla LCD.

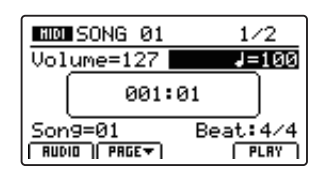

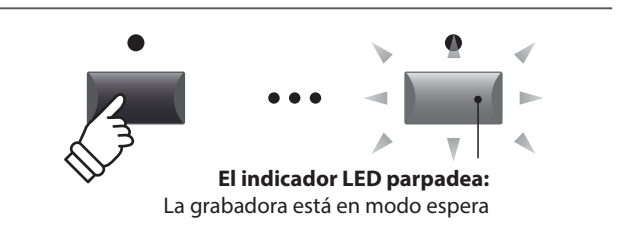

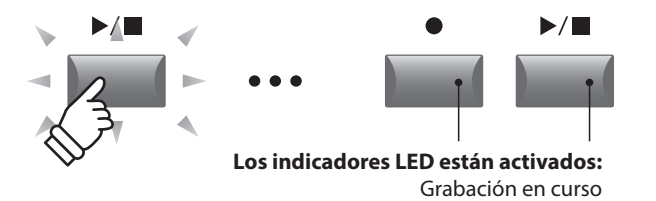

\* Al grabar con el metrónomo en modo Click, el sonido del metrónomo no se oirá durante la reproducción. Sin embargo, al grabar con el metrónomo en modo Rhythm, el patrón de batería se oirá durante la reproducción.

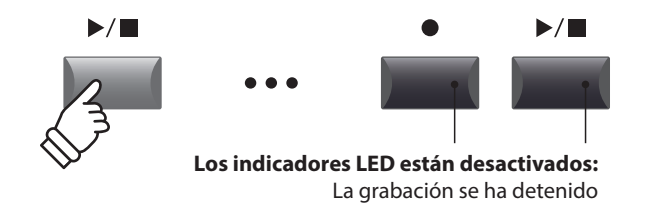

- \* La capacidad de grabación máxima es aproximadamente de 90 000 notas (las pulsaciones de botones y pedales cuentan como notas).
- \* Si se alcanza la capacidad de grabación máxima durante la grabación, la grabadora se detendrá automáticamente.
- \* Las canciones grabadas permanecen en la memoria al apagar el instrumento.

### **Vista General del Menú USB**

**El menú USB contiene funciones para cargar, guardar, borrar y renombrar los varios tipos de datos del MP11SE guardados en un dispositivo de memoria USB. También es posible formatear el dispositivo de memoria, borrando todos los datos guardados.**

#### **Tipos de datos MP11SE**

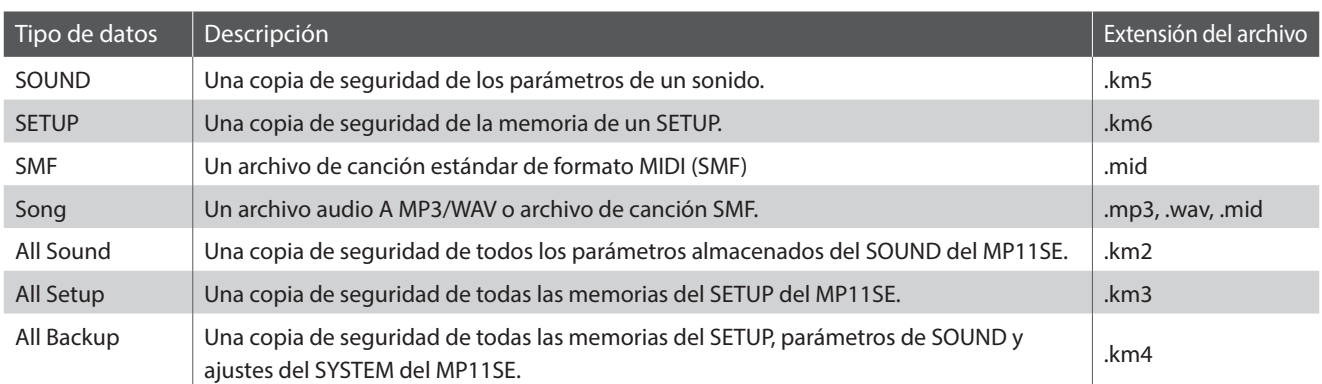

#### **Acceder al Menú USB**

Conectar a un dispositivo de memoria USB.

\* Dispositivos USB deben ser formateados para utilizar sistemas de archivos 'FAT' o 'FAT32'.

Pulse el botón USB.

El indicador LED del botón USB se iluminará, y el menú USB se visualizará en la pantalla LCD.

#### **Seleccionar las funciones USB**

Pulse los botones CURSOR y después el botón +/YES o el botón de función F4 (NEXT) para seleccionar y acceder a la página de la categoría requerida.

Utilice de nuevo el mismo método para seleccionar cada función.

Pulse el botón –/NO o la botón de función F1 (BACK) para volver a la pantalla anterior.

#### **Pantalla de listados de carpetas/archivos de dispositivos USB**

En la pantalla de la lista de archivos/carpetas del MP11SE se visualizan los archivos y las carpetas que se almacenan en la raíz del dispositivo USB.

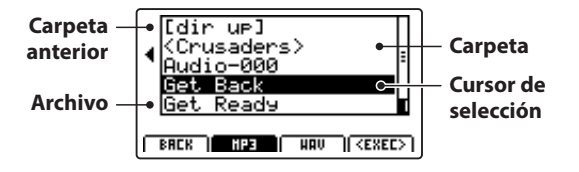

Pulse los botones CURSOR ▲ ▼ para mover el cursor de selección.

\* También se puede utilizar el mando de control A para mover el cursor de selección.

Pulse el botón de función F4 (EXEC) o el botón +/YES para seleccionar el archivo o acceder a la carpeta seleccionada.

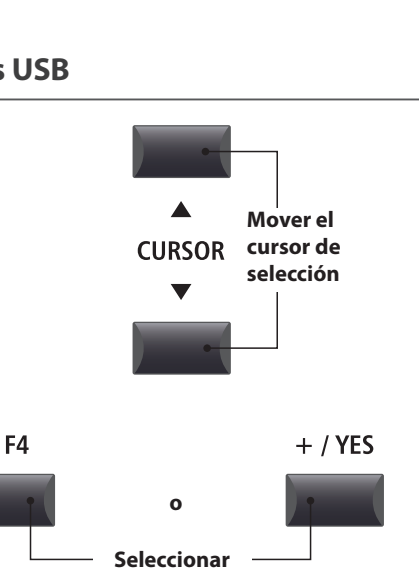

**archivo/carpeta**

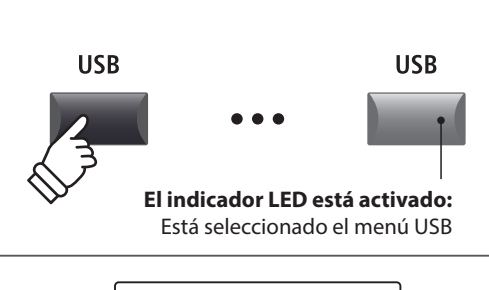

 $\leftarrow$ 

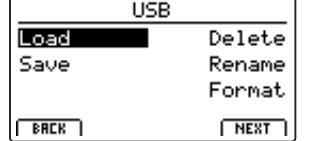

### **Funciones del Menú USB**

## **1 Cargar (Load)**

**Estas funciones permiten cargar datos almacenados en el dispositivo de memoria USB en la memoria interna del instrumento.**

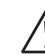

**Funciones de Load (cargar) sobrescribirá los datos existentes en la memoria interna. Tenga cuidado cuando utilizando estas funciones de no perder datos inesperadamente.**

#### **1. Cargar un Sonido**

Esta función carga un sonido almacenado en la memoria USB, reemplazando los parámetros preajustados de este sonido.

Después de seleccionar esta función, selecciona el archivo de sonido requerido de la pantalla del listado de archivos/carpetas.

Por último, pulse los boones de función F2 o F3 para confirmar o cancelar la operación de cargar.

\* Después de cargar, se seleccionará automáticamente el sonido, y todas las otras seccones también se apagarán.

#### **3. Load SMF**

Esta función carga un archivo de canción SMF almacenado en un dispositivo USB a la memoria de canciones interna del MP11SE.

Después de seleccionar esta función, seleccione el archivo SMF requerido de la pantalla del listado de archivos/carpetas. Después utilice los mandos de control A,C y D para especificar la memoria de destino de la canción y de los canales del teclado/ batería.

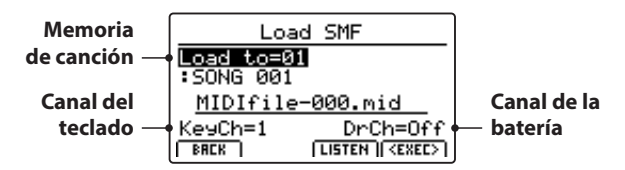

Por último pulse los botone de función F2 o F3 para confirmar o cancelar la operación de cargado.

\* Despues de cargar la pantalla MIDI grabación/reproducción se visualizará en la pantalla LCD y se seleccionará automáticamente la memoria de destino de la canción.

\* Para más información sobre el grabador de canciones, por favor refiérese a la página 65.

#### **5. Cargar AllSetup**

Esta función recupera todas las memorias SETUP de un archivo AllSetup almacenado en un dispositivo de memoria USB.

Después de seleccionar esta función, seleccione el archivo AllSetup requerido de la pantalla del listado de archivos/carpetas.

Por último, pulse los botones de función F2 o F3 para confirmar o cancelar la operación de cargar.

#### **2. Cargar un SETUP**

Esta función carga un archivo de SETUP almacenado en un dispositivo de memoria USB en una de las 208 memorias de SETUP del MP11SE.

Después de seleccionar esta función, selecciona el archivo de SETUP requerido de la pantalla del listado de archivos/carpetas. Después pulse los botones de memoria BANK y SETUP para seleccionar la memoria de SETUP de destino.

Por último pulse los botones de función F2 o F3 para confirmar o cancelar la operación de cargar.

\* Después de cargar, se seleccionará automáticamente el SETUP.

#### **4. Cargar All Sound**

Esta función sustituye los parámetros preajustados de todos los sonidos incorporados de un archivo All Sound almacenado en un dispositivo de memoria USB.

Después de seleccionar esta función, seleccione el archivo AllSound requerido de la pantalla del listado de archivos/ carpetas.

Por último, pulse los botones de función F2 o F3 para confirmar o cancelar la operación de cargar.

#### **6. Cargar AllBackup**

Esta función restaura los parámetros de todas las memorias SETUP, parámetros de sonido, y ajustes del SYSTEM de un archivo All Backup de un dispositivo de memoria USB.

Después de seleccionar esta función, seleccione el archivo AllBackup requerido de la pantalla del listado de archivos/carpetas.

Por último, pulse los botones de función F2 o F3 para confirmar o cancelar la operación de cargar.

# **2 Guardar (Save)**

**Estas funciones permiten guardar datos almacenados en la memoria interna del instrumento en un dispositivo de memoria USB.**

#### **1. Guardar un Sonido**

Esta función guarda los parámetros del sonido actualmente selccionado a un dispositivo de memoria USB.

\* Si la sección MIDI esté actualmente seleccionada, se guardará automáticamente el sonido actual de la sección PIANO.

Después de seleccionar esta función, se visualizará una confirmación en la pantalla LCD. Pulse el botón de función F4 (NEXT) para continuar.

Teclea un nombre del archivo de sonido guardado utilizando los mandos de control A y B, después pulse el botón de función F4 (EXEC).

Por último, pulse los botones de funcón F2 o F3 para confirmar o cancelar la operación.

#### Save One Sound Save SOUND: SK Concert Gr.  $\sqrt{NEKT}$  $F$  BRCK Save One Sound Position Name **SK** Concert Gr -002 |  $F$  BRCK  $ESEC$

#### **2. Guardar un SETUP**

Esta función guarda una memoria SETUP a un dispositivo de memoria USB.

Después de seleccionar esta función, se visualizará una confirmación en la pantalla LCD. Pulse los botones de memoria BANK y SETUP para seleccionar la memoria SETUP de destino, después pulse el botón de función F4 (NEXT) para continuar.

Teclea un nombre del archivo de SETUP guardado utilizando los mandos de control A y B, después pulse el botón de función F4 (EXEC).

Por último, pulse los botones de funcón F2 o F3 para confirmar o cancelar la operación.

#### **3. Guardar SMF**

Esta función almacena una canción guardada a un dispositivo de memoria USB en un formato SMF.

Después de seleccionar esta función, se visualizará la pantalla de guardar SMF en la pantalla LCD. Selecciona la memoria de canción para guardar utilizando el mando de control C, y teclea un nombre del archivo SMF guardado utilizando los mandos de control A y B, después pulse el botón de función F4 (EXEC).

Por último, pulse los botones de funcón F2 o F3 para confirmar o cancelar la operación.

\* Para más información sobre el grabdor de canciones, por favor refiérese a la página 65.

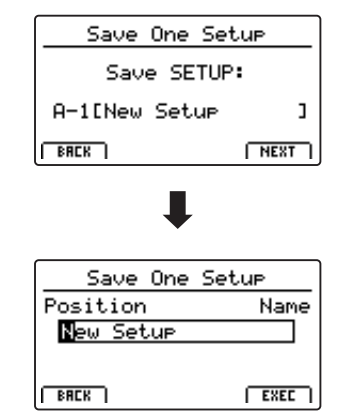

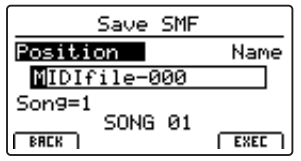

#### **4. Guardar All Sound**

Esta función guarda los parámetros de todos los sonidos internos a un dispositivo de memoria USB.

Después de seleccionar esta función, teclea un nombre del archivo de All Sound guardado utilizando los mandos de control A y B, después pulse el botón de función F4 (EXEC).

#### **6. Guardar All Backup**

Esta función guarda los parámetros de todos los sonidos internos, todas las memorias SETUP, y todos los ajustes SYSTEM a un dispositivo de memoria USB.

Después de seleccionar esta función, teclee elnombre del archivo de All Backup guardado utilizando los mandos de control A y B, después pulse el botón de función F4 (EXEC).

#### **5. Guardar All Setup**

Esta función guarda todas las memorias SETUP almacenadas en al instrumento a un dispositivo de memoria USB.

Después de seleccionar esta función, teclea un nombre del archivo de All Setup guardado utilizando los mandos de control A y B, después pulse el botón de función F4 (EXEC).

## **3 Borrar (Delete)**

**Estas funciones permiten borrar datos guardados en un dispositivo de memoria USB.**

**Funciones Delete borrarán datos del dispositivo de memoria USB conectado. Tenga cuidado cuando utilizando estas funciones para evitar perdidas inesperadas de datos.**

#### **1. Seleccionar el tipo de archivo a borrar**

Pulse los botones CURSOR, después el botón +/YES o el botón de función F4 (NEXT) para seleccionar el tipo de archivo a borrar.

Pulse el botón –/NO o el botón de función F1 (BACK) para volver a la pantalla anterior.

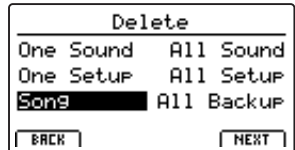

#### **2. Seleccionar el archivo a borrar**

Gire el mando de control A o pulse los botones CURSOR para mover el cursor de selección. Después pulse el botón +/YES o el botón de función F4 (EXEC) para borrar el archivo.

Pulse el botón –/NO o el botón de función F1 (BACK) para volver a la pantalla anterior.

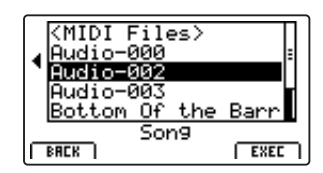

#### **3. Confirmar el archivo borrado**

Pulse el botón de función F2 (YES) o F3 (NO) para confirmar o cancelar la operación de borrar el archivo.

Después de borrar el archivo, se visualizará el menú principal USB en la pantalla LCD.

Delete Song

Are You Sure?

 $TSE$   $|$  NO  $|$ 

# **4 Renombrar (Rename)**

**Estas funciones permiten renombrar datos guardados en un dispositivo de memoria USB.**

#### **1. Seleccionar el tipo de archivo a renombra**

Pulse los botones CURSOR, después el botón +/YES o el botón de función F4 (NEXT) para elegir el tipo de archivo a renombrar.

Pulse el botón –/NO o el botón de función F1 (BACK) para volver a la pantalla anterior.

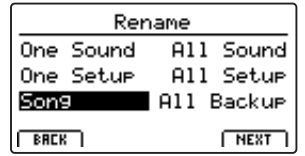

#### **2. Seleccionar el archivo a renombrar**

Gire el mando de control A o pulse los botones CURSOR para mover el cursor de selección. Después pulse el botón +/YES o el botón de función F4 (EXEC) para renombrar el archivo.

Pulse el botón –/NO o el botón de función F1 (BACK) para volver a la pantalla anterior.

#### **3. Renombrar el archivo**

Gire los mandos de control A y B para mover la posición del cursor y cambiar el carácter, después pulse el botón de función F4 (EXEC) para renombrar el archivo.

#### **4. Confirmar el archivo renombrado**

Pulse el botón de función F2 (YES) o F3 (NO) para confirmar o cancelar la operación de renombrar el archivo.

Después de renombrar el archivo, se visualizará el menú principal USB en la pantalla LCD.

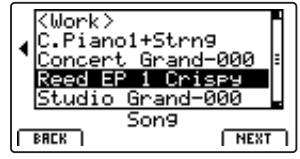

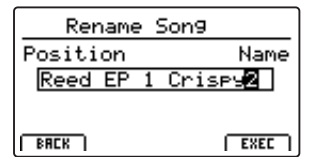

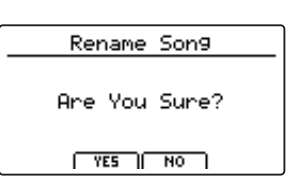

## **5 Formatear (Format)**

**Esta función permite formatear un dispositivo de memoria USB, borrando todos los datos almacenados.**

**La función Format borrará todos los datos almacenados en el dispositivo de memoria USB conectado. Tenga cuidado cuando utilizando estas funciones para evitar perdidas inesperadas de datos.**

#### **1. Seleccionar la función Formatear**

Pulse los botones CURSOR, después el botón +/YES o el botón de función F4 (NEXT) para elegir la función Format.

Pulse el botón –/NO o el botón de función F1 (BACK) para volver a la pantalla anterior.

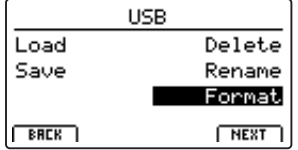

#### **2. Primer aviso de confirmación**

Se visualizará el primer aviso de confirmación en la pantalla LCD.

Pulse el botón +/YES o el botón de función F4 (EXEC) para seleccionar la función proceder a formatear.

Pulse el botón –/NO o el botón de función F1 (BACK) para volver a la pantalla anterior.

#### **3. Último aviso de confirmación**

Se visualizará el último aviso de confirmación en la pantalla LCD.

Pulse el botón +/YES o el botón de función F4 (EXEC) para seleccionar la función Format.

Pulse el botón –/NO o el botón de función F1 (BACK) para volver a la pantalla anterior.

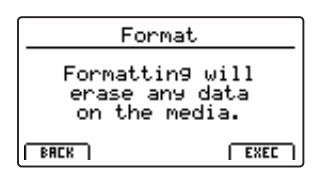

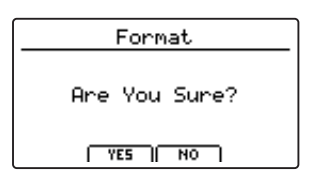

### **Vista General del Menú SYSTEM**

**El menú SYSTEM contiene parámetros y ajustes que afectan al funcionamiento general del MP11SE. Estos ajustes se organizan en seis categorías: Utilit, Pedal, MIDI, Offset, User Edit y Reset. Los parámetros de SYSTEM se memorizan de manera automática cuando se apaga el instrumento.**

#### **Parámetros del Menú SYSTEM**

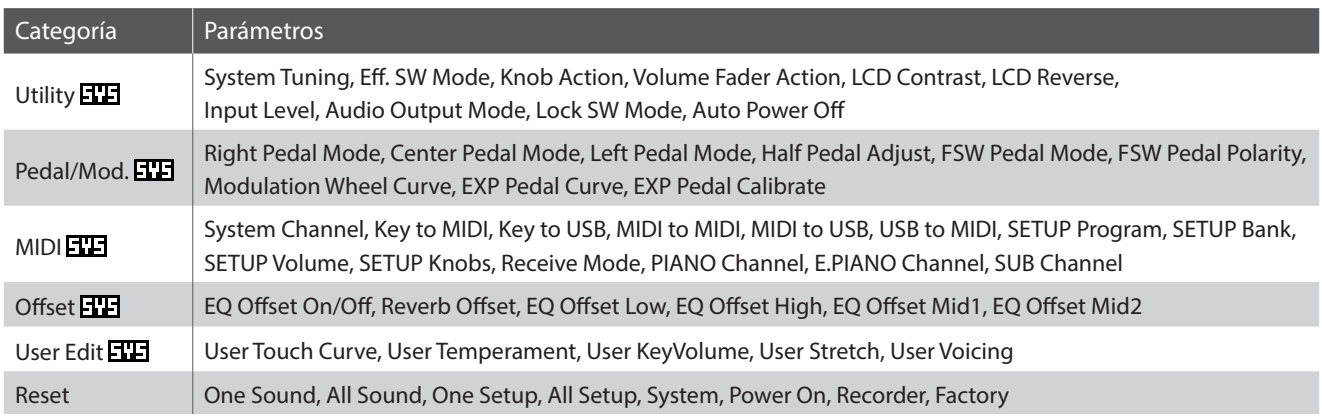

#### **Acceder al menú SYSTEM**

#### Pulse el botón SYSTEM.

El indicador LED del botón SYSTEM se iluminará, y el Menú SYSTEM se visualizará en la pantalla LCD.

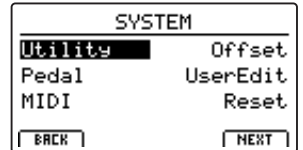

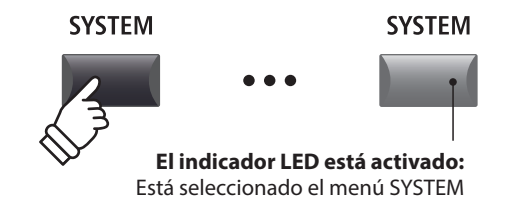

#### **Seleccionar la categoría de parámetro SYSTEM**

Pulse los botones CURSOR para seleccionar la categoría deseada y, a continuación, pulse el botón de función F4 (NEXT) o el botón +/YES para acceder a la categoría seleccionada.

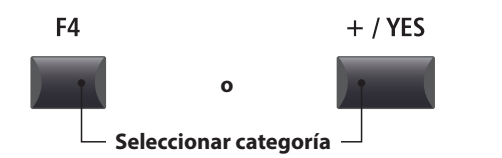

#### **Ajustar parámetros SYSTEM**

Gire los cuatro mandos de control (A, B, C, D) para ajustar los parámetros asignados a dichos mandos.

También se puede ajustar parámetros por utilizar los botones CURSOR para mover el cursor de selección, y los botones +/YES o –/ NO para disminuir o aumentar el valor del parámetro seleccionado.

Pulse los botones de función F2 y F3 para navegar por las páginas del menú SYSTEM.

\* También se pueden utilizar los botones CURSOR  $\blacktriangle$   $\blacktriangledown$  para navegar por las páginas.

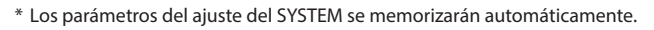

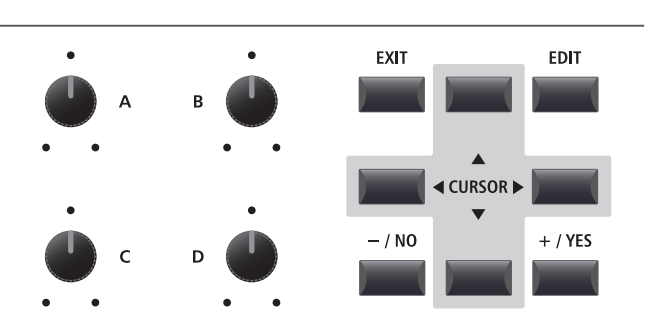

### **Parámetros y Funciones del Menú SYSTEM**

# **1 Utility**

#### **1. System Tuning** valor: 427,0 ~ 453,0 Hz

Este parámetro ajusta la afinación global maestra del MP11SE en incrementos de 0,5Hz.

 $*$  El ajuste por defecto es  $A = 440,0$  Hz

#### **2. Eff. SW Mode preset, TEMP., FIXED**

Esta función determina si la selección de sonidos afecta al estado de los botones EFX, AMP y REVERB, y a los ajustes relacionados.

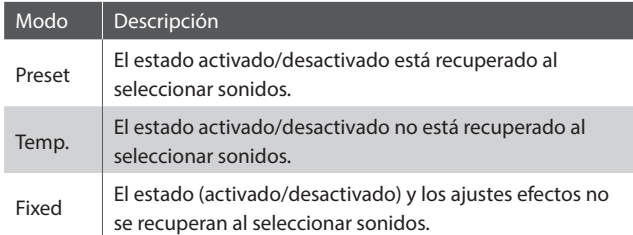

\* El ajuste por defecto es Preset.

#### **Usar la función "Fixed" del modo Eff.SW para copiar ajustes de efectos**

*Puede seguir este procedimiento para "copiar" los ajustes de efectos que prefiera a varios sonidos dentro de la misma sección.*

**1.** Primero, seleccione el sonido que tenga los ajustes de efectos deseados.

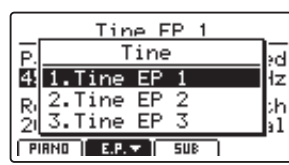

**2.** Entre en el menú SYSTEM:Utility y ajuste Eff.SW Mode como Fixed.

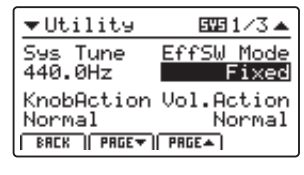

**3.** A continuación, seleccione el sonido al que deberán aplicarse los ajustes de efectos deseados.

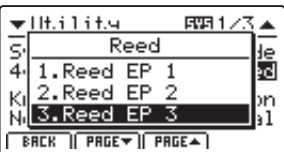

**4.** Después, guarde el sonido (con los ajustes de efectos deseados) en la memoria.

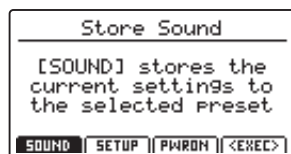

**5.** Por último, restablezca el Eff.SW Mode a Preset.

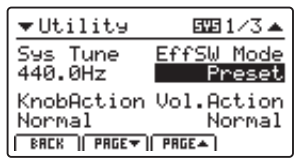

\* Con el procedimiento anterior se "copian" todos los ajustes de EFX1/EFX y AMP, así como el ajuste de profundidad de REVERB. Los demás ajustes no se "copian".

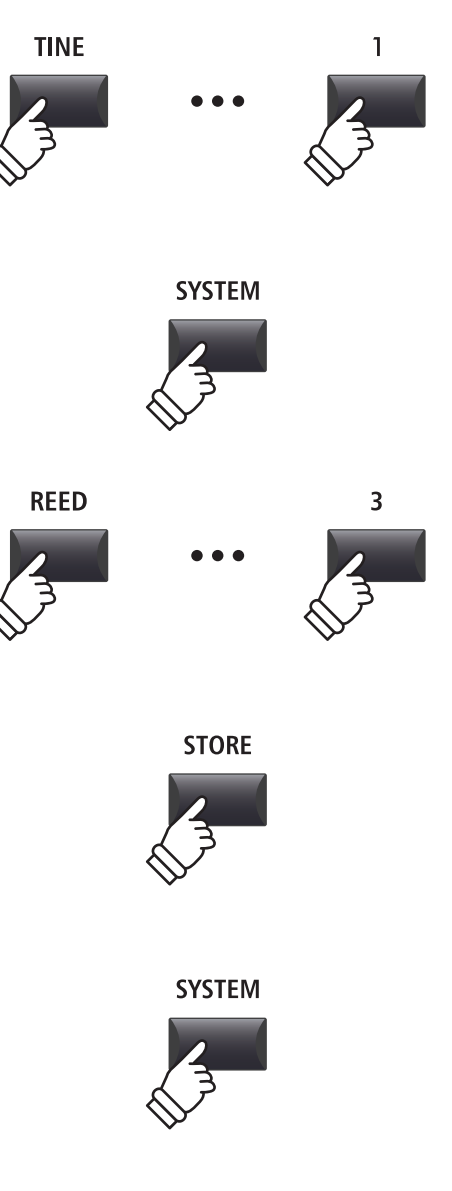

#### **3. Knob Action** NORMAL, CATCH

Este parámetro determina el comportamiento de ajuste de los cuatro mandos de control (A, B, C, D).

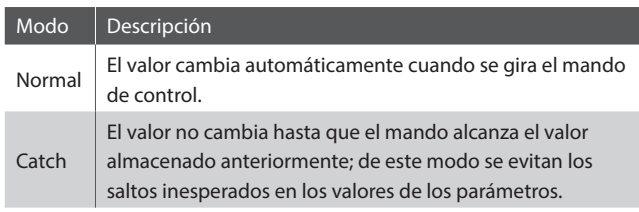

\* El ajuste predeterminado es Normal.

#### **5. LCD Contrast** valor : 1 ~ 10

Este parámetro ajuste el contraste de la pantalla LCD.

El contraste se vuelve más marcado al aumentar el valor.

\* El ajuste predeterminado es 5.

#### **7. Input Level** valor : –18 dB ~ +18 dB

Este parámetro ajusta la ganancia de los conectores LINE IN del MP11SE.

*Si el nivel de salida del dispositivo externo está demasiado alto, reduzca el valor de este parámetro. Si la salida está demasiado baja, aumente el valor de este parámetro.*

\* El ajuste predeterminado es 0 dB.

#### **9. Lock SW Mode** 6 TIPOS

Esta función determina que controles de panel estarán bloqueados al pulsar el botón LOCK  $( \hat{H} )$ .

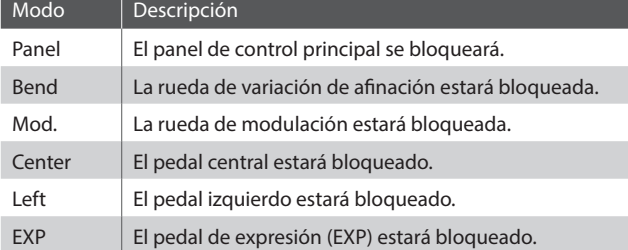

\* El ajuste por defecto es Panel Lock.

#### **4. Volume Fader Action** NORMAL, CATCH

Este parámetro determina el comportamiento de ajuste de los atenuadores de volumen de la sección.

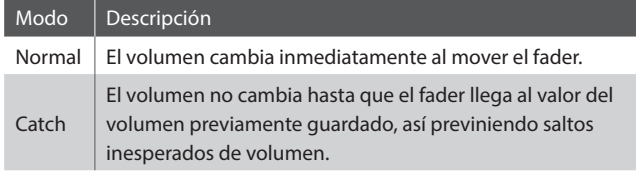

\* El ajuste por defecto es Normal.

#### **6. LCD Reverse** ON, OFF

Este parámetro invierte los pixeles negro y blanco de la pantalla LCD, para mejorar la visibilidad en ciertas situaciones.

\* El valor por defecto es desactivado.

#### **8. Audio Out Mode** STEREO, 2xMono

Este parámetro permite cambiar la señal LINE OUT del MP11SE de estereo a dual-mono.

*Esto puede resultar útil en ciertas situaciones, permitiendo usar una salida para un altavoz monitor, y la otra conectada a la mesa de mezclas.*

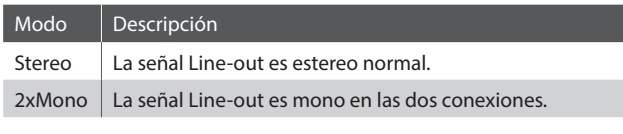

\* El ajuste por defecto es estero.

\* Los efectos de estéreo como AutoPan se desactivarán cuando se seleccione 2xMono.

**10. Auto Power Off** OFF, 15 MINS., 60 MINS., 120 MINS.

Este parámetro determina el periodo de inactividad que debe transcurrir para que el MP11SE se apague automáticamente.

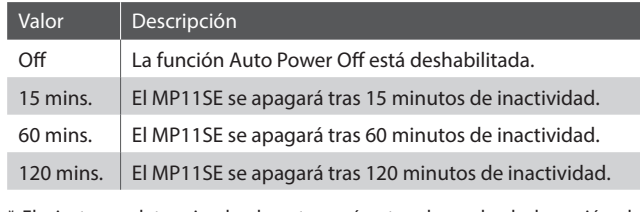

\* El ajuste predeterminado de este parámetro depende de la región de mercado.

*Si configura el tiempo de apagado automático en "Apagado", "60 minutos" o "120 minutos", el consumo de energía del piano puede aumentar.*

*Si desea reducir el consumo de energía, configure el tiempo de apagado automático en 15 minutos.*

## **2 Pedal/Mod.**

#### **1. Right Pedal Mode** 5 FUNCIONES

Este parámetro determina el funcionamiento global del pedal derecho de la unidad de pedal GFP-3.

\* El ajuste predeterminado es Normal.

#### **Modos del pedal**

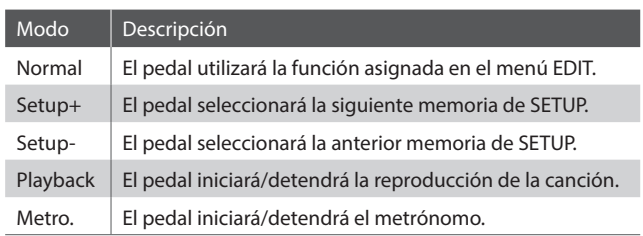

#### **3. Left Pedal Mode** 5 FUNCIONES

Este parámetro determina el funcionamiento global del pedal izquierdo de la unidad de pedal GFP-3.

\* El ajuste predeterminado es Normal.

#### **5. FSW Pedal Mode** 5 FUNCIONES

Este parámetro determina el funcionamiento general del pedal de interruptor de pie.

\* El ajuste predeterminado es Normal.

#### **6. FSW Pedal Polarity** NORMAL, REVERSE

Este parámetro cambia la polaridad del pedal de interruptor de pie. El terminal del pedal de pie del MP11SE está diseñado para utilizarse con pedales de polaridad "normalmente cerrado". Si utiliza un interruptor de pie con polaridad "normalmente abierto", cambie este parámetro a Reverse.

\* El ajuste predeterminado es Normal.

#### **8. EXP Pedal Curve** Normal, Slow, Fast

Este parámetro cambia la curva del nivel de salida del pedal de expresión (EXP) conectado, lo que proporciona más control sobre la velocidad de los efectos controlados por el pedal de expresión.

\* El ajuste predeterminado es Normal.

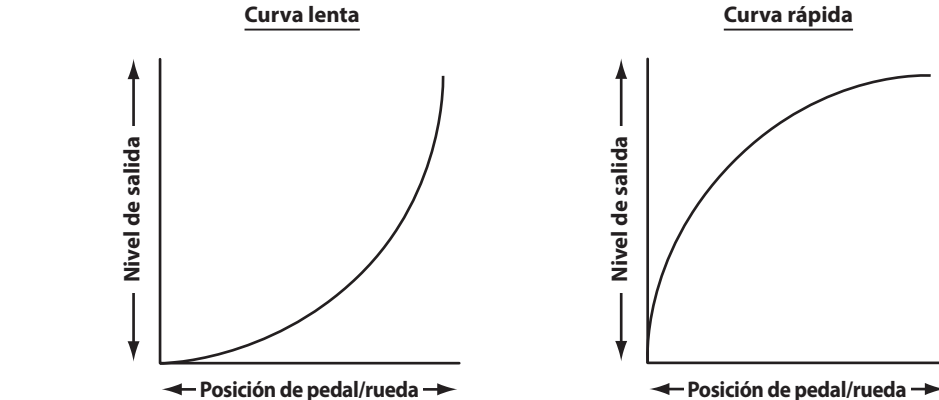

#### **2. Center Pedal Mode** 5 FUNCIONES

Este parámetro determina el funcionamiento global del pedal central de la unidad de pedal GFP-3.

\* El ajuste predeterminado es Normal.

#### **4. Half Pedal Adjust** valor : 1 ~ 10

Este parámetro ajusta en qué punto es efectivo el pedal de apagador/sostenido (es decir, en qué momento los apagadores del piano empiezan a separarse de la cuerdas).

*Este parámetro puede ser útil para los pianistas que utilizan el pedal de apagador/sostenido para descansar el pie, pero que no desean necesariamente que el sonido suene sostenido.*

\* El ajuste predeterminado es 5.

**7. Modulation Wheel Curve** NORMAL, SLOW, FAST

Este parámetro cambia la curva del nivel de salida de la rueda de modulación, lo que proporciona más control sobre la velocidad de los efectos controlados por dicha rueda.

\* El ajuste predeterminado es Normal.

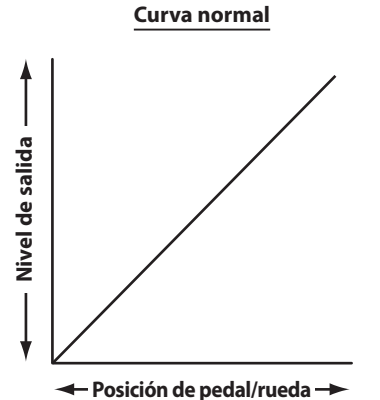

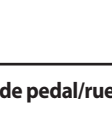

**102**

### **Calibración del Pedal de Expresión**

**Dependiendo de la marca y del modelo del pedal de expresión que esté conectado al MP11SE, es posible que sea necesario utilizar la función de calibración para garantizar que el rango de los valores mínimo y máximo del pedal se detecta correctamente.**

#### **Calibrar el pedal de expresión**

Seleccione la tercera página (3/3) del menú SYSTEM del pedal.

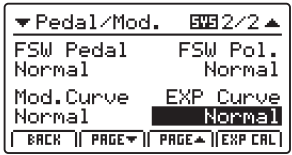

Pulse el botón de función F4 (EXP CAL) para visualizar la pantalla de calibración del pedal de expresión en la pantalla LCD.

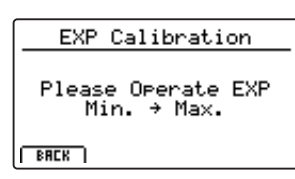

Pulse el pedal de expresión hasta llegar a las posiciones mínima y máxima varias veces para transmitir todo el rango de valores.

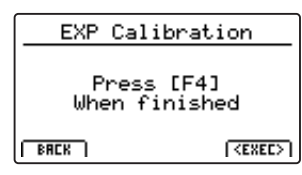

Pulse el botón de función F4 (EXEC) para completar la calibración del pedal de expresión.

Se calculará de manera automática el rango de funcionamiento del pedal de expresión que esté conectado.

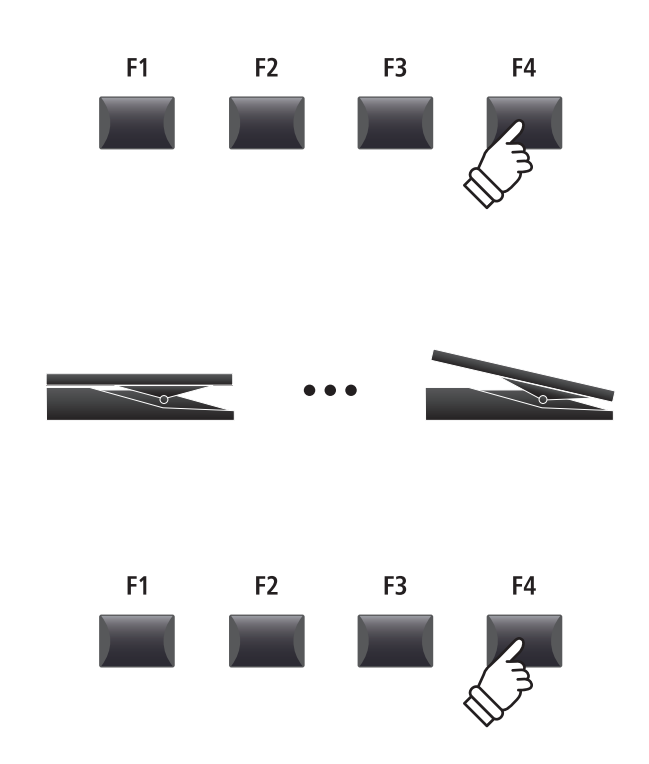

# **3 MIDI**

#### **1. System Channel** vALOR:: 01CH ~ 16CH

Este parámetro determina el canal MIDI del sistema que se utiliza para recibir mensajes MIDI cuando el modo Receive está ajustado en Panel.

\* El ajuste por defecto es 01Ch.

#### **3. Key to USB** On, OFF

Este parámetro determina si los eventos del teclado se transmiten o no a través de USB-MIDI.

\* El ajuste predeterminado es ON.

#### **5. MIDI to USB** ON, OFF

Este parámetro determina si los eventos de MIDI IN recibidos se transmiten o no a través de USB-MIDI.

\* El ajuste predeterminado es OFF.

#### **7. SETUP Program** ON, OFF

Este parámetro determina si el parámetro Send Program del menú EDIT (MIDI OUT/SETUP) está habilitado o no.

\* Para obtener más información sobre el parámetro Send Program, consulte la página 54.

\* El ajuste predeterminado es OFF.

#### **9. SETUP Volume** ON, OFF

Este parámetro determina si el parámetro Send Volume del menú EDIT (MIDI OUT/SETUP) está habilitado o no.

- \* Para obtener más información sobre el parámetro Send Volume, consulte la página 54.
- \* El ajuste predeterminado es OFF.

#### **11. Receive Mode** Panel, Sección, Omni On

Este parámetro determina como el MP11SE recibe datos MIDI.

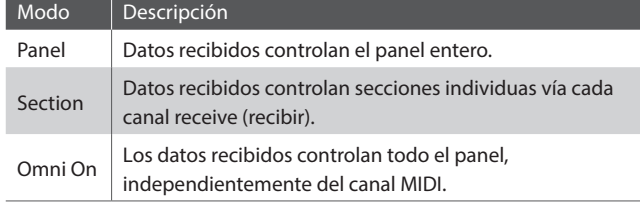

\* El ajuste predeterminado es Panel.

#### **13. E.PIANO Channel** valor : 01ch ~ 16ch

Este parámetro determina el canal de recepción de la seccion E.PIANO cuando el parámetro del modo Recibir está ajustado a Sección.

\* El ajuste predeterminado es 02Ch.

#### **2. Key to MIDI** ON, OFF

Este parámetro determina si los eventos del teclado se transmiten o no a través de MIDI OUT.

\* El ajuste predeterminado es ON.

#### **4. MIDI to MIDI** ON, OFF

Este parámetro determina si los eventos de MIDI IN recibidos se transmiten o no a través de MIDI OUT.

\* El ajuste predeterminado es OFF.

#### **6. USB to MIDI** ON, OFF

Este parámetro determina si los eventos de USB-MIDI recibidos se transmiten o no a través de MIDI OUT.

\* El ajuste predeterminado es OFF.

#### **8. SETUP Bank** ON, OFF

Este parámetro determina si el parámetro Send Bank del menú EDIT (MIDI OUT/SETUP) está habilitado o no.

- \* Para obtener más información sobre el parámetro Send Bank, consulte la página 54.
- \* El ajuste predeterminado es OFF.

#### **10. SETUP Knobs** ON, OFF

Este parámetro determina si el parámetro Send Knobs del menú EDIT (MIDI OUT/SETUP) está habilitado o no.

- \* Para obtener más información sobre el parámetro Send Knobs, consulte la página 54.
- \* El ajuste predeterminado es OFF.

**12. PIANO Channel** valor : 01ch ~ 16ch

Este parámetro determina el canal de recepción de la seccion PIANO cuando el parámetro del modo Recibir está ajustado a Sección.

\* El ajuste predeterminado es 01Ch.

#### **14. SUB Channel** vALOR : 01CH ~ 16CH

Este parámetro determina el canal de recepción de la seccion SUB cuando el parámetro del modo Recibir está ajustado a Sección.

\* El ajuste predeterminado es 03Ch.

# **4 Offset**

#### **1. EQ Off set ON/OFF** ON, OFF

**2. Reverb Off set** valor : 0% ~ 100%

Este botón activa o desactiva la función EQ Offset.

*La función EQ Offset puede resultar útil al tocar en una sala con una acústica especial, o simplemente con un amplificador o un altavoz diferente al que se utiliza normalmente. Se pueden ajustar los valores de compensación para crear un carácter de referencia para el instrumento, en lugar de reajustar los ajustes de ecualización preparados para cada configuración.*

\* El ajuste predeterminado es OFF.

\* Los valores de EQ Offset se añadirán a los valores de EQ definidos en cada configuración. Los valores de EQ combinados están limitados a ±10 dB.

#### **3. EQ Off set Low** valor : –10 dB ~ +10 dB

Este parámetro ajusta la ganancia de la compensación del ecualizador para la banda de frecuencia de rango bajo.

\* El ajuste predeterminado es 0 dB.

#### **5. EQ Off set Mid1** valor: –10 dB ~ +10 dB

Este parámetro ajusta la ganancia de la compensación del ecualizador para la banda de frecuencia de rango Mid1.

\* El ajuste predeterminado es 0 dB.

#### \* El ajuste predeterminado es 100%.

#### **4. EQ Off set High** vALOR: –10 dB ~ +10 dB

Este parámetro ajusta la ganancia de la compensación del ecualizador para la banda de frecuencia de rango alto.

Este parámetro ajusta la compensación de profundidad de la reverberación, lo que permite reducir de manera general la

*Al igual que la función EQ Offset, Reverb Offset puede resultar útil cuando se toque en una sala con reflectancia acústica, o cuando se conecte el instrumento a un sistema de audio personal con reverberación preaplicada. La profundidad de la compensación de reverberación se reduce de manera general en todas las secciones de sonido, por lo que se elimina la necesidad de reajustar los ajustes* 

reverberación en todas las secciones de sonido.

*de reverberación para cada configuración.*

\* El ajuste predeterminado es 0 dB.

#### **6. EQ Off set Mid2** valor: –10 dB ~ +10 dB

Este parámetro ajusta la ganancia de la compensación del ecualizador para la banda de frecuencia de rango Mid2.

\* El ajuste predeterminado es 0 dB.

### **5 User Edit**

**La categoría User Edit contiene funciones para crear curvas de pulsación y temperamentos del teclado personalizados.**

#### **Seleccionar la curva de pulsación / el temperamento / el volumen de teclas / la afinación estirada de teclado que se desea editar**

*Después de seleccionar la categoría User Edit del menú SYSTEM:*

Gire el mando de control A para seleccionar la curva de pulsación del usuario que desee.

Gire el mando de control B para seleccionar el temperamento del usuario que desee.

Gire el mando de control C para seleccionar el volumen de teclas del usuario que desee.

Gire el mando de control D para seleccionar la afinación estirada del usuario que desee.

La curva de pulsación del usuario, el temperamento del usuario, el volumen de teclas del usuario y la afinación estirada del usuario también se pueden seleccionar utilizando los botones CURSOR y los botones +/YES o -/NO.

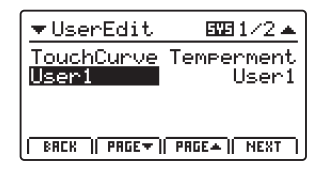

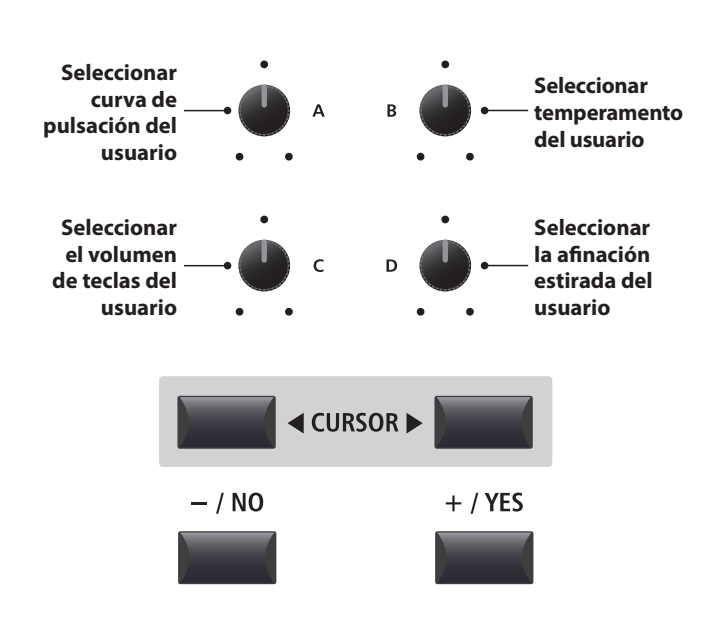

### **Parámetros y Funciones del Menú SYSTEM**

### **Crear una Curva de Pulsación del Usuario**

#### **1. Iniciar el análisis de la curva de pulsación del usuario**

*Después de seleccionar la memoria de la curva de pulsación del usuario que desea editar:*

Pulse el botón de función F4 (NEXT) para iniciar el análisis de la curva de pulsación del usuario.

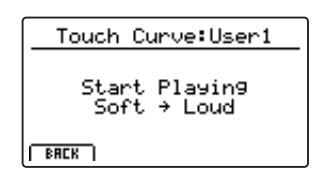

#### **2. Capturar el rango dinámico**

Toque el piano de manera dinámica, desde muy suavemente hasta de manera muy enérgica, de esta manera el instrumento puede analizar la técnica personal a la hora de tocar.

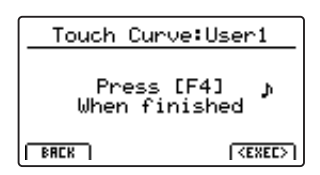

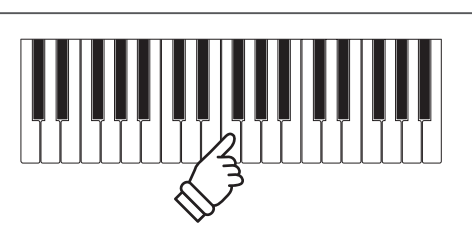

F<sub>1</sub>

F<sub>2</sub>

F<sub>3</sub>

F4

#### **3. Finalizar el análisis de la curva de pulsación del usuario**

Pulse el botón de función F4 (EXEC) para finalizar el análisis de la curva de pulsación del usuario.

La pantalla de confirmación se visualizará en la pantalla LCD.

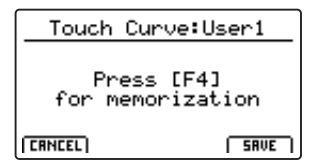

Toque el piano para comprobar la nueva curva de pulsación y, a continuación, pulse el botón de función F4 (SAVE) para almacenarla en la memoria.

#### **4. Almacenar la curva de pulsación del usuario**

Pulse el botón F2 (YES) para confirmar la función de guardado, o el botón F3 (NO) para volver a la pantalla anterior.

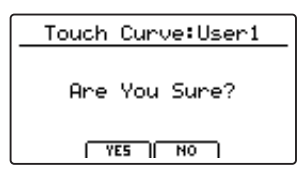

\* También se pueden utilizar los botones +/YES y -/NO para confirmar o cancelar la operación de almacenamiento.

La nueva curva de pulsación del usuario se utilizará de manera temporal para la sección de sonido seleccionada.

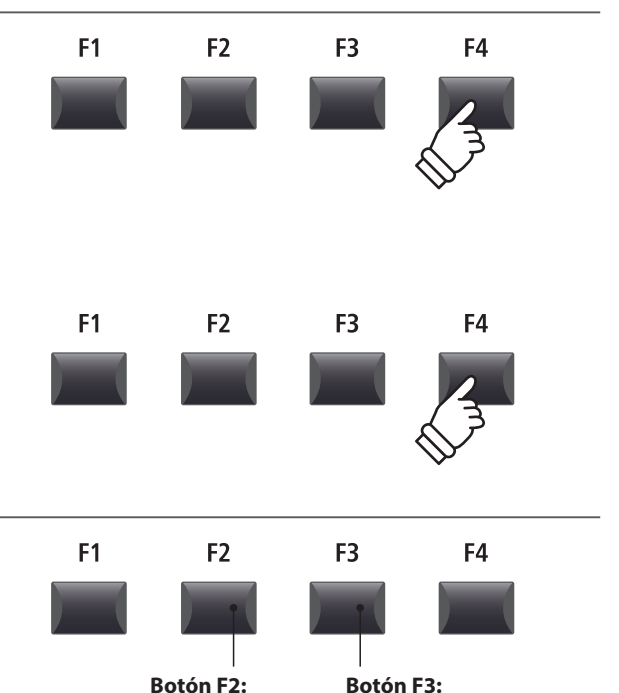

\* Es posible que se necesite más de un intento para crear una curva de pulsación del usuario precisa.

YES: confirmar

NO: cancelar

- \* Es posible que reducir el atenuador de volumen maestro al mínimo antes de crear la curva de pulsación del usuario ayude a reducir las distracciones del usuario y contribuya a aumentar la precisión.
- \* Utilice la función Store SOUND para asegurarse de que la curva de pulsación del usuario que ha creado se use automáticamente al seleccionar el sonido.

### **Crear un Temperamento de Usuario**

#### **1. Seleccionar el editor de temperamentos de usuario**

*Después de seleccionar el temperamento de usuario que desea editar:*

Pulse el botón de función F4 (NEXT) para seleccionar el editor de temperamentos de usuario.

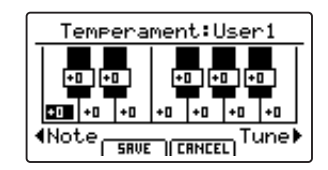

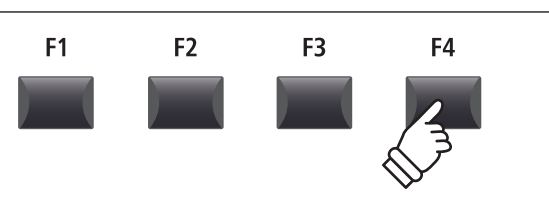

#### **2. Ajustar el temperamento de usuario**

Gire el mando de control C para seleccionar la nota que desea ajustar. Gire el mando de control D para ajustar el tono de la nota seleccionada.

- $*$  El tono de cada tecla se puede ajustar dentro de un rango de -50  $\sim$  +50 cents. Un semitono = 100 cents.
- \* Para seleccionar una nota directamente, pulse la tecla que desee.

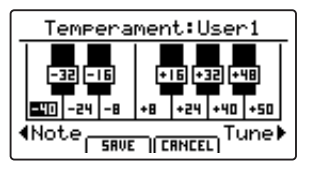

#### **3. Guardar el temperamento de usuario**

*Después de ajustar los tonos de las notas:*

Pulse el botón de función F2 (SAVE) para guardar el temperamento de usuario ajustado.

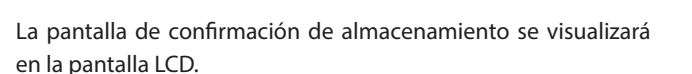

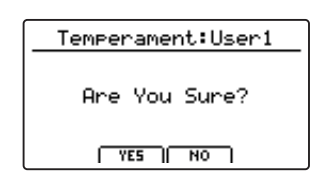

#### **4. Confirmar la función de guardado**

Pulse el botón F2 (YES) para confirmar la función de guardado, o el botón F3 (NO) para volver a la pantalla anterior.

\* También se pueden utilizar los botones +/YES y -/NO para confirmar o cancelar la operación de almacenamiento.

El nuevo temperamento del usuario se utilizará de manera temporal para la sección de sonido seleccionada.

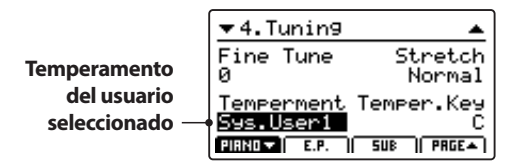

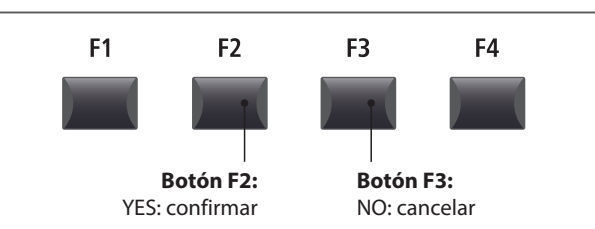

\* Utilice la función Store SOUND para asegurarse de que el temperamento del usuario que ha creado se use automáticamente al seleccionar el sonido.

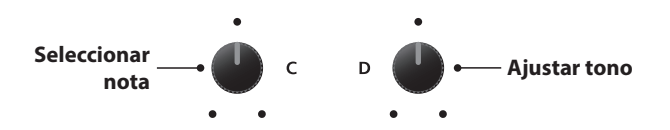

F<sub>1</sub>

 $F<sub>2</sub>$ 

F<sub>3</sub>

F<sub>4</sub>

### **Parámetros y Funciones del Menú SYSTEM**

### **Crear un Volumen de Teclas del Usuario**

#### **1. Seleccionar el editor de volumen de teclas del usuario**

*Después de seleccionar el volumen de teclas del usuario que desea editar:*

Pulse el botón de función F4 (NEXT) para seleccionar el editor de volumen de teclas del usuario.

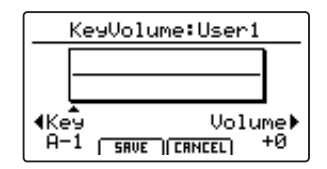

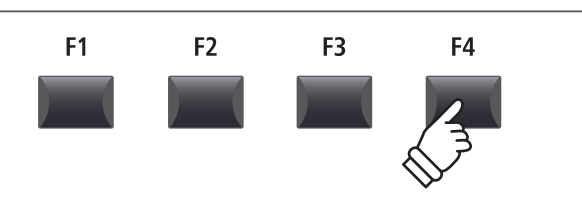

#### **2. Ajustar el volumen de teclas del usuario**

Gire el mando de control C para seleccionar la tecla que desea ajustar. Gire el mando de control D para ajustar el volumen de la tecla seleccionada.

- $*$  El volumen de cada tecla se puede ajustar dentro del intervalo de –50 ~ +50.
- \* Para seleccionar una nota directamente, pulse la tecla que desee.

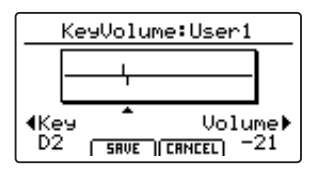

### **3. Guardar el volumen de teclas del usuario**

#### *Después de ajustar los volúmenes de las teclas:*

Pulse el botón de función F2 (SAVE) para guardar el volumen de teclas del usuario ajustado.

La pantalla de confirmación de guardado se visualizará en la pantalla LCD.

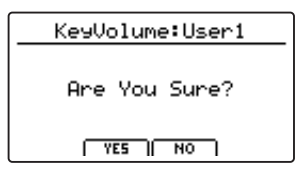

#### **4. Confirmar el almacenamiento**

Pulse el botón F2 (YES) para confirmar la acción de guardado o el botón F3 (NO) para volver a la pantalla anterior.

\* También se pueden utilizar los botones +/YES y -/NO para confirmar o cancelar la acción de guardado.

El nuevo volumen de teclas del usuario se utilizará de manera temporal para la sección de sonido seleccionada.

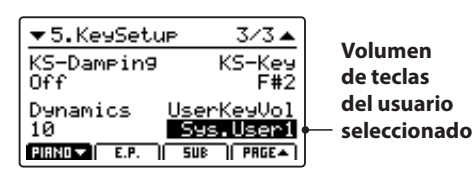

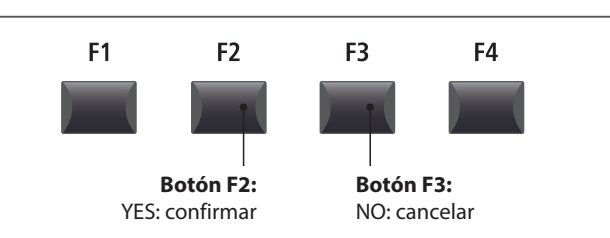

\* Utilice la función Store SOUND para asegurarse de que el volumen de teclas del usuario que ha creado se use automáticamente al seleccionar el sonido.

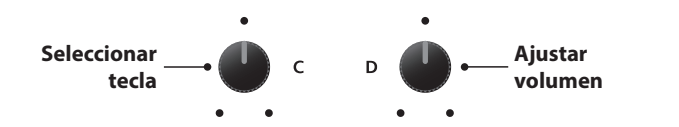

 $F1$ 

 $F<sub>2</sub>$ 

F<sub>3</sub>

F4
### **Crear una Afinación Estirada del Usuario**

#### **1. Seleccionar el editor de afinaciones estiradas del usuario**

*Después de seleccionar la afinación estirada de usuario que desea editar:*

Pulse el botón de función F4 (NEXT) para seleccionar el editor de afinaciones estiradas del usuario.

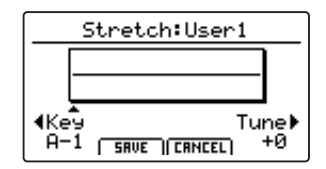

#### **2. Ajustar la afinación estirada del usuario**

Gire el mando de control C para seleccionar la tecla que desea ajustar. Gire el mando de control D para ajustar el tono de la tecla seleccionada.

- $*$  El tono de cada tecla se puede ajustar dentro del intervalo de -50  $\sim$  +50 cents. Un semitono = 100 cents.
- \* Para seleccionar una nota directamente, pulse la tecla que desee.

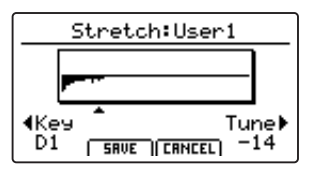

#### **3. Guardar la afinación estirada del usuario**

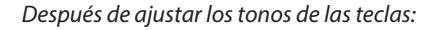

Pulse el botón de función F2 (SAVE) para guardar la afinación estirada del usuario ajustada.

La pantalla de confirmación de guardado se visualizará en la pantalla LCD.

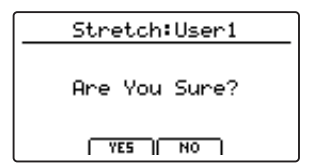

#### **4. Confirmar la acción de guardado**

Pulse el botón F2 (YES) para confirmar la acción de guardado o el botón F3 (NO) para volver a la pantalla anterior.

\* También se pueden utilizar los botones +/YES y -/NO para confirmar o cancelar la acción de guardado.

La nueva afinación estirada del usuario se utilizará de manera temporal para la sección de sonido seleccionada.

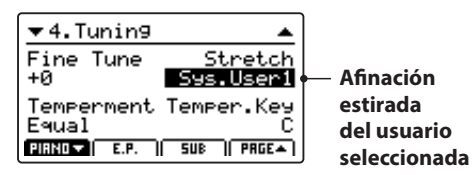

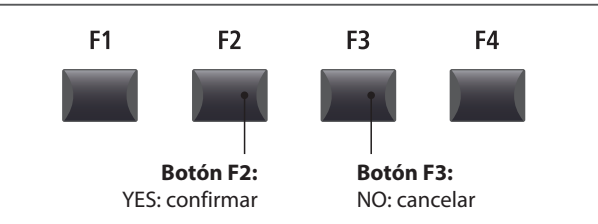

\* Utilice la función Store SOUND para asegurarse de que la afinación estirada del usuario que ha creado se use automáticamente al seleccionar el sonido.

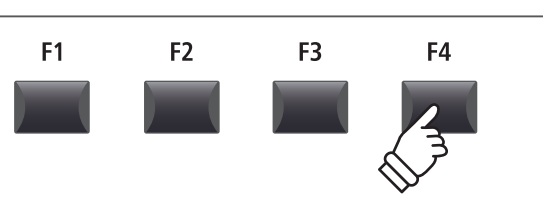

**Seleccionar tecla A C D C A A A A C A A** 

> F<sub>1</sub> F<sub>2</sub> F<sub>3</sub> F4

### **Parámetros y Funciones del Menú SYSTEM**

### **Crear una Sonorización del Usuario**

#### **1. Seleccionar el editor de ajuste de sonorizaciones del usuario**

*Después de seleccionar la sonorización de usuario que desea editar:*

Pulse el botón de función F4 (NEXT) para seleccionar el editor de sonorizaciones del usuario.

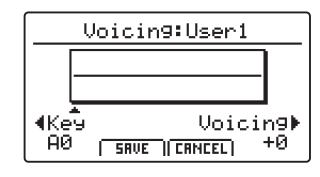

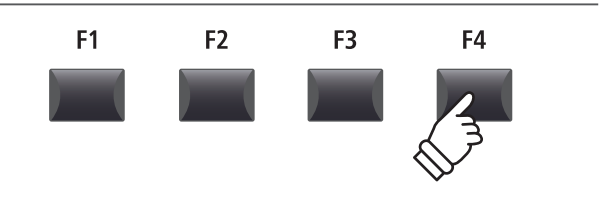

#### **2. Ajustar la sonorización del usuario**

Gire el mando de control C para seleccionar la tecla que desea ajustar. Gire el mando de control D para ajustar la sonorización de la tecla seleccionada.

- \* El valor de sonorización del usuario se puede ajustar dentro del intervalo de –5 ~ +5, donde los valores inferiores producen un sonido más suave y los superiores generan un sonido más brillante.
- \* Para seleccionar una nota directamente, pulse la tecla que desee.

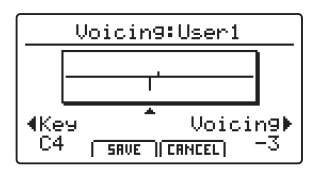

#### **3. Guardar la sonorización del usuario**

*Después de ajustar el valor de sonorización del usuario:*

Pulse el botón de función F2 (SAVE) para guardar la sonorización del usuario ajustada.

La pantalla de confirmación de guardado se visualizará en la pantalla LCD.

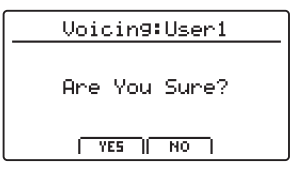

#### **4. Confirmar la acción de guardado**

Pulse el botón F2 (YES) para confirmar la acción de guardado o el botón F3 (NO) para volver a la pantalla anterior.

- \* También se pueden utilizar los botones +/YES y -/NO para confirmar o cancelar la acción de guardado.
- La nueva sonorización del usuario se utilizará de manera temporal para la sección de sonido seleccionada.

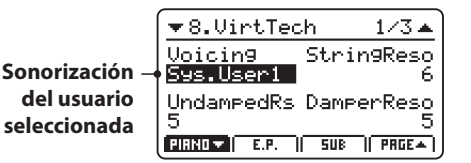

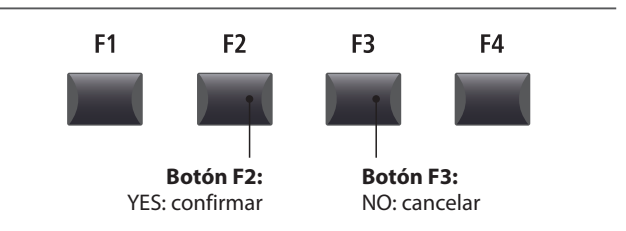

\* Utilice la función Store SOUND para asegurarse de que la sonorización del usuario que ha creado se use automáticamente al seleccionar el sonido.

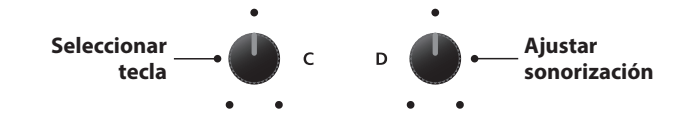

F<sub>1</sub>

F<sub>2</sub>

F<sub>3</sub>

F4

**6 Reset**

**La categoría Reset contiene funciones para restaurar sonidos, setups, y ajustes a ellos por defecto original de la fábrica.**

**Una vez ejecutadas, las operaciones de restauración no se pueden deshacer. Utilice estas funciones con cuidado para evitar la pérdida accidental de datos.**

#### **1. Reset One Sound**

Esta función restaura el sonido actualmente seleccionado a como viene por defecto de la fábrica.

El sonido seleccionado actualmente se visualizará en la pantalla LCD.

\* También es posible seleccionar el sonido que se desea restaurar pulsando los botones de categoría y variaciones del sonido.

#### **3. Reset All Sound**

Esta función restaura todos los sonidos a como viene por defecto de la fábrica.

#### **5. Reset System**

Esta función restaura todos los parámetros del sistema, incluidos los parámetros Utility, Pedal, Offset y MIDI del menú SYSTEM, y los parámetros SETUP, Transmit y MMC del menú EDIT de la sección MIDI.

#### **7. Reset Recorder**

Esta función restaura todas las memorias de canciones incorporadas.

#### **2. Reset One Setup**

Esta función restaura la memoria SETUP seleccionada actualmente a los valores predeterminados de fábrica.

La configuración seleccionada actualmente se visualizará en la pantalla LCD.

\* También es posible seleccionar la memoria SETUP que se desea restaurar pulsando los botones de memoria BANK <>>> v SETUP.

#### **4. Reset All Setup**

Esta función restaura todas las memorias SETUP a como viene por defecto de la fábrica.

#### **6. Reset PowerOn**

Esta función restaura la memoria PowerOn a como viene por defecto de la fábrica.

#### **8. Factory Reset**

Esta función hace una restauración global de todos los sonidos, SETUPs, ajustes del SYSTEM, y memorias de canciones incorporadas.

### **Botón PANIC**

**El botón PANIC (pánico) devuelve todos los sonidos incorporados al ajuste de la fábrica PowerOn, y también envía los mensajes del controlador MIDI AllNoteOff y ResetAll a los dispoitivos conectados (01ch ~ 16ch).**

**Esta función es útil en situaciones de emergencia o para restaurar inmediatamente una configuración deseada en el MP11SE.**

#### **Activar la función Panic**

Mantenga pulsado el botón PANIC.

Después de un segundo, el MP11SE volverá a la configuración de PowerOn predeterminada.

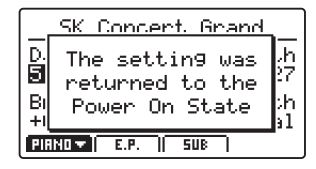

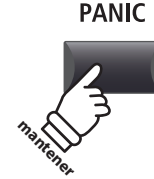

## **Bloqueo del Panel ( )**

**La función Lock ( ) permite bloquear temporalmente el estado de los diversos controles del MP11SE para evitar que se produzcan pulsaciones de los botones y los pedales o movimientos de las ruedas de manera accidental.**

#### **Activar y desactivar la función Lock**

Pulse el botón LOCK (a).

El indicador LED del botón LOCK (a) se encenderá y se visualizará brevemente la ventana emergente de bloqueo en la pantalla LCD.

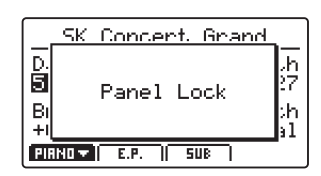

De forma predeterminada (modo Panel Lock), la función Lock bloquea todos los botones, mandos y faders de volumen de sección del panel del MP11SE, para impedir que se realicen ajustes involuntariamente durante, por ejemplo, una actuación.

\* Los atenuadores VOLUME y LINE IN no se bloquean. El teclado también permanece activo.

Pulse el botón LOCK (a) de nuevo para desactivar el bloqueo.

#### **Cambiar el modo de bloqueo**

Mantenga pulsado el botón LOCK (a) y, a continuación, pulse los botones +/YES o -/NO para navegar a través de los diferentes modos de bloqueo.

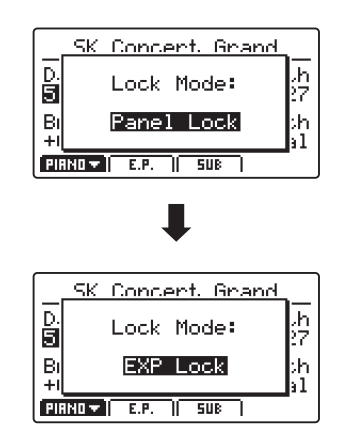

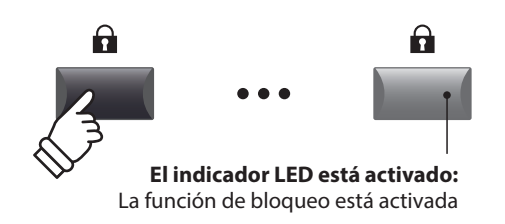

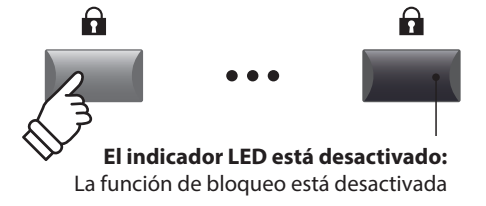

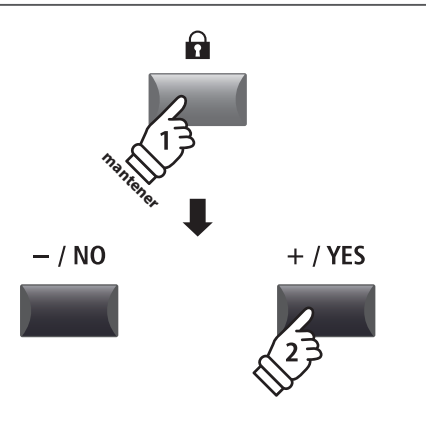

\* El modo Lock también se puede cambiar en el menú SYSTEM. Para obtener más información, consulte la página 101.

#### **Modos de bloqueo**

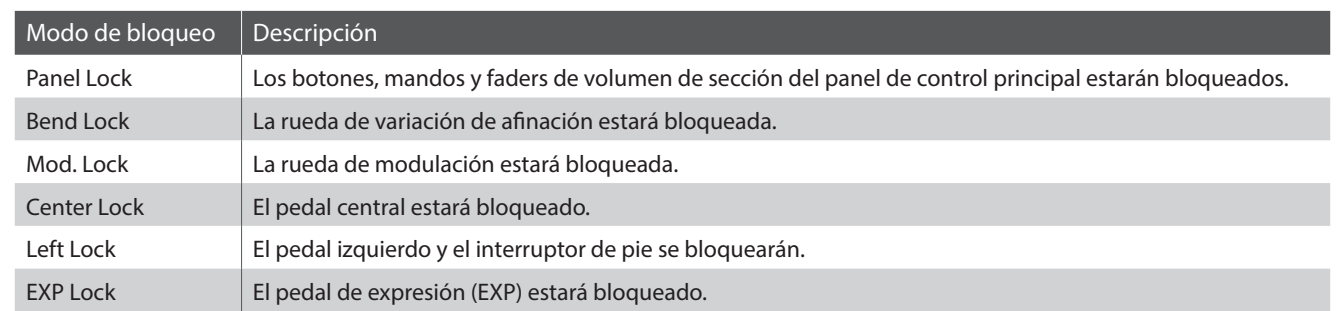

# **Solución de Problemas**

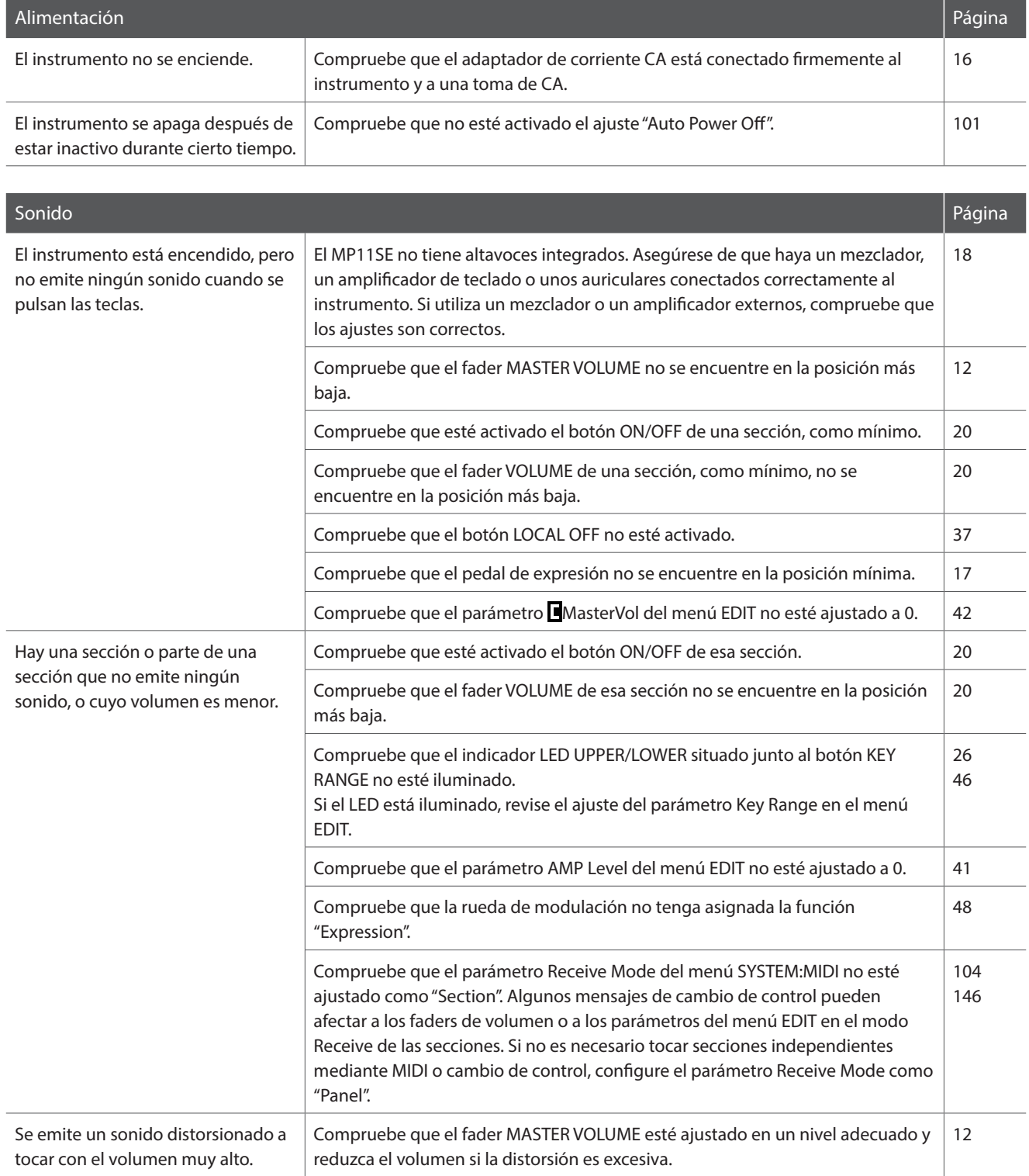

### **Solución de Problemas**

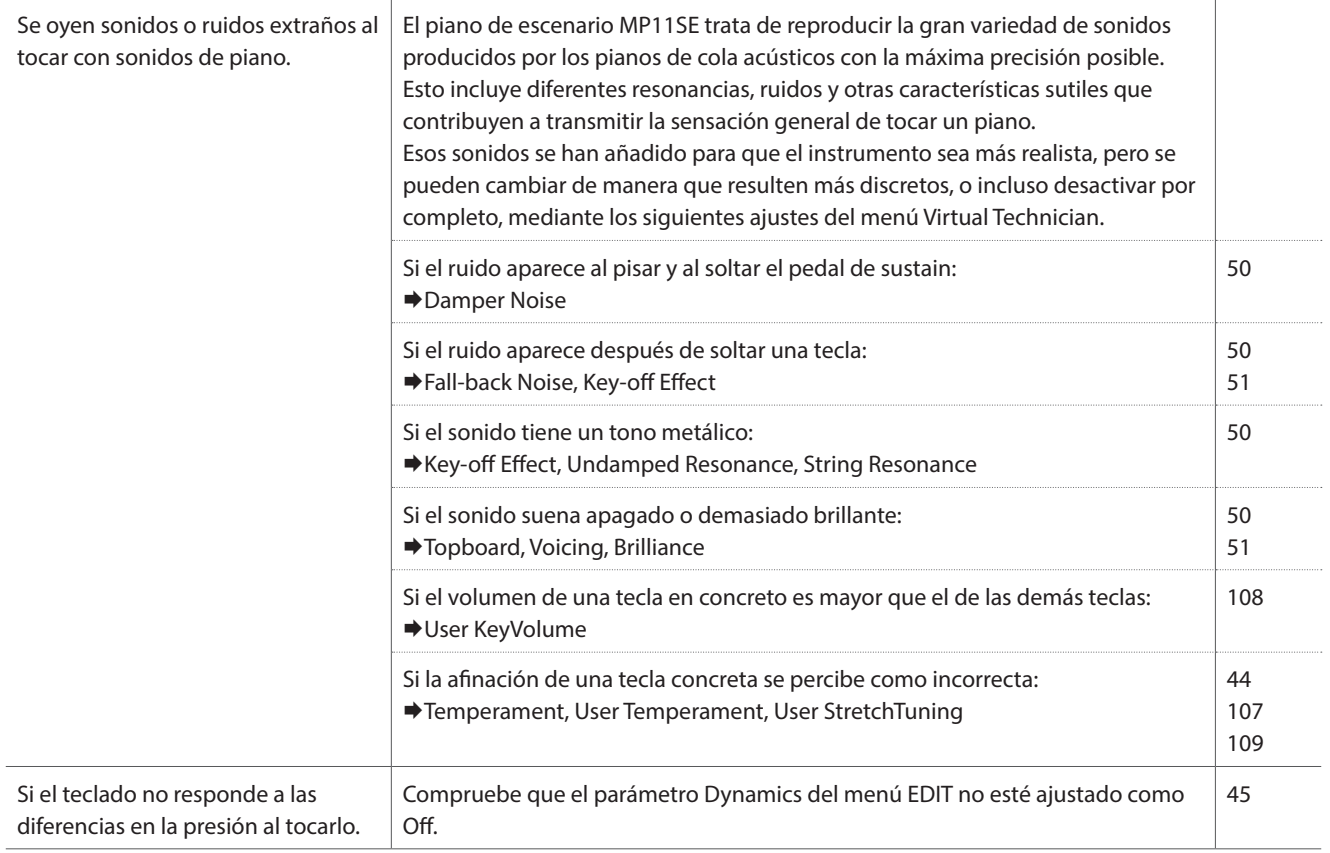

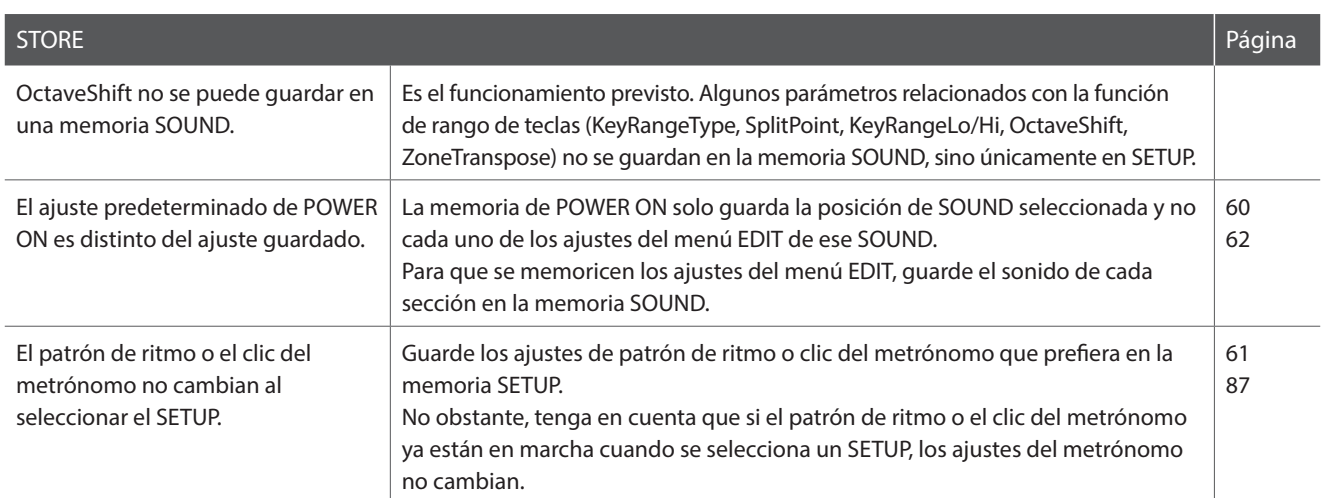

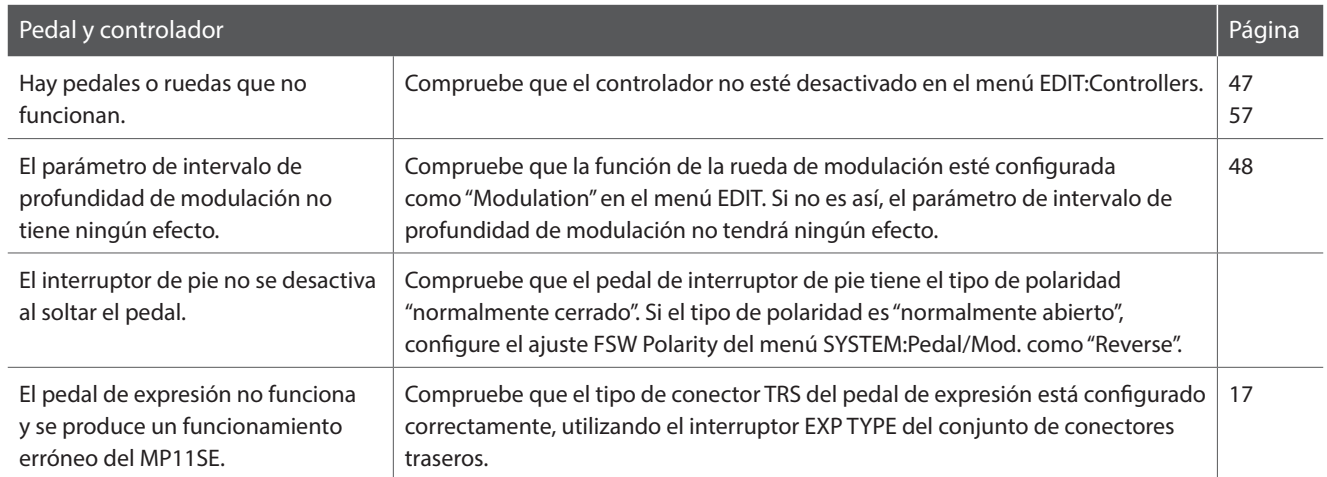

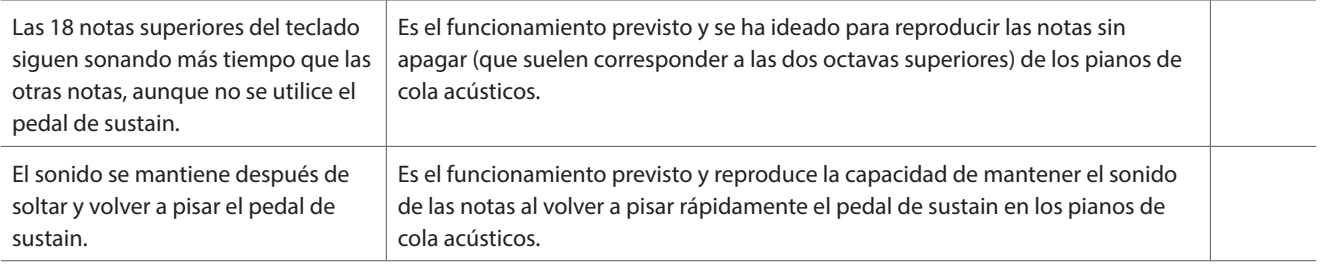

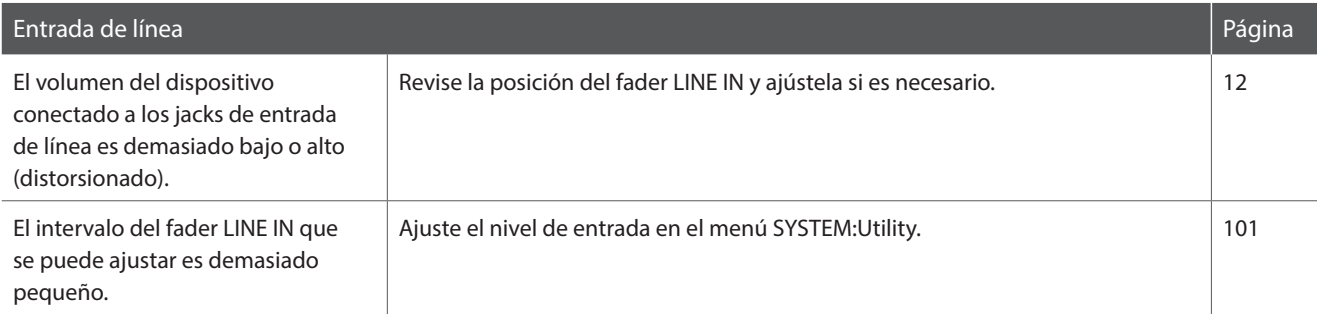

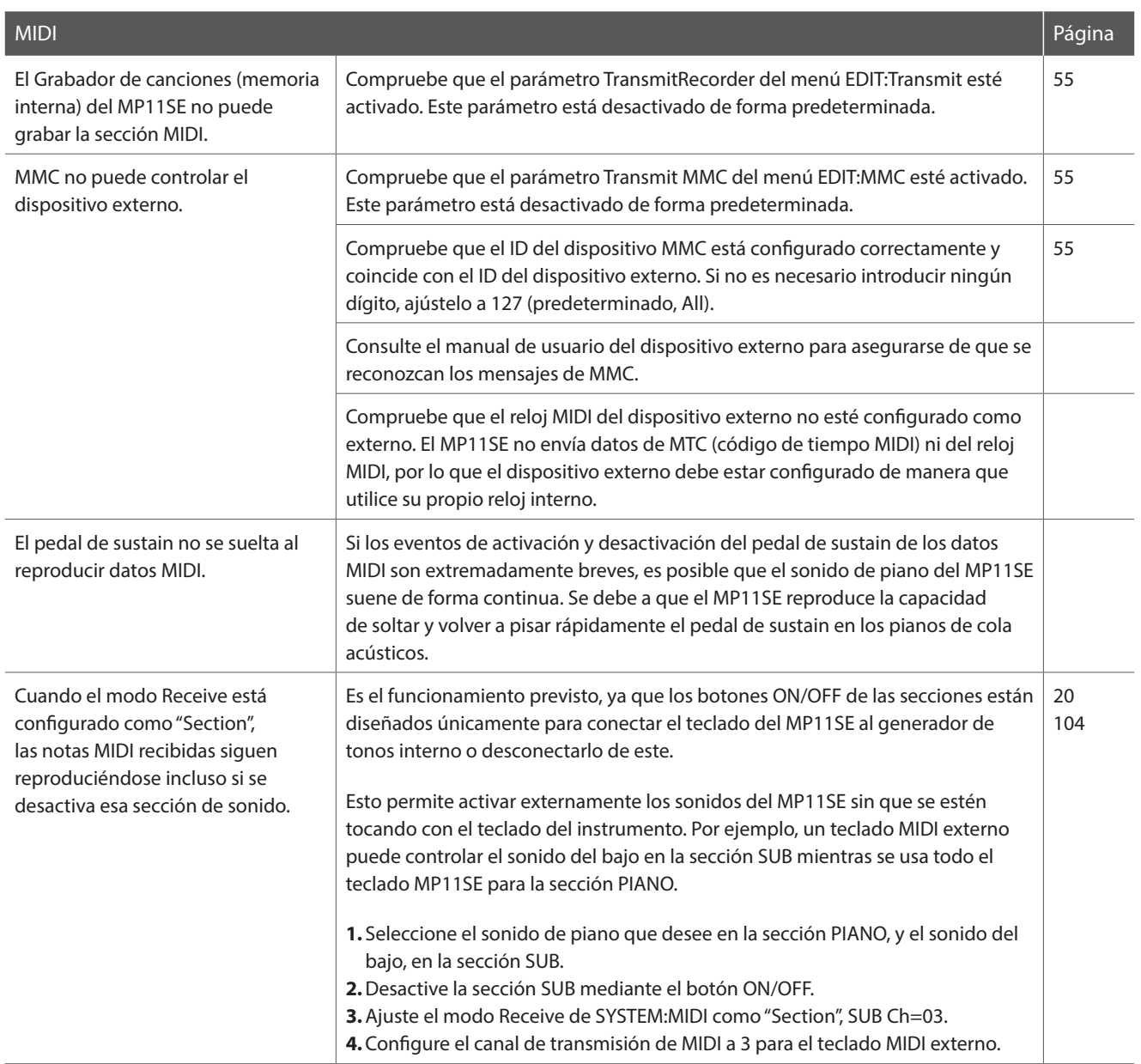

**Apéndice**

### **Solución de Problemas**

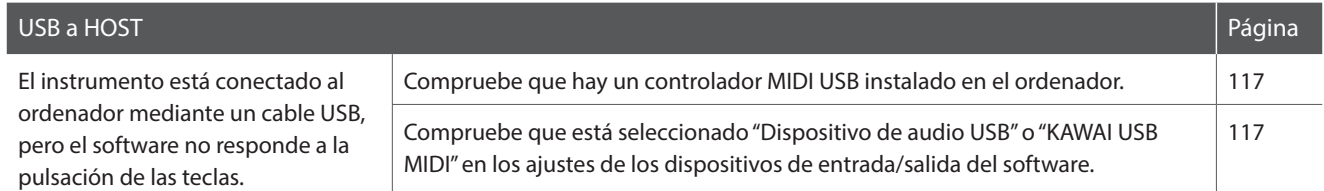

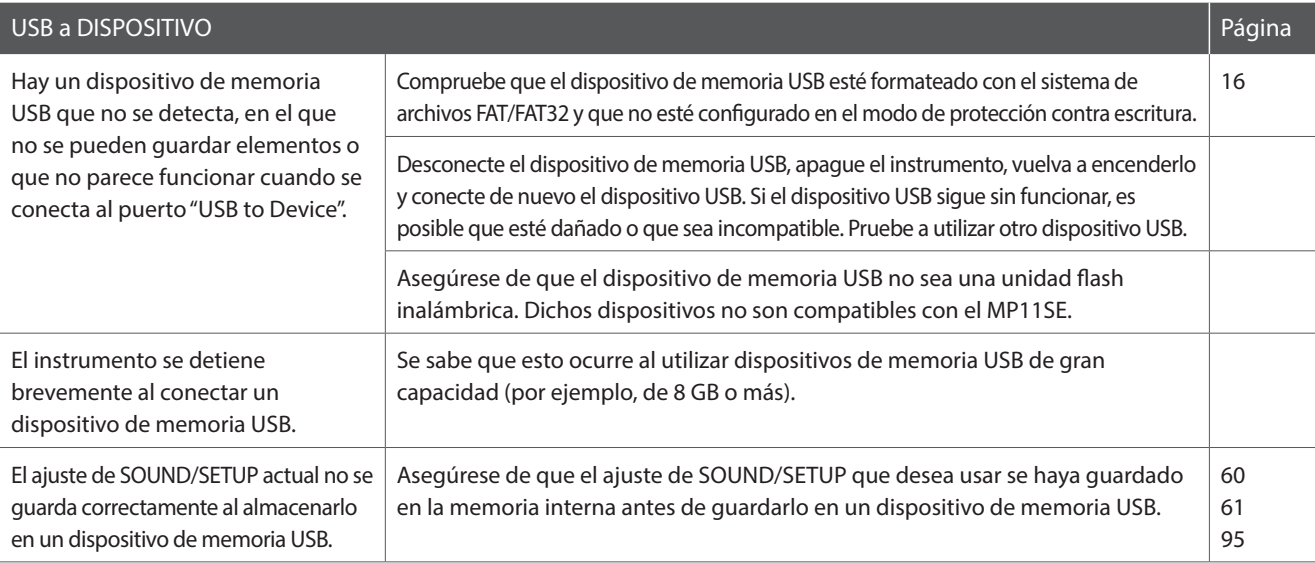

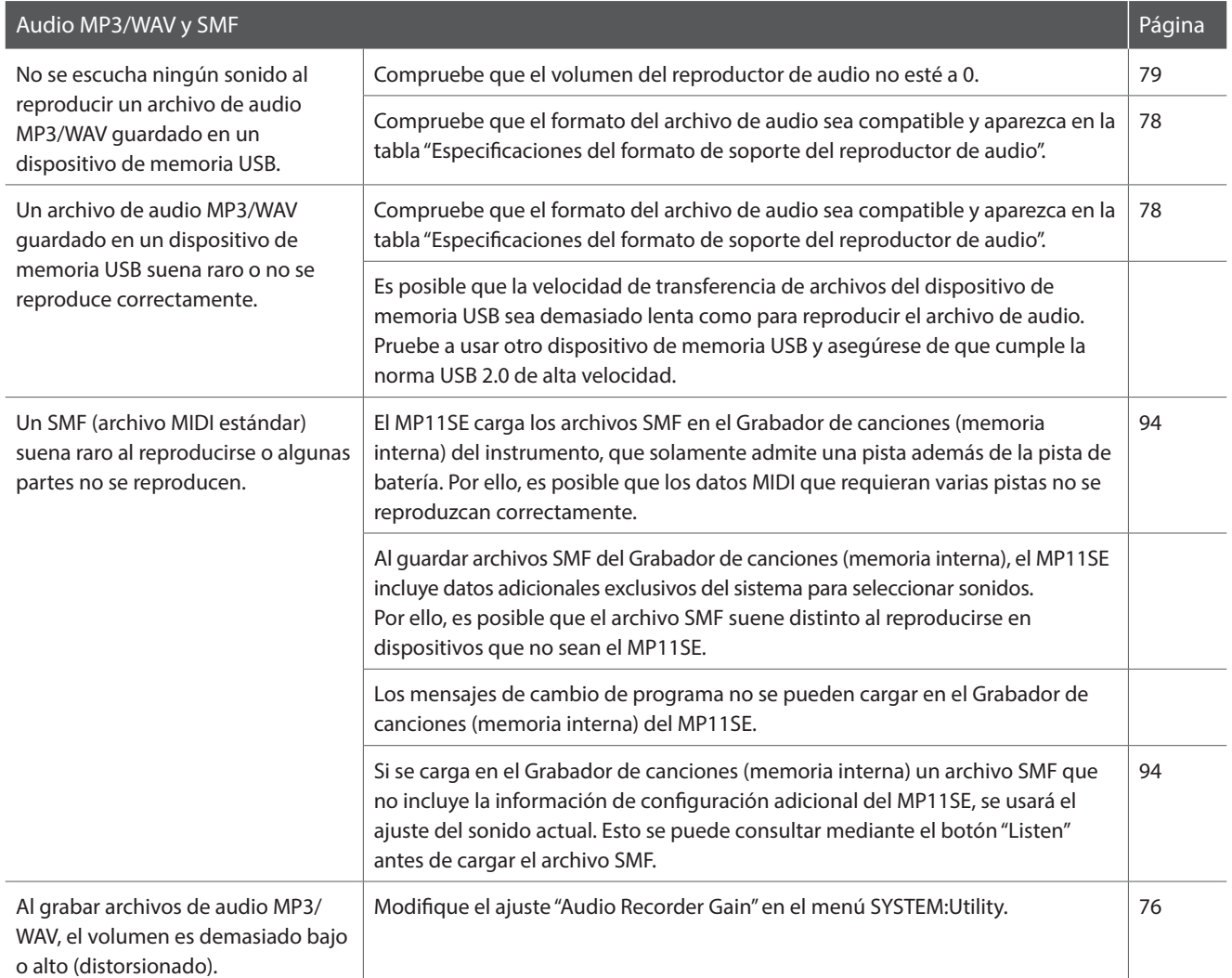

### **USB MIDI (Conector USB a Host)**

**El MP11SE dispone de un conector del tipo "USB a Host" para conectar el instrumento a un ordenador mediante un económico cable USB y utilizarlo como un dispositivo MIDI. Depende del tipo de ordenador y el sistema operativo instalado, puede necesitar driver software adicional para el funcionamiento correcto de la comunicación USB MIDI.**

#### **Driver USB MIDI**

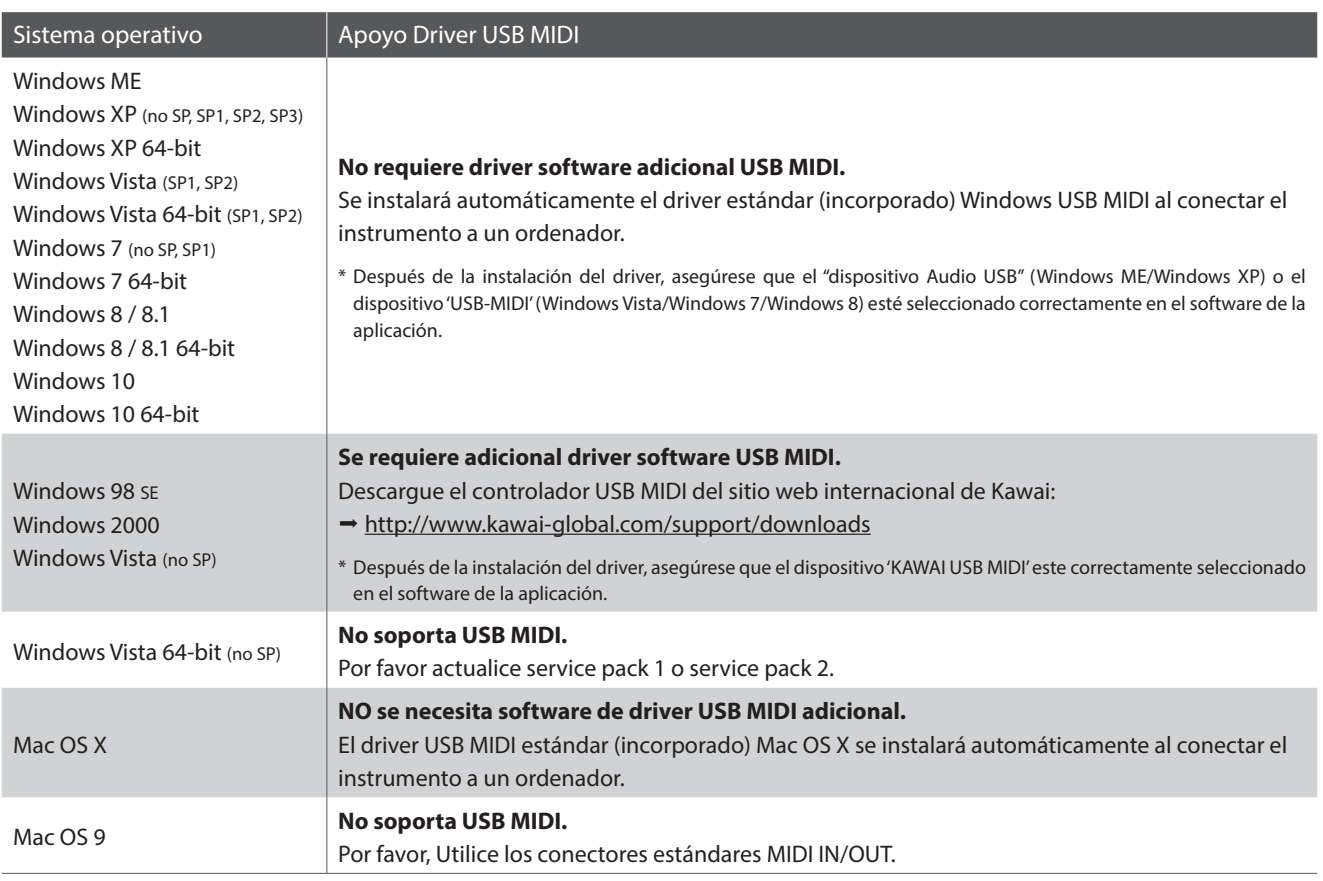

#### **Información USB MIDI**

- El puerto USB MIDI y las conexiones MIDI IN/OUT del instrumento se pueden conectar y utilizar simultáneamente. Para ajustar el envío de datos MIDI, consulte los parámetros MIDI del menú SYSTEM que se explican en la página 104.
- Asegúrese que el instrumento esté apagado antes de intentar conectar el cable MIDI.
- Al conectar el instrumento a un ordenador utilizando el puerto USB MIDI, puede experimentar una breve demora antes del comienzo de comunicaciones.
- Si el instrumento está conectado a un ordenador vía USB y la comunicación USB MIDI se pone inestable, por favor conecte el cable USB MIDI directamente a uno de los puertos USB del ordenador.
- Desconectar de repente el cable USB MIDI o encender/apagar el instrumento mientras utilizar el USB MIDI puede causar inestabilidad en el ordenador en las siguientes situaciones:
	- mientras se instala el driver USB MIDI
	- mientras inicia el ordenador
	- mientras aplicaciones MIDI están haciendo tareas
	- mientras el ordenador está en el modo de ahorrar energía
- Si se experimenta más problemas con la comunicación USB MIDI mientras que sea conectado el instrumento, por favor revise todas las conexiones y ajustes MIDI pertinentes en el sistema operativo del ordenador.
- \* 'MIDI' es una marca registrada de la Association of Manufacturers of Electronic Instruments (AMEI).
- \* 'Windows' es una marca registrada de Microsoft Corporation.
- \* 'Macintosh' es una marca registrada de Apple Inc.
- \* Otros nombres de empresas y productos aquí mencionados pueden ser marcas registradas o marcas de propietarios respectivos.

### **Actualización del Software**

**Esta página contiene instrucciones para la actualización del software del sistema del MP11SE, que le serán útiles cuando Kawai lance una nueva versión.**

**Lea cuidadosamente estas instrucciones antes de llevar a cabo la actualización del software.**

**Los archivos de actualización de software se pueden descargar del sitio web de Kawai Global: https://www.kawaiglobal.com/updates.**

**Esta actualización borra todos los SOUNDs y SETUPs creados por el usuario que estén guardados en la memoria. Para conservar estos datos, utilice la función AllBackup antes de realizar la actualización.**

#### **Comprobar la versión del software**

Para comprobar la versión de software actual que se encuentra instalada en el MP11SE, mantenga pulsado el botón STORE y, a continuación, encienda el instrumento.

La versión actual del software (Programa) se visualizará en la primera línea de la pantalla LCD.

Si el número de la versión del programa es igual o superior a la versión a la que se desea actualizar, no necesita llevar a cabo ninguna acción.

\* Apague y encienda el instrumento para volver al funcionamiento normal.

Si el número de la versión del programa es inferior a la versión a la que se desea actualizar, siga las instrucciones que encontrará a continuación.

#### **1. Prepare el dispositivo de memoria USB**

Extraiga el archivo ZIP de la actualización de software y copie los archivos .SYS incluidos a la carpeta raíz de un dispositivo de memoria USB.

\* Los dispositivos USB deben formatearse para poder utilizar los sistemas de archivo "FAT" o "FAT32".

#### **2. Conecte el dispositivo de memoria USB**

#### *Mientras el instrumento está apagado:*

Conecte el dispositivo de memoria USB preparado al puerto USB.

#### **3. Empiece la actualización**

Mantenga pulsados los botones 6, 7 y 8 en la sección SETUP y, a continuación, encienda el instrumento.

El proceso de actualización se iniciará automáticamente después de unos segundos y se mostrarán los mensajes de estado en la pantalla LCD.

\* No extraiga el dispositivo de memoria USB mientras la actualización de software está en curso.

#### **4. Finalice la actualización; desconecte el dispositivo de memoria USB**

Al cabo de unos 60-90 segundos (según el número de archivos de la actualización), se mostrará un mensaje en la pantalla LCD para indicar que la actualización del software se ha llevado a cabo correctamente.

Desconecte el dispositivo de memoria USB y, a continuación, mantenga pulsado el interruptor de encendido para apagar el instrumento. Cuando se encienda el instrumento, se utilizará el software actualizado automáticamente.

\* Si la actualización de software no se lleva a cabo con éxito, reinicie el proceso desde el paso 1.

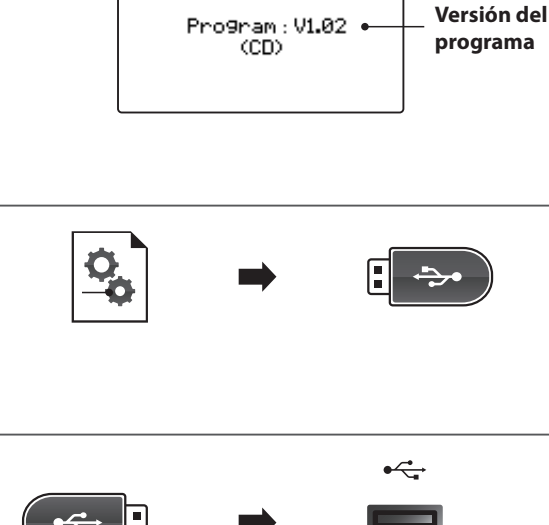

**mantener**

**STORE** 

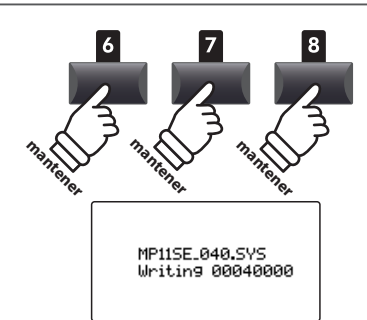

MP11SE\_040.SYS Boot End

## **Listado de Canciones**

#### **PIANO section**

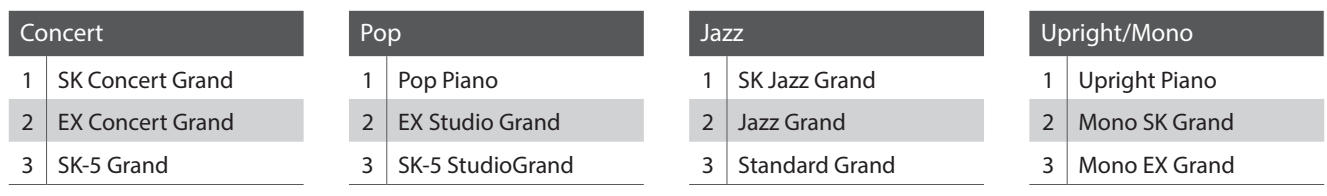

#### **E.PIANO section**

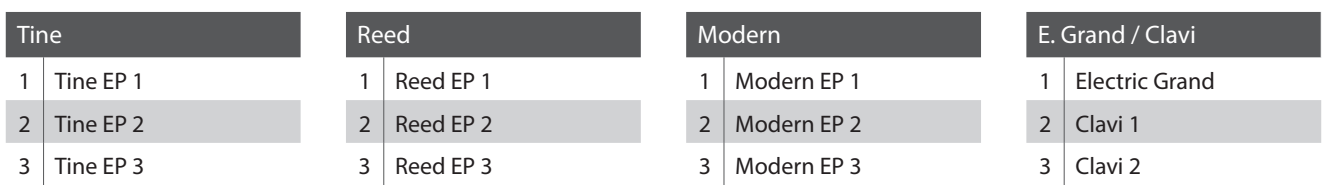

#### **SUB section**

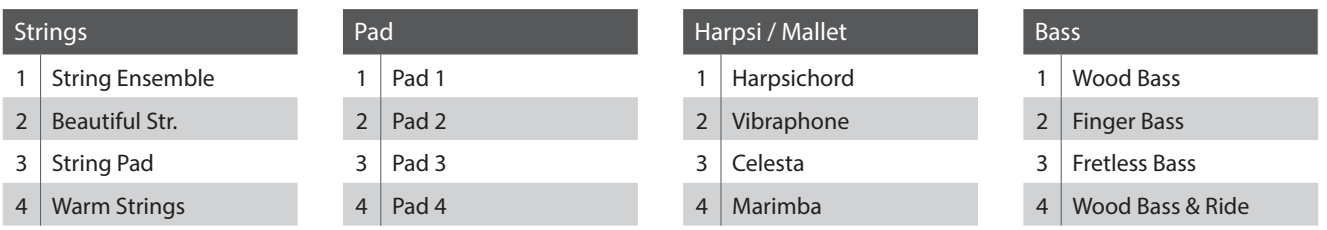

T,

## **Listado de Patrones de Ritmo**

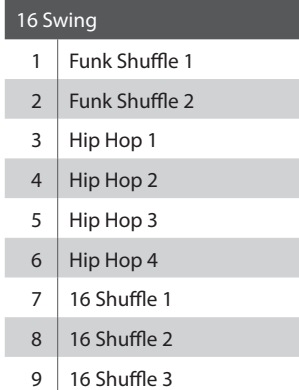

#### 16 Funk

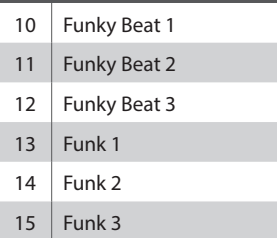

16 Straight 16 Jazz Funk 17 16 Beat 1 16 Beat 2 16 Beat 3 20 16 Beat 4 21 | Ride Beat 4 Rim Beat 23  $\vert$  Roll Beat 24 | Light Ride 1 25 | Dixie Rock

#### 16 Latin

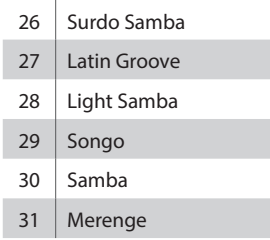

#### 16 Dance

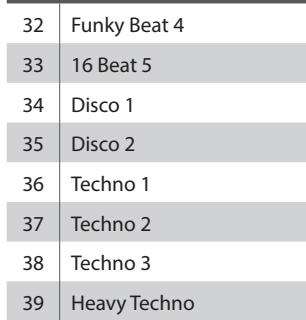

#### 16 Ballad

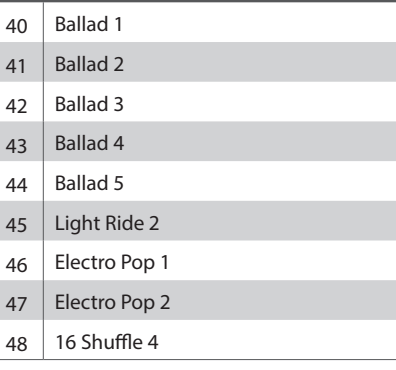

#### 8 Ballad

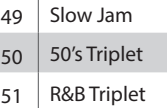

#### 8 Straight

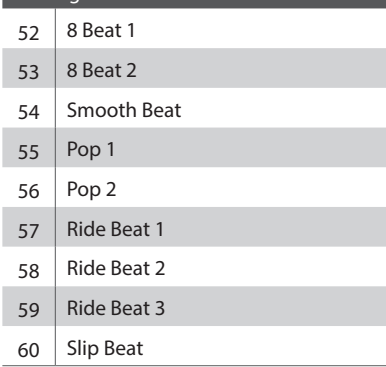

#### 8 Rock

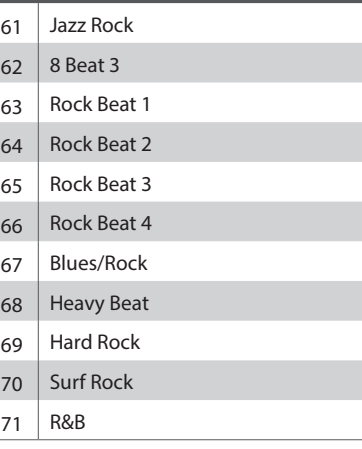

#### 8 Swing

- Motown 1 73 | Fast Shuffle
- Motown 2
- 
- 75 Country 2 Beat

#### Triplet 76 Triplet Rock 1 77 Triplet Rock 2 Bembe 79 Rock Shuffle 1 80 Rock Shuffle 2 81 Boogie 82 Triplet 1 83 Triplet 2 84 Reggae 85 Gospel Ballad Waltz

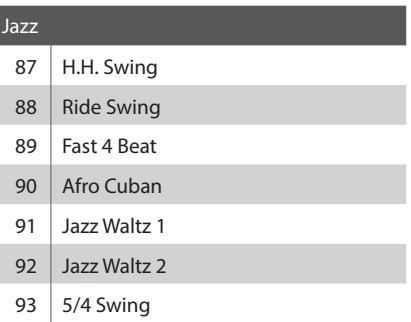

I

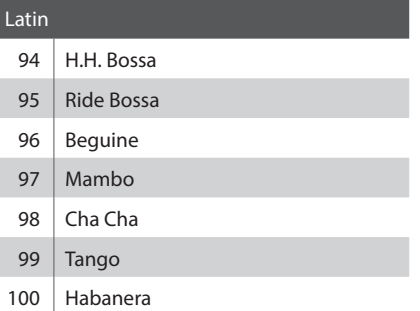

## **Categorías, Tipos y Parámetros de los Efectos**

#### **1. Chorus**

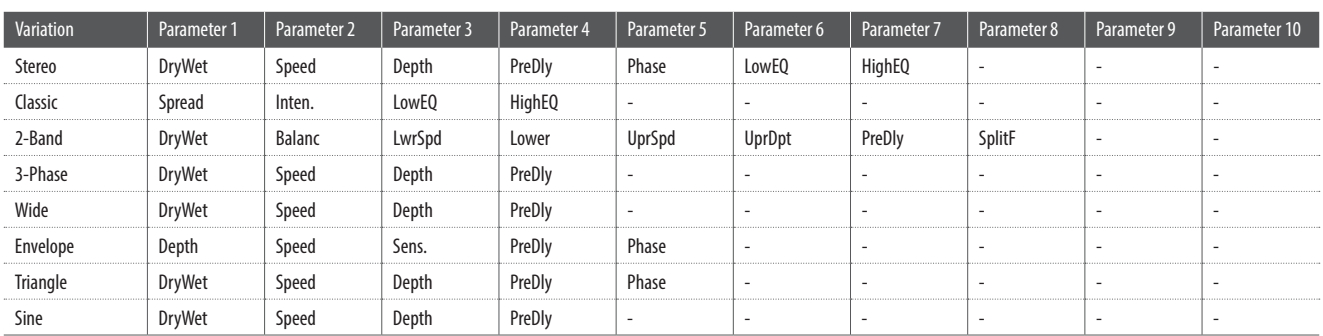

#### **2. Flanger**

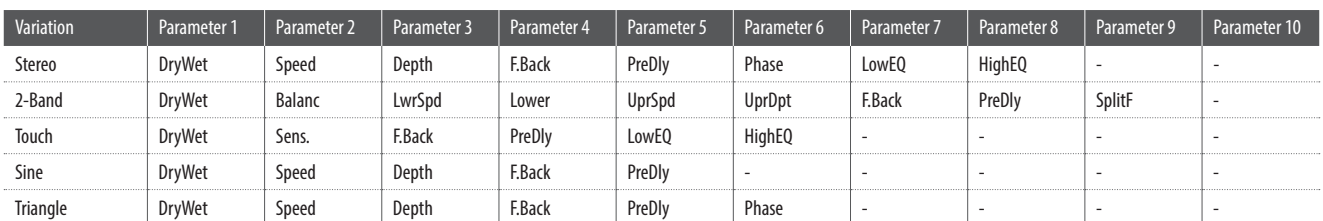

#### **3. Phaser**

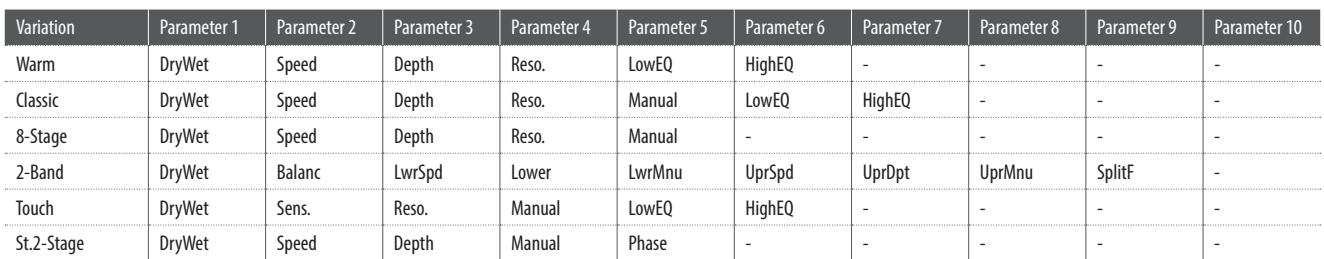

#### **4. Wah**

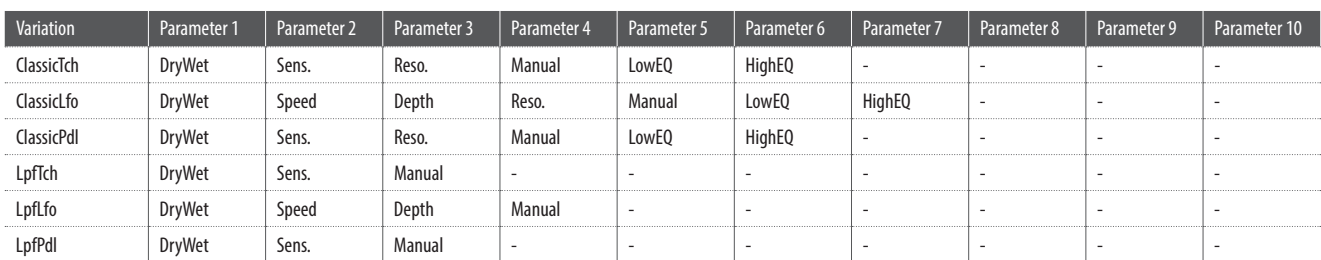

#### **5. Tremolo**

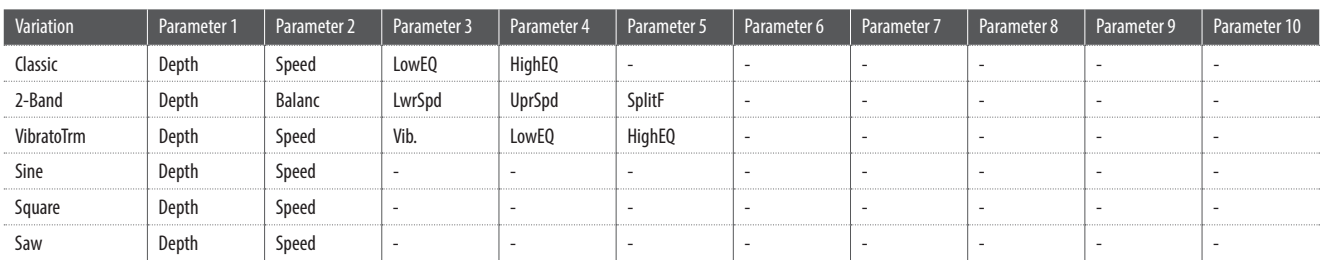

#### **6. Auto Pan**

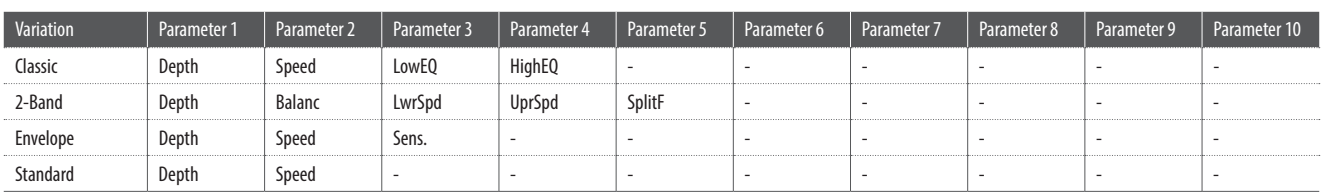

#### **7. Delay / Reverb**

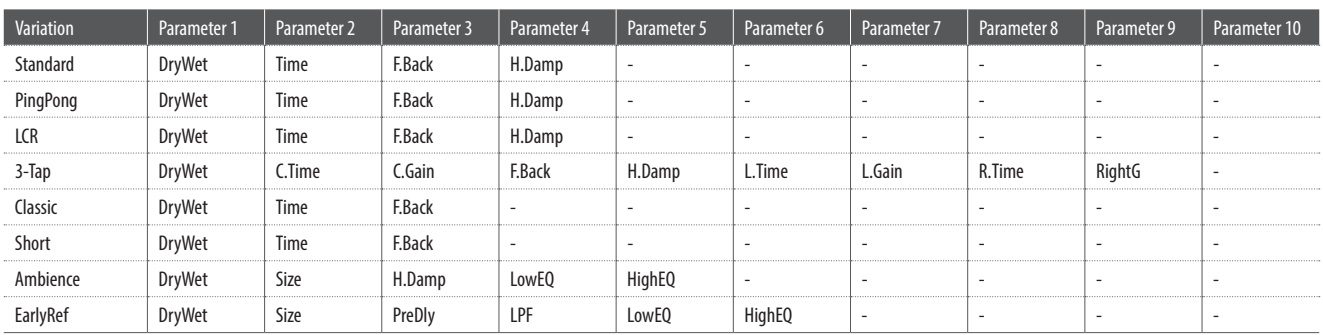

#### **8. Pitch Shift**

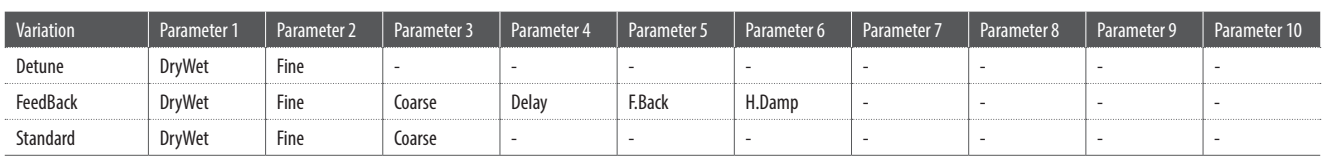

#### **9. Compressor**

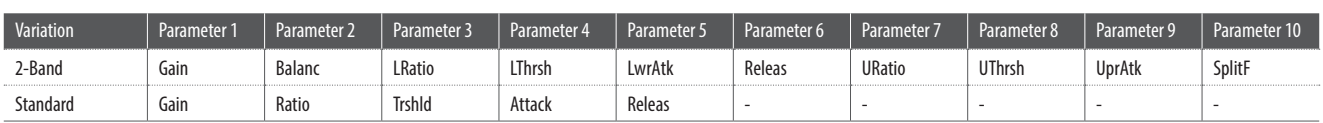

#### **10. Overdrive**

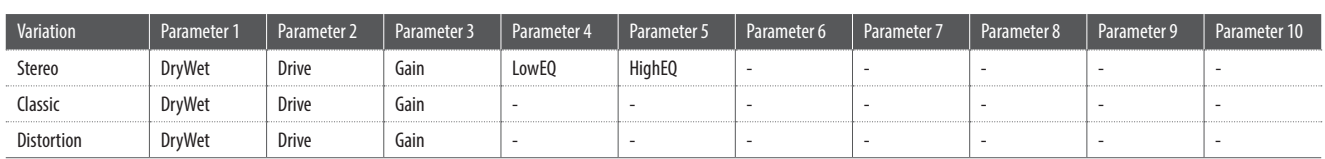

#### **11. EQ / Filter**

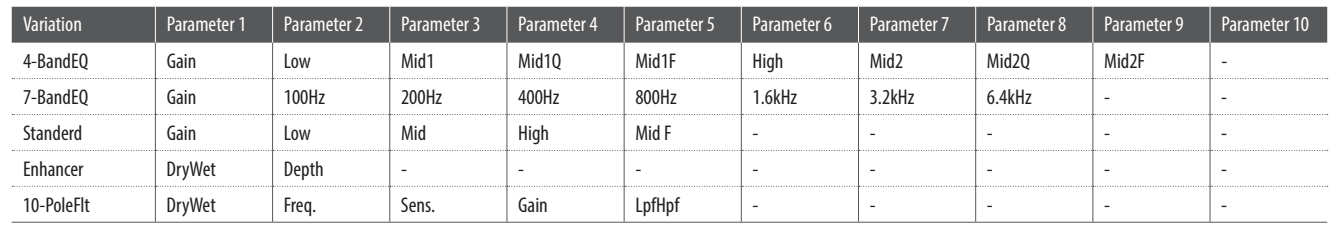

#### **12. Rotary**

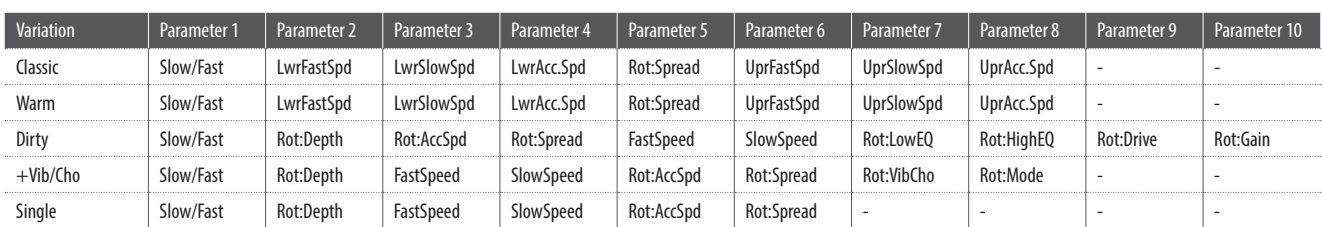

#### **13. Groove**

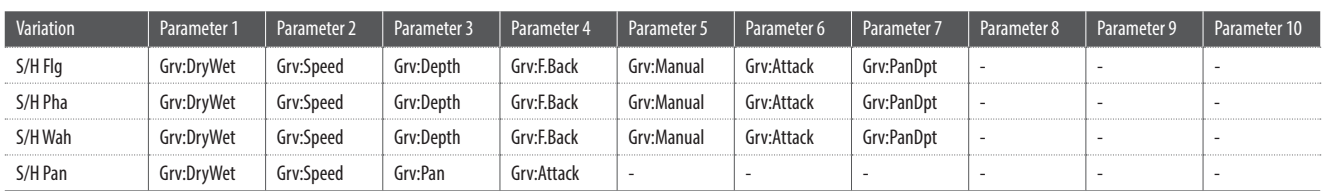

#### **14. Misc**

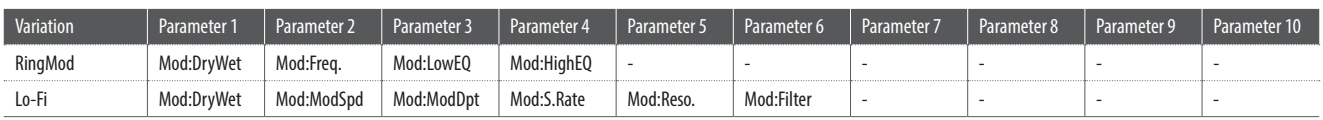

#### **15. Chorus+**

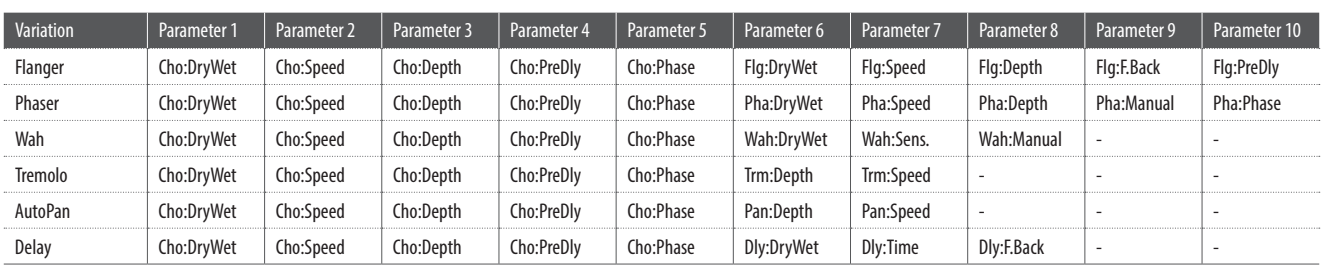

#### **16. Phaser+**

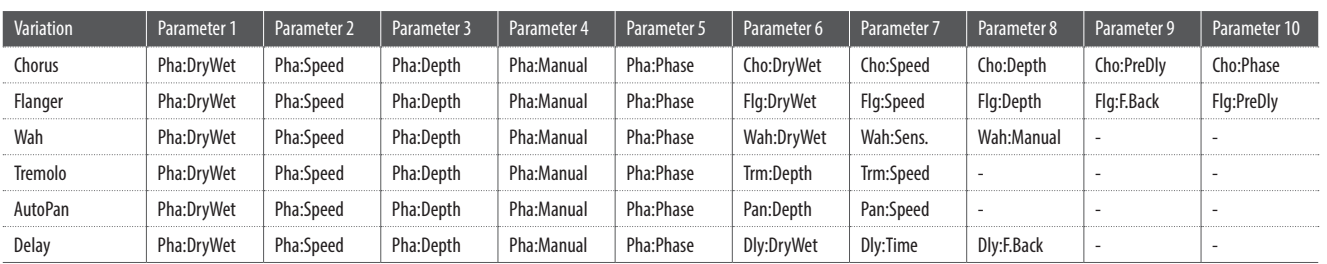

#### **17. Wah+**

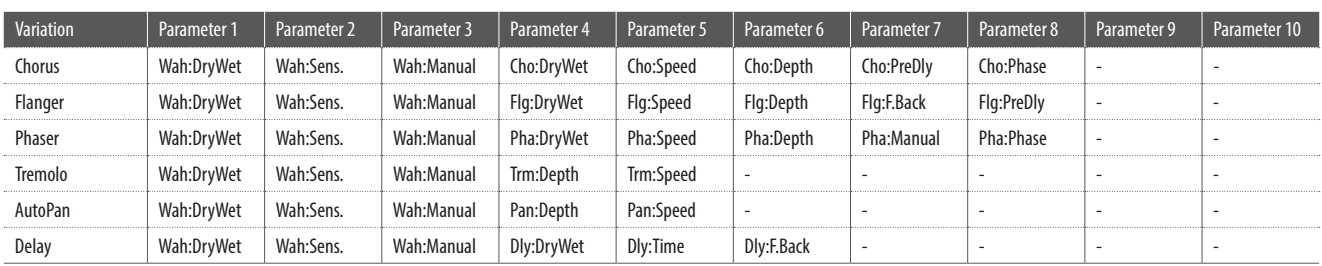

#### **18. EQ+**

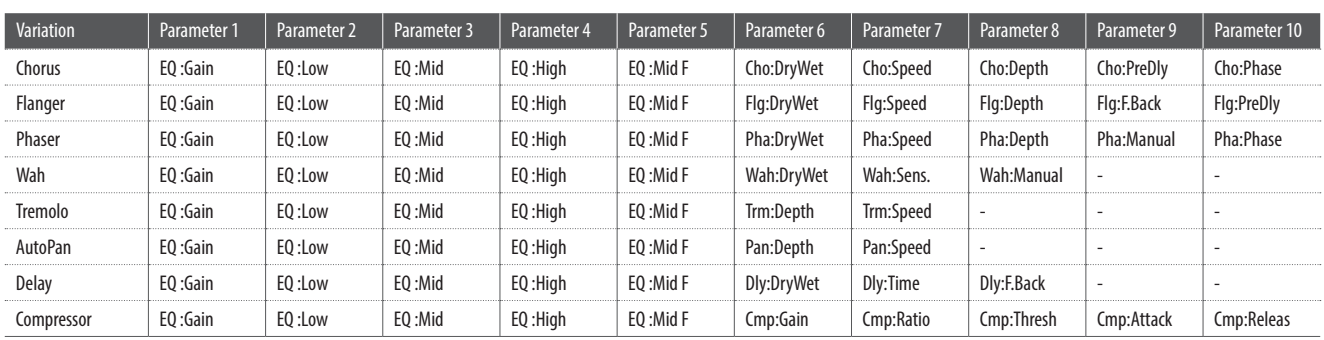

#### **19. Enhancer+**

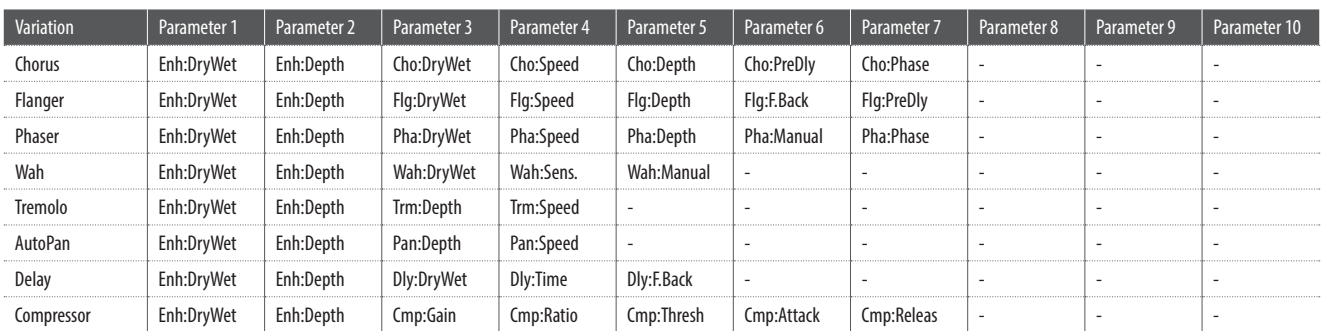

#### **20. Pitch Shift+**

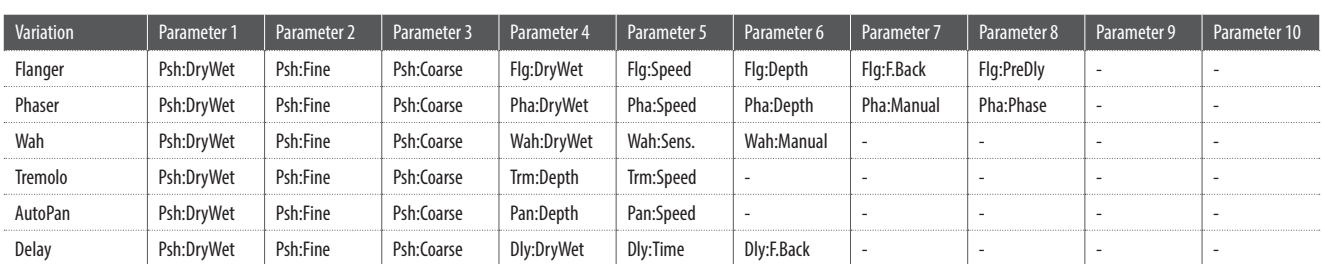

#### **21. Compressor+**

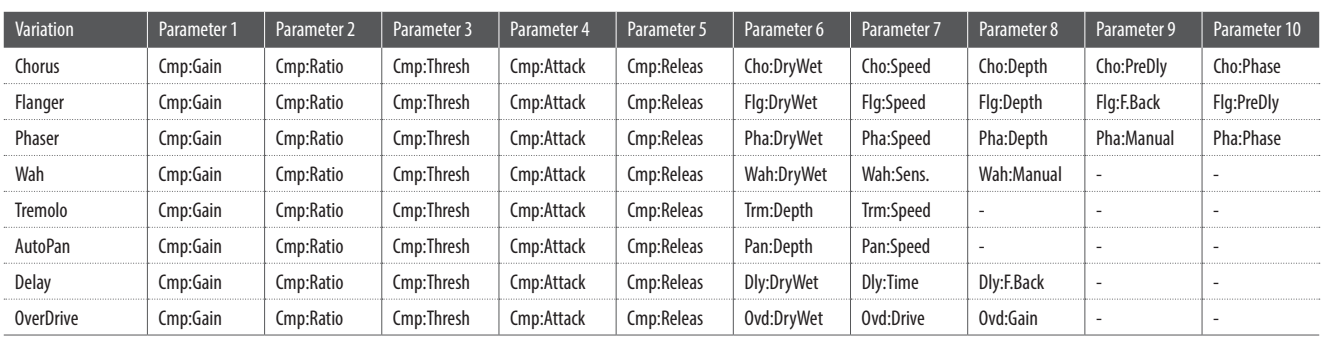

#### **22. Overdrive+**

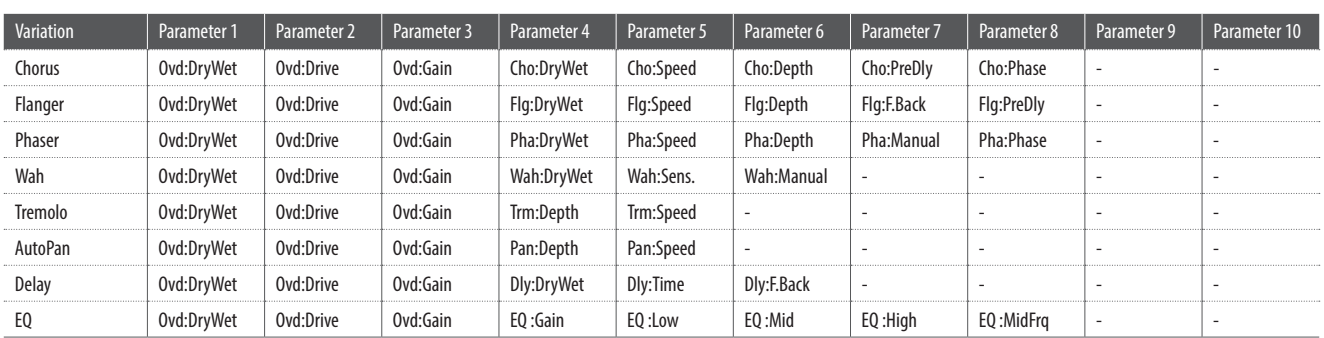

#### **23. Parallel**

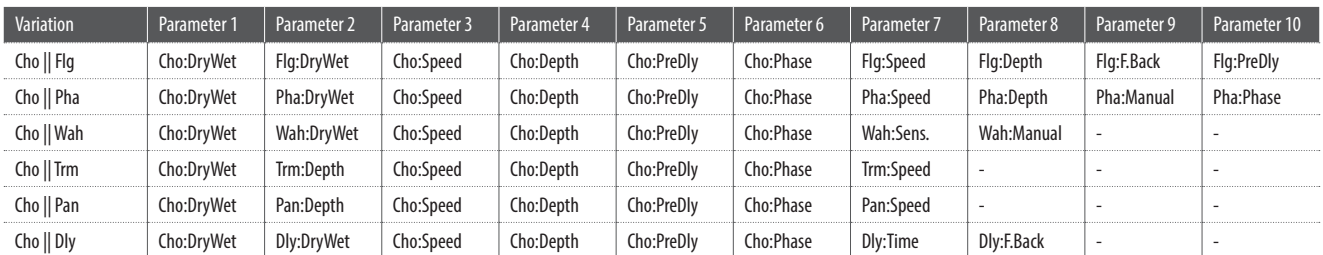

## **Especificaciones**

#### **Kawai MP11SE piano de escenario profesional**

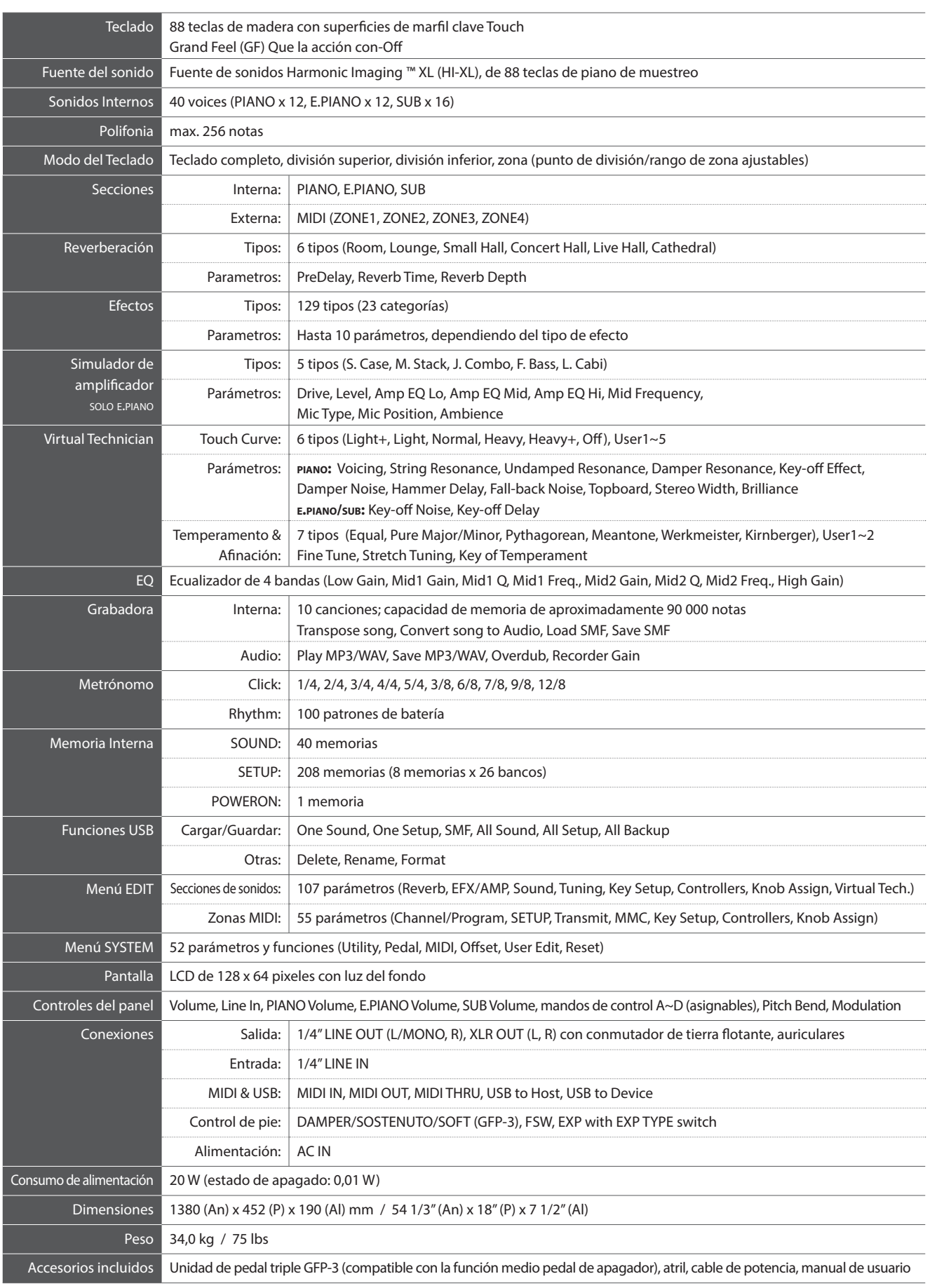

Las especificaciones están sujetas a cambio sin previo aviso.

## **Implementación MIDI**

#### **1. Recognised data**

- 1.1 Channel Voice Message
- 1.2 Channel Mode Message
- 1.3 System Realtime Message

#### **2. Transmitted data**

- 2.1 Channel Voice Message
- 2.2 Channel Mode Message
- 2.3 System Realtime Message

#### **3. Exclusive data**

- 3.1 MMC Commands
- 3.2 Parameter Send
- 3.3 Setup Parameters: Global Section
- 3.4 Setup Parameters: EDIT Menu
- 3.5 Setup Parameters: SYSTEM Menu
- 3.6 Assignable Knob Parameters
- **4. SOUND/SETUP Program/Bank**
- **5. Control Change Number (CC#) Table**
- **MIDI Implementation Chart**

## **1 Recognised Data**

#### **1.1 Channel Voice Message**

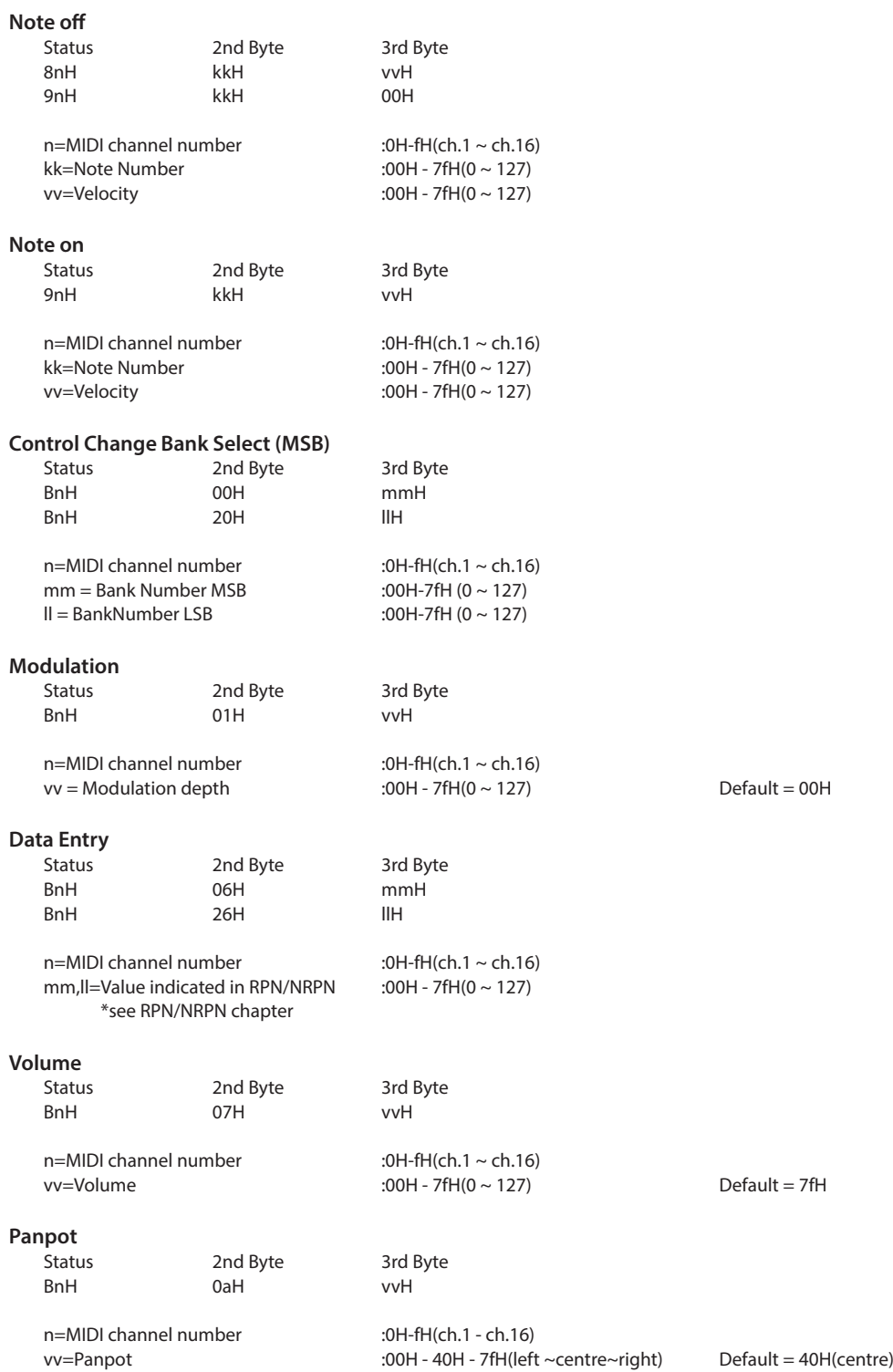

#### **1.1 Channel Voice Message (cont.)**

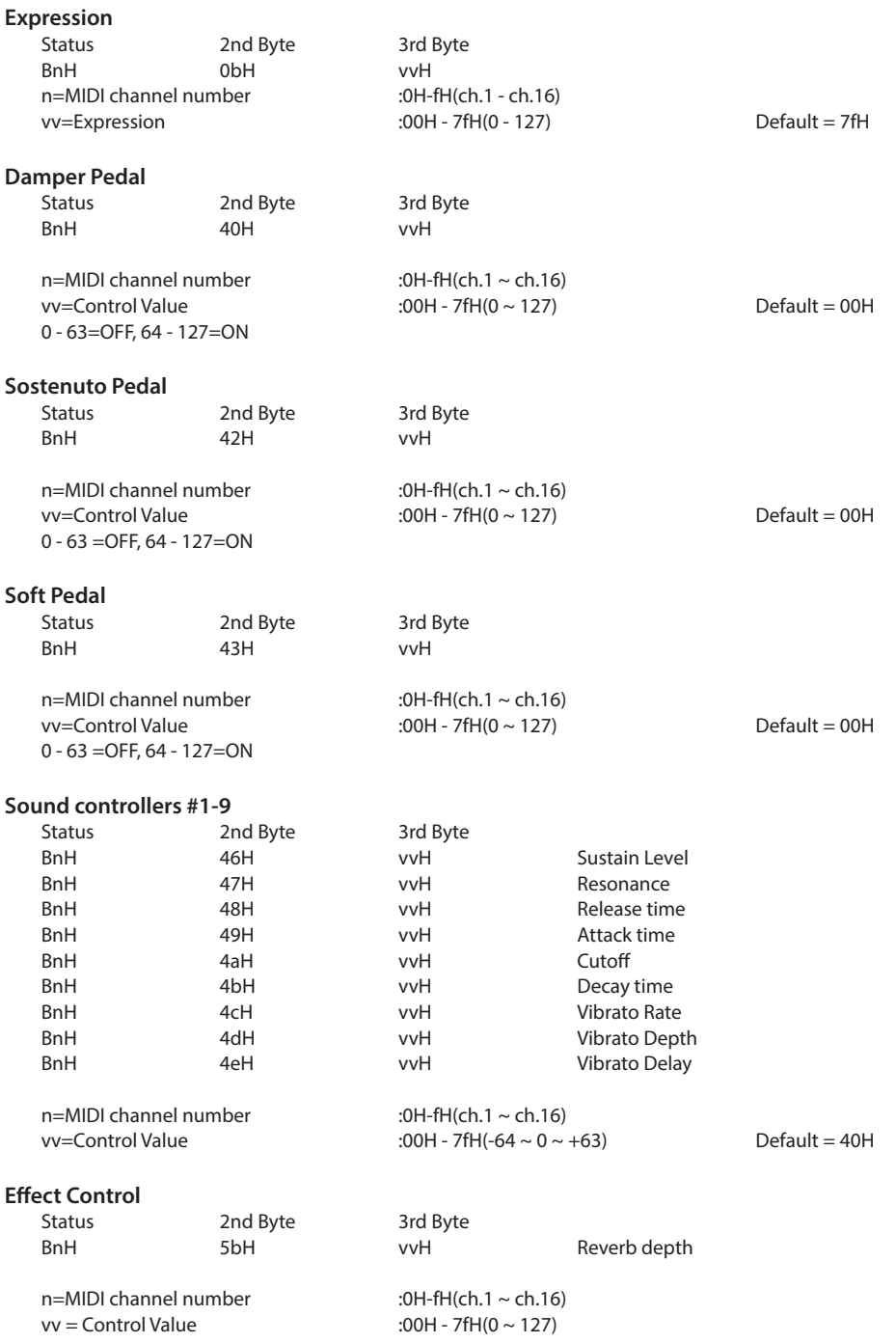

#### **1.1 Channel Voice Message (cont.)**

#### **RPN MSB/LSB**

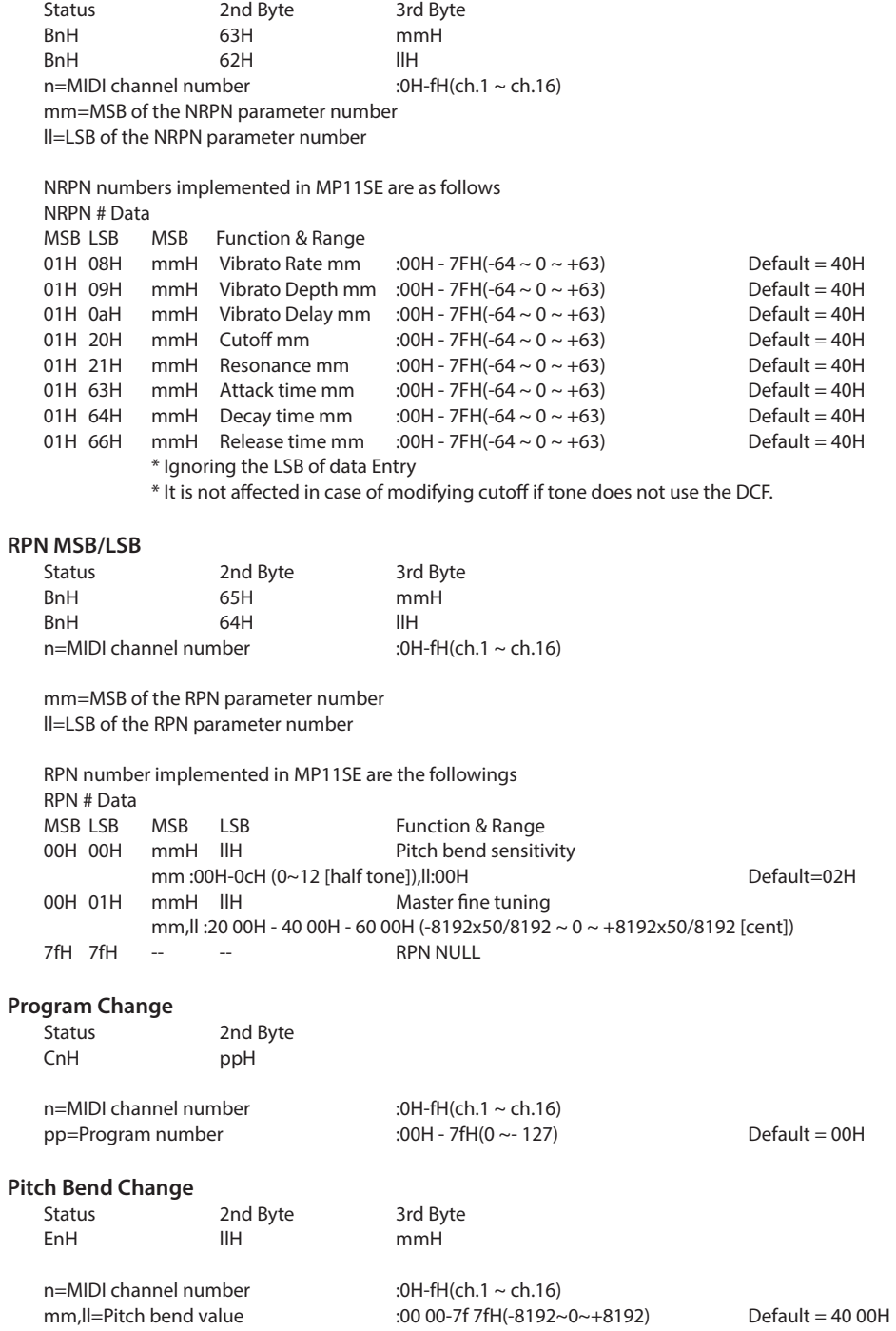

#### **1.2 Channel Mode Message**

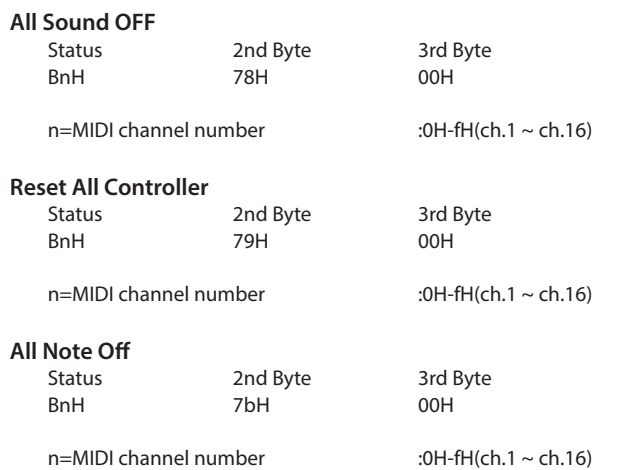

#### **1.3 System Realtime Message**

**Status**

Active sensing

## **2 Transmitted Data**

#### **2.1 Channel Voice Message**

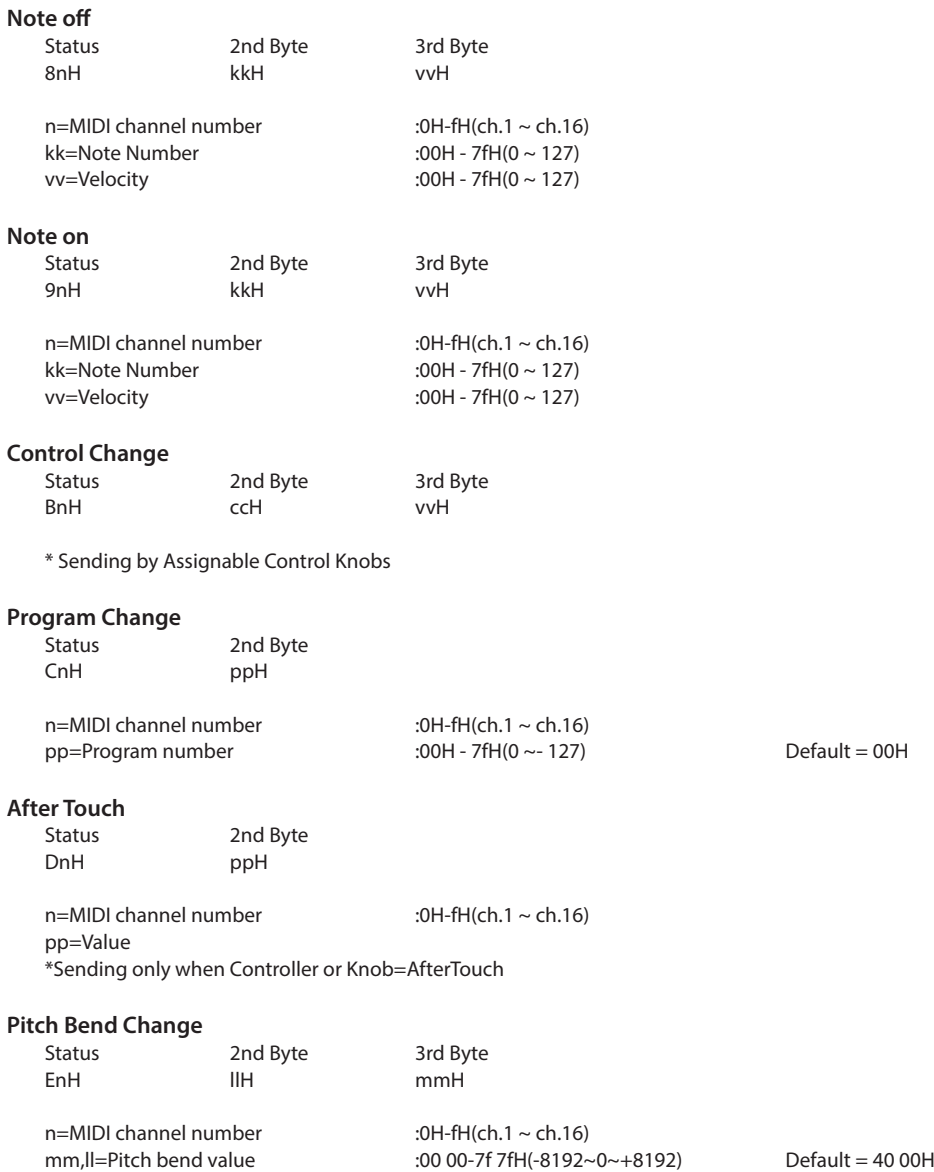

#### **2.2 Channel Mode Message**

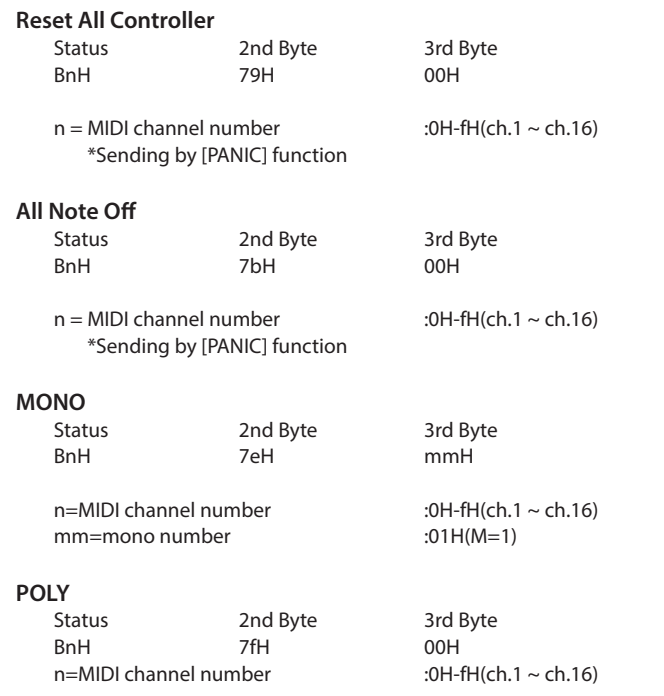

#### **2.3 System Realtime Message**

#### **Status**

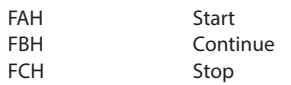

\*Sending by [RECORDER CONTROL] buttons

## **3 Exclusive Data**

#### **3.1 MMC Commands**

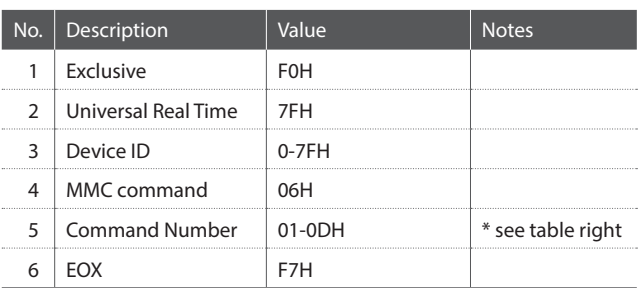

\* Sending by [RECORDER CONTROL] buttons

\* Transmit only

#### MMC Commands 01 STOP 08 RECORD PAUSE 02 PLAY 09 PAUSE 03 DEFERRED PLAY 0A EJECT 04 | FAST FORWARD 0B | CHASE 05 REWIND 0C COMMAND ERROR RESET 06 RECORD STROBE 0D MMC RESET 07 | RECORD EXIT

#### **3.2 Parameter Send**

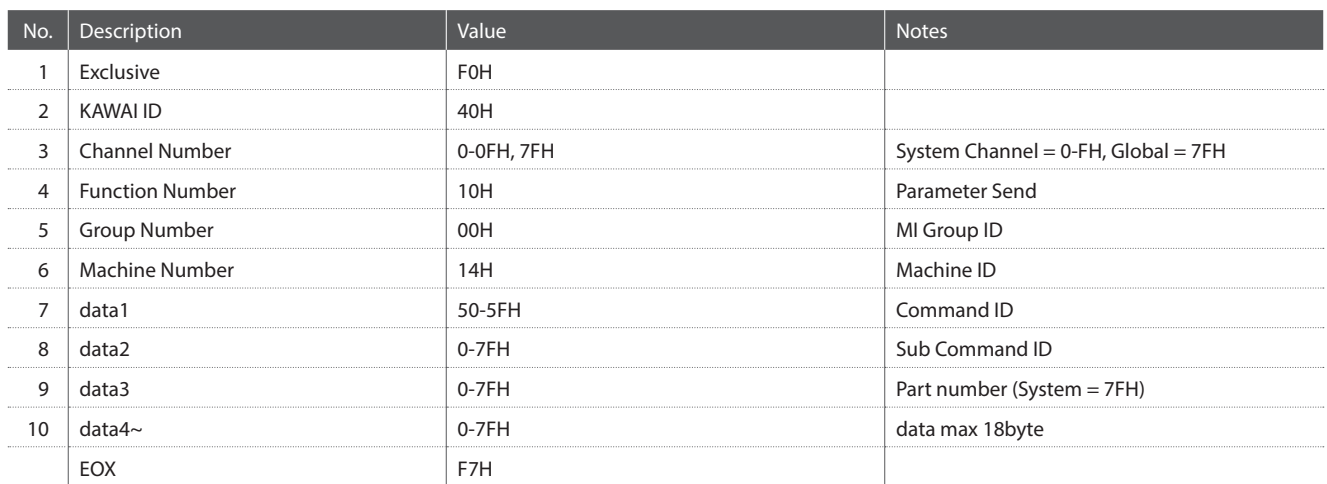

#### Part number :

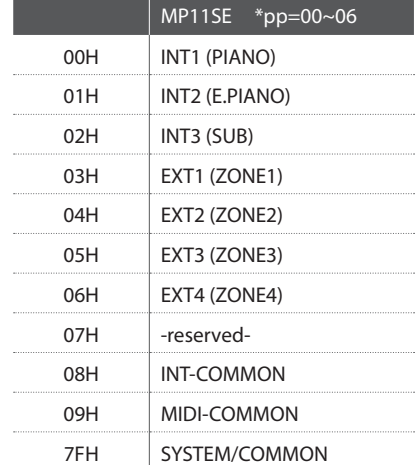

### **3.3 Setup Parameters: Global Section**

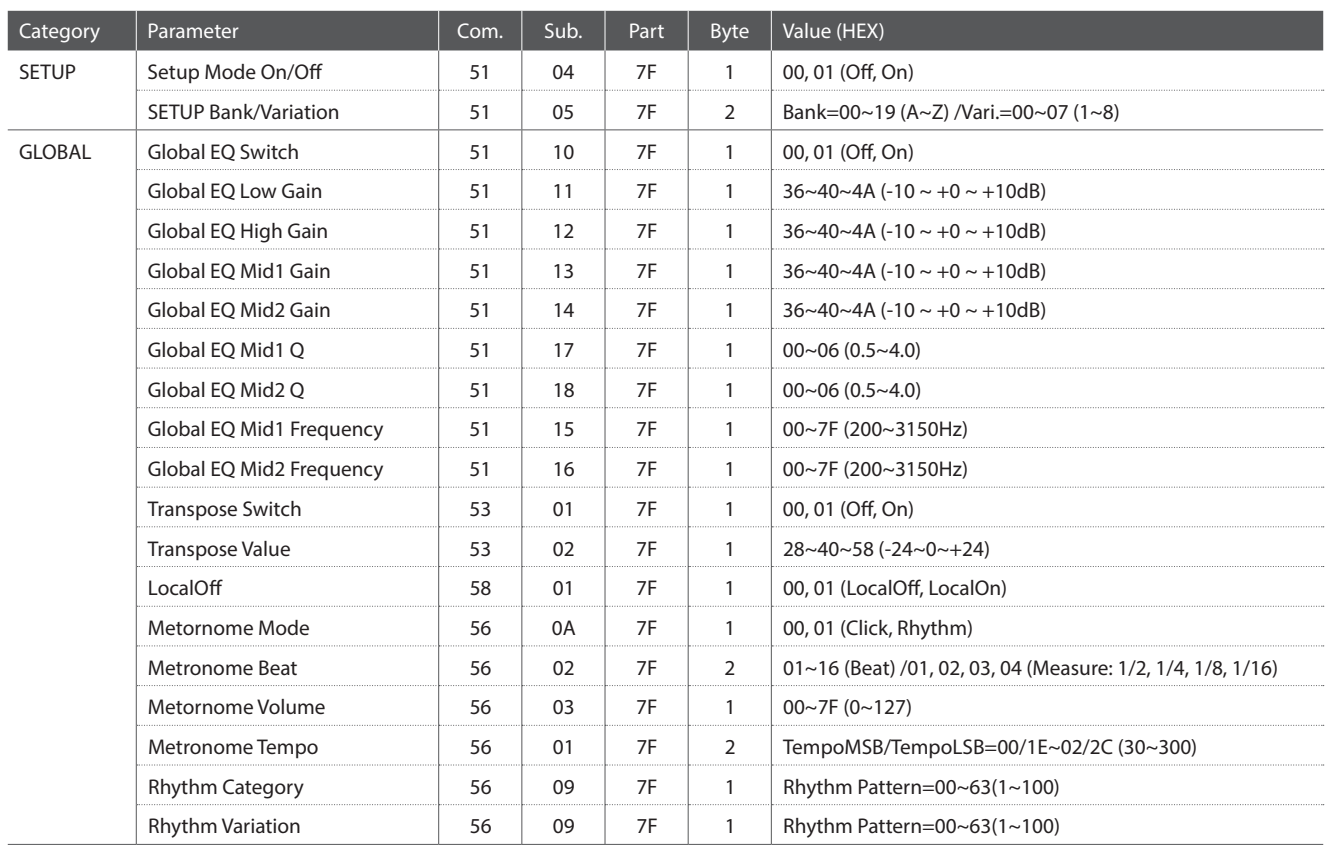

#### **3.4 Setup Parameters: EDIT Menu**

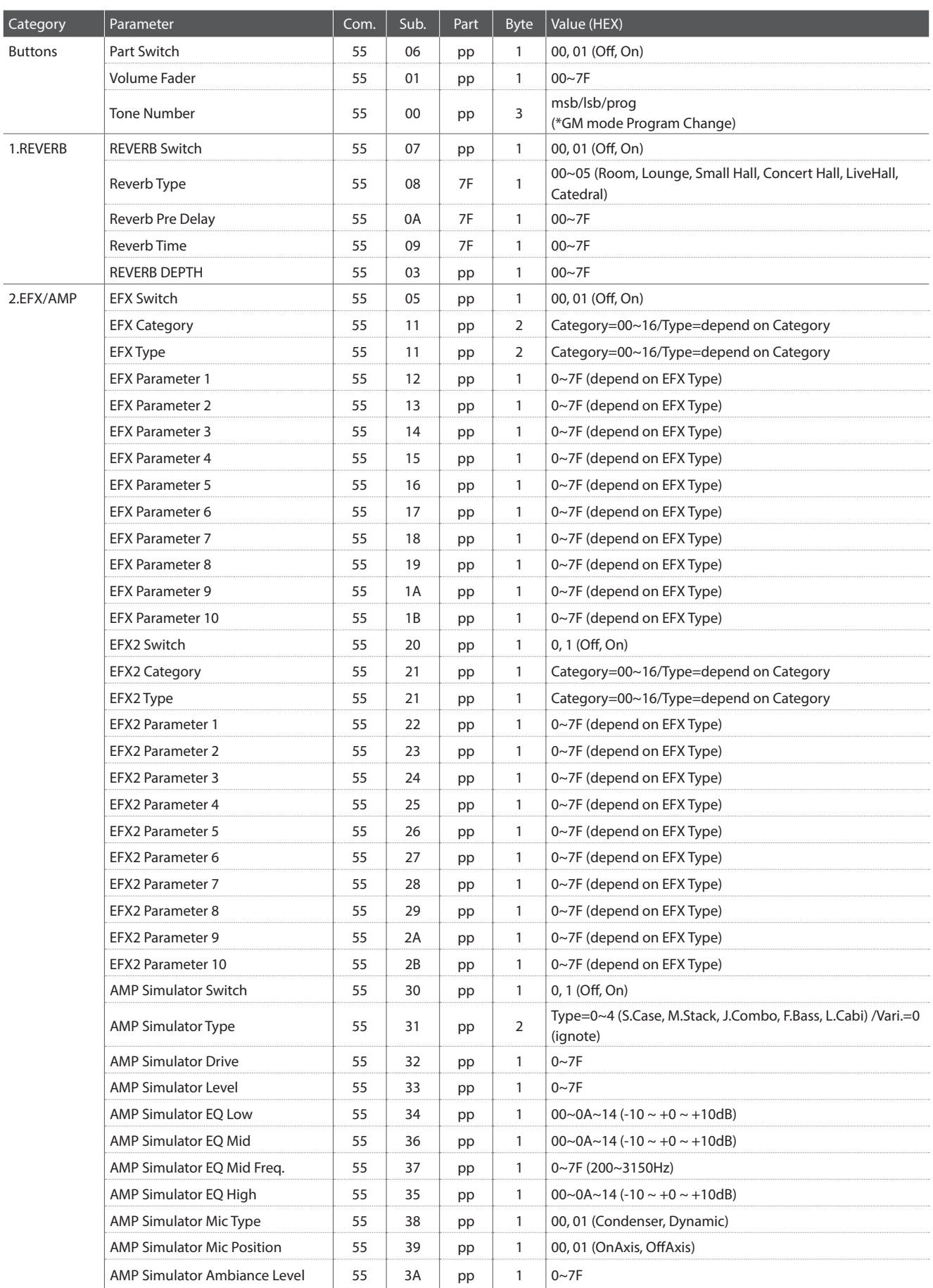

#### **3.4 Setup Parameters: EDIT Menu (cont.)**

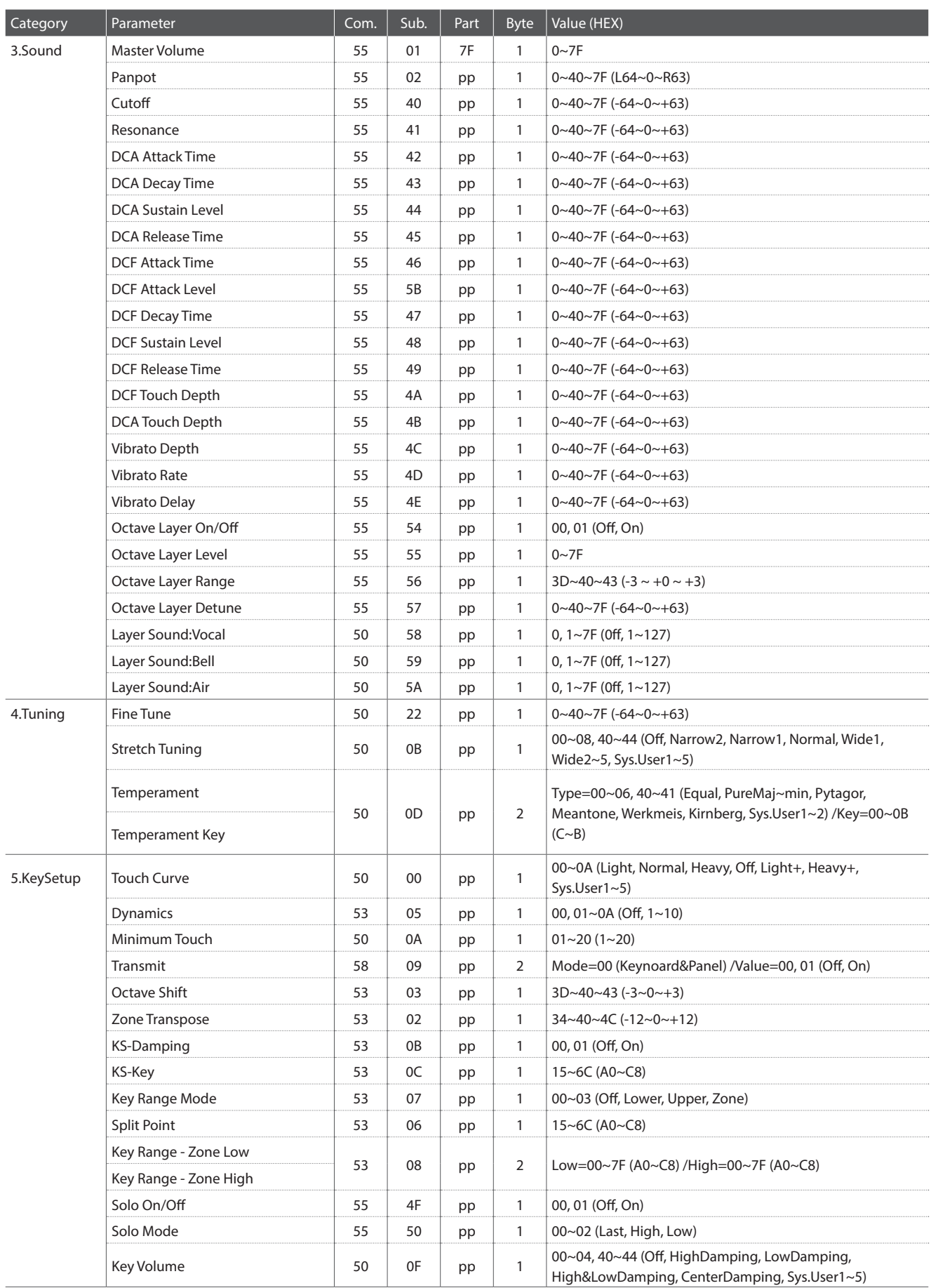

#### **3.4 Setup Parameters: EDIT Menu (cont.)**

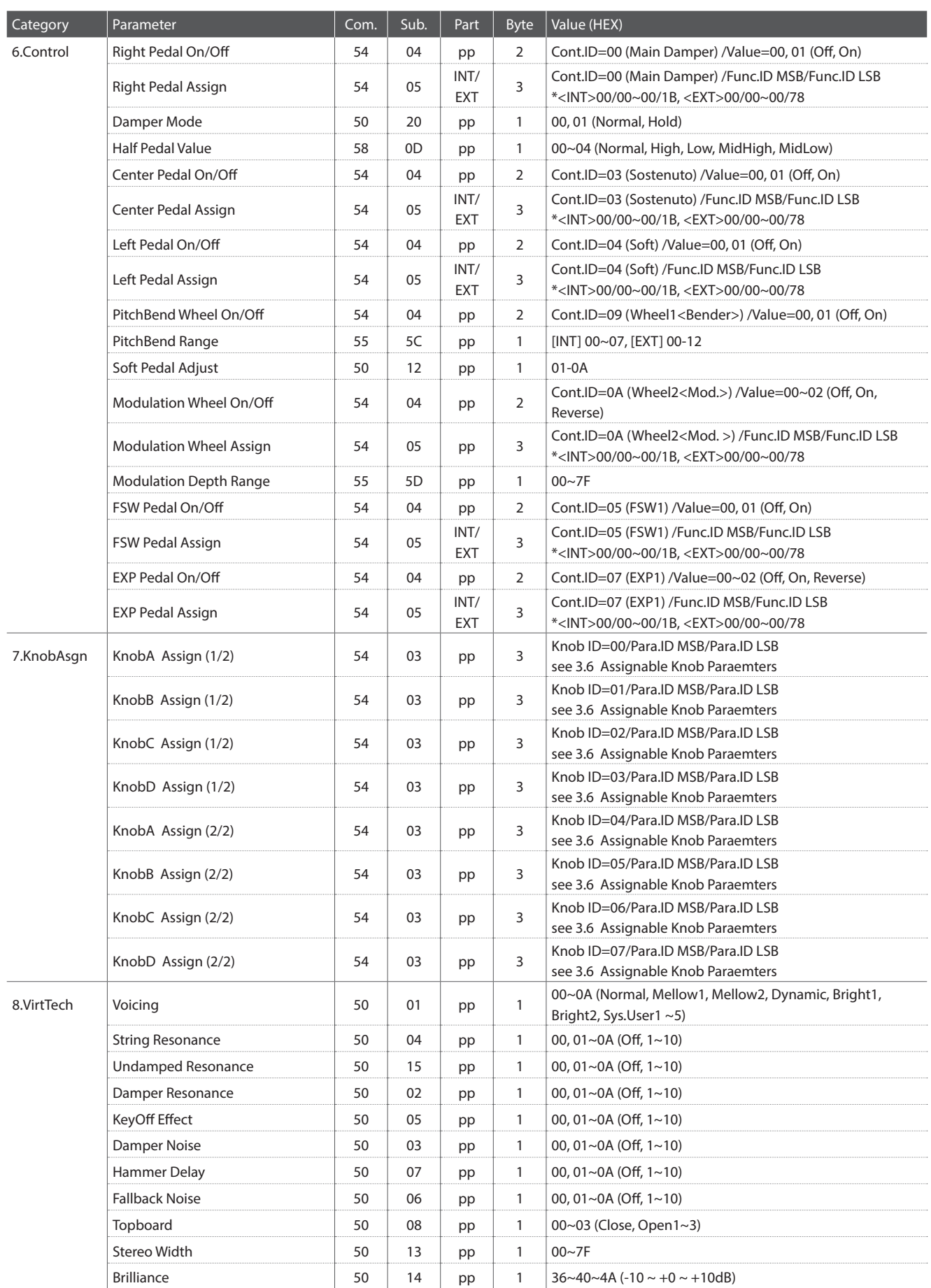

#### **3.4 Setup Parameters: EDIT Menu (cont.)**

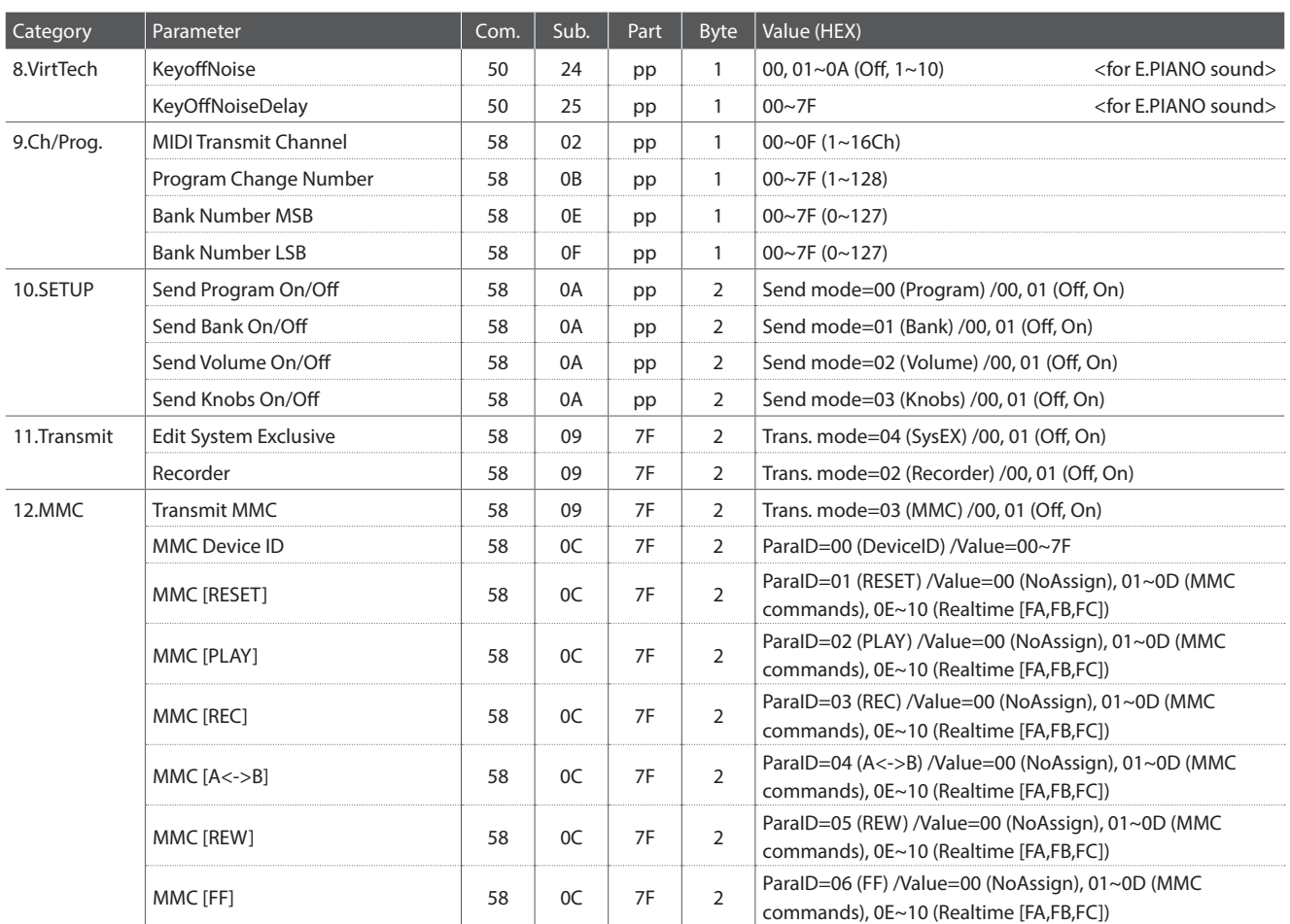

\* Pedal/Wheel/Fader assign:

<INT> Mod., Pan., Exp., Damper, Soste., Soft, Reso., Cutoff, EFX1 Para1~10, EFX2 Para1~10 <EXT> CC#0~119, AfterTouch

\*\* SW Button assign:

Oct.Layer, Rotary, Solo, Portament, Bend. Lock, Mod. Lock, Center Lock, Left Lock, EXP Lock, TW Control

### **3.5 Setup Parameters: SYSTEM Menu**

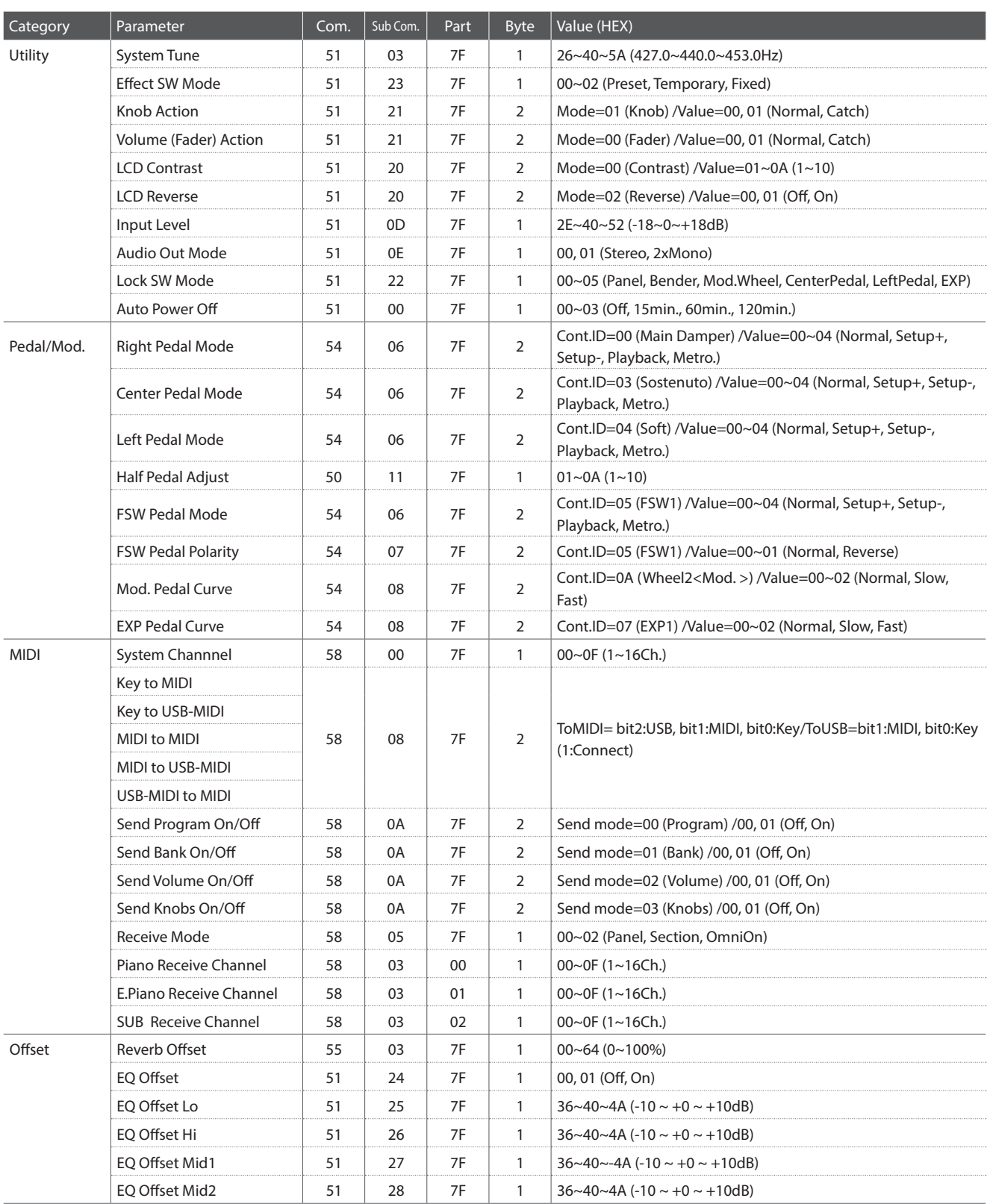

### **3.6 Assignable Knob Parameters**

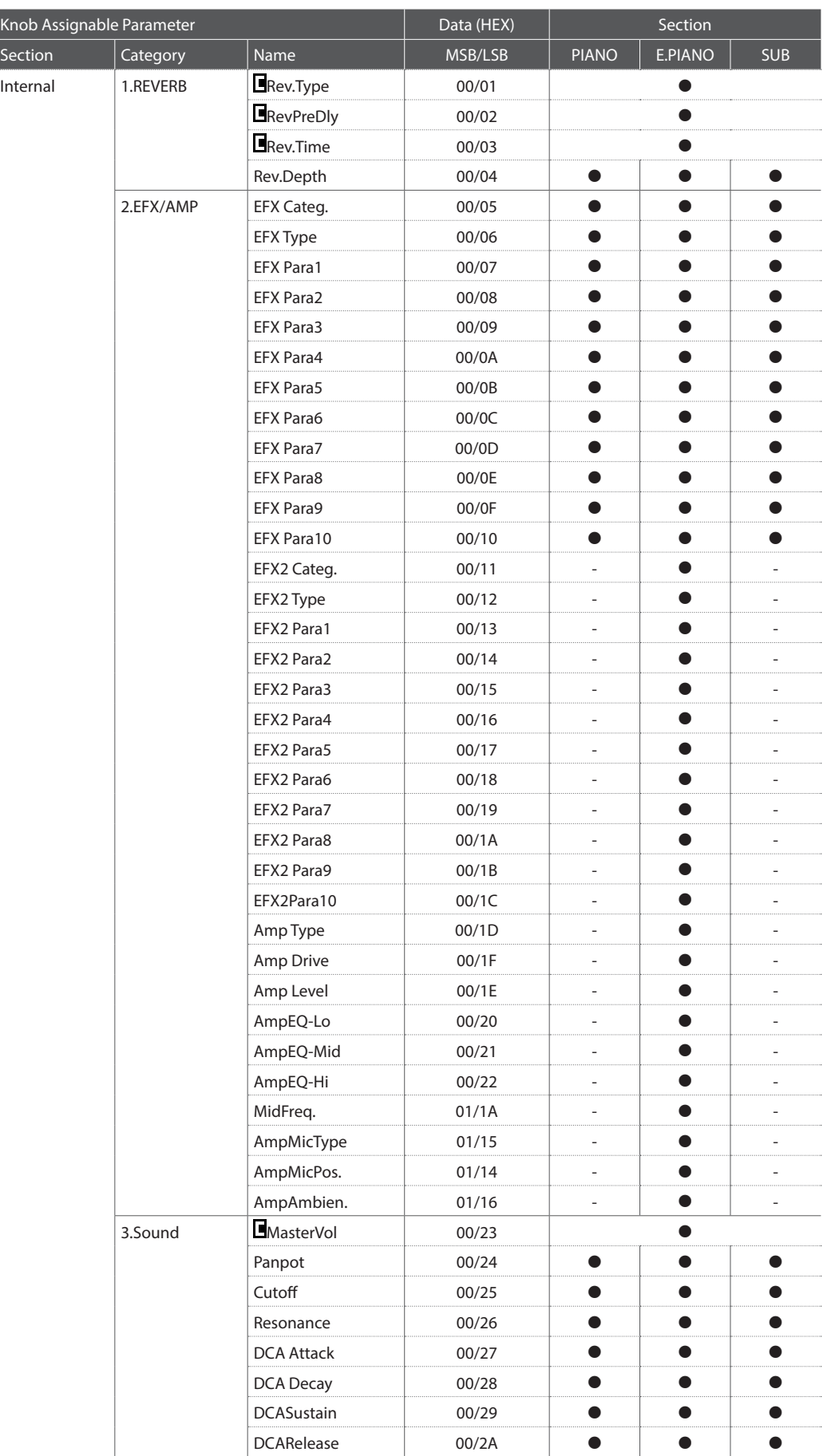

#### **3.6 Assignable Knob Parameters (cont.)**

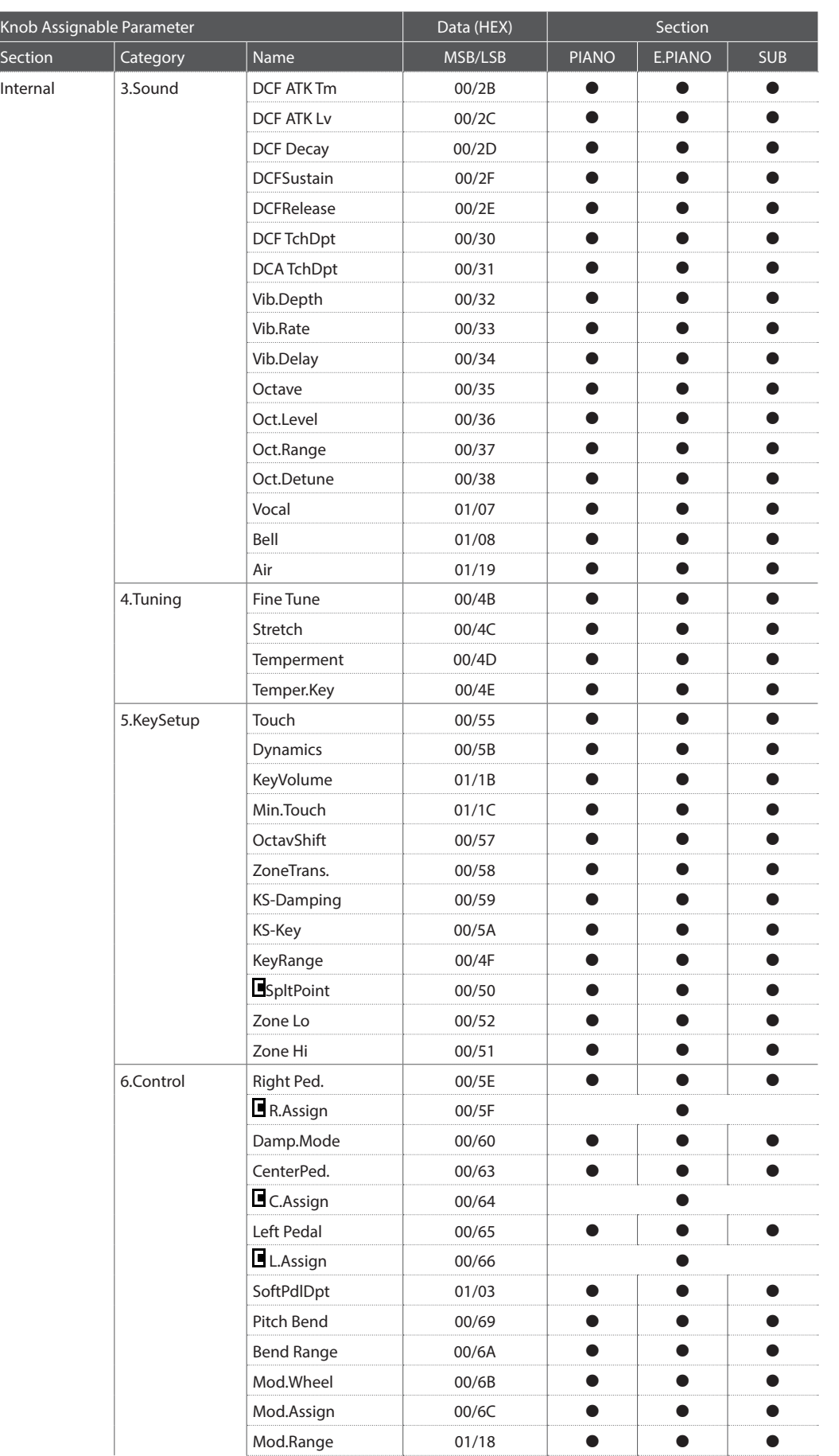

### **3.6 Assignable Knob Parameters (cont.)**

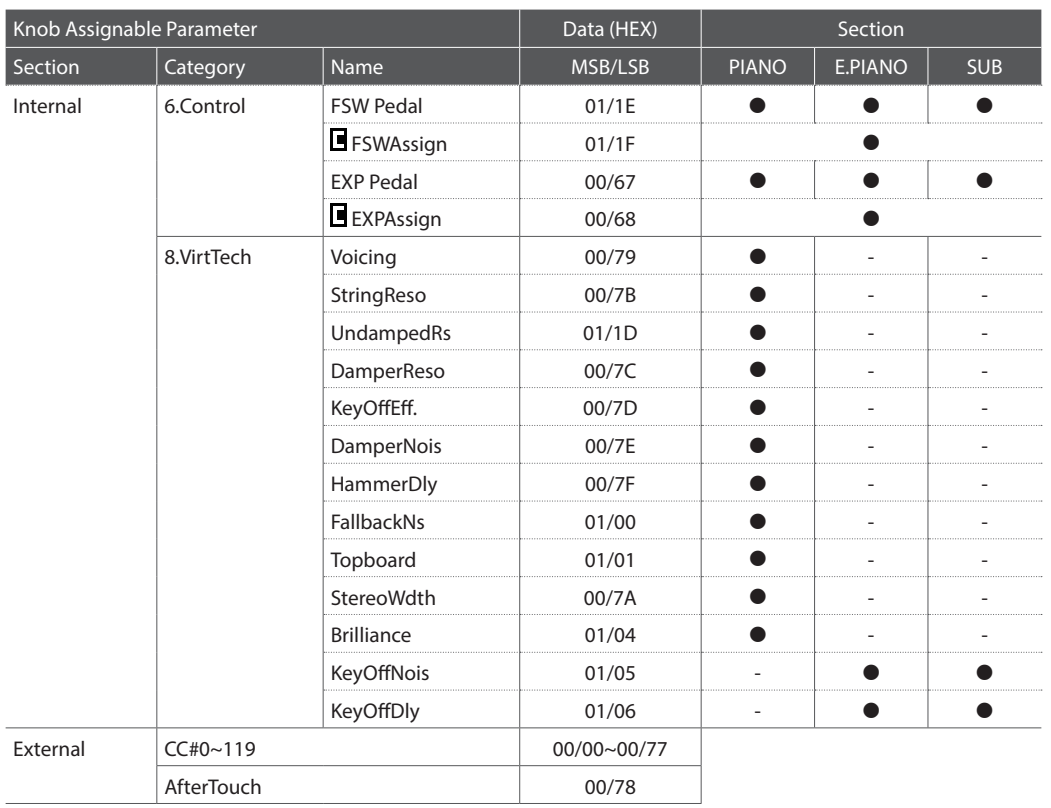

\* Harpsi./Bass sounds also have KeyOffNois/KeyOffDly parameters.

## **4 SONIDO/SETUP Programa/Banco**

**Si el parámetro del modo Recibir MIDI está ajustado a Panel (página 104), el MP11SE solo recibe datos en el canal Sistema. Para cambiar sonidos incorporados utilizando MIDI, por favor, refiérese al listado de números del programa SONIDO a continuación.**

\* Aviso: si el MP11SE recibe el número de programa desde 1 - 128 y el número de banco MSB o 1 en el canal sistema, el MP11SE cambiará al modo SETUP y restaurará el SETUP correspondiente. Cuando el modo recepción esté en Sección, se puede recibir el MP11SE a cada sección de sonidos incorporados individualmente.

#### **Modo Panel:**

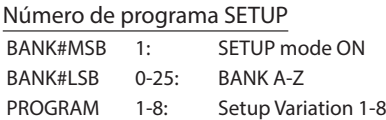

#### Número de programa de Sonido

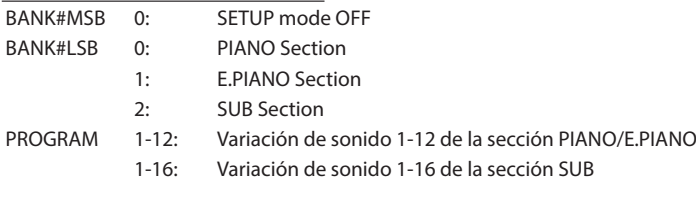

\* Solo se activa una sección de sonido.

#### **Modo Sección:**

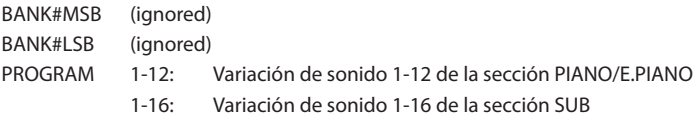

\* Para el canal de recepción de cada sección.

\* No relacionado con SETUP activado/desactivado.
## **5 Control Change Number (CC#) Table**

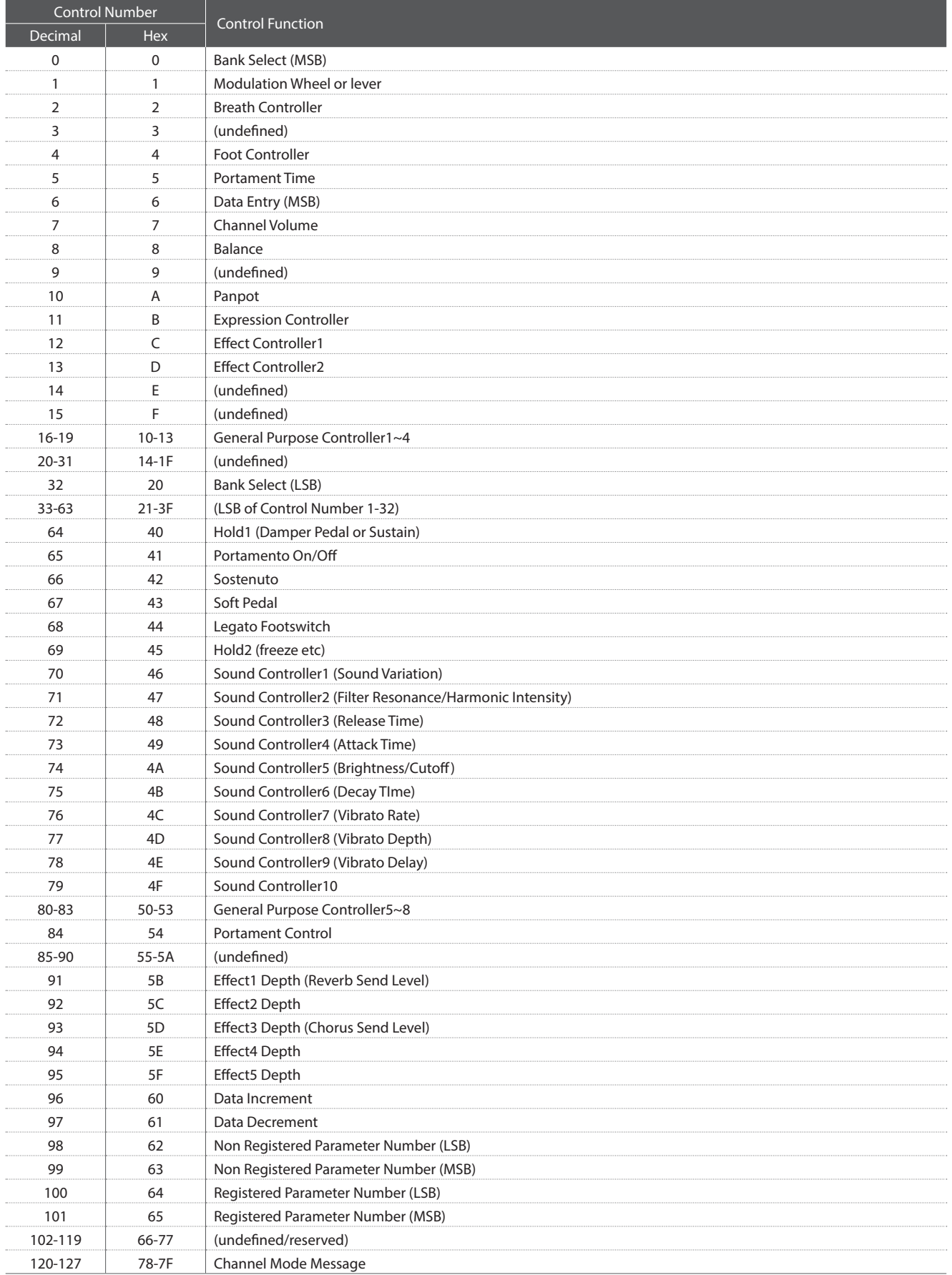

[STAGE PIANO]

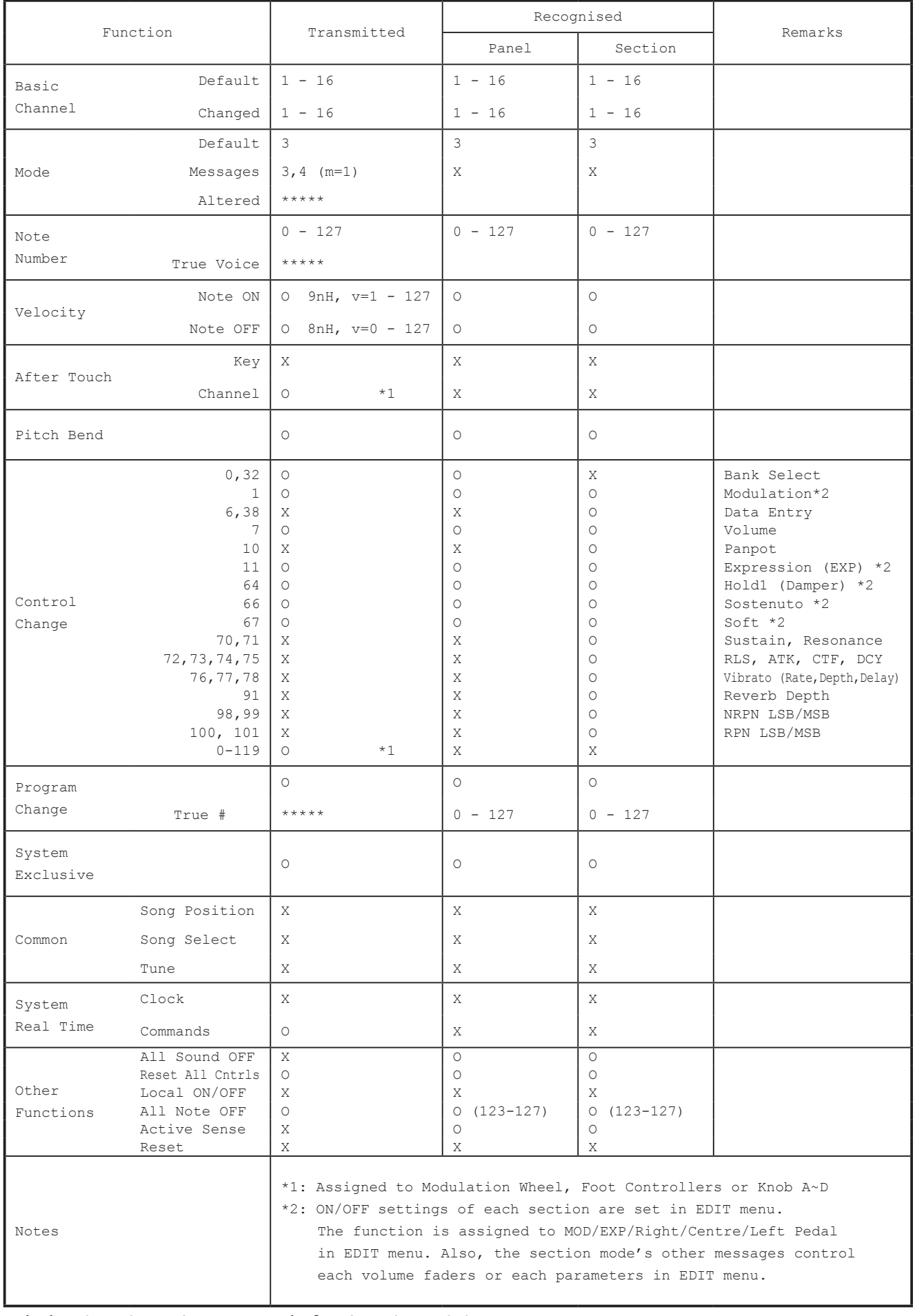

Mode 1 : OMNI ON , POLY Mode 2 : OMNI ON , MONO Mode 3 : OMNI OFF, POLY Mode 4 : OMNI OFF, MONO

**Apéndice**

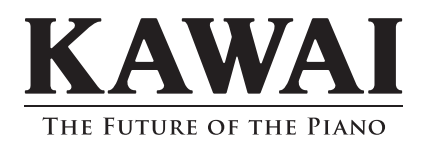